# **i-8092** 運動控制模組使用手冊 **(Version 2.3)**

應用程式函式庫 **WinCon-8000**、**I-8000** 系列控制器

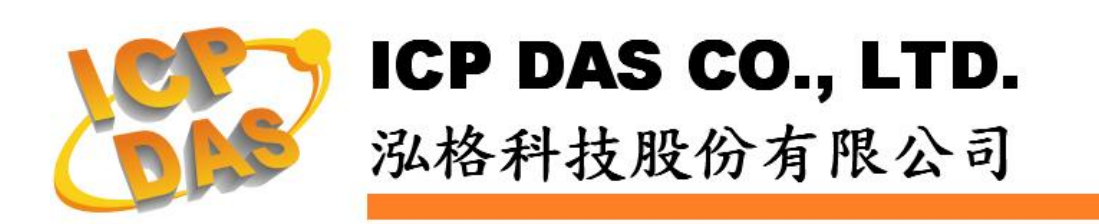

#### **Warranty**

**All products manufactured by ICPDAS Inc. are warranted against defective materials for a period of one year from the date of delivery to the original purchaser.** 

#### **Warning**

**ICPDAS Inc. assumes no liability for damages consequent to the use of this product. ICPDAS Inc. reserves the right to change this manual at any time without notice. The information furnished by ICPDAS Inc. is believed to be accurate and reliable. However, no responsibility is assumed by ICPDAS Inc. for its use, or for any infringements of patents or other rights of third parties resulting from its use.** 

### **Copyright**

**Copyright 1997-2005 by ICPDAS Inc., LTD. All rights reserved worldwide.** 

#### **Trademark**

**The names used for identification only maybe registered trademarks of their respective companies.** 

#### **License**

**The user can use, modify and backup this software on a single machine. The user may not reproduce, transfer or distribute this software, or any copy, in whole or in part.** 

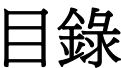

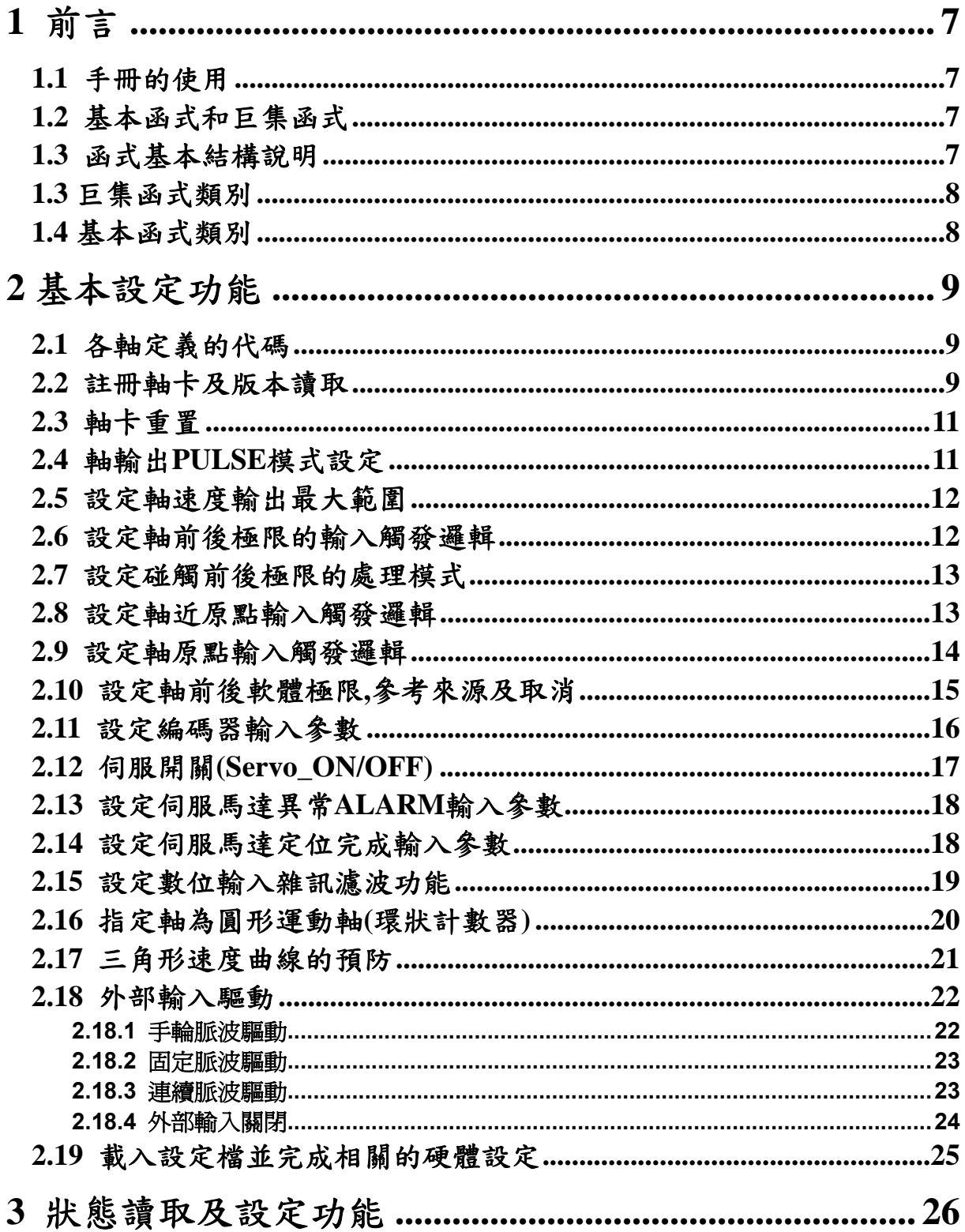

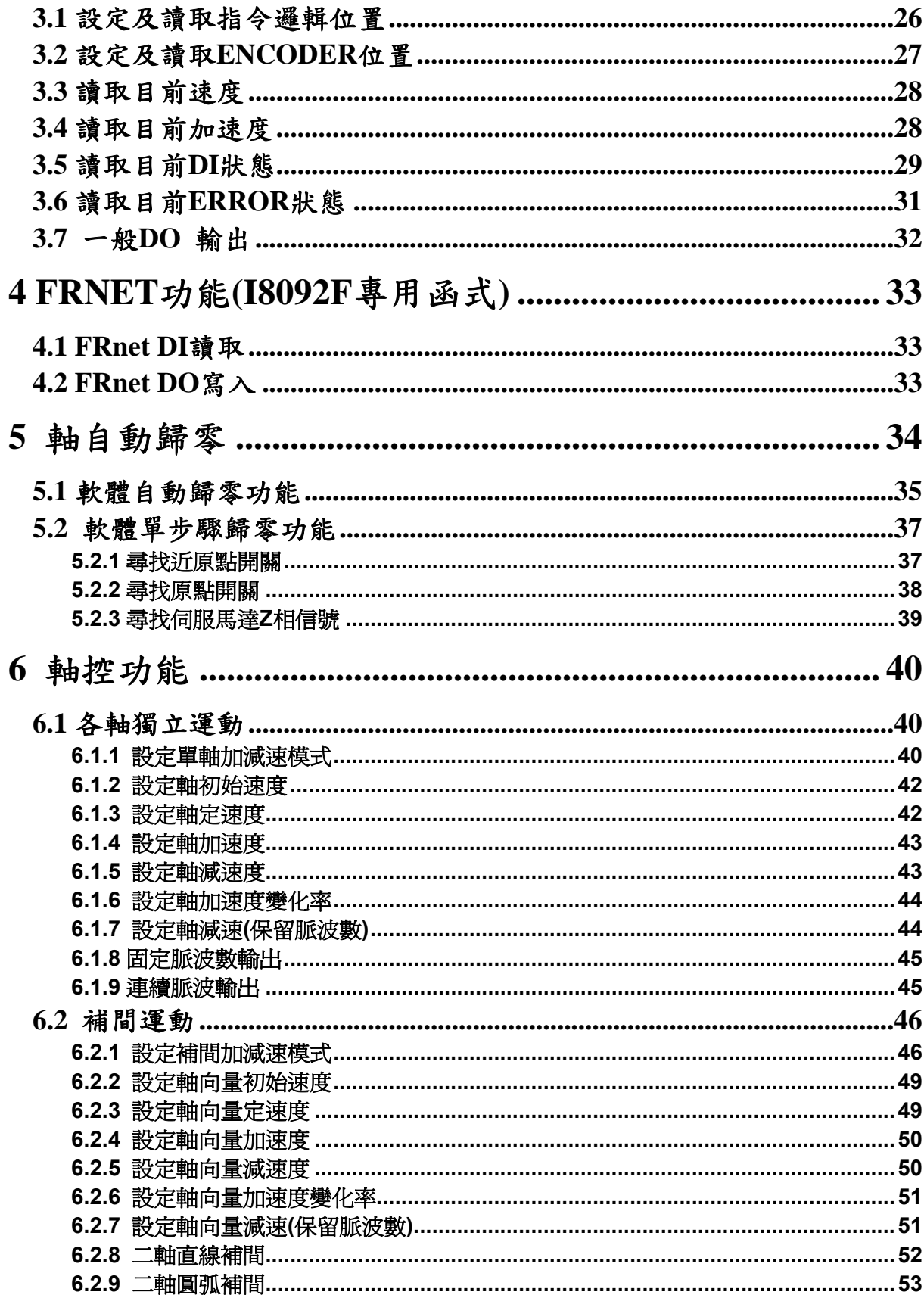

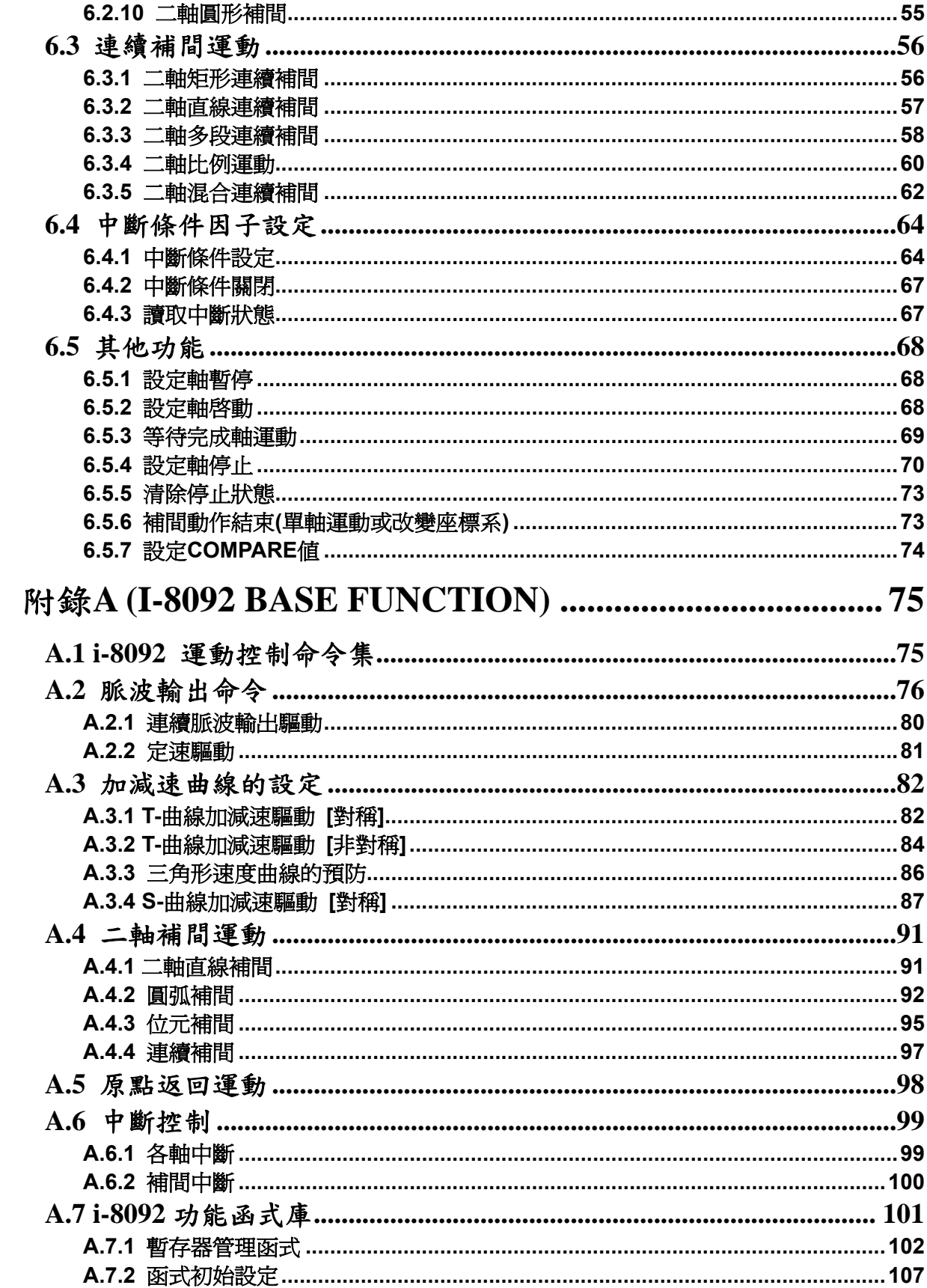

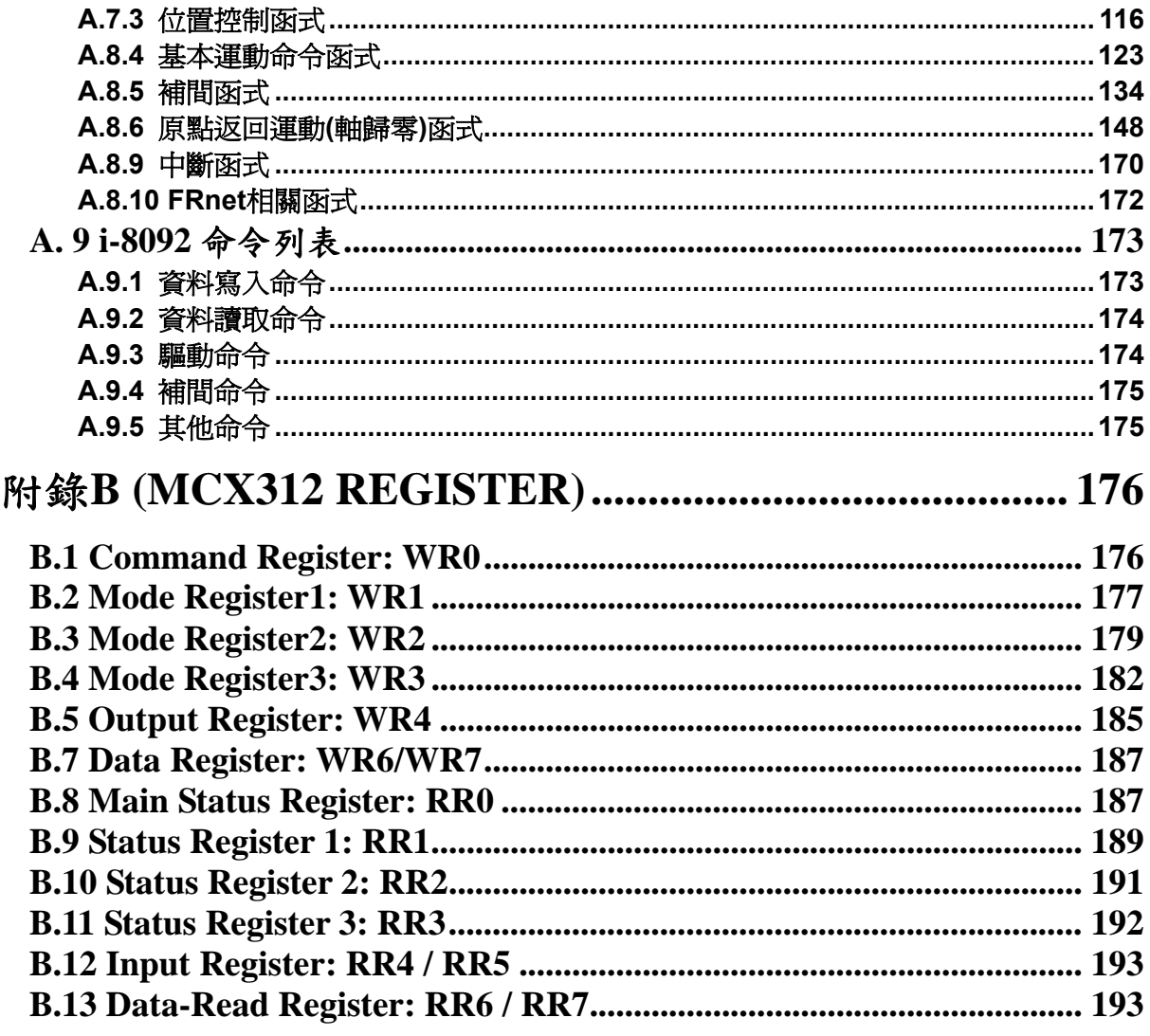

# <span id="page-6-0"></span>**1** 前言

#### **1.1** 手冊的使用

- 使用 i8092 運動控制模組,去設計你的自動化設備時,本手冊提供了完整且詳細的 說明,幫助你很快的找到你要的運動控制函式,並配合簡單的範例,迅速開發你的 應用程式。
- 手冊分為六大章和附錄,本章是手冊的前言,**2**、**3**、**4**、**5**、**6** 五章為巨集函式**(MF)** 的說明,最後一章附錄 **A**、**B**,內容為基本函式**(BF)**及 **MCX312** 暫存器說明。
- 本手冊需搭配泓格公司所提供的應用程式函式庫(DLL),它支援各類軟體平台 **(eVC++**、**VB.net**、**C#.net)**及作業系統**(MiniOS7 / WinCE / Linux)**。

#### **1.2** 基本函式和巨集函式

- 基本函式適合熟 MCX312 運動控制晶片者使用,它提供了許多直接控制晶片的函 式,但是使用難度較高。
- 巨集函式替使用者架構了簡單易用的程式撰寫環境,降低了運動控制高難度的門 檻。直覺式的參數設計、客製化巨集的運動函式、連續補間及減速點的自動運 算**……**,已經符合絕大多數使用者的需求,希望這能提供使用者一個更好的選擇。
- 兩大類函式不要混合使用,因為大部份函式內部參數的定義並無共通性。

#### **1.3** 函式基本結構說明

- 函式名稱(參數一, 參數二, …………)
- 功能**:** 函式基本功能說明。
- 參數**:** 參數的定義及使用方法。
- 回應**:** 函式的回傳值。
- 範例**:** 簡單的示範參考程式。**(**手冊中的範例皆以 **C++ code** 撰寫**)**
- 備註**:** 備忘註解。

#### <span id="page-7-0"></span>**1.3** 巨集函式類別

泓格 **ICPDAS** 針對 **eVC++**提供一 **CI8092MF** 的類別,可以引導及幫助程式撰寫巨集函 式,詳細請參考,快速上手第四章。

**1.4** 基本函式類別

泓格 **ICPDAS** 針對 **eVC++**提供一 **CI8092** 的類別,可以引導及幫助程式撰寫基本函 式,詳細請參考,快速上手第四章。

# <span id="page-8-0"></span>**2** 基本設定功能

### **2.1** 各軸定義的代碼

所有功能中有關軸參數,是以 **X=1**、**Y=2** 作為代碼,假設我們要指定 **XY=3**,就是 **1+2=3**,因此同一功能,可以一次做單軸設定,也可以一次設兩軸相同設定,所有功能 中有關軸參數代碼**(WORD axis)**與意義如下**:** 

對照表**(2-1)** 

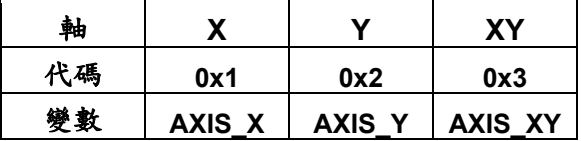

#### **2.2** 註冊軸卡及版本讀取

z **BYTE i8092MF\_REGISTRATION(BYTE** *cardNo***, BYTE** *slot***)**  功能**:** 註冊軸卡,指定插槽及卡號,使用 **i8092** 所有功能前,都必須做此註冊。

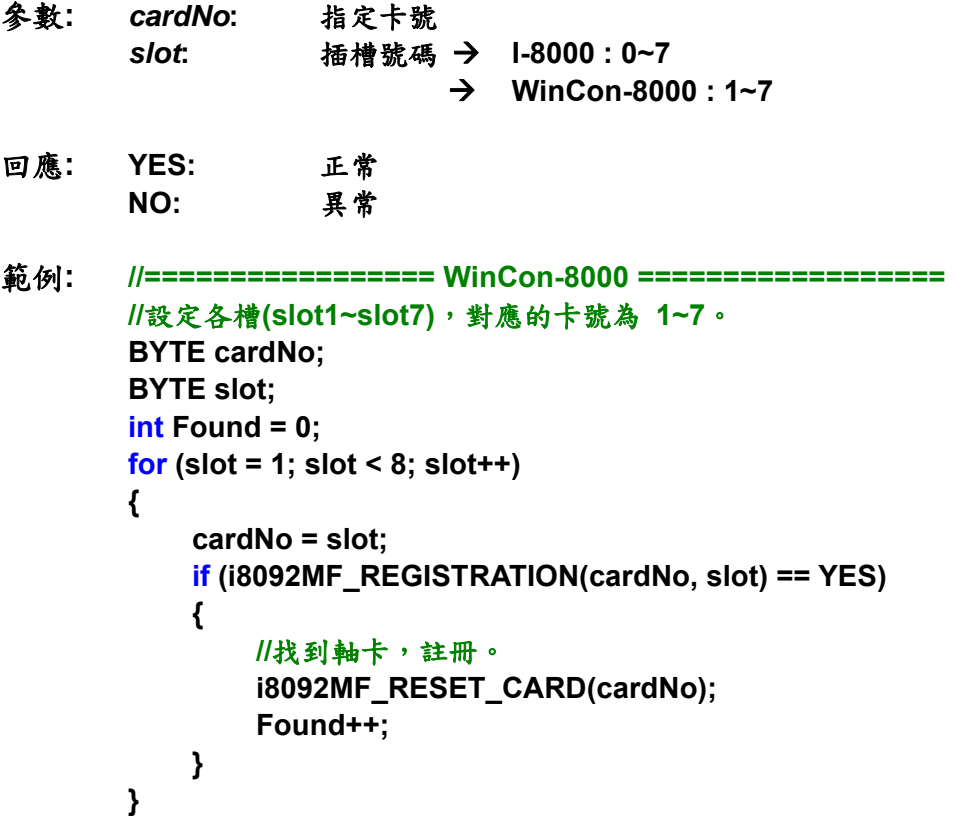

```
 if (Found == 0) 
        { 
             //找不到軸卡,異常處理。
             return; 
         } 
        //=================== I-8000 =================== 
        //設定各槽(slot0~slot7),對應的卡號為 1~8。
        BYTE cardNo; 
         BYTE slot; 
         int Found = 0; 
         for (slot = 0; slot < 8; slot++) 
         { 
             cardNo = slot + 1; 
             if (i8092MF_REGISTRATION(cardNo, slot) == YES) 
 { 
                  //找到軸卡,註冊。
                  i8092MF_RESET_CARD(cardNo); 
                  Found++; 
             } 
         } 
         if (Found == 0) 
        { 
             //找不到軸卡,異常處理。
             return; 
         }
```
**• WORD i8092MF GET VERSION(void)** 功能**:** 讀取 **i8092** 運動函式庫之版本。

#### 參數**:** 無

- 回應**: WORD** 版本號碼 **0x0000 ~ 0x9999**
- 範例**: WORD VER\_No; VER\_No = i8092MF\_GET\_VERSION(); //**讀取 **i8092.dll** 版本號碼。
- 備註**:** 以下為讀到的版本**release**資訊**(2006**年**7**月**) i8092MF\_GET\_VERSION: 0x0607 06** 函式庫版本年流水序 **07** 函式庫版本月流水序

### <span id="page-10-0"></span>**2.3** 軸卡重置

z **void i8092MF\_RESET\_CARD(BYTE** *cardNo***)**  功能**: I-8092** 重設成電源開啟狀態。

- 參數**:** *cardNo***:** 指定卡號
- 回應**:** 無

範例**: i8092MF\_RESET\_CARD (1); //**重置第 **1** 卡。

#### **2.4** 軸輸出 **PULSE** 模式設定

- z **void i8092MF\_SET\_PULSE\_MODE(BYTE** *cardNo***, WORD** *axis***, BYTE** *nMode***)**
- 功能**:** 設定軸之輸出模式,包含 **CW/CCW** 或 **PULSE/DIR**,及正方向定義。
- 參數**:** *cardNo***:** 指定卡號 *axis***:** 指定軸號碼**(**參考表 **2-1)**  *nMode***:** 指定模式**(**參考表 **2-2)**
- 回應**:** 無
- 範例**: i8092MF\_SET\_PULSE\_MODE(1, AXIS\_XY, 2); //**指定第 **1** 卡 **X Y** 軸,脈波輸出模式皆為 **2**。

| 形式                 | 模式          | 脈波信號輸出      |                  |
|--------------------|-------------|-------------|------------------|
|                    |             | nPP         | nPM              |
| CW / CCW           | 0           | CW(正緣觸發)    | CCW(正緣觸發)        |
|                    |             | CW(負緣觸發)    | CCW(負緣觸發)        |
| <b>PULSE / DIR</b> |             |             | <b>DIR</b>       |
|                    | $\mathbf 2$ | PULSE(正緣觸發) | (LOW:正轉/HIGH:反轉) |
|                    |             |             | <b>DIR</b>       |
|                    | 3           | PULSE(負緣觸發) | (LOW:正轉/HIGH:反轉) |
|                    |             |             | <b>DIR</b>       |
|                    | 4           | PULSE(正緣觸發) | (HIGH:正轉/LOW:反轉) |
|                    |             |             | <b>DIR</b>       |
|                    | 5           | PULSE(負緣觸發) | (HIGH:正轉/LOW:反轉  |

脈波輸出模式表**(2-2)** 

### <span id="page-11-0"></span>**2.5** 設定軸速度輸出最大範圍

- z **void i8092MF\_SET\_MAX\_V(BYTE** *cardNo***, WORD** *axis***, DWORD** *data***)**
- 功能**:** 設定軸之輸出最高速度 **PPS** 限制,影響**:** 最高速度越小,速度解析度越高,反之越 大 **(**速度總共有 **8000** 段**)**。
- 參數**:** *cardNo***:** 指定卡號 *axis***:** 指定軸號碼**(**參考表 **2-1)**  *data***:** 指定最高速度,單軸**(8,000~4,000,000 PPS)** 補間最高速度,**Y** 軸**(8,000~2,828,854 PPS)**
- 回應**:** 無
- 範例**: i8092MF\_SET\_MAX\_V(1, AXIS\_XY, 200000L); //**設定第 **1** 卡 **X Y** 軸,最高速為 **200K PPS**,每段速度為 **200000 / 8000 = 25 PPS**。

#### **2.6** 設定軸前後極限的輸入觸發邏輯

z **void i8092MF\_SET\_HLMT(BYTE** *cardNo***, WORD** *axis***, BYTE** *nFLEdge***, BYTE**  *nRLEdge***)** 

功能**:** 設定軸之**"**前後極限**"**開關觸發邏輯。

- 參數**:** *cardNo***:** 指定卡號 *axis***:** 指定軸號碼**(**參考表 **2-1)**  *nFLEdge***:** 前極限觸發邏輯**: 0=**低準位觸發**, 1=**高準位觸發 *nRLEdge***:** 後極限觸發邏輯**: 0=**低準位觸發**, 1=**高準位觸發
- 回應**:** 無
- 範例**: i8092MF\_SET\_HLMT(1, AXIS\_XY, 0, 0); //**設定第**1**卡 **X Y** 軸,其**"**前後極限**"**觸發邏輯,全部為低準位觸發。

### <span id="page-12-0"></span>**2.7** 設定碰觸前後極限的處理模式

z **void i8092MF\_LIMITSTOP\_MODE (BYTE** *cardNo***, WORD** *axis***, BYTE** *nMode***)**  功能**:** 設定碰觸**"**前後極限**"**處理模式。

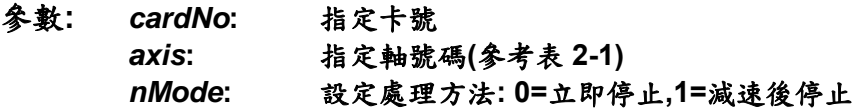

#### 回應**:** 無

範例**: i8092MF\_LIMITSTOP\_MODE(1, AXIS\_X, 0); //**設定第 **1** 卡 **X** 軸,碰觸前後極限後立即停止。

#### **2.8** 設定軸近原點輸入觸發邏輯

● void i8092MF SET NHOME(BYTE *cardNo*, WORD *axis*, BYTE *nNHEdge*) 功能**:** 設定軸之**"**近原點**"**開關觸發邏輯。

- 參數**:** *cardNo***:** 指定卡號 *axis***:** 指定軸號碼**(**參考表 **2-1)**  *nNHEdge***: "**近原點**"**開關觸發邏輯**: 0=**低準位觸發**, 1=**高準位觸發
- 回應**:** 無
- 範例**: i8092MF\_SET\_NHOME(1, AXIS\_XY, 0); //**設定第 **1** 卡 **X Y** 軸,其**"**近原點**"**開關,觸發邏輯全部為低準位觸發。

### <span id="page-13-0"></span>**2.9** 設定軸原點輸入觸發邏輯

z **void i8092MF\_SET\_HOME\_EDGE(BYTE** *cardNo***, WORD** *axis***, BYTE** *nHEdge***)**  功能**:** 設定軸之**"**原點**"**開關觸發邏輯。

參數**:** *cardNo***:** 指定卡號 *axis:* 指定軸號碼**(**參考表 **2-1)**  *nHEdge***: "**原點**"**開關觸發邏輯**: 0=**低準位觸發**, 1=**高準位觸發

#### 回應**:** 無

範例**: i8092MF\_SET\_HOME\_EDGE(1, AXIS\_XY, 1); //**設定第 **1** 卡 **X Y** 軸,其**"**原點**"**開關,觸發邏輯全部為高準位觸發。

#### <span id="page-14-0"></span>**2.10** 設定軸前後軟體極限**,**參考來源及取消

● void i8092MF SET SLMT(BYTE *cardNo*, WORD *axis*, long *dwFL*, long *dwRL*, **BYTE** *nType***)** 

功能**:** 設定軸之**"**前後軟體極限**"**功能。

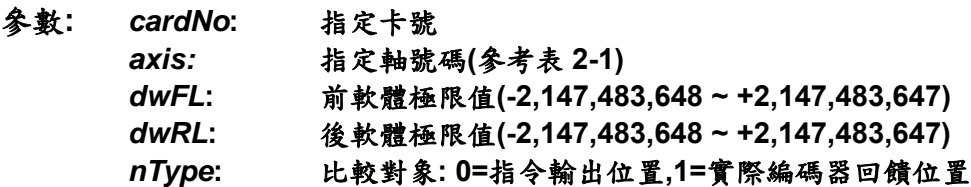

#### 回應**:** 無

- 範例**: i8092MF\_SET\_SLMT(1, AXIS\_XY, 20000, -3000, 0); //**設定第 **1** 卡 **X Y** 軸,以指令輸出位置做比較,前軟體極限**=20000**,後軟體極限 **=-3000**。
- z **void i8092MF\_CLEAR\_SLMT(BYTE** *cardNo***, WORD** *axis***)**
- 功能**:** 取消軸之**"**前後軟體極限**"**功能。
- 參數**:** *cardNo***:** 指定卡號 *axis:* 指定軸號碼**(**參考表 **2-1)**
- 回應**:** 無
- 範例**: i8092MF\_CLEAR\_SLMT(1, AXIS\_XY); //**取消第 **1** 卡 **X Y** 軸,前後軟體極限功能。

### <span id="page-15-0"></span>**2.11** 設定編碼器輸入參數

z **void i8092MF\_SET\_ENCODER(BYTE** *cardNo***, WORD** *axis***, BYTE** *nMode***, BYTE** *nDevision***, BYTE** *nZEdge***)** 

功能**:** 設定軸之編碼器輸入參數。

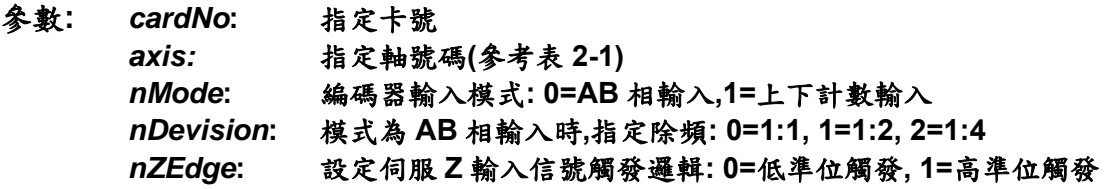

#### 回應**:** 無

範例**: i8092MF\_SET\_ENCODER(1, AXIS\_XY, 0, 0, 0); //**設定第 **1** 卡 **X Y** 軸,編碼器輸入為 **AB** 相,不除頻,**Z** 輸入信號低準位觸發。

z **void i8092MF\_SET\_EN\_DIR(BYTE** *cardNo***, WORD** *axis***, BYTE** *nDir***)**  功能**:** 設定軸之編碼器輸入正反向。

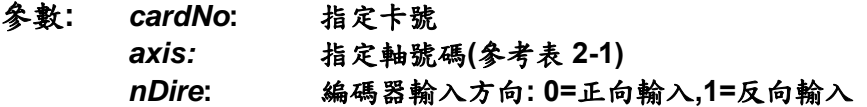

#### 回應**:** 無

範例**: i8092MF\_SET\_EN\_DIR (1, AXIS\_XY, 1); //**設定第 **1** 卡 **X Y** 軸,編碼器輸入為反向輸入。

### <span id="page-16-0"></span>**2.12** 伺服開關**(Servo\_ON/OFF)**

- z **void i8092MF\_SERVO\_ON(BYTE** *cardNo***, WORD** *axis***)**  功能**:** 設定軸驅動器伺服啟動。
- 參數**:** *cardNo***:** 指定卡號 *axis***:** 指定軸號碼**(**參考表 **2-1)**
- 回應**:** 無
- 範例**: i8092MF\_SERVO\_ON(1, AXIS\_XY); //**設定第 **1** 卡 **X Y** 軸,啟動驅動器伺服。
- z **void i8092MF\_SERVO\_OFF(BYTE** *cardNo***, WORD** *axis***)**  功能**:** 設定軸驅動器伺服關閉。
- 參數**:** *cardNo***:** 指定卡號 *axis***:** 指定軸號碼**(**參考表 **2-1)**
- 回應**:** 無
- 範例**: i8092MF\_SERVO\_OFF(1, AXIS\_XY); //**設定第 **1** 卡 **X Y** 軸,關閉驅動器伺服。

### <span id="page-17-0"></span>**2.13** 設定伺服馬達異常 **ALARM** 輸入參數

z **void i8092MF\_SET\_ALARM(BYTE** *cardNo***, WORD** *axis***, BYTE** *nMode***, BYTE**  *nAEdge***)** 

功能**:** 設定軸之驅動器異常**(ALARM)**輸入參數。

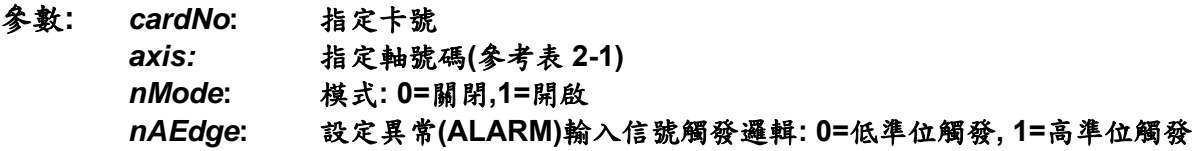

回應**:** 無

範例**: i8092MF\_SET\_ALARM(1, AXIS\_XY, 1, 0); //**設定第 **1** 卡 **X Y** 軸,異常**(ALARM)**輸入為開啟,輸入信號觸發邏輯為低準位觸發。

#### **2.14** 設定伺服馬達定位完成輸入參數

z **void i8092MF\_SET\_INPOS(BYTE** *cardNo***, WORD** *axis***, BYTE** *nMode***, BYTE**  *nIEdge***)** 

功能**:** 設定軸之驅動器定位完成輸入參數。

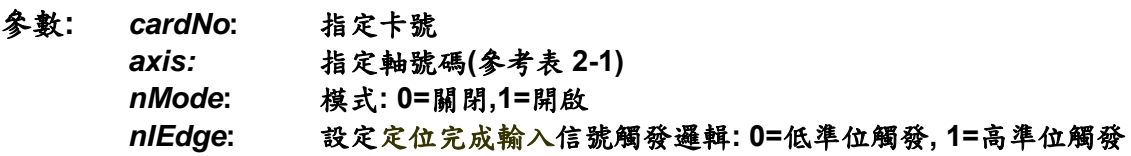

- 回應**:** 無
- 範例**: i8092MF\_SET\_INPOS(1, AXIS\_X, 1, 0); //**設定第 **1** 卡 **X** 軸,定位完成輸入為開啟,輸入信號觸發邏輯為低準位觸發。
- 備註**:** 請配合硬體接線使用**,**參考**(Fig. 2.12** 一般 **DI** 輸入接線範例**)**

### <span id="page-18-0"></span>**2.15** 設定數位輸入雜訊濾波功能

z **void i8092MF\_SET\_FILTER(BYTE** *cardNo***, WORD** *axis***, WORD** *FEn***, WORD**  *FLn***)** 

功能**:** 設定軸之輸入數位濾波項目及濾波時間參數。

參數**:** *cardNo***:** 指定卡號

*axis:* 指定軸號碼**(**參考表 **2-1)** 

*FEn***:** 濾波項目**:**欲開啟項目代號加總值**(0~31)**如下表**:** 

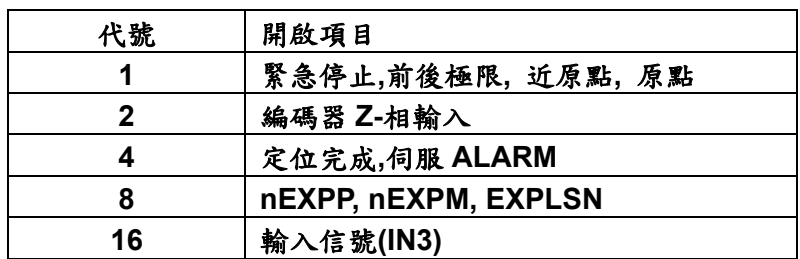

#### *FLn***:** 設定濾波時間參數**(0~7)** 如下表**:**

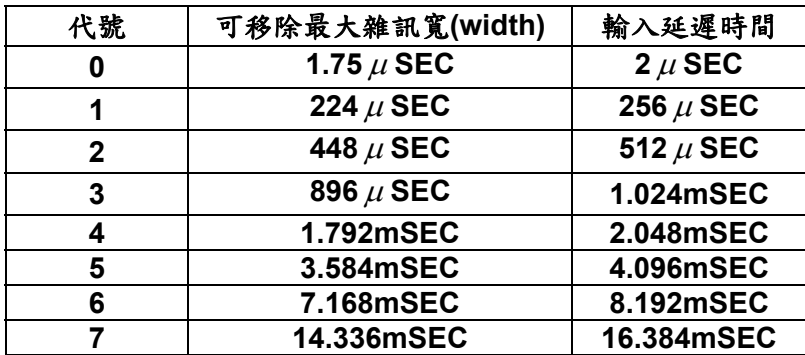

#### 回應**:** 無

範例**: i8092MF\_SET\_FILTER(1, AXIS\_XY, 21, 3); //設定第1卡XY軸,(21=1+4+16)1→緊急停止、前後極限、近原點、原點,4→定位** 完成、伺服 **ALARM**,**16**Æ輸入信號**(IN3)**輸入濾波為開啟,濾波時間常數**=1.024mSEC**。

### <span id="page-19-0"></span>**2.16** 指定軸為圓形運動軸**(**環狀計數器**)**

● void i8092MF\_VRING\_ENABLE(BYTE *cardNo*, WORD *axis*, DWORD *nVRing*) 功能**:** 指定軸啟動為環狀計數器 **(**如附圖**)**。

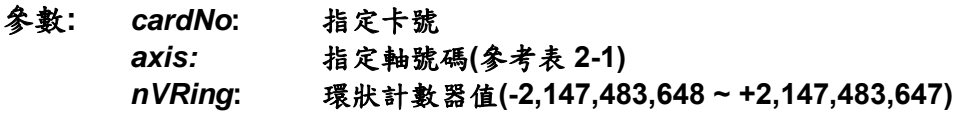

- 回應**:** 無
- 範例**: i8092MF\_ VRING\_ENABLE(1, AXIS\_X, 9999); //**設定第 **1** 卡 **X** 軸,指定為環狀計數器,一圈為 **10000 Pulse**。

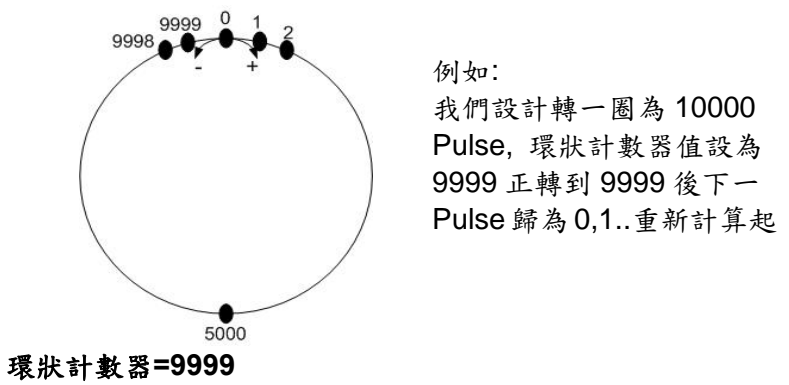

備註**: 1.**此功能**,**會同時使指令位置計數器及實際位置計數器同時有效**,**不能分別設定  **2.**此功能啟動後**,**軟體極限功能將不能使用

z **void i8092MF\_VRING\_DISABLE(BYTE** *cardNo***, WORD** *axis***)**  功能**:** 指定軸關閉環狀計數器功能。

- 參數**:** *cardNo***:** 指定卡號 *axis***:** 指定軸號碼 **(**參考表 **2-1)**
- 回應**:** 無
- 範例**: i8092MF\_ VRING\_DISABLE(1, AXIS\_X); //**設定第 **1** 卡 **X** 軸,關閉環狀計數器功能。

### <span id="page-20-0"></span>**2.17** 三角形速度曲線的預防

**void i8092MF\_AVTRI\_ENABLE(BYTE** *cardNo*, WORD *axis*) 功能**:** 致能預防三角形速度曲線的產生。

- 參數**:** *cardNo***:** 指定卡號 *axis***:** 指定軸號碼 **(**參考表 **2-1)**
- 回應**:** 無
- 範例**: i8092MF\_ AVTRI\_ENABLE(1, AXIS\_X); //**設定第 **1** 卡 **X** 軸,致能預防三角形速度的產生。

- z **void i8092MF\_AVTRI\_DISABLE(BYTE** *cardNo***, WORD** *axis***)**  功能**:** 除能預防三角形速度的產生。
- 參數**:** *cardNo***:** 指定卡號 *axis***:** 指定軸號碼 **(**參考表 **2-1)**
- 回應**:** 無
- 範例**: i8092MF\_ AVTRI\_DISABLE(1, AXIS\_X); //**設定第 **1** 卡 **X** 軸,除能預防三角形速度的產生。

#### <span id="page-21-0"></span>**2.18** 外部輸入驅動

#### **2.18.1** 手輪脈波驅動

z **void i8092MF\_EXD\_MP(BYTE** *cardNo***, WORD** *axis***, long** *data***)**  功能**:** 執行手輪輸入驅動,輸出固定步數。

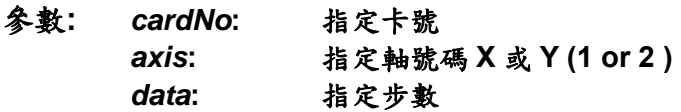

#### 回應**:** 無

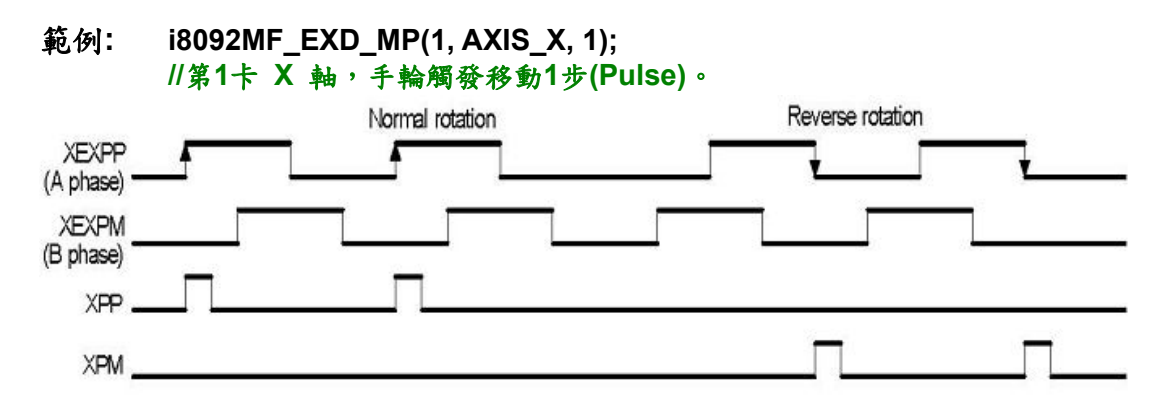

#### **i8092MF\_EXD\_MP(1, AXIS\_X, 2); //**第**1**卡 **X** 軸,手輪觸發移動**2**步**(Pulse)**。

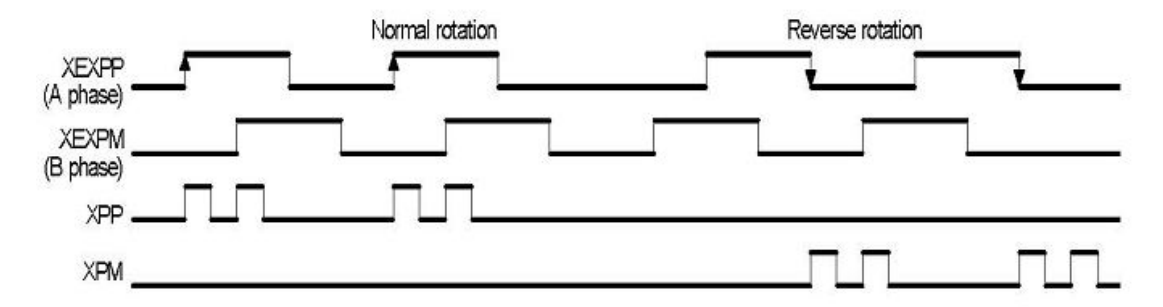

#### <span id="page-22-0"></span>**2.18.2** 固定脈波驅動

z **void i8092MF\_EXD\_FP(BYTE** *cardNo***, WORD** *axis***, long** *data***)**  功能**:** 執行外部輸入驅動,輸出固定步數。

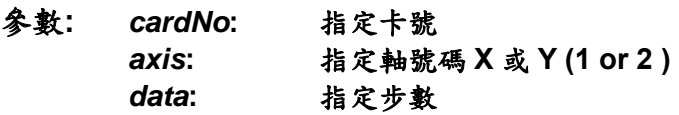

#### 回應**:** 無

範例**: i8092MF\_EXD\_FP(1, AXIS\_X, 5); //**第 **1** 卡 **X** 軸,外部觸發移動 **5** 步**(Pulse)**。

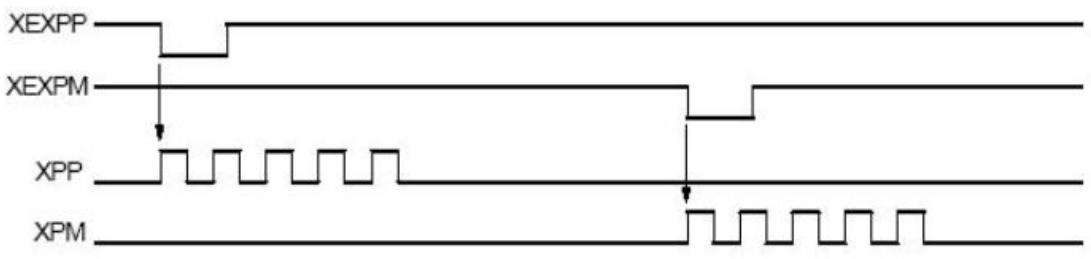

#### **2.18.3** 連續脈波驅動

- z **void i8092MF\_EXD\_CP(BYTE** *cardNo***, WORD** *axis***, long** *data***)**  功能**:** 執行外部輸入驅動固定步數輸出。
- 參數**:** *cardNo***:** 指定卡號 *axis***:** 指定軸號碼 **X** 或 **Y (1 or 2)**  *data***:** 設定速度
- 回應**:** 無
- 範例**: i8092MF\_EXD\_CP(1, AXIS\_X, 20); //**第**1**卡 **X** 軸,觸發速度**20 PPS**移動。

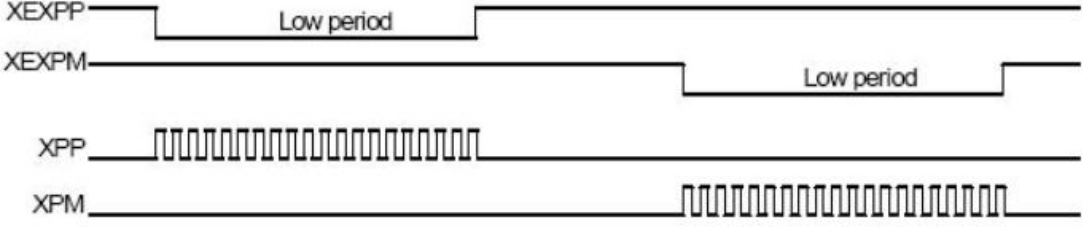

### <span id="page-23-0"></span>**2.18.4** 外部輸入關閉

- z **void i8092MF\_EXD\_DISABLE(BYTE** *cardNo***, WORD** *axis***)**
- 功能**:** 關閉外部輸入驅動功能。
- 參數**:** *cardNo***:** 指定卡號 *axis***:** 指定軸號碼 **X** 或 **Y(1 or 2)**

#### 回應**:** 無

範例**: i8092MF\_EXD\_DISABLE(1, AXIS\_X); //**關閉第**1**卡 **X** 軸,外部輸入驅動功能。

### <span id="page-24-0"></span>**2.19** 載入設定檔並完成相關的硬體設定

- z **short i8092MF\_ LOAD\_CONFIG (BYTE** *cardNo***)**  功能**:** 載入由 **PACEzGo** 所儲存的設定檔並完成相關的硬體設定。
- 參數**:** *cardNo***:** 指定卡號
- 回應**: 0 :** 正常  **-1 :** 無法開啟設定檔
- 範例**: i8092MF\_ LOAD\_CONFIG(1); //**載入設定檔並設定第 **1** 卡。

# <span id="page-25-0"></span>**3** 狀態讀取及設定功能

#### **3.1** 設定及讀取指令邏輯位置

z **void i8092MF\_SET\_LP(BYTE** *cardNo***, WORD** *axis***, long** *wdata***)**  功能**:** 設定軸之目前指令位置。

參數**:** *cardNo***:** 指定卡號 *axis***:** 指定軸號碼 **(**參考表 **2-1)**  *wdata***:** 指令位置**(-2,147,483,648 ~ +2,147,483,647)** 

#### 回應**:** 無

- 範例**: i8092MF\_SET\_LP(1, AXIS\_XY, 0); //**設定第 **1** 卡 **X Y** 軸,目前指令位置皆為 **0**。
- z **long i8092MF\_GET\_LP(BYTE** *cardNo***, WORD** *axis***)**
- 功能**:** 讀取軸目前之指令位置。
- 參數**:** *cardNo***:** 指定卡號 *axis***:** 指定軸號碼 **X** 或 **Y(1 or 2)**
- 回應**:** 目前指令位置 **(-2,147,483,648 ~ +2,147,483,648)**
- 範例**: long X\_LP; X\_LP = i8092MF\_GET\_LP(1, AXIS\_X); //**讀取第 **1** 卡 **X** 軸,目前指令位置值。

### <span id="page-26-0"></span>**3.2** 設定及讀取 **ENCODER** 位置

● void i8092MF SET EP(BYTE *cardNo*, WORD *axis*, long *wdata*) 功能**:** 設定軸之目前 **ENCODER** 回授位置。

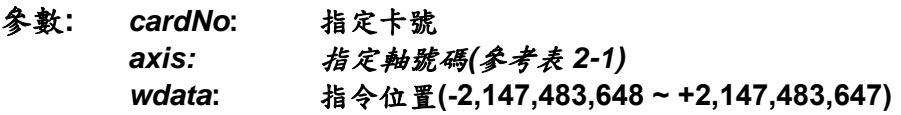

#### 回應**:** 無

範例**: i8092MF\_SET\_EP(1, AXIS\_XY, 0); //**設定第 **1** 卡 **X Y** 軸,目前 **ENCODER** 回授位置皆為 **0**。

- z **long i8092MF\_GET\_EP(BYTE** *cardNo***, WORD** *axis***)**  功能**:** 讀取軸目前之 **ENCODER** 回授位置。
- 參數**:** *cardNo***:** 指定卡號 *axis***:** 指定軸號碼 **X** 或 **Y(1 or 2)**
- 回應**:** 目前指令位置 **(-2,147,483,648 ~ +2,147,483,648)**
- 範例**: long X\_EP; X\_EP = i8092MF\_GET\_EP(1, AXIS\_X); //**讀取第 **1** 卡 **X** 軸,目前 **ENCODER** 回授位置值。

### <span id="page-27-0"></span>**3.3** 讀取目前速度

- z **DWORD i8092MF\_GET\_CV(BYTE** *cardNo***, WORD** *axis***)**  功能**:** 讀取軸目前之運動速度。
- 參數**:** *cardNo***:** 指定卡號 *axis***:** 指定軸號碼 **X** 或 **Y(1 or 2)**
- 回應**:** 目前速度**(PPS)**
- 範例**: DWORD dwdata; dwdata = i8092MF\_GET\_CV(1, AXIS\_X); //**讀取第 **1** 卡 **X** 軸,目前之運動速度。

#### **3.4** 讀取目前加速度

- z **DWORD i8092MF\_GET\_CA(BYTE** *cardNo***, WORD** *axis***)**  功能**:** 讀取軸目前之運動加速度 **PPS/Sec**。
- 參數**:** *cardNo***:** 指定卡號 *axis***:** 指定軸號碼 **X** 或 **Y(1 or 2 )**
- 回應**:** 目前加速度**(PPS/Sec)**
- 範例**: DWORD dwdata; dwdata = i8092MF\_GET\_CA(1, AXIS\_X); //**讀取第 **1** 卡 **X** 軸,目前之運動加速度。

### <span id="page-28-0"></span>**3.5** 讀取目前 **DI** 狀態

z **BYTE i8092MF\_GET\_DI(BYTE** *cardNo***, WORD** *axis***, WORD** *nType***)**  功能**:** 讀取軸之輸入點狀態。

- 參數**:** *cardNo***:** 指定卡號 *axis***:** 指定軸號碼 **X** 或 **Y(1 or 2)**  *nType***: 0 → DRIVING (檢查 i8092 有沒有輸出脈波)** 1 → LIMIT+ (檢查有沒有碰觸前極限) 2 → LIMIT- (檢查有沒有碰觸後極限) 3 → EMERGENCY (檢查警急停止信號) **4 → ALARM** (檢查警報信號) **5 → HOME** (檢查原點信號) **6 → NEAR HOME** (檢查近原點信號) **7 → IN3** (檢查 IN3 信號) **8 → INPOS** (檢查 INPOS 信號) **9 → Z PHASE** (檢查 INPOS 信號)
- 回應**: YES: on NO: off**
- 範例**: if (i8092MF\_GET\_DI(1, AXIS\_X, 1) == YES) { //**讀取第 **1** 卡 **X** 軸,前極限信號處理。 **}**
- z **WORD i8092MF\_GET\_DI\_ALL(BYTE** *cardNo***, WORD** *axis***)**  功能**:** 讀取軸所有之輸入點狀態。
- 參數**:** *cardNo***:** 指定卡號 *axis***:** 指定軸號碼 **X** 或 **Y(1 or 2)**
- 回應**:** 一 **16 bits** 值 **(0=Low,1=High) bit 0 NHOME** 信號 **bit 1 HOME** 信號 **bit 2 Z-PHASE** 信號 **bit 3 EMG** 信號**(Only AXIS\_X) bit 4 EXP+** 信號 **bit 5 EXP-** 信號 **bit 6 READY(INPOS)** 信號 **bit 7 ALARM** 信號 **bit 8 N/A bit 9 N/A bit 10 N/A bit 11 IN3** 信號 **bit 12 N/A bit 13 N/A bit 14 LMT+** 信號
	- **bit 15 LMT-** 信號
- 範例**: WORD DI\_Flag=i8092MF\_GET\_DI\_ALL(1, AXIS\_X) ; //**讀取第 **1** 卡 **X** 軸 **DI** 信號。

#### <span id="page-30-0"></span>**3.6** 讀取目前 **ERROR** 狀態

z **BYTE i8092MF\_GET\_ERROR(BYTE** *cardNo***)**  功能**:** 讀取軸運動有無錯誤發生。

- 參數**:** *cardNo***:** 指定卡號
- 回應**: YES:** 有錯誤發生**(**欲讀錯誤碼請搭配使用 **i8092MF\_GET\_ERROR\_CODE) NO:** 沒有錯誤
- 範例**: if (i8092MF\_GET\_ERROR(1) == YES) { //**讀取第 **1** 卡,錯誤停止處理。 **WORD ErrorCode\_X = i8092MF\_GET\_ERROR\_CODE(1, AXIS\_X); WORD ErrorCode\_Y = i8092MF\_GET\_ERROR\_CODE(1, AXIS\_Y); if ((ErrorCode\_X & ErrorCode\_Y) == 256) { //**表示使用了 **6.5.4** 功能,使軸運動停止,請故障排除後,清除停止狀態。  **i8092MF\_CLEAR\_STOP(1); } }**
- z **WORD i8092MF\_GET\_ERROR\_CODE(BYTE** *cardNo***, WORD** *axis***)**  功能**:** 讀取各軸之錯誤碼。

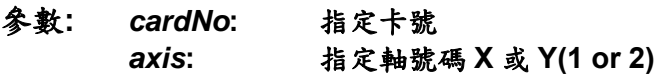

#### 回應**: 0:** 沒有任何錯誤

非零值請參考下表**,**如同時有多個錯誤**,**會回傳其所有錯誤之錯誤碼總

和。

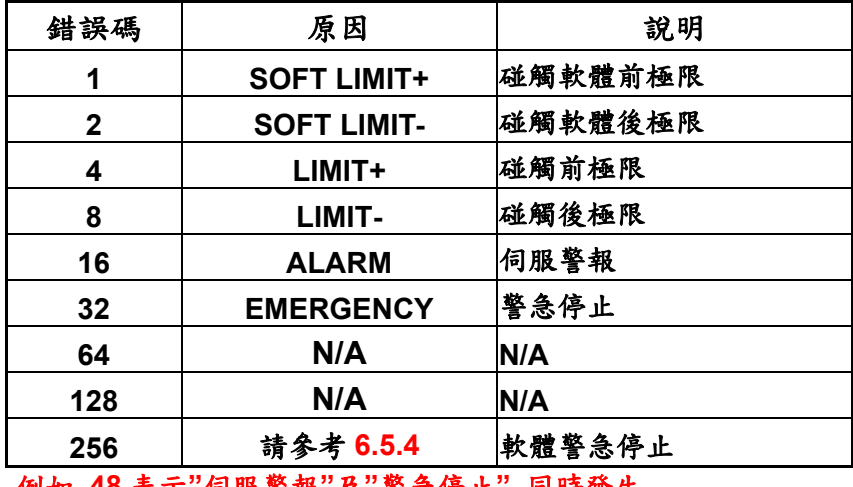

例如 **48** 表示**"**伺服警報**"**及**"**警急停止**"** 同時發生

- <span id="page-31-0"></span>範例**: if (i8092MF\_GET\_ERROR\_CODE(1, AXIS\_X) == 10)** 
	- **{ //**讀取第 **1** 卡 **X** 軸,碰觸軟體後極限**(2)**及碰觸後極限**(8)** 的錯誤處理。  **//**軟體後極限**(SOFT LIMIT-)**及後極限**(LIMIT-)**設同一點。 **}**

#### **3.7** 一般 **DO** 輸出

- **void i8092MF SET OUT0(BYTE cardNo, WORD axis, WORD nLevel)** 功能**:** 設定軸之驅動器異常**(ALARM)**輸入參數。
- 參數**:** *cardNo***:** 指定卡號 *axis:* 指定軸號碼**(**參考表 **2-1)**  *nLevel:* **DO** 輸出**: 0=OFF,1=ON**

#### 回應**:** 無

範例**: i8092MF\_SET\_OUT0 (1, AXIS\_XY, 1); //**設定第 **1** 卡 **X Y** 軸,**DO** 輸出為 **ON**。

# <span id="page-32-0"></span>**4 FRnet** 功能**(i8092F** 專用函式**)**

#### **4.1 FRnet DI** 讀取

- z **WORD i8092MF\_FRNET\_IN(BYTE** *cardNo***, WORD** *wRA***)**  功能**:** 讀取 **FRnet** 的數位輸入資料。
- 參數**:** *cardNo***:** 指定卡號 *wRA***:** 群組範圍**(8~15)RA8~RA15**
- 回應**: WORD 16-**位元輸入資料
- 範例**: WORD IN\_Data; IN\_Data = i8092MF\_FRNET\_IN(1, 8); //**設定第 **1** 卡,**RA** 群組 **= 8**。

#### **4.2 FRnet DO** 寫入

- **void i8092MF\_FRNET\_OUT(BYTE** *cardNo, WORD wSA, WORD data***)** 功能**:** 寫入 **FRnet** 的數位輸出資料。
- 參數**:** *cardNo***:** 指定卡號 *wSA***:** 群組範圍**(0~7)SA0~SA7**  *dara***: 16-**位元資料
- 回應**:** 無
- 範例**: i8092MF\_FRNET\_OUT(1, 0, 0xffff); //**設定第 **1** 卡,**SA** 群組 **= 0**,**16** 位元資料為 **0xffff**。

## <span id="page-33-0"></span>**5** 軸自動歸零

i8092 提供軟體自動歸零功能,只要經適當設定後,即可下指令自動執行,主要步驟如 下**:** 

- 以高速尋找近原點開關
- 以低速尋找原點開關
- 以低速尋找伺服馬達 Z 相信號
- **以高速運動到補正值(Offset)位置(程式原點)**

設定時,其中步驟可以選擇不執行,以符合客戶實際需求動作,執行時完全自動執 行,簡化程式設計。

**i8092** 亦提供軟體單步驟歸零功能

- 以指定速度尋找近原點開關
- 以指定速度原點開關
- 以指定速度伺服馬達 Z 相信號

請參考其他相關指令**:** 

- **2.6** 設定軸前後極限的輸入觸發邏輯
- **2.8** 設定軸近原點**(NHOME)**輸入觸發邏輯
- **2.9** 設定軸原點**(HOME)**輸入觸發邏輯
- **2.10** 設定軸前後軟體極限**,**參考來源及取消

#### <span id="page-34-0"></span>**5.1** 軟體自動歸零功能

**• BYTE i8092MF AUTO HOME(BYTE cardNo, WORD axis, WORD nStep1, WORD nStep2, WORD nStep3, WORD nStep4 , long lOffset,DWORD dwV,DWORD dwHV,long lBack)**

功能**:** 軟體自動歸零功能。**(**軟體功能的巨集函式,會耗用系統資源**)**

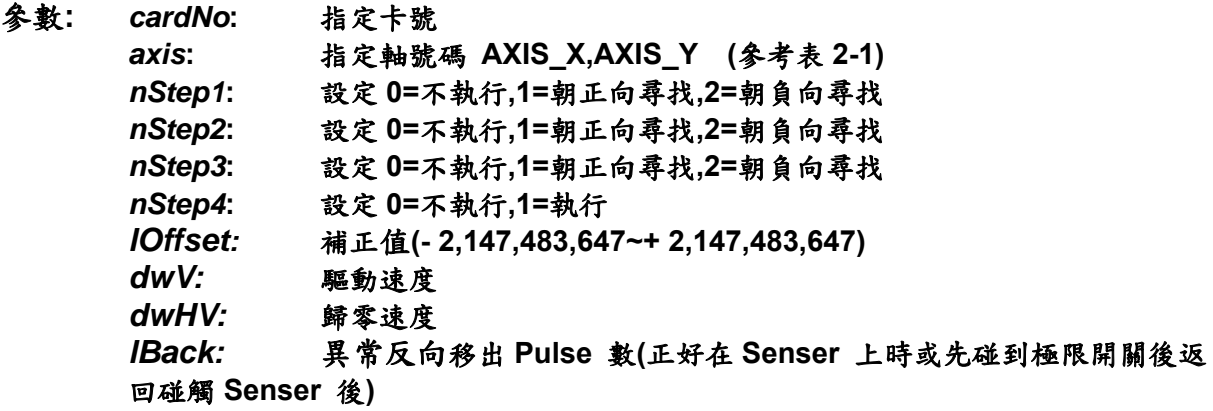

自動歸零步驟**(Homing Step)** 

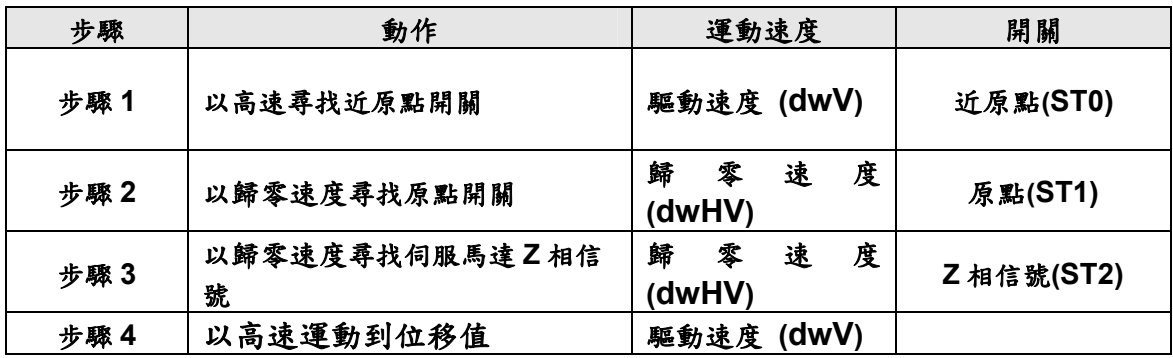

- 回應**: 0:** 正常結束。
	- **4:** 伺服 **ALARM** 停止。
	- **8:** 緊急停止。
	- **253:** 步驟 **3** 如果壓在 **Z-PHASE(**與 **HOME** 同時 **ON)**錯誤。
	- **254:** 找不到 **Senser(NHOME,HOME)**。
	- **255:** 指定軸錯誤。

範例**: BYTE m\_Axis=AXIS\_X; i8092MF\_SET\_MAX\_V(cardNo, m\_Axis, 16000); i8092MF\_SET\_A(cardNo, m\_Axis,50000); //set Acc =50000 PPS/S**

```
i8092MF_SET_SV(cardNo, m_Axis, 1000); 
    BYTE RR=i8092MF_AUTO_HOME(cardNo, m_Axis, 2, 2, 0, 1, 
10000,10000,2000,6000); 
    Sleep(100); 
    if (RR==0) 
    { 
         i8092MF_SET_LP(cardNo,m_Axis,0); 
         i8092MF_SET_EP(cardNo,m_Axis,0); 
    }
```
#### **//**設定第 **1** 卡 **AXIS\_X** 以下表為執行範例**:**

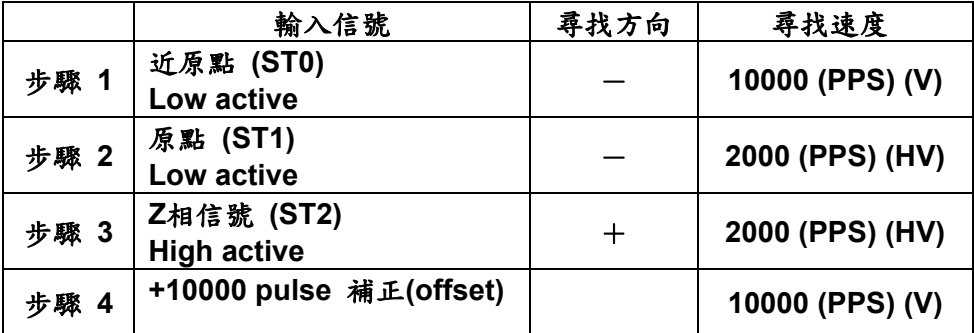
### **5.2** 軟體單步驟歸零功能

#### **5.2.1** 尋找近原點開關

● BYTE i8092MF\_SEARCH\_NHOME(BYTE cardNo, WORD axis, WORD nDir, DWORD **v,long lBack)** 

- 功能**:** 以指定速度尋找近原點開關。 **(**軟體功能的巨集函式,會耗用系統資源**)**
- 參數**:** *cardNo***:** 指定卡號 *axis***:** 指定軸號碼 **AXIS\_X,AXIS\_Y (**參考表 **2-1)**  *nDir:*設定 **0=**朝正向尋找**,1=**朝負向尋找 *v:*驅動速度 *dwHV:*歸零速度 *lBack:*異常反向移出 **Pulse** 數 **(**正好在 **Senser** 上時或先碰到極限開關後返回碰觸 **Senser** 後**)**
- 回應**: 0:** 正常結束。
	- **4:** 伺服 **ALARM** 停止。
	- **8:** 緊急停止。

 **254:** 找不到 **Senser(NHOME,HOME)**。

- **255:** 指定軸錯誤。
- 範例**: BYTE m\_Axis=AXIS\_X;**

**i8092MF\_SET\_MAX\_V(cardNo, m\_Axis, 16000); i8092MF\_SET\_A(cardNo, m\_Axis,50000); //set Acc =50000 PPS/S i8092MF\_SET\_SV(cardNo, m\_Axis, 1000); BYTE RR=i8092MF\_SEARCH\_NHOME(cardNo, m\_Axis, 1, 2000,5000); Sleep(100); if (RR==0) { i8092MF\_SET\_LP(cardNo,m\_Axis,0); i8092MF\_SET\_EP(cardNo,m\_Axis,0); } //**設定第 **1** 卡 **AXIS\_X** 執行範例**:**

# **5.2.2** 尋找原點開關

● BYTE i8092MF\_SEARCH\_HOME(BYTE cardNo, WORD axis, WORD nDir, DWORD **v,long lBack)** 

- 功能**:** 以指定速度尋找原點開關。 **(**軟體功能的巨集函式,會耗用系統資源**)**
- 參數**:** *cardNo***:** 指定卡號 *axis***:** 指定軸號碼 **AXIS\_X,AXIS\_Y (**參考表 **2-1)**  *nDir:*設定 **0=**朝正向尋找**,1=**朝負向尋找 *v:*驅動速度 *dwHV:*歸零速度 *lBack:*異常反向移出 **Pulse** 數 **(**正好在 **Senser** 上時或先碰到極限開關後返回碰觸 **Senser** 後**)**
- 回應**: 0:** 正常結束。
	- **4:** 伺服 **ALARM** 停止。
		- **8:** 緊急停止。
	- **254:** 找不到 **Senser(NHOME,HOME)**。
	- **255:** 指定軸錯誤。

範例**: BYTE m\_Axis=AXIS\_X; i8092MF\_SET\_MAX\_V(cardNo, m\_Axis, 16000); i8092MF\_SET\_A(cardNo, m\_Axis,50000); //set Acc =50000 PPS/S i8092MF\_SET\_SV(cardNo, m\_Axis, 1000); BYTE RR=i8092MF\_SEARCH\_HOME(cardNo, m\_Axis, 1, 2000,5000); Sleep(100); if (RR==0) { i8092MF\_SET\_LP(cardNo,m\_Axis,0); i8092MF\_SET\_EP(cardNo,m\_Axis,0); } //**設定第 **1** 卡 **AXIS\_X** 執行範例**:**

# **5.2.3** 尋找伺服馬達 **Z** 相信號

- BYTE i8092MF\_SEARCH\_ZPHASE(BYTE cardNo, WORD axis, WORD nDir, DWORD
- **v)**
- 功能**:** 指定速度尋找伺服馬達 **Z** 相信號。 **(**軟體功能的巨集函式,會耗用系統資源**)**
- 參數**:** *cardNo***:** 指定卡號 *axis***:** 指定軸號碼 **AXIS\_X,AXIS\_Y (**參考表 **2-1)**  *nDir:*設定 **0=**朝正向尋找**,1=**朝負向尋找 *v:*驅動速度
- 回應**: 0:** 正常結束。
	- **4:** 伺服 **ALARM** 停止。
	- **8:** 緊急停止。
	- **253:** 如果開始時已壓在 **Z-PHASE** 上。
	- **255:** 指定軸錯誤。
- 範例**: BYTE m\_Axis=AXIS\_X; i8092MF\_SET\_MAX\_V(cardNo, m\_Axis, 16000); i8092MF\_SET\_A(cardNo, m\_Axis,50000); //set Acc =50000 PPS/S i8092MF\_SET\_SV(cardNo, m\_Axis, 1000); BYTE RR=i8092MF\_SEARCH\_ZPHASE(cardNo, m\_Axis, 1, 1000); Sleep(100); if (RR==0) { i8092MF\_SET\_LP(cardNo,m\_Axis,0); i8092MF\_SET\_EP(cardNo,m\_Axis,0); }**

 **//**設定第 **1** 卡 **AXIS\_X** 執行範例**:**

# **6** 軸控功能

#### **6.1** 各軸獨立運動

- 單軸運動中,各軸可在任一時間同時運動。
- 各軸下完指令後,完全獨立運作不會互相干擾。
- **可單獨對每一軸下獨立指令,多工運動(各軸不補間)。**
- **在運動執行中,我們可以動態改變參數值,包含位移脈波數、速度....等等。**
- **也可以中途令其減速停止或立即停止...,以順應我們對運動控制不同的需求。**

### **6.1.1** 設定單軸加減速模式

z **void i8092MF\_NORMAL\_SPEED(BYTE** *cardNo***, WORD** *axis* **, WORD** *nMode***)**  功能**:** 設定速度模式。

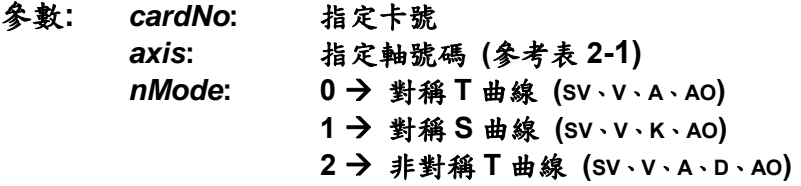

- 回應**:** 無
- 範例**: BYTE cardNo=1; //**設定第 **1** 號卡。 **i8092MF\_SET\_MAX\_V(cardNo, AXIS\_XY, 20000); //**設定 **XY** 軸最高速 **20K PPS**。

**//========================================================== i8092MF\_NORMAL\_SPEED(cardNo, AXIS\_XY, 0); //**設定 **XY** 軸為對稱 **T** 曲線。 **i8092MF\_SET\_V(cardNo, AXIS\_XY, 2000); //**設定 **XY** 軸速度**=2000 PPS**。 **i8092MF\_SET\_A(cardNo, AXIS\_XY,1000); //**設定 **XY** 軸加速度**=1000 PPS/S**。 **i8092MF\_SET\_SV(cardNo, AXIS\_XY, 2000); //**設定 **XY** 軸初始速度**=2000 PPS**。 **i8092MF\_SET\_AO(cardNo, AXIS\_XY, 9); //**設定 **XY** 軸減速**(**保留脈波數**)= 9 PPS**。 **i8092MF\_FIXED\_MOVE(cardNo, AXIS\_XY, 10000); //XY** 軸移動 **10000 Pulse**。

**//==========================================================** 

**i8092MF\_NORMAL\_SPEED(cardNo, AXIS\_XY,1); //**設定 **XY** 軸為對稱 **S** 曲線。 **i8092MF\_SET\_V(cardNo, AXIS\_XY, 2000);//**設定 **XY** 軸速度**=2000 PPS**。 **i8092MF\_SET\_K(cardNo, AXIS\_XY, 3000); // XY** 軸加速度變化率**=3000 PPS/S**。 **i8092MF\_SET\_SV(cardNo, AXIS\_XY, 200); //**設定 **XY** 軸初始速度**=200 PPS**。 **i8092MF\_SET\_AO(cardNo, AXIS\_XY, 9); //**設定 **XY** 軸減速**(**保留脈波數**)= 9 PPS**。 **i8092MF\_FIXED\_MOVE(cardNo, AXIS\_XY, -10000); //XY** 軸移動**-10000 Pulse**。

**//==========================================================** 

**i8092MF\_NORMAL\_SPEED(cardNo, AXIS\_XY,2); //**設定 **XY** 軸為非對稱 **T** 曲線。 **i8092MF\_SET\_V(cardNo, AXIS\_XY, 2000); //**設定 **XY** 軸速度**=2000 PPS**。 **i8092MF\_SET\_A(cardNo, AXIS\_XY,1000 ); //**設定 **XY** 軸加速度**=1000 PPS/S**。 **i8092MF\_SET\_D(cardNo, AXIS\_XY, 500); //**設定 **XY** 軸減速度**=500 PPS/S**。 **i8092MF\_SET\_SV(cardNo, AXIS\_XY, 200); //**設定 **XY** 軸初始速度**=200 PPS**。 **i8092MF\_SET\_AO(cardNo, AXIS\_XY, 9); //**設定 **XY** 軸減速**(**保留脈波數**)= 9 PPS**。 **i8092MF\_FIXED\_MOVE(cardNo, axis, 10000); //**執行 **XY** 軸移動 **10000 Pulse**。 備註**:** 請搭配設定相關速度參數**…….**。

# **6.1.2** 設定軸初始速度

z **void i8092MF\_SET\_SV(BYTE** *cardNo***, WORD** *axis***, DWORD** *data***)**  功能**:** 設定軸之初始速度。

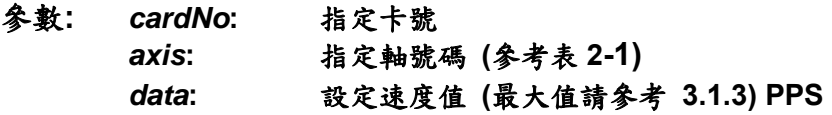

#### 回應**:** 無

範例**: i8092MF\_SET\_SV(1, AXIS\_X, 1000); //**設定第 **1** 卡 **X** 軸,初始速度為 **1000 PPS**。

## **6.1.3** 設定軸定速度

- z **void i8092MF\_SET\_V(BYTE** *cardNo***, WORD** *axis***, DWORD** *data***)**  功能**:** 設定軸之定速度。
- 參數**:** *cardNo***:** 指定卡號 *axis***:** 指定軸號碼 **(**參考表 **2-1)**  *data***:** 設定速度值 **(**最大值請參考 **3.1.3) PPS**
- 回應**:** 無
- 範例**: i8092MF\_SET\_V(1, AXIS\_X, 120000L); //**設定第 **1** 卡 **X** 軸,定速度為 **120000 PPS**。

# **6.1.4** 設定軸加速度

z **void i8092MF\_SET\_A(BYTE** *cardNo***, WORD** *axis***, DWORD** *data***)**  功能**:** 設定軸之加速度。

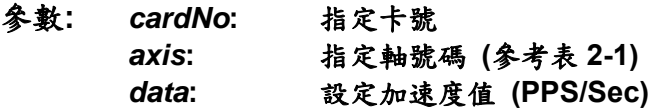

#### 回應**:** 無

範例**: i8092MF\_SET\_A (1, AXIS\_X, 100000L); //**設定第 **1** 卡 **X** 軸,加速度為 **100K PPS/Sec**。

#### **6.1.5** 設定軸減速度

- z **void i8092MF\_SET\_D(BYTE** *cardNo***, WORD** *axis***, DWORD** *data***)**  功能**:** 設定軸之減速度。
- 參數**:** *cardNo***:** 指定卡號 *axis***:** 指定軸號碼 **(**參考表 **2-1)**  *data***:** 設定減速度值 **(PPS/Sec)**
- 回應**:** 無
- 範例**: i8092MF\_SET\_D(1, AXIS\_X, 100000L); //**設定第 **1** 卡 **X** 軸,減速度為 **100K PPS/Sec**。

### **6.1.6** 設定軸加速度變化率

- z **void i8092MF\_SET\_K(BYTE** *cardNo***, WORD** *axis***, DWORD** *data***)**  功能**:** 設定軸之輸出加速度變化率。
- 參數**:** *cardNo***:** 指定卡號 *axis***:** 指定軸號碼 **(**參考表 **2-1)**  *data***:** 設定加速度變化率值 **(Jerk PPS/ Sec<sup>2</sup> )**
- 回應**:** 無
- 範例**: i8092MF\_SET\_K(1, AXIS\_X, 500000L); //**設定第 **1** 卡 **X** 軸,加速度變化率為 **500K PPS/ Sec<sup>2</sup>** 。

#### **6.1.7** 設定軸減速**(**保留脈波數**)**

- void i8092MF SET AO(BYTE *cardNo*, WORD *axis*, short int *data*)
- 功能**:** 於固定脈波數運動控制時,至目標前保留低速輸出 **Offset Pulse** 數, 如圖所示 **Offset Pulse** 位置。
- 參數**:** *cardNo***:** 指定卡號 *axis***:** 指定軸號碼 **(**參考表 **2-1)**  *data***:** 設定 **Offset Pulse** 值 **(-32,768 ~ +32,767)**
- 回應**:** 無
- 範例**: i8092MF\_SET\_AO(1, AXIS\_X, 200); //**設定第 **1** 卡 **X** 軸,**Offset Pulse** 為 **200 Pulses**。

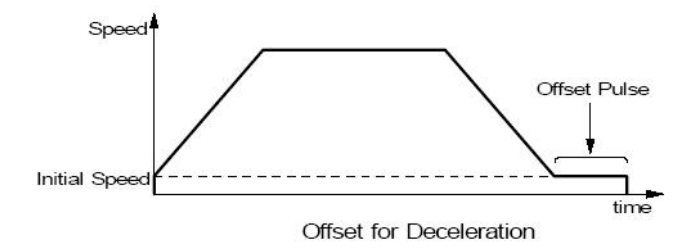

# **6.1.8** 固定脈波數輸出

- z **BYTE i8092MF\_FIXED\_MOVE(BYTE** *cardNo***, WORD** *axis***, long** *data***)**  功能**:** 執行單軸固定步數輸出。
- 參數**:** *cardNo***:** 指定卡號 *axis***:** 指定軸號碼 **(**參考表 **2-1)**  *data***:** 指定步數**(-268,435,455 ~ + 268,435,455)**
- 回應**: YES:** 有錯誤發生**(**欲讀錯誤碼請搭配使用 **i8092MF\_GET\_ERROR\_CODE) NO:** 沒有錯誤
- 範例**: BYTE cardNo=1; //**設定第 **1** 號卡。 **i8092MF\_SET\_MAX\_V(cardNo, AXIS\_XY, 20000); //**設定 **XY** 軸最高速 **20K PPS**。 **i8092MF\_NORMAL\_SPEED(cardNo, AXIS\_XY, 0); //**設定 **XY** 軸為對稱 **T** 曲線。 **i8092MF\_SET\_V(cardNo, AXIS\_XY, 2000); //**設定 **XY** 軸速度**=2000 PPS**。 **i8092MF\_SET\_A(cardNo, AXIS\_XY,1000); //**設定 **XY** 軸加速度**=1000 PPS/S**。 **i8092MF\_SET\_SV(cardNo, AXIS\_XY, 2000); //**設定 **XY** 軸初始速度**=2000 PPS**。 **i8092MF\_SET\_AO(cardNo, AXIS\_XY, 9); //**設定 **XY** 軸減速**(**保留脈波數**)= 9 PPS**。 **i8092MF\_FIXED\_MOVE(cardNo, AXIS\_XY, 10000); //XY** 軸移動 **10000 Pulse**。

## **6.1.9** 連續脈波輸出

z **BYTE i8092MF\_CONTIUNE\_MOVE(BYTE** *cardNo***, WORD** *axis***, long** *data***)**  功能**:** 執行單軸連續脈波輸出。

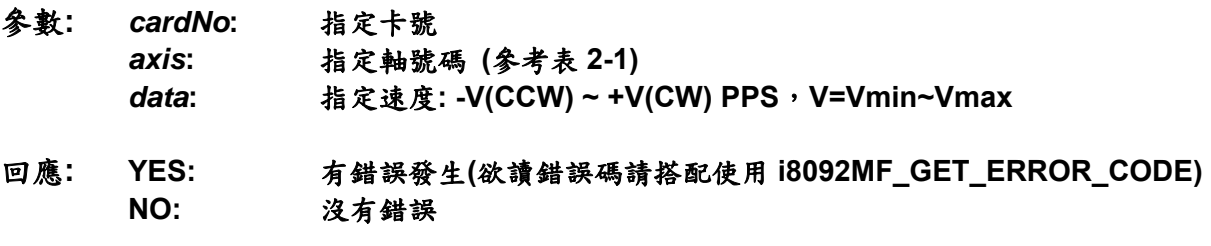

範例**: BYTE cardNo=1; //**設定第 **1** 號卡。 **i8092MF\_SET\_MAX\_V(cardNo, AXIS\_XY, 20000); //**設定 **XY** 軸最高速 **20K PPS**。 **i8092MF\_NORMAL\_SPEED(cardNo, AXIS\_XY, 0); //**設定 **XY** 軸為對稱 **T** 曲線。 **i8092MF\_SET\_V(cardNo, AXIS\_XY, 2000); //**設定 **XY** 軸速度**=2000 PPS**。 **i8092MF\_SET\_A(cardNo, AXIS\_XY,1000); //**設定 **XY** 軸加速度**=1000 PPS/S**。 **i8092MF\_SET\_SV(cardNo, AXIS\_XY, 2000); //**設定 **XY** 軸初始速度**=2000 PPS**。 **i8092MF\_CONTIUNE\_MOVE(cardNo, AXIS\_XY, 1000); //1000 PPS** 速度連續移動。

#### **6.2** 補間運動

由於 **i8092/F** 為兩軸模組**,**因此其補間第一軸恆為 **AXIS\_X** 軸**,**而第二軸就是 **AXIS\_Y** 軸因此 其位置參數**,**固定為 **X(FP1,CP1),**後 **Y(FP2,CP2)**請您在使用時請注意。

#### **6.2.1** 設定補間加減速模式

z **void i8092MF\_VECTOR\_SPEED(BYTE** *cardNo***, WORD** *nMode***)** 

功能**:** 設定向量加減速模式。

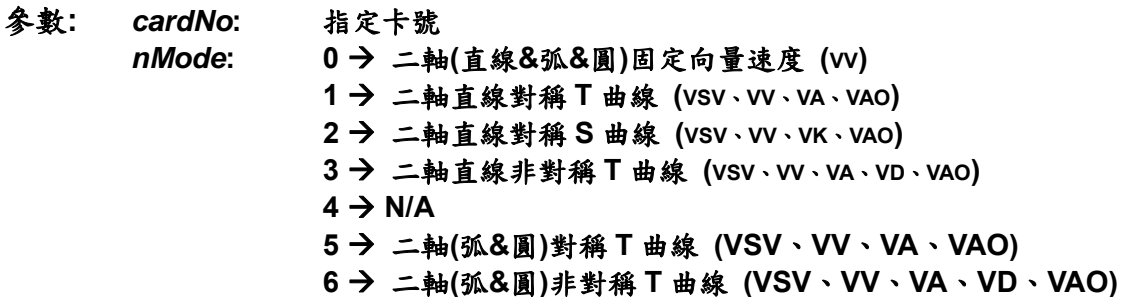

#### 回應**:** 無

範例**: BYTE cardNo=1; //**設定第 **1** 號卡。 **i8092MF\_SET\_MAX\_V(cardNo, AXIS\_XY, 20000); //**設定 **XY** 軸最高速 **20K PPS //=============================================== i8092MF\_VECTOR\_SPEED(cardNo, 0); //**二軸**(**直線**&**弧**&**圓**)**固定向量速度 **VSV=VV) i8092MF\_SET\_VSV(cardNo, 1000); //**設定第 **1** 卡,向量初始速度為 **1000 PPS**。  **i8092MF\_SET\_VV(cardNo, 1000); //**設定第 **1** 卡,向量定速度為 **1000 PPS**。  **i8092MF\_LINE\_2D(1, 12000, 10000); //**執行向量 **2D** 補間。

```
//=============================================== 
BYTE axis=AXIS_XY; //for AXIS_XY
i8092MF_SET_MAX_V(cardNo, axis, 20000); 
i8092MF_VECTOR_SPEED(cardNo, 1); 
//二軸直線對稱 T 曲線 (VSV、VV、VA、VAO)。
i8092MF_SET_VSV(cardNo, 500); //設定向量初始速度為 500 PPS。
i8092MF_SET_VV(cardNo, 2000); //設定向量速度為 2000 PPS。
i8092MF_SET_VA(cardNo, 1000); //設定向量加速速度為 1000 PPS。
i8092MF_LINE_2D(cardNo, 20000, 10000); //執行向量 2D 補間。
//===============================================
```

```
BYTE axis=AXIS_XY; //for AXIS_XY
i8092MF_SET_MAX_V(cardNo, axis, 30000);
i8092MF_VECTOR_SPEED(cardNo, 2);
```
**//**二軸直線對稱 **S** 曲線**(VSV**、**VV**、**VA**、**VK**、**AO)**。 **i8092MF\_SET\_VSV(cardNo, 200); //**設定向量初始速度為 **500 PPS**。 **i8092MF\_SET\_VV(cardNo, 2000); //**設定向量速度為 **2000 PPS**。 **i8092MF\_SET\_VK(cardNo, 12500); //**設定向量加速度變化率為 **3000 PPS/s^2**。 **i8092MF\_SET\_VAO(cardNo, 20); //**設定軸向量減速**(**保留脈波數**)20 Pulse**。 **i8092MF\_LINE\_2D(cardNo, 10000, 10000); //**執行向量 **2D** 補間。

**//===============================================** 

**BYTE axis=AXIS\_XY; //for AXIS\_XY i8092MF\_SET\_MAX\_V(cardNo, axis, 20000); i8092MF\_VECTOR\_SPEED(cardNo, 3); //**二軸直線非對稱 **T** 曲線 **(VSV**、**VV**、**VA**、**VD**、**VAO)**。 **i8092MF\_SET\_VSV(cardNo, 100); //**設定向量初始速度為 **500 PPS**。 **i8092MF\_SET\_VV(cardNo, 2000); //**設定向量速度為 **2000 PPS**。 **i8092MF\_SET\_VA(cardNo, 1000); //**設定向量加速度為 **1000 PPS/s**。 **i8092MF\_SET\_VD(cardNo, 500); //**設定向量減速度為 **500 PPS/s**。 **i8092MF\_SET\_VAO(cardNo, 20); //**設定軸向量減速**(**保留脈波數**)20 Pulse**。 **i8092MF\_LINE\_2D(cardNo, 10000, 5000); //**執行向量 **2D** 補間。

```
//=============================================== 
long fp1=11000; 
long fp2=9000; 
long c1=10000; 
long c2=0; 
int sv=100; 
int v=3000; 
int a=5000; 
int d=5000; 
i8092_SET_MAX_V(cardNo, AXIS_XY, 8000);
i8092_VECTOR_SPEED(cardNo, 5); 
//二軸(弧&圓)對稱 T 曲線 (VSV、VV、VA、VAO)。
i8092_SET_VSV(cardNo, sv); //設定向量初始速度為 sv PPS。
i8092_SET_VV(cardNo, v); //設定向量速度為 v PPS。
i8092_SET_VA(cardNo, a); //設定向量加速度為 a PPS/s。
i8092_SET_VAO(cardNo, 0); //設定軸向量減速(保留脈波數)0 Pulse。
i8092_ARC_CW(cardNo, c1,c2, fp1, fp2); //執行二軸順時針圓弧補間。
//===============================================
```

```
long c1=300; 
long c2=0; 
int sv=100; 
int v=3000; 
int a=125; 
int d=12; 
i8092_SET_MAX_V(cardNo, AXIS_XY, 8000);
```
**i8092\_VECTOR\_SPEED(cardNo, 6); //**二軸**(**弧**&**圓**)**對稱 **T** 曲線 **(VSV**、**VV**、**VA**、**VAO)**。 **i8092\_SET\_VSV(cardNo, sv); //**設定向量初始速度為 **sv PPS**。 **i8092\_SET\_VV(cardNo, v); //**設定向量速度為 **v PPS**。 **i8092\_SET\_VA(cardNo, a); //**設定向量加速度為 **a PPS/s**。 **i8092\_SET\_VD(cardNo, d); //**設定向量減速度為 **d PPS/s**。 **i8092\_SET\_VAO(cardNo, 0); //**設定軸向量減速**(**保留脈波數**)0 Pulse**。 **i8092\_CIRCLE\_CW(cardNo, c1, c2); //**執行二軸順時針圓形補間。

備註**:** 請搭配設定相關向量速度參數**…….**。

# **6.2.2** 設定軸向量初始速度

z **void i8092MF\_SET\_VSV(BYTE** *cardNo***, DWORD** *data***)**  功能**:** 設定軸之向量初始速度。

- 參數**:** *cardNo***:** 指定卡號 *data***:** 設定向量速度值 **(**最大值請參考 **3.1.3) PPS**
- 回應**:** 無
- 範例**: i8092MF\_SET\_VSV(1, 1000); //**設定第 **1** 卡,向量初始速度為 **1000 PPS**。

## **6.2.3** 設定軸向量定速度

- z **void i8092MF\_SET\_VV(BYTE** *cardNo***, DWORD** *data***)**  功能**:** 設定軸之向量定速度。
- 參數**:** *cardNo***:** 指定卡號 *data***:** 設定向量速度值 **(**最大值請參考 **3.1.3) PPS**
- 回應**:** 無
- 範例**: i8092MF\_SET\_VV(1, 120000L); //**設定第 **1** 卡,向量定速度為 **120000 PPS**。

# **6.2.4** 設定軸向量加速度

z **void i8092MF\_SET\_VA(BYTE** *cardNo***, DWORD** *data***)**  功能**:** 設定軸之向量加速度。

- 參數**:** *cardNo***:** 指定卡號 *data***:** 設定向量加速度值 **(PPS/Sec)**
- 回應**:** 無
- 範例**: i8092MF\_SET\_VA (1, 100000L); //**設定第 **1** 卡,向量加速度為 **100K PPS/Sec**。

#### **6.2.5** 設定軸向量減速度

- z **void i8092MF\_SET\_VD(BYTE** *cardNo***, DWORD** *data***)**  功能**:** 設定軸之向量減速度。
- 參數**:** *cardNo***:** 指定卡號 *data***:** 設定向量減速度值 **(PPS/Sec)**
- 回應**:** 無
- 範例**: i8092MF\_SET\_VD(1, 100000L); //**設定第 **1** 卡,向量減速度為 **100K PPS/Sec**。

# **6.2.6** 設定軸向量加速度變化率

z **void i8092MF\_SET\_VK(BYTE** *cardNo***, DWORD** *data***)** 

- 功能**:** 設定軸之輸出向量加速度變化率。
- 參數**:** *cardNo***:** 指定卡號 *data***:** 設定向量加速度變化率值 **(Jerk PPS/ Sec<sup>2</sup> )**
- 回應**:** 無
- 範例**: i8092MF\_SET\_VK(1, 500000L); //**設定第 **1** 卡,向量加速度變化率為 **500K PPS/ Sec<sup>2</sup>** 。

# **6.2.7** 設定軸向量減速**(**保留脈波數**)**

- z **void i8092MF\_SET\_VAO(BYTE** *cardNo***, short int** *data***)**
- 功能**:** 於固定脈波數運動控制時,至目標前保留低速輸出 **Offset Pulse** 數, 如圖所示 **Offset Pulse** 位置。
- 參數**:** *cardNo***:** 指定卡號 *data***:** 設定 **Offset Pulse** 值 **(-32,768 ~ +32,767)**
- 回應**:** 無
- 範例**: i8092MF\_SET\_VAO(1, 200); //**設定第 **1** 卡補間軸,**Offset Pulse** 為 **200 Pulses**。

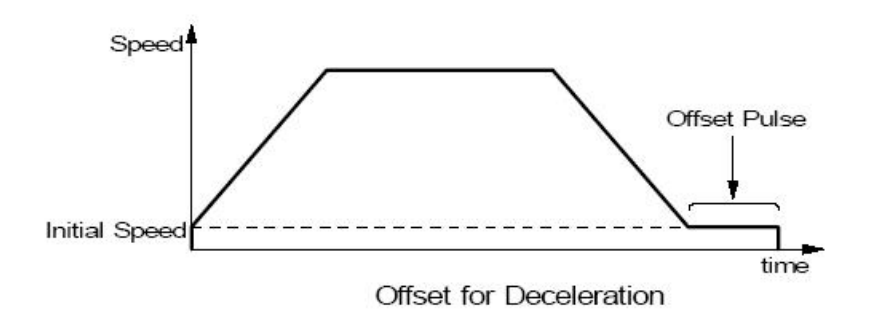

# **6.2.8** 二軸直線補間

z **BYTE i8092MF\_LINE\_2D(BYTE** *cardNo***, long** *fp1***, long** *fp2***)**  功能**:** 執行二軸直線補間。

- 參數**:** *cardN***o:** 指定卡號 *fp1***:** 指定 **X** 軸 **Pulse** 數**(-8,388,607 ~ +8,388,607)**  *fp2***:** 指定 **Y** 軸 **Pulse** 數**(-8,388,607 ~ +8,388,607)**
- 回應**: YES:** 有錯誤發生**(**欲讀錯誤碼請搭配使用 **i8092MF\_GET\_ERROR\_CODE) NO:** 沒有錯誤
- 範例**: i8092MF\_LINE\_2D(1, 12000, 10000); //**設定第 **1** 卡,執行二軸直線補間。

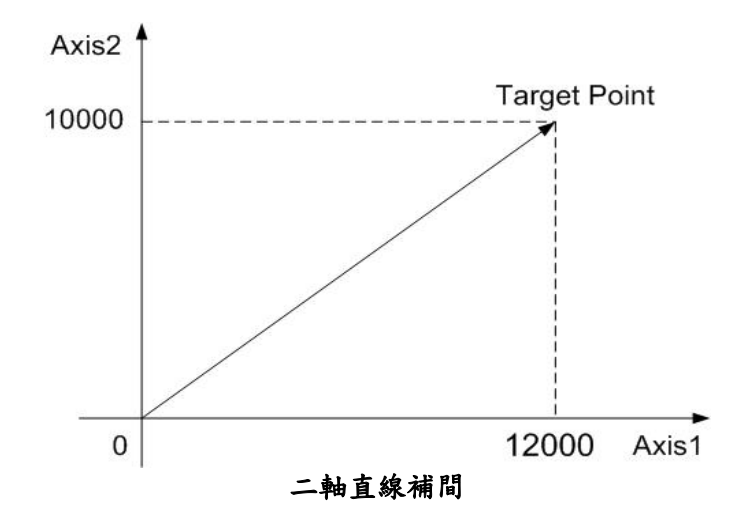

## **6.2.9** 二軸圓弧補間

z **BYTE i8092MF\_ARC\_CW(BYTE** *cardNo***, long** *cp1***, long** *cp2***, long** *fp1***, long** *fp2***)** 

功能**:** 執行二軸順時針圓弧補間。

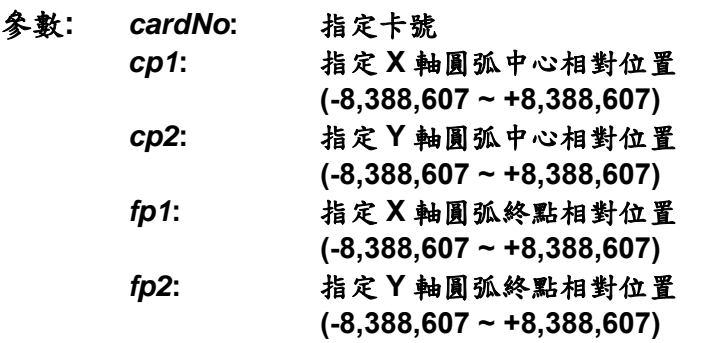

- 回應**: YES:** 有錯誤發生**(**欲讀錯誤碼請搭配使用 **i8092MF\_GET\_ERROR\_CODE) NO:** 沒有錯誤
- 範例**: i8092MF\_ARC\_CW(1, -5000, -5000, -10000, -10000); //**設定第 **1** 卡,執行二軸順時針圓弧補間。

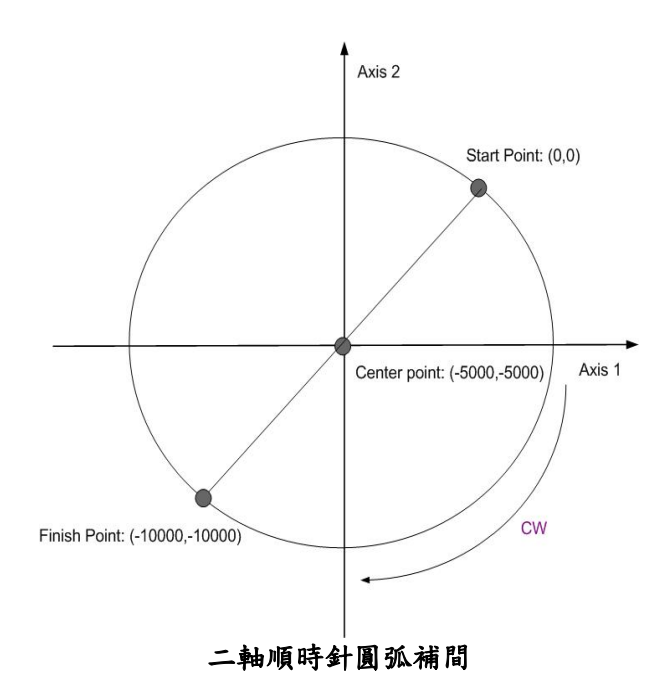

z **BYTE i8092MF\_ARC\_CCW(BYTE** *cardNo***, long** *cp1***, long** *cp2***, long** *fp1***, long** *fp2***)** 

功能**:** 執行二軸逆時針圓弧補間。

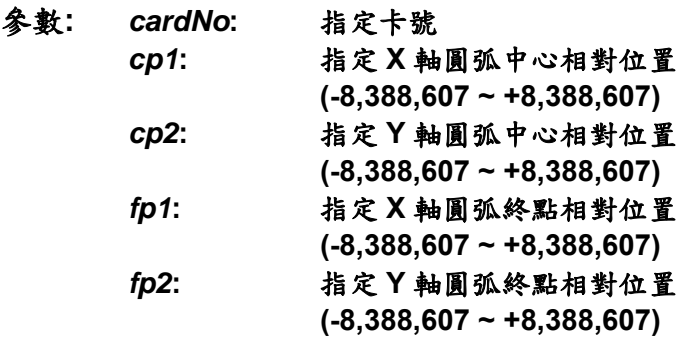

- 回應**: YES:** 有錯誤發生**(**欲讀錯誤碼請搭配使用 **i8092MF\_GET\_ERROR\_CODE) NO:** 沒有錯誤
- 範例**: i8092MF\_ARC\_CCW(1, -5000, -5000, -10000, -10000); //**設定第 **1** 卡,執行二軸逆時針圓弧補間。

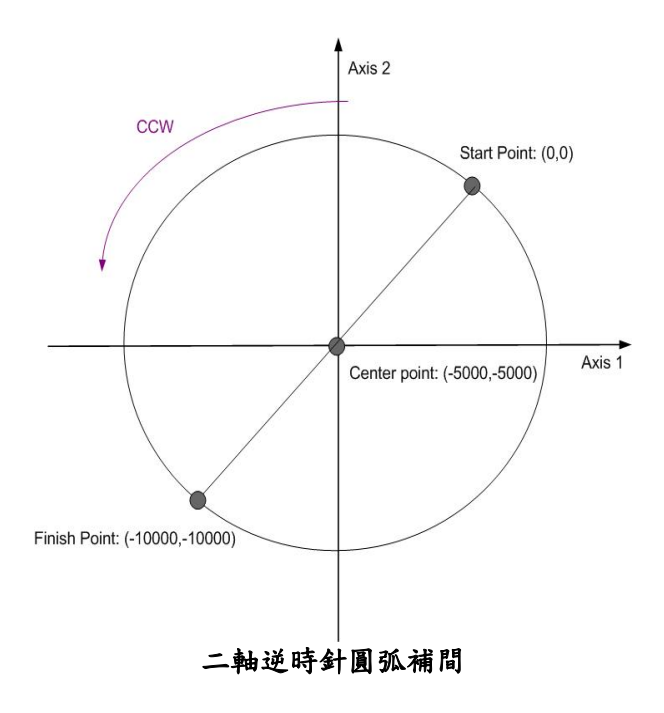

# **6.2.10** 二軸圓形補間

● BYTE i8092MF CIRCLE CW(BYTE *cardNo*, long *cp1*, long *cp2*) 功能**:** 執行二軸順時針圓形補間。

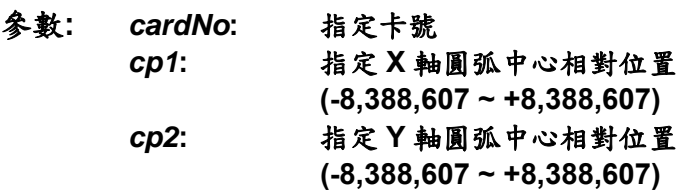

回應**: YES:** 有錯誤發生**(**欲讀錯誤碼請搭配使用 **i8092MF\_GET\_ERROR\_CODE) NO:** 沒有錯誤

- 範例**: i8092MF\_CIRCLE\_CW(1, 0, 10000); //**設定第 **1** 卡,執行二軸順時針圓形補間。
- z **BYTE i8092MF\_CIRCLE\_CCW(BYTE** *cardNo***, long** *cp1***, long** *cp2***)**  功能**:** 執行二軸逆時針圓形補間。

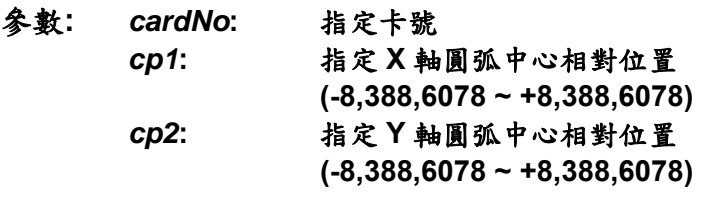

- 回應**: YES:** 有錯誤發生**(**欲讀錯誤碼請搭配使用 **i8092MF\_GET\_ERROR\_CODE) NO:** 沒有錯誤
- 範例**: i8092MF\_CIRCLE\_CCW(1, 0, 10000); //**設定第 **1** 卡,執行二軸逆時針圓形補間。

#### **6.3** 連續補間運動

連續補間運動如被異常中斷而停止,請參考 **6.5.5** 排除 **!** 

#### **6.3.1** 二軸矩形連續補間

- z **BYTE i8092MF\_RECTANGLE( BYTE** *cardNo***, WORD** *nAcc***, WORD** *Sp***, WORD** *nDir***, long** *Lp***, long** *Wp***, long** *Rp***,DWORD** *RSV***,DWORD** *RV***, DWORD** *RA***, DWORD** *RD***)**
- 功能**:** 執行二軸矩形補間。 **(**軟體功能的巨集函式,會耗用系統資源**)**
- 參數**:** *cardNo***:** 指定卡號
	- **nAcc:** 0 → 定速度補間 **1 → 對稱 T** 曲線加減速補間 *Sp***:** 設定起點 **0 ~ 7 (Sp0 ~ Sp7** 如下圖所示**)**  *nDir***:** 設定方向 **0**、**1 (CCW or CW)**  *Lp***:** 設定長度 **Pulse** 數**(1 ~ 8,388,607)**  *Wp***:** 設定寬度 **Pulse** 數**(1 ~ 8,388,607)**  *Rp***:** 設定圓弧半徑 **Pulse** 數**(1 ~ 8,388,607)**  *RSV***:** 設定矩形補間向量起始速度**(PPS)**  *RV***:** 設定矩形補間向量速度**(PPS)**  *RA***:** 設定矩形補間向量加速度**(PPS/Sec)** 
		-
		- *RD***:** 設定矩形末段補間向量減速度**(PPS/Sec)**
- 回應**: YES:** 有錯誤發生**(**欲讀錯誤碼請搭配使用 **i8092MF\_GET\_ERROR\_CODE) NO:** 沒有錯誤
- 範例**: BYTE cardNo=1; //**設定第 **1** 號卡。 **int sv=1000; //**設定向量初始速度為 **1000 PPS**。 **int v=10000; //**設定向量速度為 **10000 PPS**。 **int a=5000; //**設定向量加速度為 **5000 PPS/s**。 **int d=5000; //**設定向量減速度為 **5000 PPS/s**。 **i8092MF\_SET\_MAX\_V(cardNo, AXIS\_XY, 16000); //**最高速度為 **16000 PPS**。 **i8092MF\_RECTANGLE( cardNo, 1, 0, 0, 20000, 10000, 1000, sv, v, a, d); //**設定第 **1** 卡,執行二軸矩形連續補間,減速點會自動運算。axis2 Sp5 Sp4 Sp3 Sp Lp Wp Sp<sub>2</sub> Sp Ro  $nDir = 1$ axis1

S<sub>b</sub>0

Sp1

 $nDir = 0$ 

# **6.3.2** 二軸直線連續補間

z **void i8092MF\_LINE\_2D\_INITIAL(BYTE** *cardNo***, DWORD** *VSV* **, DWORD** *VV* **, DWORD** *VA***)** 

功能**:** 二軸直線連續補間初始設定**(**對稱 **T** 曲線加減速**)**。

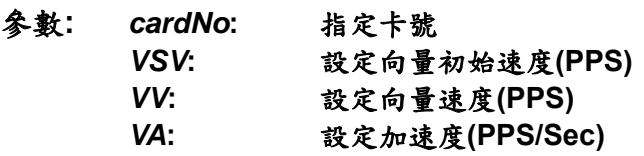

#### 回應**:** 無

範例**:** 和 **void i8092MF\_LINE\_2D\_CONTINUE(BYTE** *cardNo***, WORD** *nType***, long** *fp1***, float** *fp2***)**  並用。

z **BYTE i8092MF\_LINE\_2D\_CONTINUE(BYTE** *cardNo***, WORD** *nType***, long** *fp1***, long** *fp2***)** 

功能**:** 執行二軸直線連續補間。 **(**軟體功能的巨集函式,會耗用系統資源**)**

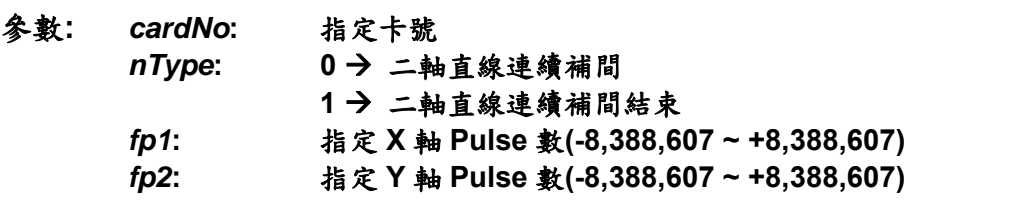

- 回應**: YES:** 有錯誤發生**(**欲讀錯誤碼請搭配使用 **i8092MF\_GET\_ERROR\_CODE) NO:** 沒有錯誤
- 範例**: BYTE cardNo=1; //**設定第 **1** 號卡。 **int sv=300; //**設定向量初始速度為 **PPS**。  **int v=18000; //**設定向量速度為 **PPS**。  **long a=500000; //**設定向量加速度為 **PPS/s**。  **int loop1; i8092MF\_SET\_MAX\_V(cardNo, AXIS\_XY,160000L); i8092MF\_LINE\_2D\_INITIAL(cardNo, AXIS\_X, AXIS\_Y, sv, v, a); for (loop1 = 0; loop1 < 10000; loop1++) { i8092MF\_ LINE \_2D\_CONTINUE (cardNo, 0, 100, 100); i8092MF\_ LINE \_2D\_CONTINUE (cardNo, 0, -100, -100); } i8092MF\_ LINE \_2D\_CONTINUE (cardNo, 1, 100, 100); //**設定第 **1** 卡,執行 **X**、**Y** 兩軸直線連續補間運動。

### **6.3.3** 二軸多段連續補間

z **BYTE i8092MF\_CONTINUE\_INTP(BYTE** *cardNo***, WORD** *nAcc***, DWORD** *VSV***, DWORD** *VV***, DWORD** *VA***, DWORD** *VD***,BYTE** *nType[ ]***, long** *cp1[ ]***, long** *cp2[ ]***, long** *fp1[ ]***, long** *fp2[ ]***)** 

- 功能**:** 執行多點連續補間**(**對稱 **T** 曲線**)**。  **(**軟體功能的巨集函式,會耗用系統資源**)**
- 參數**:** *cardNo***:** 指定卡號 *nAcc***: 0 → 定速度補間 (vv) 1** Æ 對稱 **T** 曲線加減速補間 **(VSV**、**VV**、**VA**、**VD)** 
	- *VSV***:** 設定補間向量起始速度**(PPS)**
	- *VV***:** 設定補間向量速度**(PPS)**
	- *VA***:** 設定補間向量加速度**(PPS/Sec)**
	- *VD***:** 設定末段補間向量減速度**(PPS/Sec)**
	- *nType[ ]***:** 連續補間點最大**: 1024** 點**(0 ~ 1023) 1** Æ**i8092MF\_LINE\_2D(BYTE** *cardNo***, long** *fp1***, long** *fp2***) 2** Æ**i8092MF\_ARC\_CW(BYTE** *cardNo***, long** *cp1***, long** *cp2***, long** *fp1***, long** *fp2***) 3** Æ**i8092MF\_ARC\_CCW(BYTE** *cardNo***, long** *cp1***, long** *cp2***, long** *fp1***, long** *fp2***) 4** Æ**i8092MF\_CIRCLE\_CW(BYTE** *cardNo***, long** *cp1***, long** *cp2***) 5** Æ**i8092MF\_CIRCLE\_CCW(BYTE** *cardNo***, long** *cp1***, long** *cp2***) 7** Æ 連續補間結束
	- *cp1[ ]***:** 指定 **X** 軸圓、弧中心相對位置**(-8,388,607 ~ +8,388,607)**
	- *cp2[ ]***:** 指定 **Y** 軸圓、弧中心相對位置**(--8,388,607 ~ +8,388,607)**
	- *fp1[ ]***:** 指定 **X** 軸 **Pulse** 數**(-8,388,607 ~ +8,388,607)** 指定 **X** 軸圓弧終點相對位置
	- *fp2[ ]***:** 指定 **Y** 軸 **Pulse** 數**(-8,388,607 ~ +8,388,607)**  指定 **Y** 軸圓弧終點相對位置
- 回應**: YES:** 有錯誤發生**(**欲讀錯誤碼請搭配使用 **i8092MF\_GET\_ERROR\_CODE) NO:** 沒有錯誤
- 範例**: BYTE cardNo=1; //**設定第 **1** 號卡。 **int sv=100; //**設定向量初始速度為 **100 PPS**。 **int v=3000; //**設定向量速度為 **3000 PPS**。 **int a=2000; //**設定向量加速度為 **2000 PPS/s**。

**int d=2000; //**設定向量減速度為 **2000 PPS/s**。

**i8092MF\_SET\_MAX\_V(cardNo, AXIS\_XY, 20000); //**設定各軸最高速度為**20K PPS**。 **BYTE nType[10]=** {  $\begin{bmatrix} 1 \\ 1 \end{bmatrix}$  1, 2, 1, 2, 1, 7, 0, 0, 0, 0}; **long cp1[10]= { 0, 10000, 0, 0, 0,0,0,0,0,0}; long cp2[10]= { 0, 0, 0,-10000, 0,0,0,0,0,0}; long fp1[10]= { 10000, 10000, 1000, 10000,-31000,0,0,0,0,0}; long fp2[10]= { 10000, 10000, 0,-10000,-10000,0,0,0,0,0}; i8092MF\_CONTIUNE\_INTP( cardNo, 1, sv, v, a, d, nType,cp1, cp2, fp1, fp2,fp3); //**設定第 **1** 卡,執行多點連續補間而減速點會自動運算。

**//**此範例主要以兩軸補間,直線搭配圓弧的運動,起點運動後最終將回到起點位置。

# **6.3.4** 二軸比例運動

z **void i8092MF\_RATIO\_INITIAL(BYTE** *cardNo,***DWORD** *SV* **, DWORD** *V* **, DWORD** *A***, float** *ratio***)** 

功能**:** 比例運動初始設定**(**對稱 **T** 曲線加減速**)**。

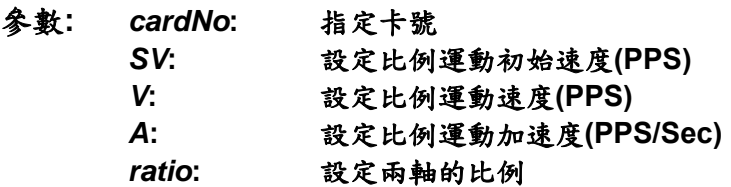

#### 回應**:** 無

範例**:** 和 **void i8092MF\_RATIO\_2D(BYTE** *cardNo***, WORD** *nType***, long** *data***, WORD** *nDir***)** 並用。

#### z **BYTE i8092MF\_RATIO\_2D(BYTE** *cardNo***, WORD** *nType***, long** *data***, WORD** *nDir***)**

#### 功能**:** 執行比例連續運動。  **(**軟體功能的巨集函式,會耗用系統資源**)**

- 參數**:** *cardNo***:** 指定卡號 nType: 0→ 比例連續運動 1→ 比例運動結束 *data***:** 比例運動 **X** 軸 **Pulse** 數**(-8,388,607 ~ +8,388,607)**  *nDir***:** 比例運動 **Y** 軸方向**: 0 → 正韓 CW**  $1 \rightarrow \overline{R}$  & CCW
- 回應**: YES:** 有錯誤發生**(**欲讀錯誤碼請搭配使用 **i8092MF\_GET\_ERROR\_CODE) NO:** 沒有錯誤
- 範例**: BYTE cardNo=1; //**設定第 **1** 號卡。 **int sv=300; //**設定初始速度為 **PPS**。  **int v=18000; //**設定速度為 **PPS**。  **long a=500000; //**設定加速度為 **PPS/s**。  **int loop1; int loop2; i8092MF\_SET\_MAX\_V(cardNo, AXIS\_XY,160000L); i8092MF\_RATIO\_INITIAL(cardNo, AXIS\_U, AXIS\_X, sv, v, a, 0.36f);**

```
 for (loop2 = 0; loop2 < 5; loop2++) 
 { 
     for (loop1 = 0; loop1 < 5; loop1++) 
     { 
          i8092MF_RATIO_2D(cardNo, 0, 3600, 0); 
          i8092MF_RATIO_2D(cardNo, 0, 3600, 1); 
     } 
     i8092MF_RATIO_2D(cardNo, 0, 7200, 0); 
     i8092MF_RATIO_2D(cardNo, 0, 3600, 1); 
 } 
 i8092MF_RATIO_2D(cardNo, 1, 7200, 0); 
 //設定第 1 卡,執行 X、Y 兩軸比例運動。
```
# **6.3.5** 二軸混合連續補間

z **void i8092MF\_MIX\_2D\_INITIAL(BYTE** *cardNo***, WORD** *nAcc***, DWORD** *VSV* **, DWORD** *VV* **, DWORD** *VA***)** 

功能**:** 二軸直線和圓弧連續補間初始設定。

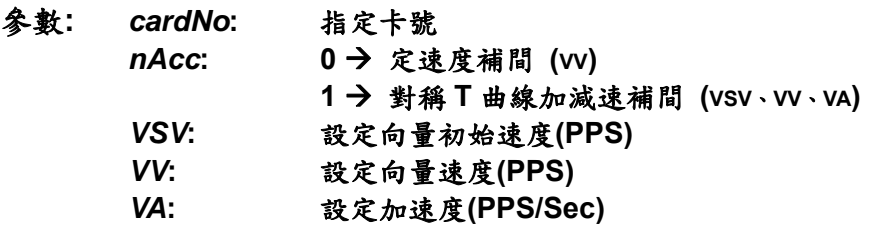

#### 回應**:** 無

範例**:** 和 **void i8092MF\_MIX\_2D\_CONTINUE( BYTE** *cardNo***, WORD** *nAcc***, WORD** *nType***, long** *cp1***, long** *cp2***, long** *fp1***, long** *fp2***)**並用。

- z **BYTE i8092MF\_MIX\_2D\_CONTINUE(BYTE** *cardNo***, WORD** *nAcc***, WORD** *nType***, long** *cp1***, long** *cp2***, long** *fp1***, long** *fp2***)**
- 功能**:** 執行二軸直線和圓弧連續補間**(**可連續,無段數限制**)**。
- 參數**:** *cardNo***:** 指定卡號

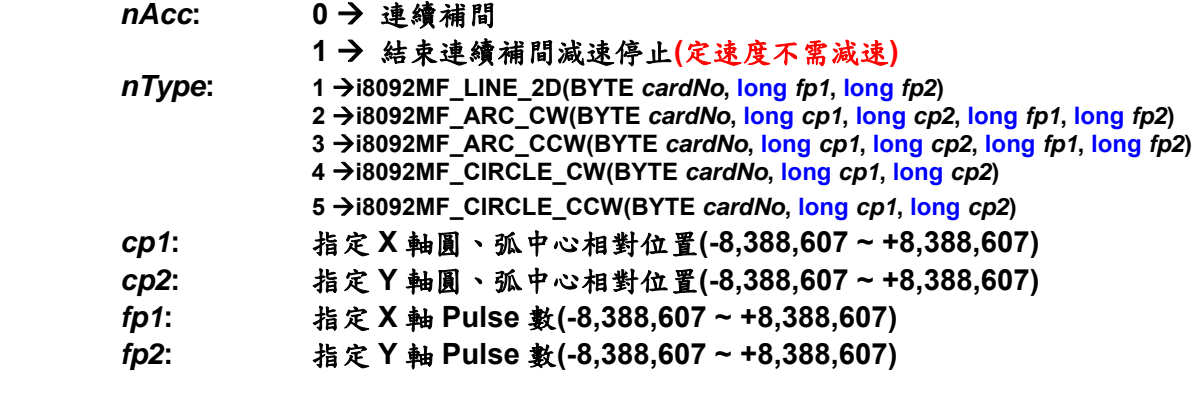

- 回應**: YES:** 有錯誤發生**(**欲讀錯誤碼請搭配使用 **i8092MF\_GET\_ERROR\_CODE) NO:** 沒有錯誤
- 範例**: BYTE cardNo=1; //**設定第 **1** 號卡。  **unsigned short sv=300; //**設定向量初始速度為 **PPS**。  **unsigned short v=8000; //**設定向量速度為 **PPS**。

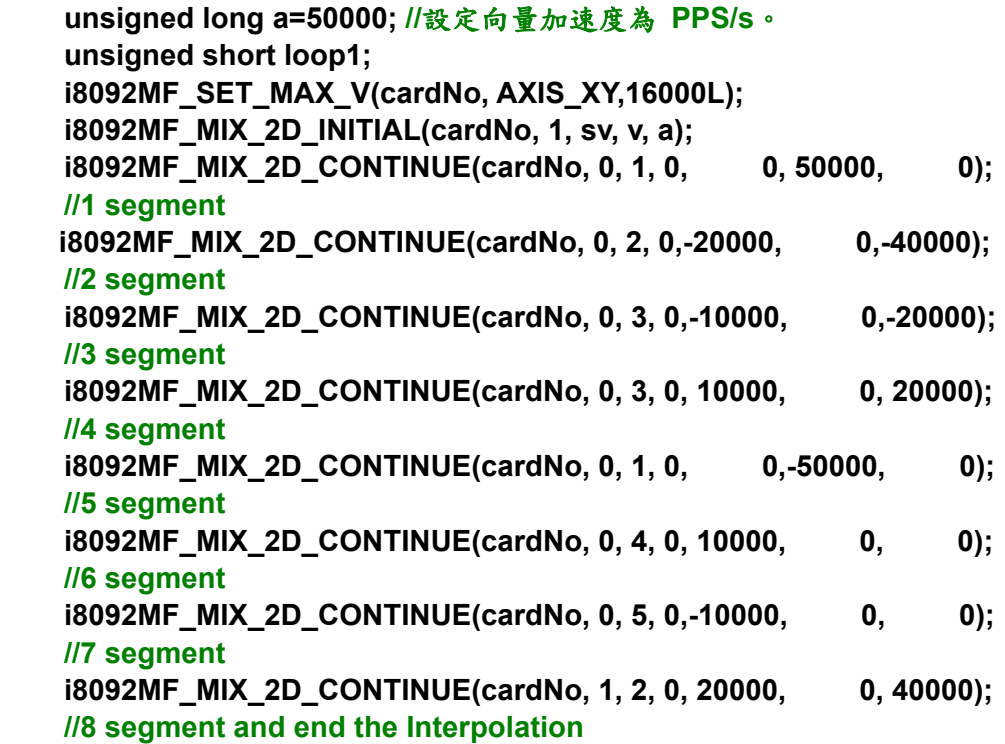

**//**設定第 **1** 卡,執行 **X**、**Y** 兩軸連續補間運動。

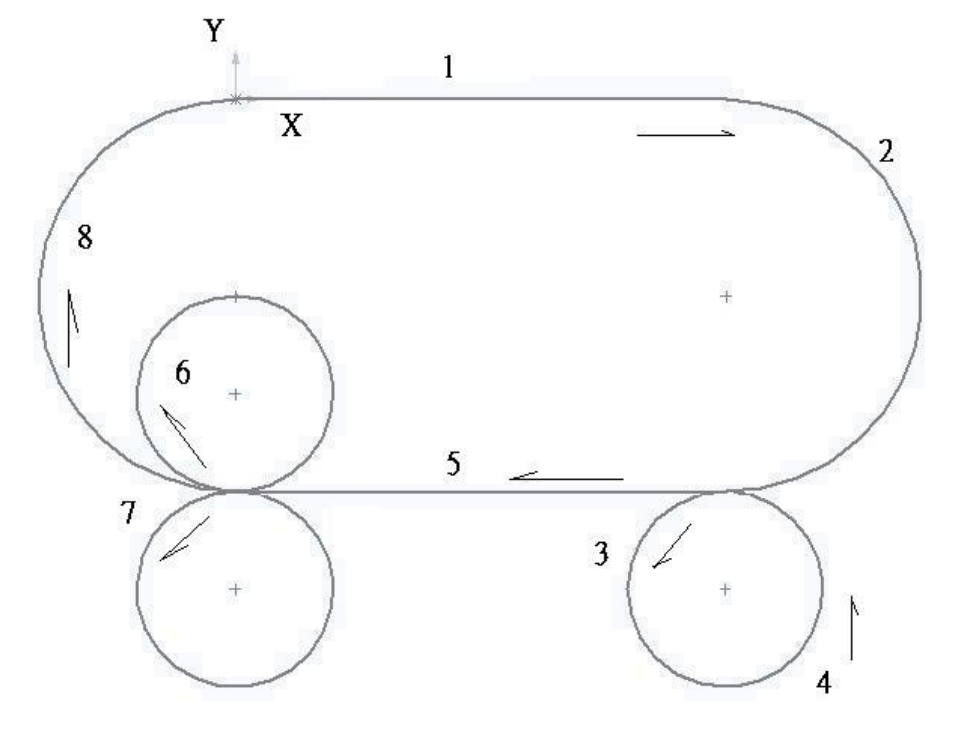

## **6.4** 中斷條件因子設定

#### **6.4.1** 中斷條件設定

z **void i8092MF\_INTFACTOR\_ENABLE(BYTE** *cardNo***, WORD** *axis, WORD nINT***)**  功能**:** 設定中斷條件因子

參數**:** *cardNo***:** 指定卡號 *axis***:** 指定軸號碼 **(**參考表 **2-1)**  nINT 中斷條件因子,如下表說明

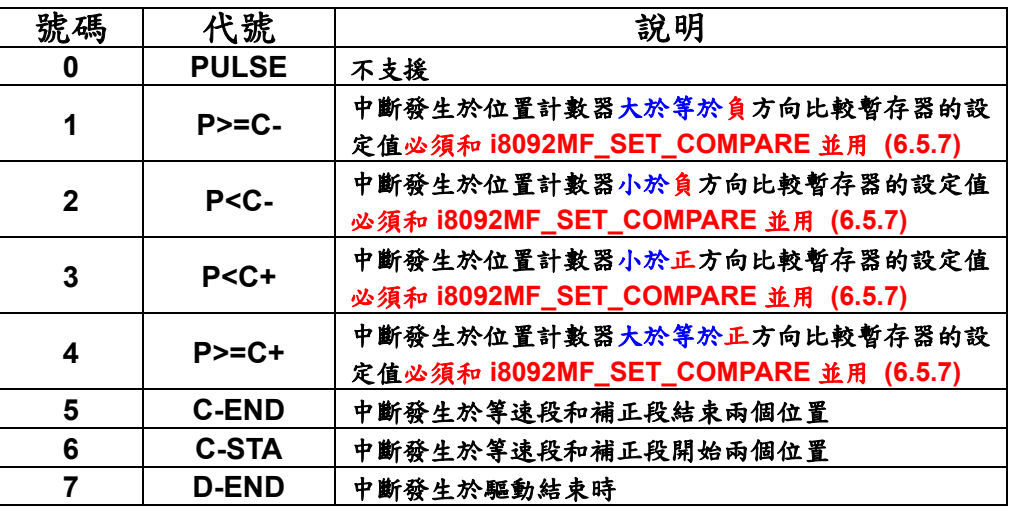

#### 回應**:** 無

範例**:** 

 **HANDLE hINT; //**中斷事件變數宣告  **HANDLE i8092\_hThread; //**中斷執行緒變數宣告  **DWORD WINAPI i8092\_ThreadFunction(LPVOID lParam); //**中斷執行緒函數宣告 **BYTE CardNo=1; BYTE Slot1=1;** 

#### **//**按鈕事件程式**:**建立執行緒函數與開啟中斷功能  **void CI8092QCDlg::OnTestint() { DWORD dwThreadID = 0; HWND hWnd = NULL; //**建立 **i8092\_ThreadFunction** 執行緒函數  **i8092\_hThread = CreateThread(NULL, 0, i8092\_ThreadFunction, hWnd, 0, &dwThreadID); //**設置 **2** 軸**(XY) BYTE axis=AXIS\_XY;**

```
 i8092MF_SET_MAX_V(CardNo, axis, 20000); 
 i8092MF_NORMAL_SPEED(CardNo, axis, 0); 
 i8092MF_SET_V(CardNo, axis, 20000); 
 i8092MF_SET_A(CardNo, axis, 100000); 
 i8092MF_SET_SV(CardNo, axis, 20000); 
 i8092MF_SET_AO(CardNo, axis, 0); 
 //中斷功能初使化
 hINT=Slot_Register_Interrupt(Slot1); 
 //設置中斷條件: D-END 
 i8092MF_INTFACTOR_ENABLE(CardNo, AXIS_X, 7); 
 // 2 軸定量驅動
 i8092MF_FIXED_MOVE(CardNo, AXIS_XY, 10000); 
     while (i8092MF_STOP_WAIT(CardNo, AXIS_XY,) == NO) 
     { // 等待運動軸停止
         DoEvents(); 
         Sleep(1); 
     } 
 } 
 // 中斷執行緒函數
 DWORD WINAPI i8092_ThreadFunction(LPVOID lParam) 
 { 
 DWORD dwEvent; 
 WORD RR3_X; 
 if(hINT != NULL) 
 { 
 // 等待中斷事件發生
 dwEvent = WaitForSingleObject(hINTP, INFINITE); 
 switch(dwEvent) 
 { 
 case WAIT_OBJECT_0: 
     // 成功取得中斷事件物件,以下為使用者的中斷執行緒程式
     // 當驅動結束後清除 X 軸位置計數器為 0 
     i8092MF_SET_LP(CardNo, AXIS_X, 0) 
     // … 
     // 其他中斷副程式… 
     // … 
     // 中斷結束
     Slot_Interrupt_Done(Slot1); 
     //讀取並清除 X 軸中斷條件狀態
     RR3_X = i8092_GET_RR3(CardNo, AXIS_X); 
     //關閉中斷條件因子
     i8092MF_INTFACTOR_DISABLE(CardNo, AXIS_X); 
     //關閉中斷功能
     Slot_Interrupt_Close(Slot1);
```

```
 break; 
         case WAIT_TIMEOUT: 
             break; 
         case WAIT_FAILED: 
             break; 
         } 
         } 
     return 1; 
} 
備註: Slot_Register_Interrupt(BYTE Slot),Slot_Interrupt_Done(BYTE Slot),
         Slot_Interrupt_Close(BYTE Slot)此三各函數定義在新版 WinConSDK 中, 
     i8092 模組的運動中斷功能需搭配此三各函數使用。
```
## **6.4.2** 中斷條件關閉

- z **void i8092MF\_INTFACTOR\_DISABLE(BYTE** *cardNo***, WORD** *axis***)**  功能**:** 關閉中斷發生條件
- 參數**:** *cardNo***:** 指定卡號 *axis***:** 指定軸號碼 **(**參考表 **2-1)**
- 回應**:** 無
- 範例**:** 請參考 **6.5.1**

#### **6.4.3** 讀取中斷狀態

- z **WORD i8092MF\_GET\_RR3(BYTE** *cardNo,* **WORD** *axis***)**  功能**:** 讀回主要狀態暫存器**(RR3)**。
- 參數**:** *cardNo***:** 指定卡號 *axis***:** 指定軸號碼**(**參考表 **2-1)**
- 回應**:** 主要狀態暫存器**(RR3)**的內容值。

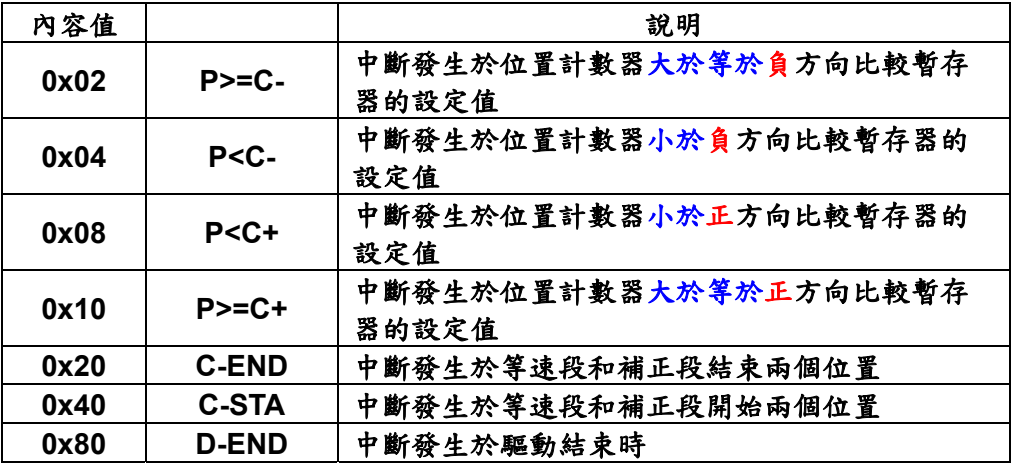

範例**: i8092MF\_GET\_RR3(cardNo, AXIS\_X); //**取回 **X** 軸的主要狀態暫存器**(RR3)**的值。

#### **6.5** 其他功能

#### **6.5.1** 設定軸暫停

**void i8092MF\_DRV\_HOLD(BYTE** *cardNo***, WORD** *axis*) 功能**:** 指定軸運動暫停。

- 參數**:** *cardNo***:** 指定卡號 *axis***:** 指定軸號碼 **(**參考表 **2-1)**
- 回應**:** 無
- 範例**:** 請參考 **6.5.2**

#### **6.5.2** 設定軸啟動

- **void i8092MF\_DRV\_START(BYTE** *cardNo***, WORD** *axis***)**
- 功能**:** 指定軸開始動作。
- 參數**:** *cardNo***:** 指定卡號 *axis***:** 指定軸號碼 **(**參考表 **2-1)**
- 回應**:** 無
- 範例**:**

**BYTE cardNo=1; //**設定第 **1** 號卡。 **i8092MF\_DRV\_HOLD(cardNo, AXIS\_XY); //**設定 **XY** 兩軸暫停移動。

**i8092MF\_SET\_MAX\_V(cardNo, AXIS\_ XY, 8000); //**設定 **XY** 軸最高速 **8K PPS**。 **i8092MF\_NORMAL\_SPEED(cardNo, AXIS\_ XY, 0); //**設定 **XY** 軸對稱 **T** 曲線。

**i8092MF\_SET\_V(cardNo, AXIS\_X, 2000); //**設定 **X** 軸速度**=2,000 PPS**。 **i8092MF\_SET\_A(cardNo, AXIS\_X,10000); //**設定 **X** 軸加速度 **10,000 PPS/S**。 **i8092MF\_SET\_SV(cardNo, AXIS\_X, 1000); //**設定 **X** 初始速度 **1,000 PPS**。

**i8092MF\_SET\_V(cardNo, AXIS\_Y, 4000); //**設定 **Y** 軸速度**=4,000 PPS**。 **i8092MF\_SET\_A(cardNo, AXIS\_Y,10000); //**設定 **Y** 軸加速度 **10,000 PPS/S**。 **i8092MF\_SET\_SV(cardNo, AXIS\_Y, 500); //**設定 **Y** 初始速度 **500 PPS**。

**i8092MF\_FIXED\_MOVE(cardNo, AXIS\_X, 5000); //X** 移動 **5,000 Pulse**。 **i8092MF\_FIXED\_MOVE(cardNo, AXIS\_Y, 8000); //Y** 移動 **8,000 Pulse**。

**i8092MF\_DRV\_START(cardNo, AXIS\_XY); //**開始 **XY** 兩軸同時移動。

# **6.5.3** 等待完成軸運動

- z **BYTE i8092MF\_STOP\_WAIT(BYTE** *cardNo***, WORD** *axis***)**
- 功能**:** 等待軸完成停止。
- 參數**:** *cardNo***:** 指定卡號 *axis***:** 指定軸號碼 **(**參考表 **2-1)**
- 回應**: YES** 完成 **NO** 未完
- 範例**: BYTE cardNo=1; //**設定第 **1** 號卡。 **i8092MF\_SET\_MAX\_V(cardNo, AXIS\_XY, 20000); //**設定 **XY** 軸最高速 **20K PPS**。 **i8092MF\_NORMAL\_SPEED(cardNo, AXIS\_XY, 0); //**設定 **XY** 軸為對稱 **T** 曲線。 **i8092MF\_SET\_V(cardNo, AXIS\_XY, 2000); //**設定 **XY** 軸速度**=2000 PPS**。 **i8092MF\_SET\_A(cardNo, AXIS\_XY,1000); //**設定 **XY** 軸加速度**=1000 PPS/S**。 **i8092MF\_SET\_SV(cardNo, AXIS\_XY, 2000); //**設定 **XY** 軸初始速度**=2000 PPS**。 **i8092MF\_SET\_AO(cardNo, AXIS\_XY, 9); //**設定 **XY** 軸減速**(**保留脈波數**)= 9 PPS**。 **i8092MF\_FIXED\_MOVE(cardNo, AXIS\_XY, 10000); //XY** 軸移動 **10000 Pulse**。

```
if (i8092MF_STOP_WAIT(cardNo, AXIS_X) == NO) 
{ 
    //第 cardNo 卡 X 軸運動尚未停止,處理程序。
}
```
# **6.5.4** 設定軸停止

- **void i8092MF\_STOP\_SLOWLY(BYTE** *cardNo*, WORD *axis*) 功能**:** 指定軸之輸出減速停止。
- 參數**:** *cardNo***:** 指定卡號 *axis***:** 指定軸號碼 **(**參考表 **2-1)**
- 回應**:** 無
- 範例**: i8092MF\_STOP\_SLOWLY(1, AXIS\_XY); //**設定第 **1** 卡 **X Y** 軸,減速停止。
- **void i8092MF\_STOP\_SUDDENLY(BYTE** *cardNo*, WORD *axis*)
- 功能**:** 指定軸之輸出立即**(**緊急**)**停止。
- 參數**:** *cardNo***:** 指定卡號 *axis***:** 指定軸號碼 **(**參考表 **2-1)**
- 回應**:** 無
- 範例**: i8092MF\_STOP\_SUDDENLY(1, AXIS\_XY); //**設定第 **1** 卡 **XY** 軸,立即**(**緊急**)**停止。
- z **void i8092MF\_VSTOP\_SLOWLY(BYTE** *cardNo***)**
- 功能**:** 指定補間軸之輸出減速停止。
- 參數**:** *cardNo***:** 指定卡號
- 回應**:** 無
- 範例**: i8092MF\_VSTOP\_SLOWLY(1); //**設定第 **1** 卡補間軸,減速停止。
- z **void i8092MF\_VSTOP\_SUDDENLY(BYTE** *cardNo***)**
- 功能**:** 指定補間軸之輸出立即**(**緊急**)**停止。
- 參數**:** *cardNo***:** 指定卡號
- 回應**:** 無
- 範例**: i8092MF\_VSTOP\_SUDDENLY(1); //**設定第 **1** 卡補間軸,立即**(**緊急**)**停止。
- z **void i8092MF\_SSTOP\_SLOWLY(BYTE** *cardNo***, WORD** *axis***)**
- 功能**:** 指定軸之輸出減速停止。 這與 **i8092MF\_STOP\_SLOWLY( )**的差別在於 **i8092MF\_SSTOP\_SLOWLY( )** 僅停止軸之輸出,不涉及軸卡狀況的管控(不會產生 **ERROR\_CODE 256**)。
- 參數**:** *cardNo***:** 指定卡號 *axis***:** 指定軸號碼 **(**參考表 **2-1)**
- 回應**:** 無
- 範例**: i8092MF\_SSTOP\_SLOWLY(1, AXIS\_XY); //**設定第 **1** 卡 **X Y** 軸,減速停止。
- **void i8092MF\_SSTOP\_SUDDENLY(BYTE** *cardNo***, WORD** *axis***)**
- 功能**:** 指定軸之輸出立即**(**緊急**)**停止。 這與 **i8092MF STOP SUDDENLY ( )**的差別在於 **i8092MF** SSTOP **SUDDENLY ( )**僅停止軸之輸出,不涉及軸卡狀況的管控(不會產生 **ERROR\_CODE 256**)。
- 參數**:** *cardNo***:** 指定卡號 *axis***:** 指定軸號碼 **(**參考表 **2-1)**
- 回應**:** 無
- 範例**: i8092MF\_SSTOP\_SUDDENLY(1, AXIS\_XY); //**設定第 **1** 卡 **XY** 軸,立即**(**緊急**)**停止。
- z **void i8092MF\_SVSTOP\_SLOWLY(BYTE** *cardNo***)**
- 功能**:** 指定補間軸之輸出減速停止。 這與 **i8092MF\_VSTOP\_SLOWLY( )**的差別在於 **i8092MF\_SVSTOP\_SLOWLY( )**僅停止軸之輸出,不涉及軸卡狀況的管控(不會產 生 **ERROR\_CODE 256**)。
- 參數**:** *cardNo***:** 指定卡號
- 回應**:** 無
- 範例**: i8092MF\_SVSTOP\_SLOWLY(1); //**設定第 **1** 卡補間軸,減速停止。
- z **void i8092MF\_SVSTOP\_SUDDENLY(BYTE** *cardNo***)**
- 功能**:** 指定補間軸之輸出立即**(**緊急**)**停止。 這與 **i8092MF\_SVSTOP\_ SUDDENLY ( )**的差別在於 **i8092MF\_SVSTOP\_ SUDDENLY ( )**僅停止軸之輸出,不涉及軸卡狀況的管控(不會產生 **ERROR\_CODE 256**)。
- 參數**:** *cardNo***:** 指定卡號
- 回應**:** 無
- 範例**: i8092MF\_SVSTOP\_SUDDENLY(1); //**設定第 **1** 卡補間軸,立即**(**緊急**)**停止。
# **6.5.5** 清除停止狀態

- z **void i8092MF\_CLEAR\_STOP(BYTE** *cardNo***)**
- 功能**:** 軸運動發生錯誤時,或使用**(i8092MF\_STOP\_SLOWLY**, i8092MF\_STOP\_SUDDENLY),使軸運動停止,請故障排除後,清除錯誤狀態。
- 參數**:** *cardNo***:** 指定卡號
- 回應**:** 無
- 範例**: i8092MF\_CLEAR\_STOP(1); //**清除第 **1** 卡錯誤狀態。

# **6.5.6** 補間動作結束**(**單軸運動或改變座標系**)**

- z **void i8092MF\_INTP\_END(BYTE** *cardNo***)**
- 功能**:** 補間動作結束。
- 參數**:** *cardNo***:** 指定卡號
- 回應**:** 無
- 範例**: i8092MF\_INTP\_END(1); //**設定第 **1** 卡補間,動作結束。

# **6.5.7** 設定 **COMPARE** 值

- z **void i8092MF\_SET\_COMPARE(BYTE** *cardNo,* **WORD** *axis,* **WORD** *nSELECT,*  **WORD** *nTYPE,* **long** *data***)**
- 功能: 設定位置比較器的值,將會使軟體極限功能失效。
- 參數**:** *cardNo***:** 指定卡號 *axis***:** 指定軸號碼**(**參考表 **2-1)**   $nSELECT: 0 \rightarrow C+$  $1 \rightarrow C$  $n$   $TP$   $E$ **:**  $0 \rightarrow$   $P$   $O$   $\leq$   $P$  $1 \rightarrow$  Position(P) = EP *data***:** 設定 **COMPARE** 值**: -2,147,483,648 ~ +2,147,483,647**
- 回應**:** 無
- 範例**: i8092MF\_SET\_COMPARE(cardNo, AXIS\_X, 0, 1, 5000); //**設定 **COMP+**的值**=5,000**,來源參考 **X** 軸 **EP**。

# 附錄 **A (i-8092 Base Function)**

# **A.1 i-8092** 運動控制命令集

| 函式分類       | 說明                                                                                          |
|------------|---------------------------------------------------------------------------------------------|
| 基本暫存器處理函式  | 這些函式包括設定命令暫存器 (WR0)、模式暫存<br>器 (WR1~WR3)、輸出暫存器 (WR4)、補間模<br>式暫存器 (WR5)、狀態讀取暫存器<br>(RR0~RR5)。 |
| 初始設定函式     | 這些函式能設定系統註冊的初始狀態,設定卡<br>名、設定輸出脈波模式、設定硬體極限的信號準<br> 位,和是否使用軟體極限的設定。                           |
| 基本運動命令函式   | 這些函式包括設定 (T/S)-曲線、加減速(同步/非<br>同步),4軸中任一軸的運動模式設定。                                            |
| 補間函式       | 這些函式包括2軸直線補間,2軸圓或圓弧補間,<br> 2 軸的位元補間。                                                        |
| 原點返回函式     | 這些函式提供自動尋找原點的函式呼叫,硬體信<br>號的設定,外部模式函式的設定。                                                    |
| 中斷控制函式     | 這些函式能偵 MCX312 運動控制晶片的中斷,並<br>且提供符合(ISR)的運動例行中斷服務。                                           |
| 軸 I/O 信號函式 | 這些函式處理包括 Alarm、Servo Ready、外部<br> 信號輸入和 Servo Enable 的輸出信號。                                 |
| 讀取運動參數函式   | 這些函式包括設定或取得,邏輯位置或編碼器位<br>置的計數值,和現在的速度或加速度值。                                                 |

**Table0-1 I8092** 運動控制命令分類表

# **A.2** 脈波輸出命令

**i-8092** 脈波輸出有兩個模式 **:** 一是固定脈波輸出,為了從一個位置到另一個位置, 二是連續脈波輸出,能提供連續運動的速度命令。下面有各種模式可供選擇,差動信號 的硬體介面,可由 **Jumper** 去選擇。

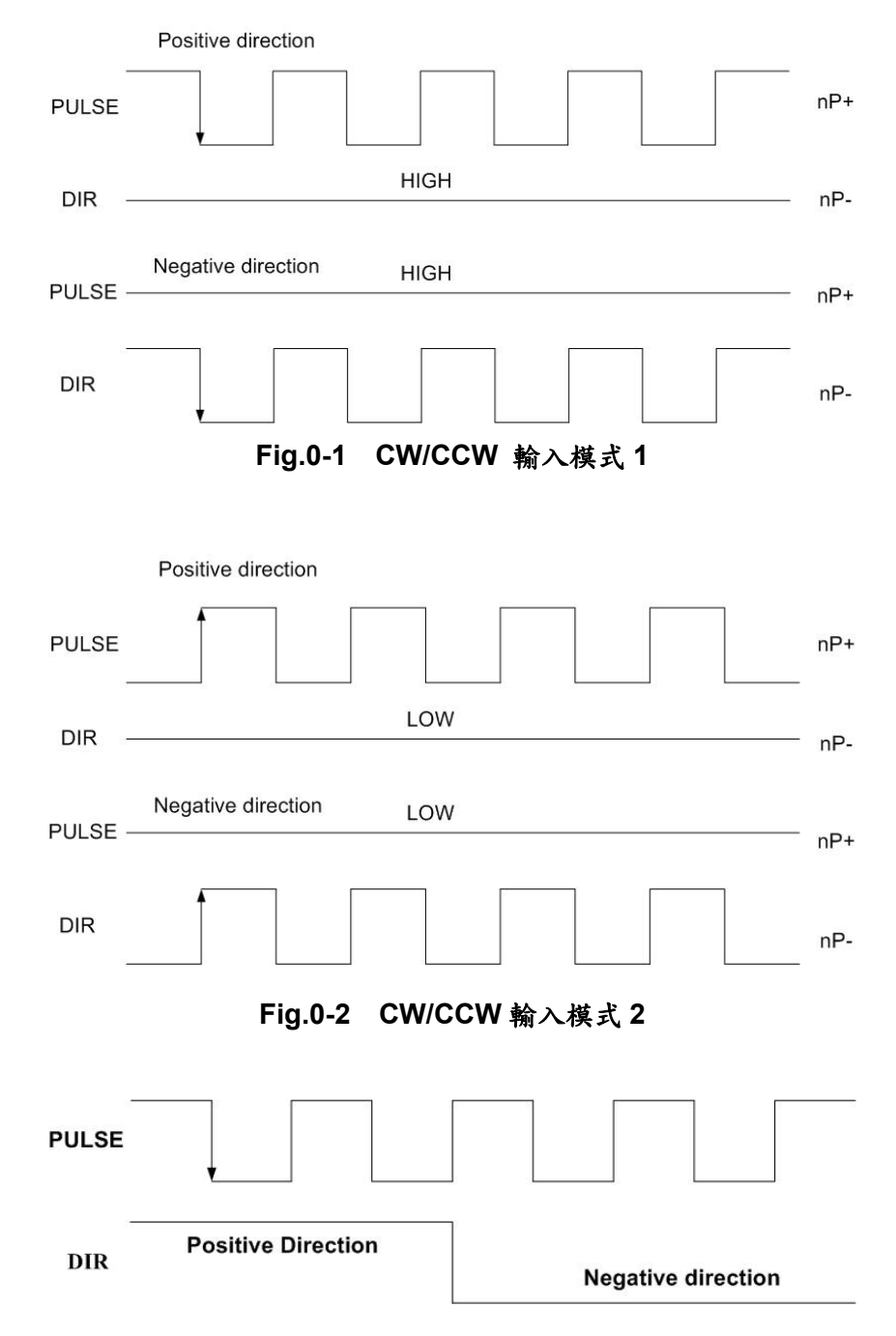

**Fig.0-3 Pulse / Direction** 輸入模式 **1** 

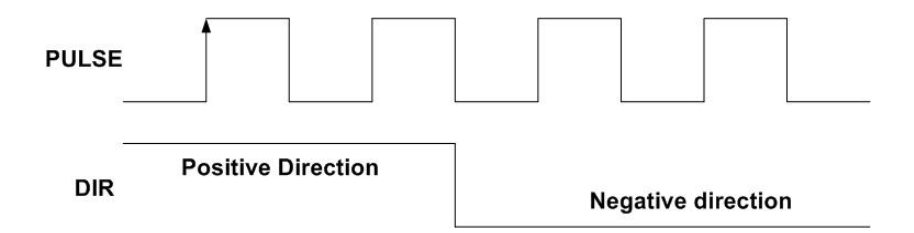

**Fig.0-4 Pulse / Direction** 輸入模式 **2** 

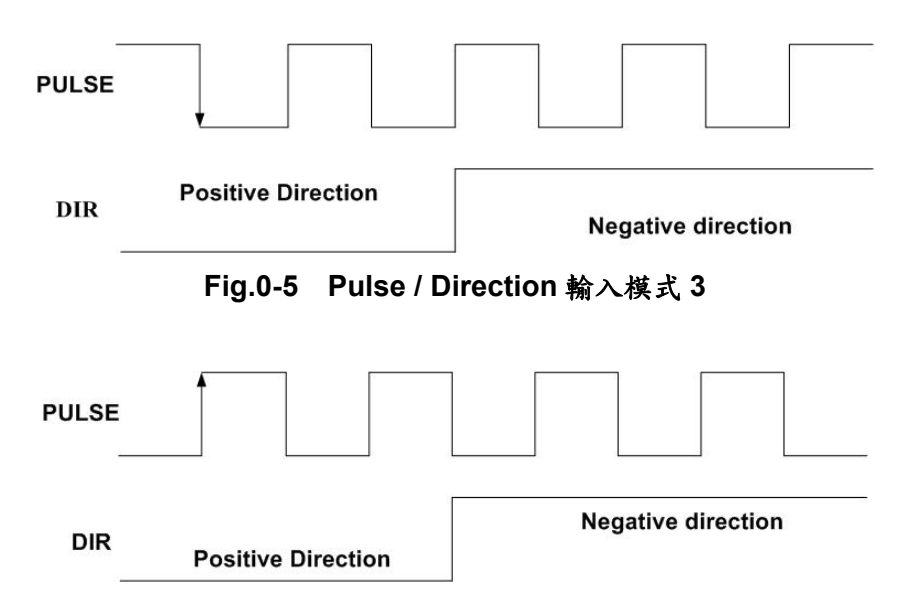

**Fig.0-6 Pulse / Direction** 輸入模式 **4** 

當主控端對**i-8092**下固定脈波驅動數,並且設定加減速。當輸出脈波和命令脈波數 相等時**i-8092**就會停止脈波輸出。當固定脈波輸出虛設加減速時,必須在啟動前先設定 一些參數 **:** 

- ■範圍: R
- 啟動速度**: SV (PPS)**
- 驅動速度**: V (PPS)**
- 加速: A (PPS/Sec)
- 減速**: D** (PPS/Sec)
- 輸出脈波數: P
- 更多的資訊請參考範例程式

#### ● 在運轉時改變輸出脈波數

固定脈波輸出數可以在運轉時改變,如果新的命令增加輸出脈波數,可以參考 **Fig. 0-8** 或 **0-9**,當新的命令減少輸出脈波數,如果沒有剩餘脈波數,通常他停止會取決於 新的命命,可以參考**Fig.0-10**。而且如果是**S-**曲線加減速驅動模式,輸出脈波數的改變, 將有可能會發生**S-**曲線減速不完全的情況。

● 加減速驅動的剩餘脈波數設定

於固定脈波數運動控制時,至目標前保留低速輸出 **Offset Pulse** 數,如圖 **Fig.0-11** 所示 **Offset Pulse** 位置。

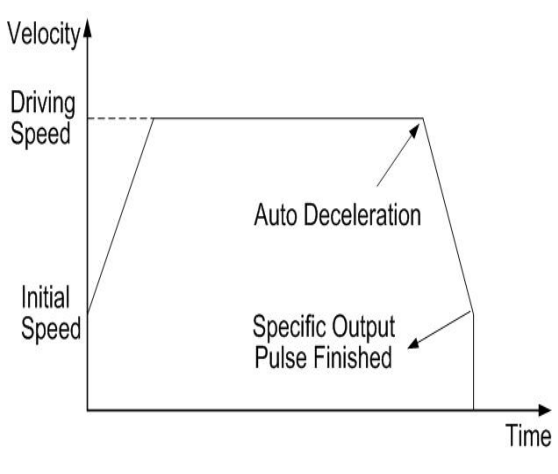

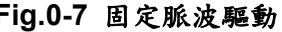

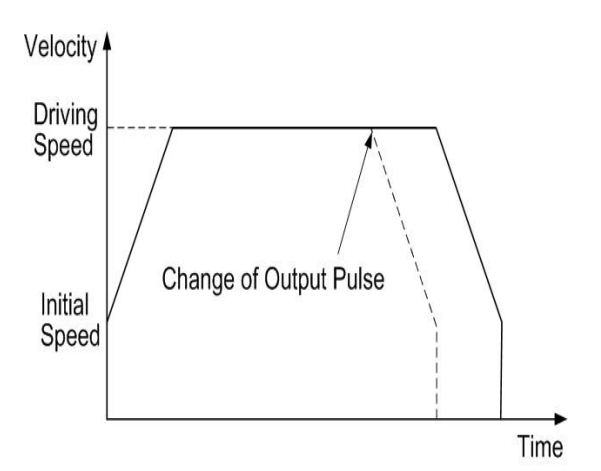

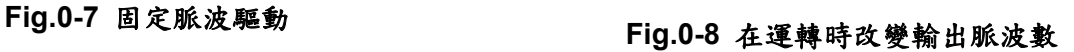

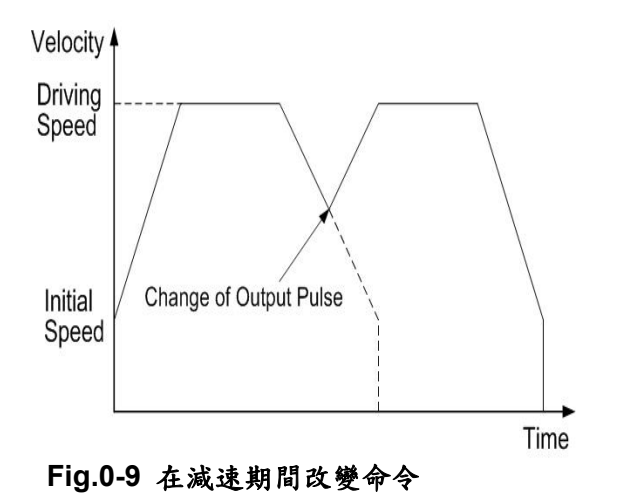

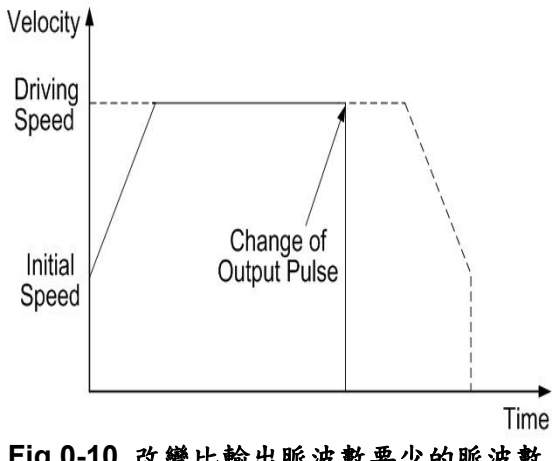

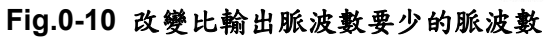

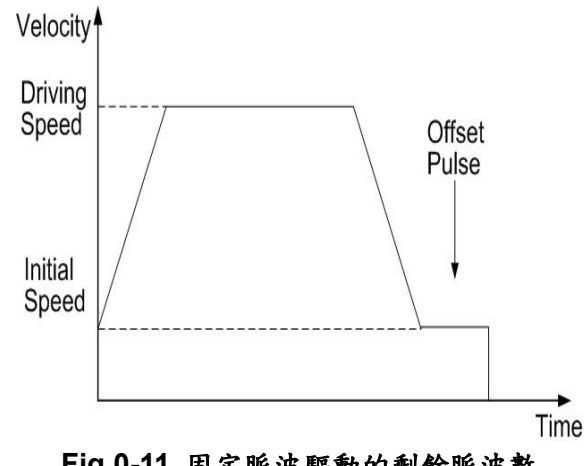

**Fig.0-11** 固定脈波驅動的剩餘脈波數

# **A.2.1** 連續脈波輸出驅動

當連續驅動的執行,將以定義的速度輸出脈波,一直到停止命令或外部停止信號發 生。典型的應用是**:**在歸原點的教導並且以定速控制,有兩個命令可以去停止連續驅動, 一個是減速停止,另一個是緊急停止。每一軸有四個輸入點**ST0**、**ST1**、**ST2**和**IN3**,可 以連接外部數位輸入信號,能控制減速停止或緊急停止。每一個信號準位和模式都能由 函式去設定,例如**ST0**是定義近原點**(NHOME)**感測器輸入,**ST1**是定義原點**(HOME)**感測 器輸入,**ST2**是定義編碼器**Z**相輸入,**IN3**是給使用者自定義的輸入點,他們都必須在啟 動前先設定一些參數 **:** 

- **■範圍: R**
- 啟動速度: SV (PPS)
- 驅動速度**: V (PPS)**
- 加速**: A (PPS/Sec)**

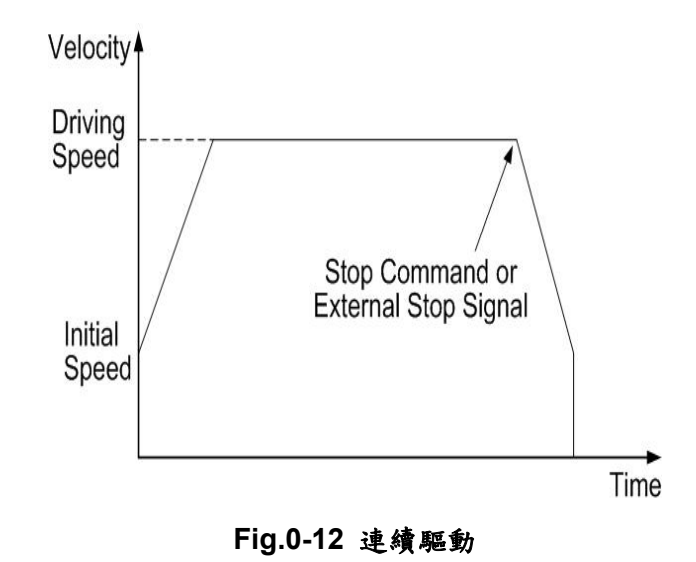

# **A.2.2** 定速驅動

當**i-8092**設定的驅動速度命令比啟動速度低時,加減速將不會執行,而以定速驅動 啟動,如果使用者當碰到原點或編碼器**Z**相信號而緊急停止,必需命令加減速驅動,最好 的解決方法就是從開始時以低速定速驅動,在執行前必須先設定一些參數 **:** 

- ■範圍: R
- 啟動速度: SV (PPS)
- 驅動速度**: V (**必需設定一個有效的**SV**和**V**的值**)**
- 輸出脈波數**: P (**僅適用於固定脈波驅動**)**

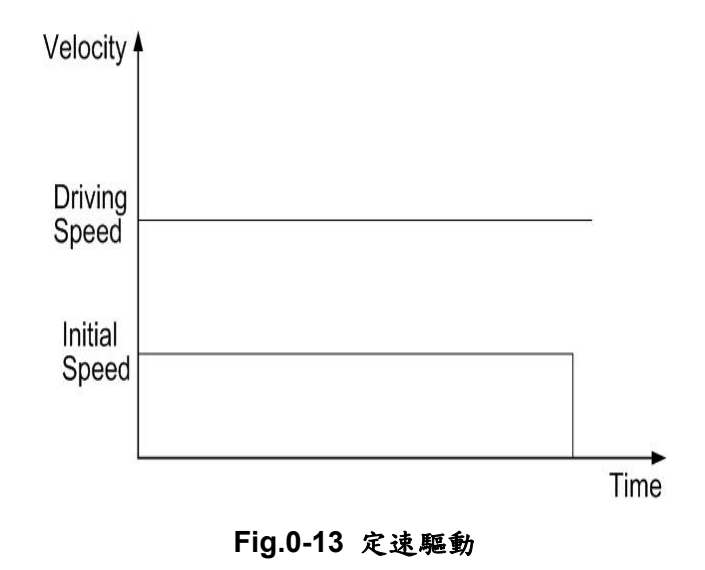

# **A.3** 加減速曲線的設定

根據不同的運動控制方式,就有不同的加減速設定,使馬達驅動平滑並且減少定位 錯誤的發生。在**i-8092**可以設定**T-**曲線或**S-**曲線加減速。

### **A.3.1 T-**曲線加減速驅動 **[**對稱**]**

**● T-曲線說明 Description** 

這個直線加減速驅動也能使用 **T** 形驅動,相關參數說明**:** 位移總數 **S**、啟動速度 **SV**、驅 動速度 **V**、加速度 **A**。

加速方程式**:**   $V = SV + A \times TA$  (1-1)

定速度結束的時間**:**  *V*  $TM = \frac{S}{I}$  (1-2)

定速度開始的時間**:** 

$$
A = \frac{V - SV}{TA}
$$
 (1-3)

**T-**曲線加減速可以參考 **Fig.0-14.** 

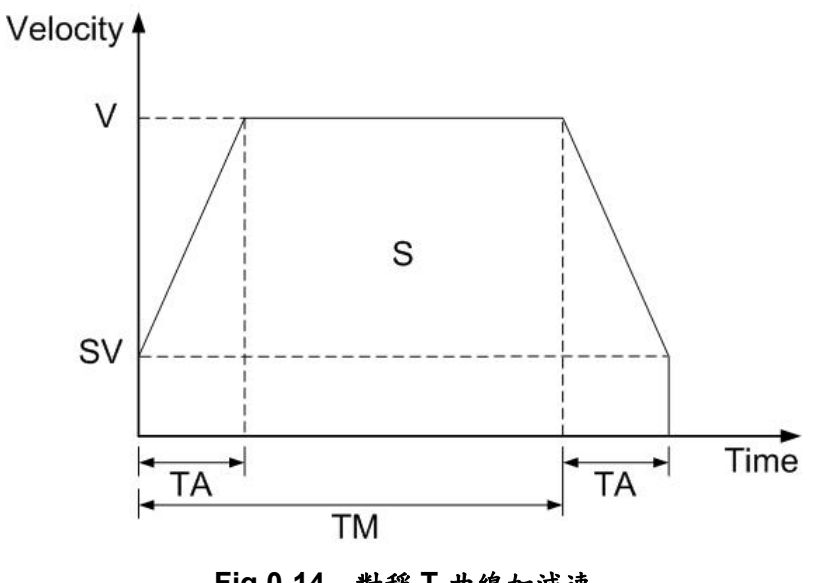

**T**形驅動從起始速度啟動,並且加速到指定速度,在這個區段脈波增加的期間將被計 數,並且自動減速到剩餘脈波數後,絶不再增加脈波。他們都必須在啟動前先設定一些 參數 **:** 

- ■範圍: R
- 啟動速度: SV (PPS)
- 驅動速度**: V (PPS)**
- 加速: A (PPS/Sec)
- 輸出脈波數: P

# **A.3.2 T-**曲線加減速驅動 **[**非對稱**]**

**i-8092** 在固定脈波非對稱直線加速驅動,執行自動減速,在加速和減速那裡是不同 的。他不用事先計算減速點, **Fig.0-15**是加速度大於減速度,而**Fig.0-16**是減速度大於 加速度。在非對稱的直線加速度亦是如此,這減速起始點是經過晶片計算的。

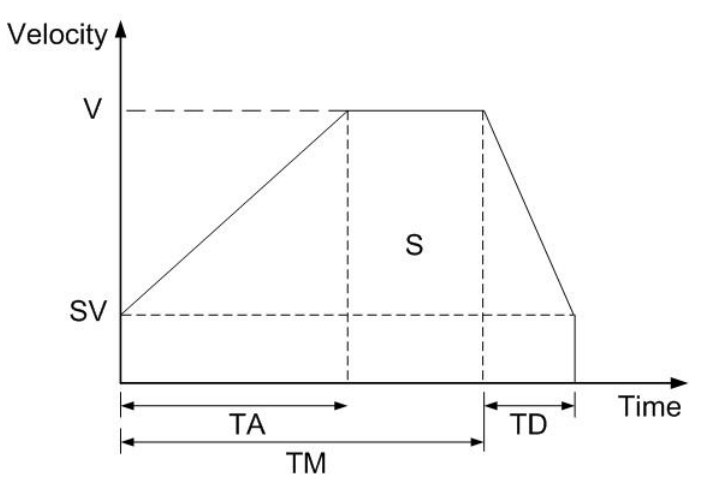

**Fig.0-15** 非對稱 **T-**曲線加減速 **(A<D)** 

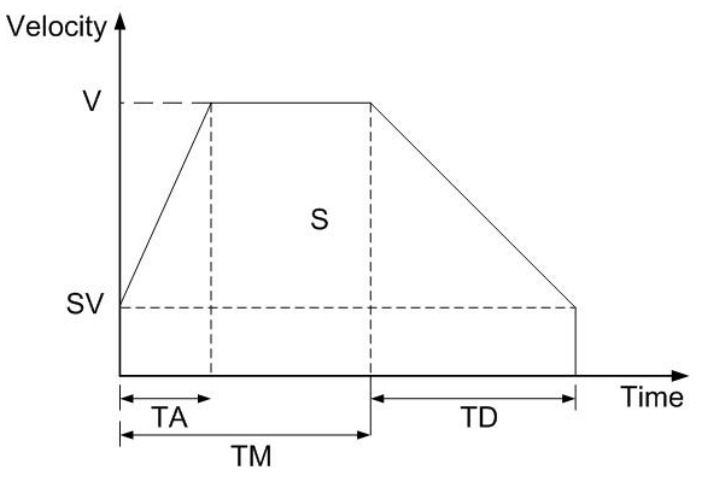

**Fig.0-16** 非對稱 **T-**曲線加減速 **(A>D)** 

當執行非對稱**T**形驅動,必須先設定一些進階的參數 **:** 

- ■範圍: R
- 啟動速度: SV (PPS)
- 驅動速度**: V (PPS)**
- 加速**: A (PPS/Sec)**
- 減速**: D** (PPS/Sec)
- 輸出脈波數: P

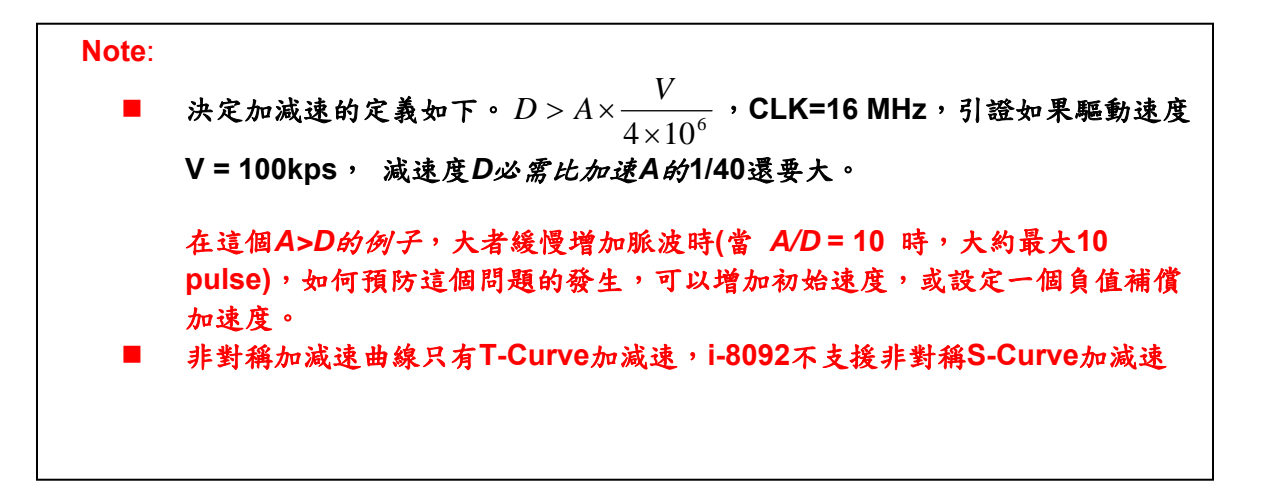

# **A.3.3** 三角形速度曲線的預防

在直線加速固定脈波驅動時,如果輸出脈波數過低,當在輸出脈波加速期間, 加減速利用的脈波數超過 **1/2** 總脈波數,**i-8092** 就會停止加速,並且進入定速模式。這 個預防三角形速度的函式,在復歸時是無效的,必需先設定 **Command (60h)** 為外部模 式,再將 **WR6/D3 (AVTRI)** 位元設為 **1**,就能使這個功能有效。

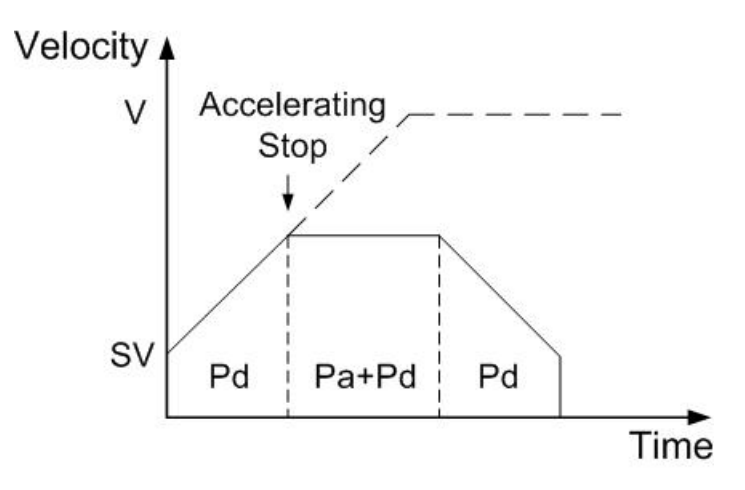

**Fig.0-17** 定脈波驅動三角形速度曲線的預防

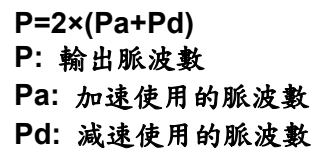

# **A.3.4 S-**曲線加減速驅動 **[**對稱**]**

**● 完整的 S-曲線** 

完整的 **S-**曲線由兩個拋物形速度曲線組成,在 **Fig. 0-18 TA** 是加速時間。

#### **(1)**速度方程式部份

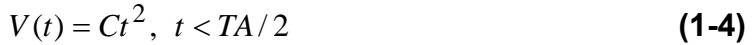

### **(2)**速度方程式部份

$$
V(t) = V - C(TA - t)^2, \ t > TA/2
$$
 (1-5)

#### 條件的分野如下

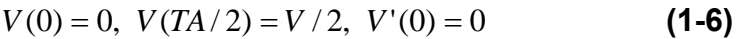

#### 我們能找到這些方程式

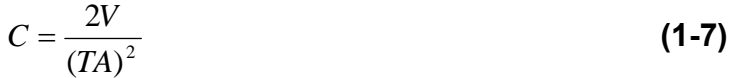

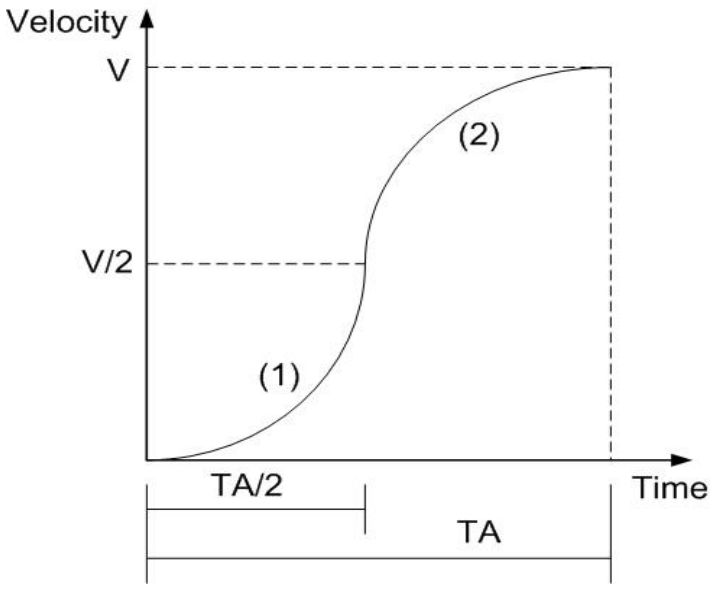

**Fig.0-18** 完整的 **S-**曲線加減速

#### **● 局部的S-曲線**

局部的 **S-**曲線由三個部份組成**((1), (2), (3) in Fig. 0-19):** 一個直線和兩個 **S-**曲線,曲線 **(1)** 和**(3)**部份是 **S-**曲線加速,**(2)**是直線加速是直線加速部份,整個運動的時間定義為 **TA**,而直線加速的時間是*TA* − (2×*TS*) 。

#### **(1)**速度方程式部份

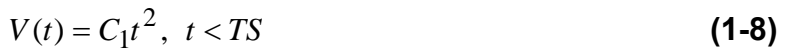

#### **(2)**速度方程式部份

 $V(t) = C_2 t$ ,  $TS < t < TA - TS$  (1-9)

#### **(3)**速度方程式部份

$$
V(t) = V - C_1 (TA - t)^2, TA - TS < t < TA
$$
 (1-10)

#### *C*2是定值、是直線斜坡段

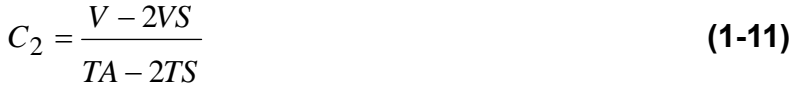

#### 決定**(1)**、**(2)**連接的分野

 $V'(TS) = C_2$  (1-12)

# 因此

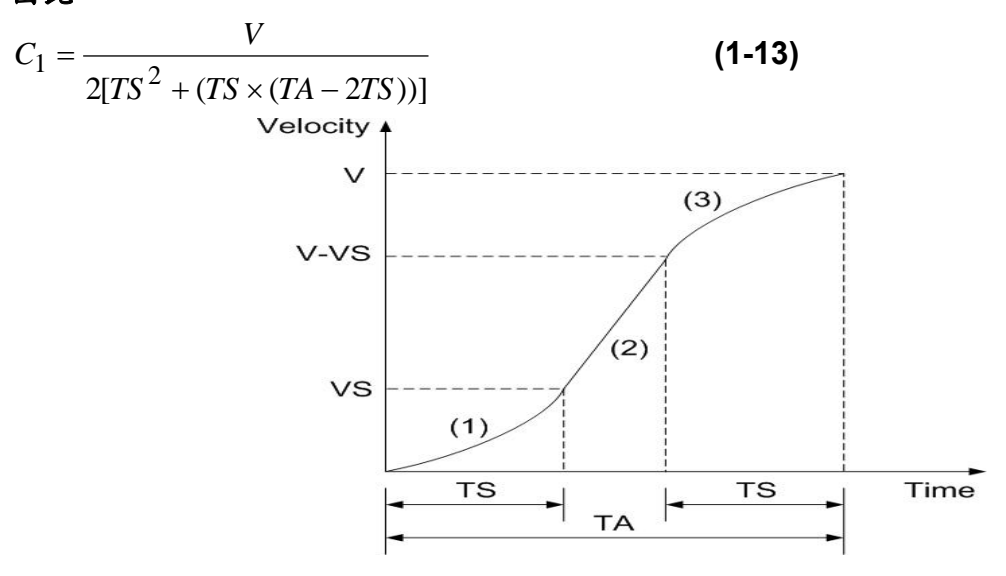

**Fig.0-19** 局部的 **S-**曲線加減速

**S-**曲線加減速驅動,這加速波形不是線性,這加減速波形是不規則的,如**Fig. 0-20**所示。 在加速有三個區段各有不同的加速值,在開始時加速度以線性地增加,從**0**到定義的**A(**加 速度值**)**,有一個特定的加速度率值**K**。並且在驅動速度增加,有一個拋物線段的區域**"a"**, 在第二個區段**"b"**,驅動速度的增加是固定的加速度。在區段**"c"**,加速度線性減少到**0**, 也有一個加速度率值**K**。所以**S-**曲線加速包括**a**、**b**、**c**三個區域。而減速度的驅動速度改 變也類似如此,可以觀察**e**、**f**、**g**三個區域。

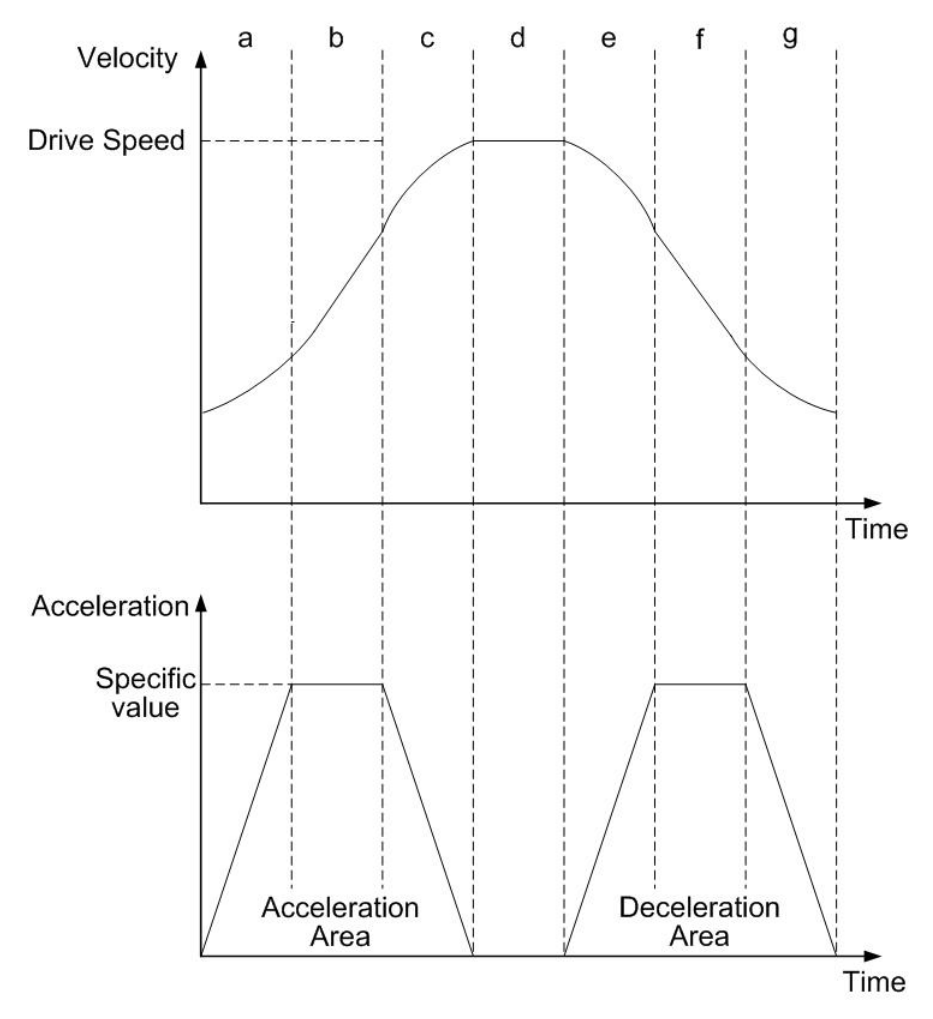

**Fig.0-20 S-**曲線加減速驅動

S-曲線對稱加減速固定脈波驅動,主要應用於平滑速度曲線,當脈波輸出還沒加速到驅 動速度時使用,或者應用在加速期間減速停止。 如果起始速度是**0**,加速度是**a**,在**t**時間加速度區段的速度如下。  $V(t) = at^2$  (1-14)

因此總脈波輸出數**p(t)**,從時間 **0** 到 **t**,速度是一致的 3 3  $p(t) = \int V(t) dt = \frac{1}{3}at^3$  (1-15)

#### 總脈波數是

 $(1/3 + 2/3 + 1 + 2/3 + 1 + 1/3) \times at^3 = 4at^3$  (1-16)

從**(1-15)**、**(1-16)**方程式,當輸出脈波在**S-**曲線加速段,比輸出脈波總數的**1/12**要多時, 他將停止加速度的增加,並且開始減少加速度值。

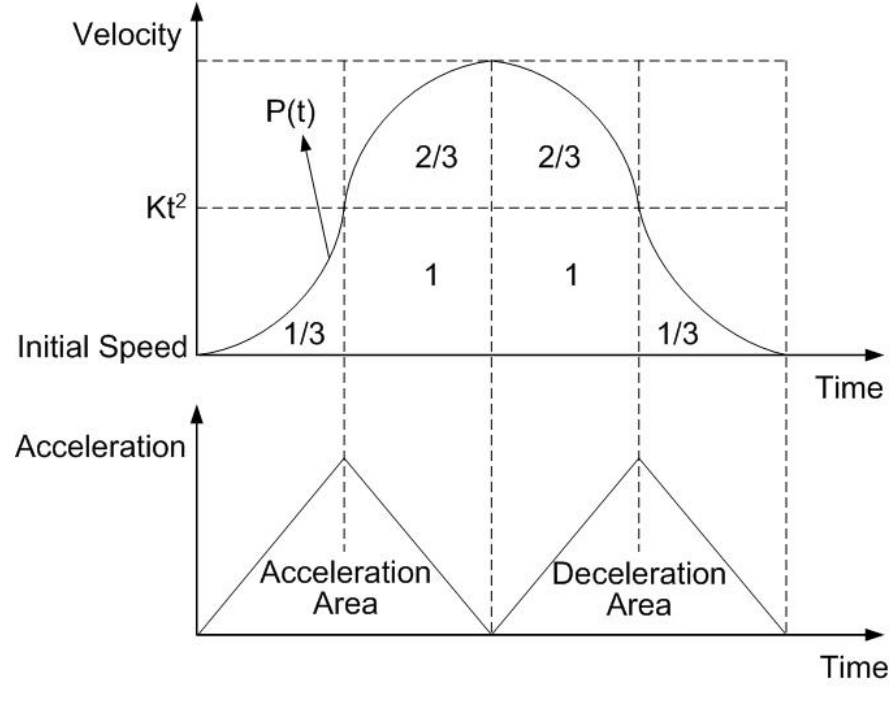

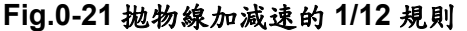

### **A.4** 二軸補間運動

根據不同的運動控制方式,就有不同的加減速設定,使馬達驅動平滑並且減少定位 錯誤的發生。在**i-8092**可以設定**T-**曲線或**S-**曲線加減速。

# **A.4.1** 二軸直線補間

二軸直線補間去依據目前的位置去設置輸出脈波數。直線補間命令如**Fig.0-23**所 示。為了個別軸的控制,命令脈波數是不帶符號的,他是被**"+ direction"**或**"- direction"** 命令所控制。這個命令脈波數他的線性精度誤差**±0.5 LSB**,我們定義長距離的移動補間 為**"**長軸**"**,兩軸的短軸驅動脈波定義和長軸是相關聯的,每一軸都有**24**位元的計數器, 範圍從**-223**到**+223**。

當執行直線補間,需預先設定如下參數:

- ■範圍: R
- 啟動速度**: SV (PPS)**
- 驅動速度**: V (PPS)**
- 加速度**: A (PPS/Sec) (T-**曲線和**S-**曲線加速度模式需要**)**
- 加速度率: K (PPS/ Sec<sup>2</sup>) (S-曲線加速度模式需要)
- 手動減速點**: DP (S-**曲線加速度模式需要**)**
- 結束位置: FP

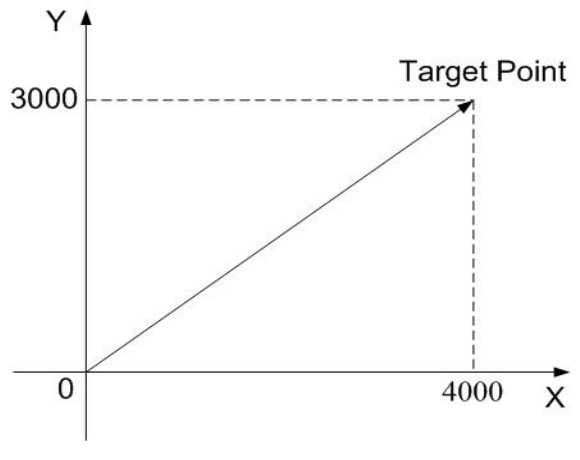

**Fig.0-22** 二軸直線補間

# **A.4.2** 圓弧補間

圓形補間從現在位置**(**起點**)**開始,之後設定圓心,最後設定結束點並且定義正轉**(CW)** 或反轉**(CCW)**。使用者能參考**Note**如何開始圓形補間**:** 這設定的值是參考起點的相對位 置,在**Fig.0-24**他解釋**CW**和**CCW**的定義, **CW**圓形補間是從起點到終點位置以順時針 方向,而**CCW**是以反時針方向。在圓形補間他假定一開始的起點為**(0, 0)**,之後設定圓 心,半徑就能確定,當終點也設**(0, 0)**,那麼個完整的圓將產生。

- 當執行圓形補間,需預先設定如下參數:
- **■範圍: R**
- 啟動速度**: SV** (PPS)
- 驅動速度**: V** (PPS)
- 加速度: A (PPS/Sec) (T-曲線模式需要)
- 手動減速點**: DP (T-**曲線加速度模式需要**)**
- 結束位置: FP
- **圓心位置**: C

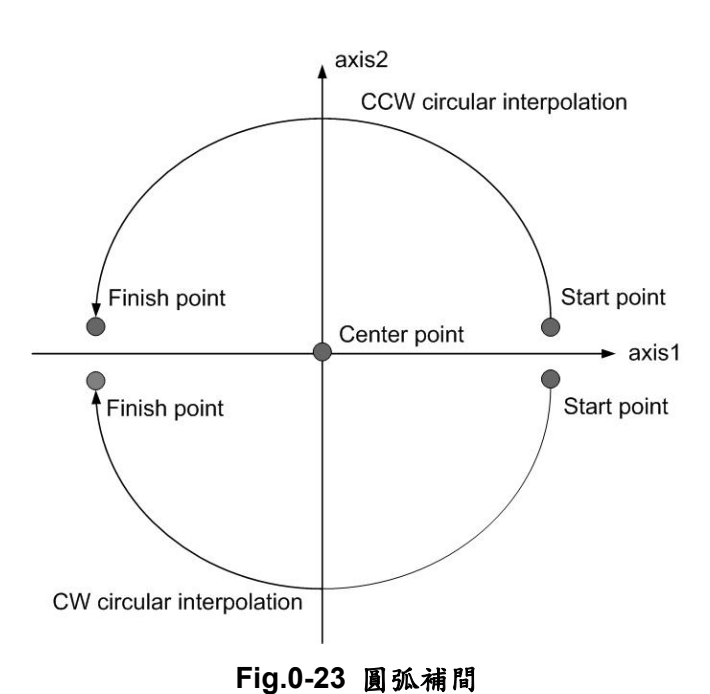

在 **Fig. 0.25**,他解釋長軸和短軸,首先我們在 **X-Y** 平面上定義了八個 **90**°的圓弧, 並且編號為 **0~7**,我們發現在 **0**、**3**、**4**、**7** 的圓弧,**ax1** 的絕對值總是比 **ax2** 的值大, 所以我們稱 **ax1** 是長軸**(ax2** 是短軸**)**,而在 **1**、**2**、**5**、**6** 的圓弧,**ax2** 是長軸**(ax1** 是短軸**)**。 短軸將有規律的輸出脈波,並且長軸將依據補間計算的結果輸出脈波。

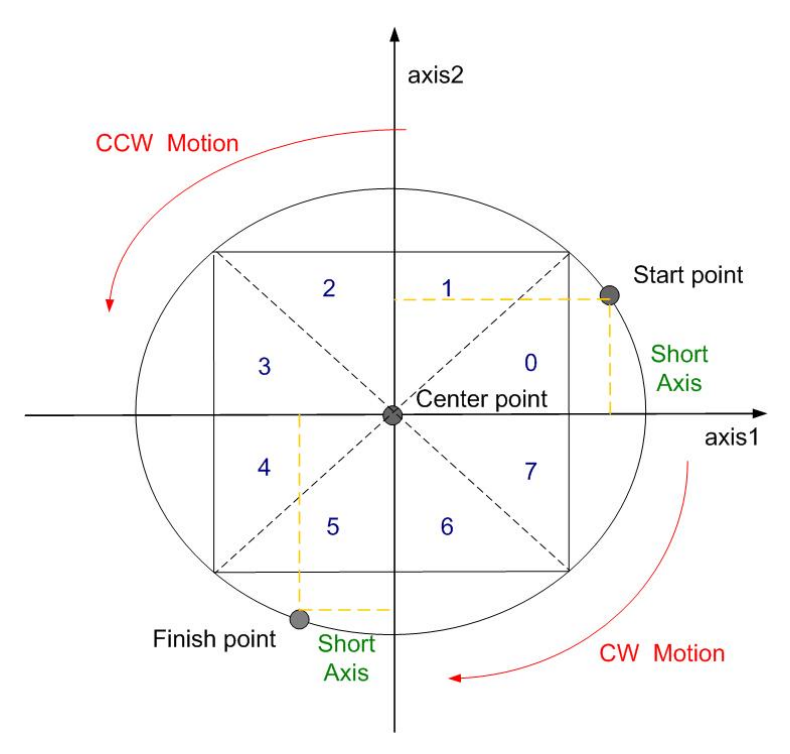

**Fig.0-24** 在圓弧補間的計算分為 **0~7**,八個 **90**°的圓弧

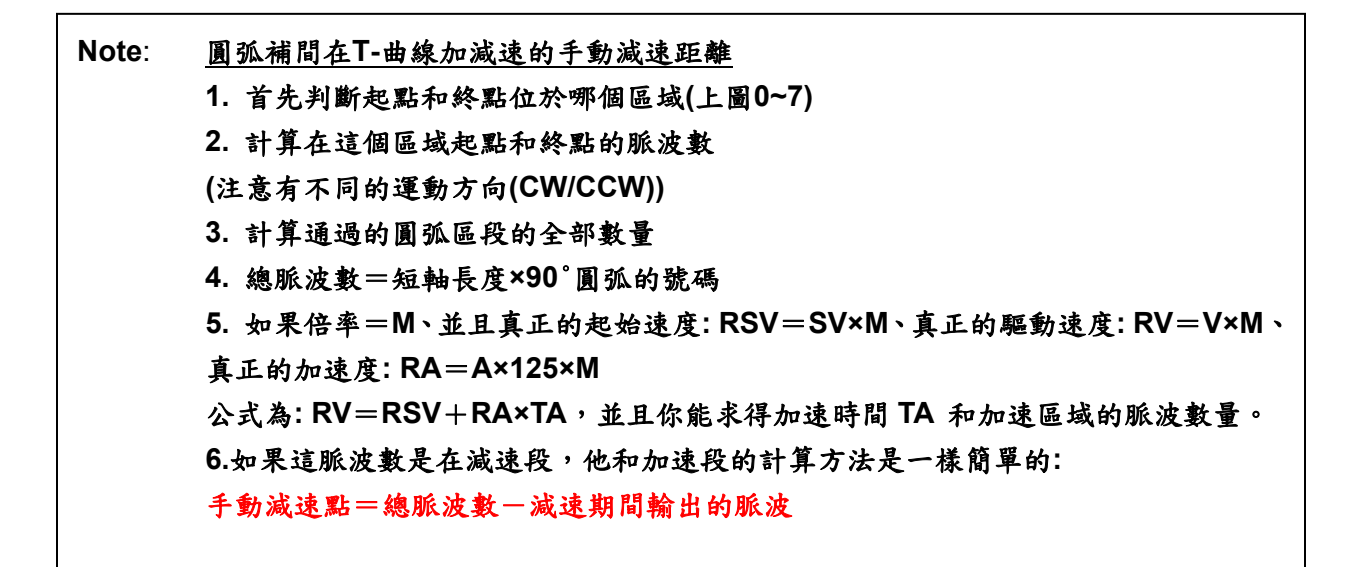

**Fig.0.26**是逆時針補間的範例,起點**(0, 0)**、圓心**(-200, 500)**、終點為**(-702, 299)**, 終點在第**4**弧段,**ax2**是短軸,所以補間結束點在**ax2**軸是**299.** 

2. 在圓弧補間使用手動減速,T-曲線驅動能自動減速而S-曲線驅動不能

 $ax2$  $\overline{2}$  $\mathbf{1}$ 3 O Center point  $arctan 4$  $(-200, 500)$  $\overline{4}$ 7 Finish point 6  $(-702, 299)$ Interpolation will be finished Start point (0,0) when ax2=299 in the 4th quadrant.

**Fig.0-25** 計算圓弧補間的手動減速點

**Note**: 1. 不使用定速驅動

# **A.4.3** 位元補間

位元補間驅動所接收的補間資料,是來自上層**CPU**所傳送的一個確定大小區塊的位 元圖案,並以指定的驅動速度連續輸出補間脈波。每一軸有兩個位元的緩衝器給主**CPU:**  一個是正方向,另一個是負方向。當執行位元圖案補間,主**CPU**將寫入指定的補間資料 到**i-8092**的**2**或**3**軸,如果一個從**CPU**傳過來的位元圖案資料是**"1"**,**i-8092**將在這單位時 間輸出一個脈波,如果是**"0"**,**i-8092**將在這單位時間不輸出任何脈波。如下範例,使用 者如要產生X-Y輪廓(參看Fig.0-28),主CPU必需寫入設定的圖案到那些特定的暫存器→ **XPP:** 這是**X**軸正方向的暫存器,**XPM:** 這是**X**軸負方向的暫存器,**YPP**和**YPM:** 這是**Y** 軸正和負方向的暫存器。在這段時間,**i-8092**將檢查一次暫存器,並且不依靠位元補間 而自決輸出脈波。

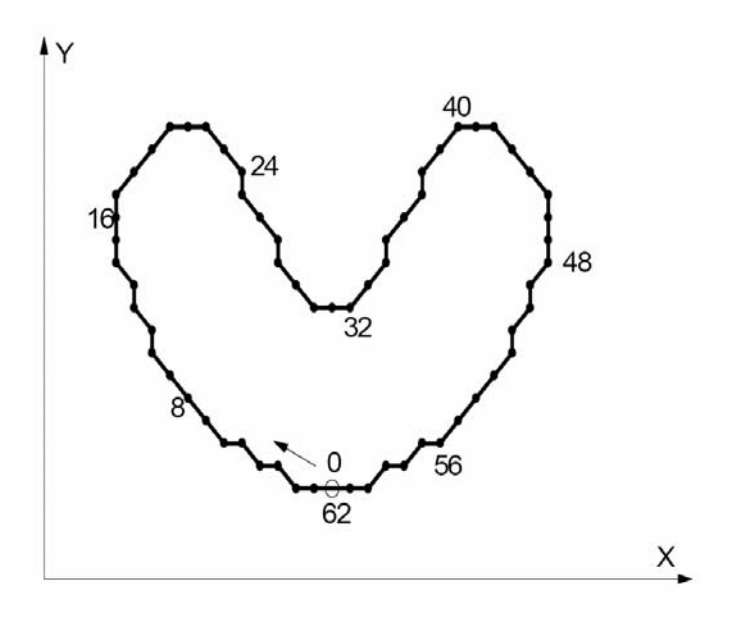

**Fig.0-267 X-Y** 輪廓圖

 $-56$   $-48$   $-40$   $-32$   $-24$   $-16$   $-8$   $-0$ 

#### **Fig.0-27 X-Y** 輪廓的位元圖案資料

堆疊計數器**(SC)**是一個兩位元的計數器,他的值介於**0~3**,能從**RR0**暫存器的**D14**、 **D13**讀到他們,**SC**將決定哪個暫存器從主**CPU**接收資料,**SC**的初始值是**0**,所以當主**CPU** 寫入位元圖案資料到**BP1P**或**BP1M**,這些資料將被存在**SREG**,並且**SC**將向上計數到**1**, 而下一個資料會從主**CPU**寫到**REG1**。順便一提,當**SC=2**變成**REG2**這個暫存器,當**SC=3** 主**CPU**將無法寫入任何位元圖案資料到**MCX312**。

位元補間脈波正在輸出時,**D0**在**SREG(**堆疊暫存器**)**將第一個位移輸出,然後依序 為**D1**、**D…..**,當所有的**SREG(**堆疊暫存器**)**已經位移輸出後,在**REG1**的資料將被移到 **SREG**,而在**REG2**的資料將被移到**REG1**,並且**SC**將向下計數到**2**,然後主**CPU**就能一 直把新的資料寫到**i-8092**。

依序使**i-8092**持續不斷的輸出位元資料,這個主**CPU**應該在**SC**下數到**0**之前,把資 料寫入到**i-8092**。當**SC**計數從**2**到**1**時,**i-8092**將輸出中斷信號到主**CPU**。

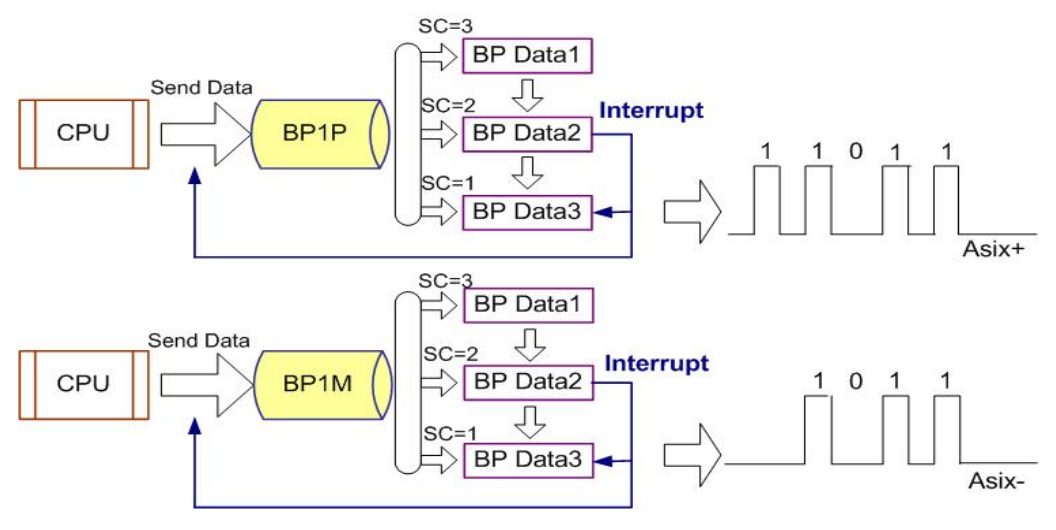

**Fig.0-28** 位元圖案資料堆疊

■ 位元圖案補間驅動速度的限制

位元補間模式最大輸出速度是**4MHz**,然而這個最大速度將取決於主**CPU**資料的更新 率,比如位元資料是多於**48bits**。如範例**X**和**Y**軸的位元圖案補間,如果主**CPU**需要 **100uSec**去更新**X**和**Y**軸的**16-bit**資料,那麼最大速將是**: 16/100µSec=160KPPS**。 ■ 位元補間的結束

有兩個方法能夠終結位元補間**:** 

**(1)** 寫入結束碼到**ax1**的暫存緩衝器,這個位元圖案補間模式將被結束並停止。如果主 **CPU** 

寫**"1"**到正和負方向的暫存緩衝器,當結束碼被執行時,**SC**將自動地變成**0**。

- **(2)** 主**CPU**停止寫入任何命令到**I8092**,而**SC=0**並且沒有任何資料在更新,**I8092**將停 止輸出脈波,然後位元補間將結束。
- 利用補間的停止和暫停命令

如果有緊急停止或減速停止命令被寫入主軸**ax1**,這補間驅動將被暫停。如果主**CPU**再 一次致能位元補間,**i-8092**將繼續補間動作。如果主**CPU**想要在寫入停止命令後停止補 間,必需清除所有正在使用的**BP**暫存器的補間位元資料。

### **A.4.4** 連續補間

這個連續補間是執行一連串的補間程序,像是直線補間**+**圓形補間**+**直線補間 **+……**,在連續補間期間驅動將不會停止,脈波將會持續不段的輸出。當執行連續補間時, 再先前補間命令結束前,主**CPU**將寫入下一個補間命令到**i-8092**。

■ 輪詢

這個輪詢的方法是呼叫**i8092\_NEXT\_WAIT**函式去檢查**RR0**暫存器的**D9**位元,如果 **D9=1**,**i-8092**將接受下一個補間命令。所以連續補間的標準程序,是寫入並致能補間資 料和命令,然後檢查**RR0**暫存器的**D9**位元是**1**或**0**,然後重複寫命令和檢查**D9**。如下系統 流程圖**:** 

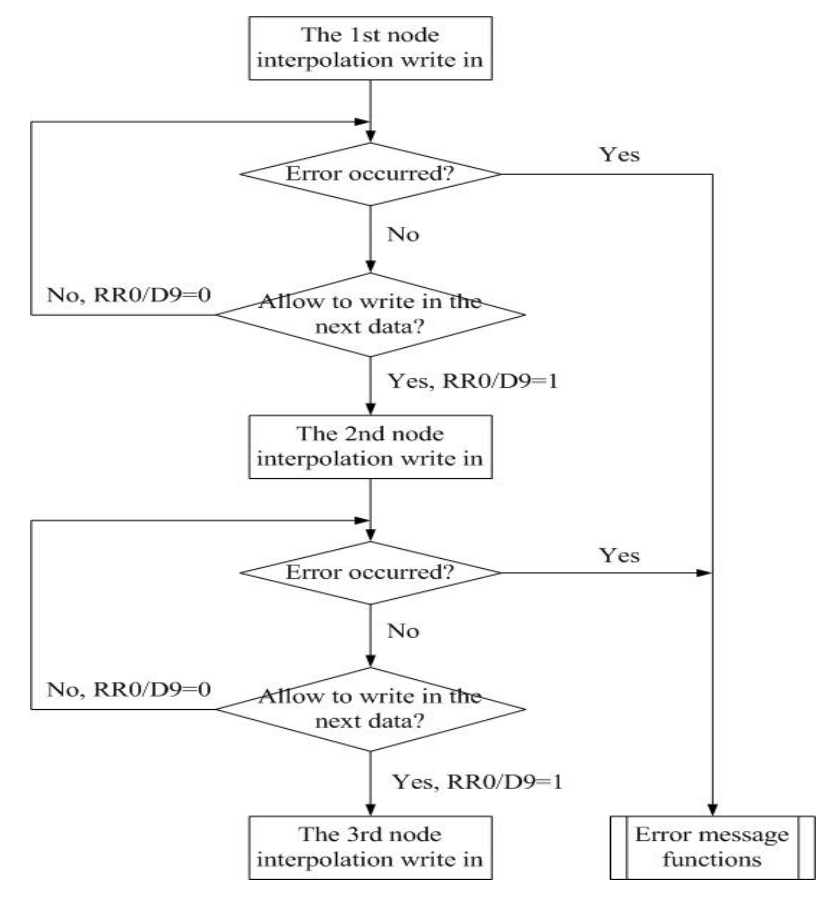

**Fig.0-29** 連續補間的輪詢方法

■ 中斷

使用**i-8092**函式庫中斷遮罩函式,在連續補間期間去致能或除能中斷。在連續補間運動 時,使用者能設定不同的中斷因子,配合各種捕間運動,例如混合速度控制、位元補間, 都能很容易的使用。請參考**A.6**章節。

# **A.5** 原點返回運動

原點返回常常使用,當機器開機時,或系統發生警報,或信號錯誤時。上述情況使 用者都能使用歸原點,讓機器回到原先的工作點。

 **i-8092**提供了**8**種原點返回的功能,例如高速尋找近原點→低速歸原點→編碼器 **Z-**相尋找,使用者處裡的狀況應該和下圖所示類似。這個範例是單軸驅動系統,兩軸軸也 能以相同方法處理。

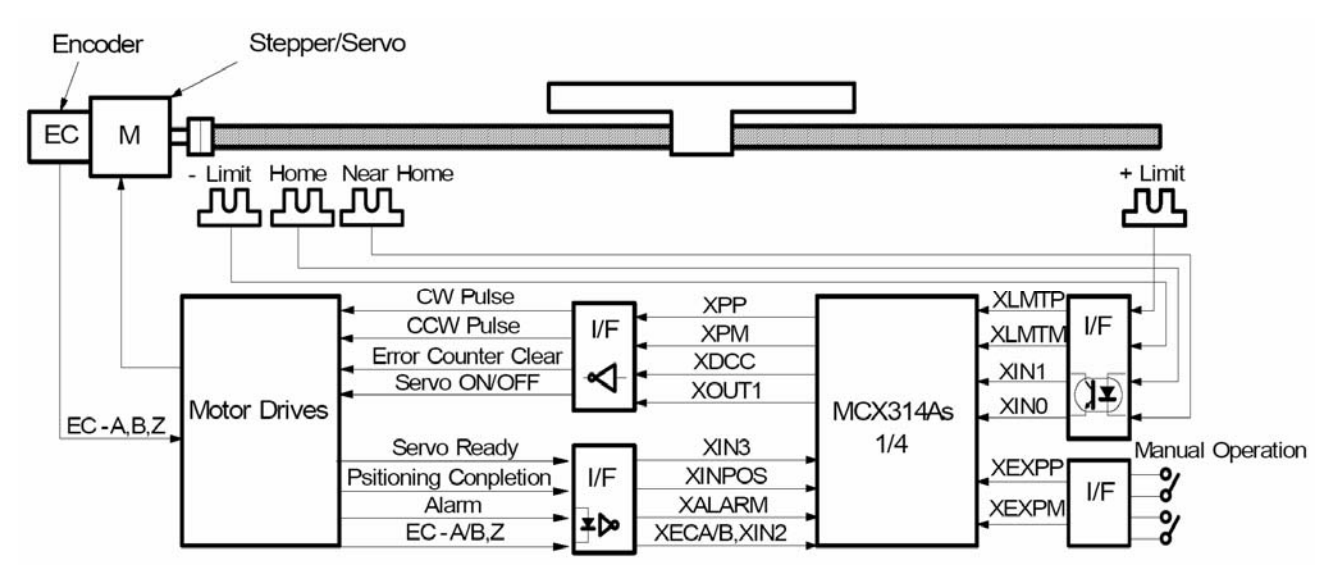

**Fig.0-30 X-**軸硬體信號狀況

# **A.6** 中斷控制

**X**、**Y**軸中斷的產生,有位元補間或連續補間。每一個中斷都能被單獨地致能或除能, 在電源復歸期間,所有中斷信號是被除能。

# **A.6.1** 各軸中斷

下表將展示中斷產生的要素和中斷遮罩呼叫的函式

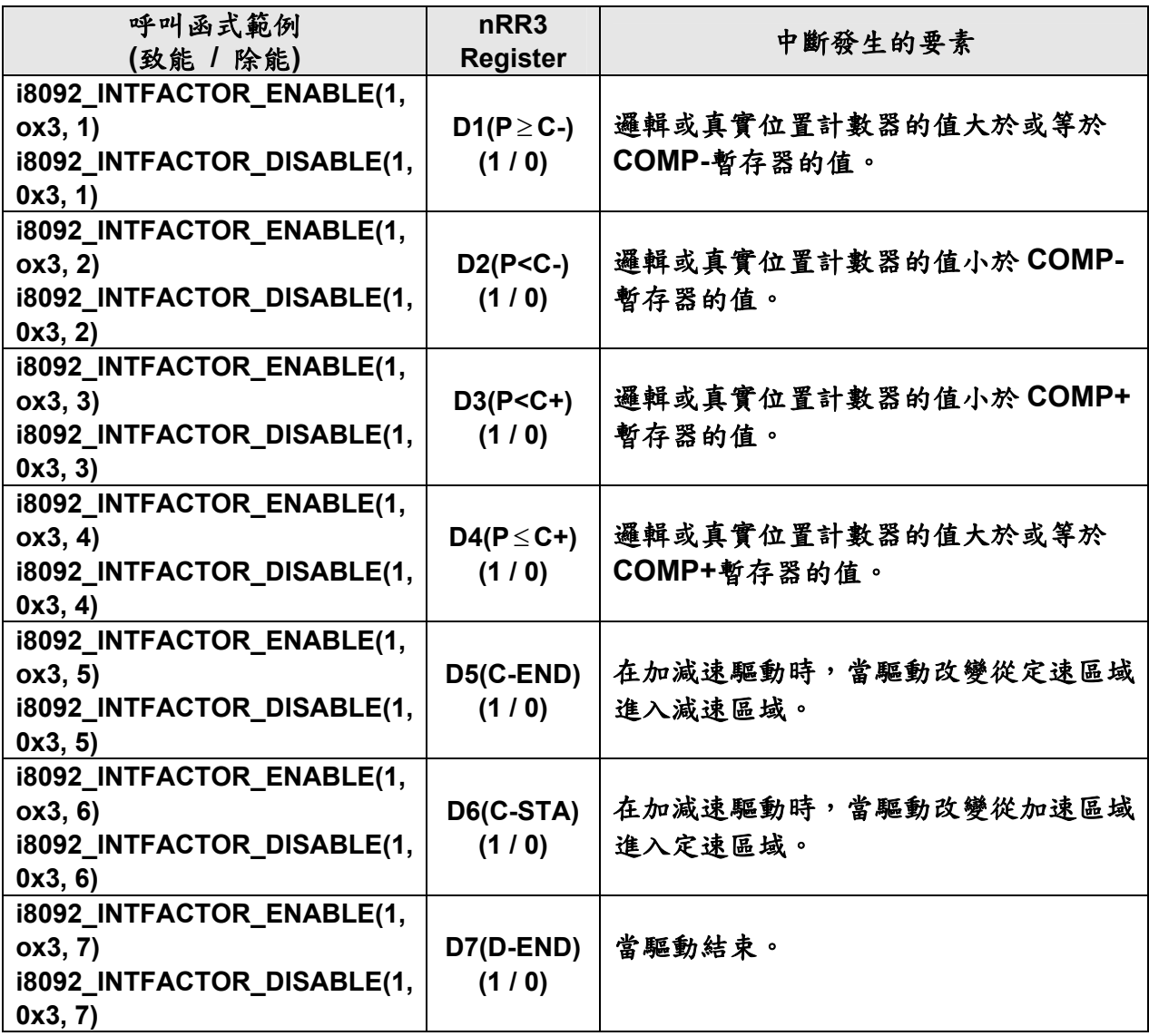

# **A.6.2** 補間中斷

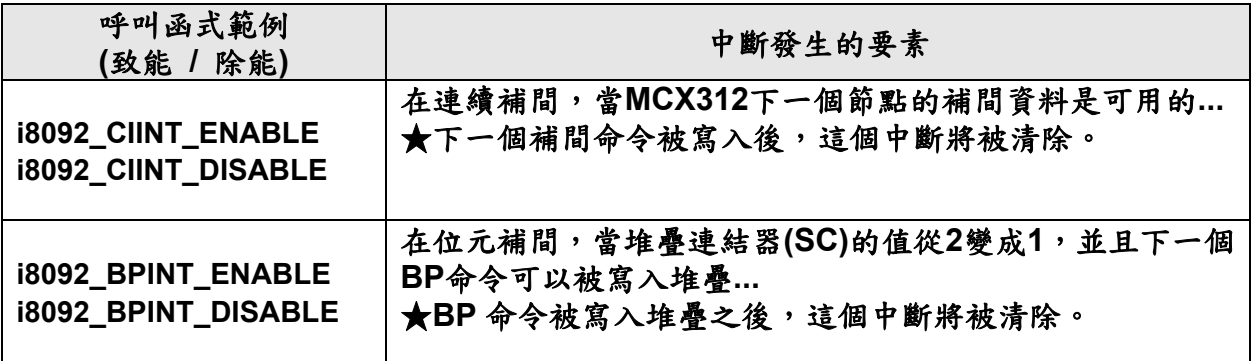

**Note**: 當一個中斷發生在補間期間,經由寫入中斷清除命令**(3Dh) INTN**,這個中斷將被清 除,並且在一次補間結束,自動回復到原先高組抗狀態。

### **A.7 i-8092** 功能函式庫

我們使用 **MCX312** 的資料暫存器和特殊的命令,發展簡單且強而有力的高階程式去 設定應用程式介面。這些函式庫由運動、補間命令、狀態展示和 I/O 信號組成,使編譯 控制程式時更容易。最後,只要呼叫動態或靜態連結函式庫,所有的設定及運動控制程 式都會容易的執行。

這個軟體函式庫的發展程序是由 **Visual C++**所寫成。我們的包裝成使用者不需設計 複雜的路徑計畫,和編碼驅動程式去控制多軸運動的優點。最後,函式的能力和正確性 都已經在 **2** 軸伺服馬達精密機械測試過。

函式格式

在 **i-8092** 的函式庫,幾乎所有的函式都有以下相同的格式: **i8092\_FUNCTION\_NAME(cardNo, axis, parameter1, parameter2)** 

**1. cardNo I8092** 模組的板號。

**2. axis** 如下圖**Table0-3**是指定軸編號的編碼。軸編號的指定是在**WR0**暫存器的**D8~D11** 位元。當軸的位元數設為**1**,則軸就被指定。這指定的動作並非限制只能對單軸作設定, 而是可以多軸同時進行的。

#### **Table0-2** 軸碼**/**名指定

**WR0 Register** 

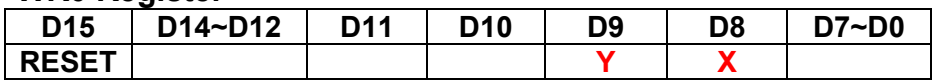

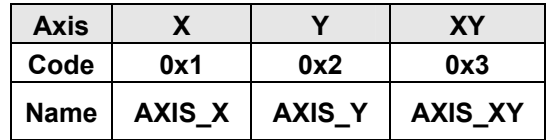

# **A.7.1** 暫存器管理函式

只有對進階的使用者,他們可以靠著使用 **Table0-4** 的函式對特殊或進階的使用發展 自己的程式。**WRn**、**RRn** 暫存器的定義在附錄中詳細說明。一般使用者可以省略這部分。

| 函式名稱                 | 描述              |
|----------------------|-----------------|
| i8092_SET_COMMAND    | 設定4軸的命令暫存器(WR0) |
| <b>i8092_SET_WR1</b> | 設定4軸的模式暫存器(WR1) |
| <b>i8092_SET_WR2</b> | 設定4軸的模式暫存器(WR2) |
| <b>i8092_SET_WR3</b> | 設定4軸的命令暫存器(WR3) |
| <b>i8092_SET_WR4</b> | 設定輸出暫存器(WR4)    |
| <b>i8092_SET_WR5</b> | 設定補間暫存器(WR5)    |
| <b>i8092_GET_RR0</b> | 讀回主要狀態暫存器(RR0)  |
| i8092_GET_RR1        | 讀回狀態暫存器 1 (RR1) |
| <b>i8092_GET_RR2</b> | 讀回狀態暫存器 2 (RR2) |
| <b>i8092 GET RR3</b> | 讀回狀態暫存器 3 (RR3) |
| <b>i8092 GET RR4</b> | 讀回輸入暫存器(RR4)    |
| <b>i8092 GET RR5</b> | 讀回輸入暫存器(RR5)    |

**Table0-3** 暫存器管理函式

#### **i8092\_COMMAND**

**Format: void i8092\_COMMAND(BYTE** *cardNo***, WORD** *axis***, WORD** *cmd***)** 

**Function:** 設定 **4** 軸的命令暫存器**(WR0)**。

**Parameters:** *cardNo*卡號。 *axis*指定軸號碼**(**參考 **Table 0-3)**。 *cmd* 設定在暫存器 **WR0** 的命令碼。

**Example: //**對 **XY** 軸設定切換功能  **i8092\_COMMAND(1, 0x3, 0xf); //**對 **XY** 軸設定意外停止功能  **i8092\_COMMAND(1, 0x3, 0x27);** 

# **i8092\_SET\_WR1**

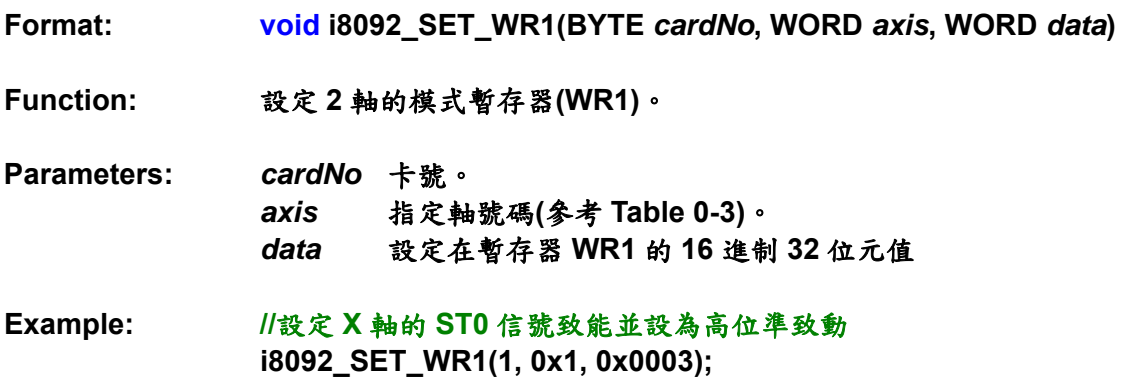

### **i8092\_SET\_WR2**

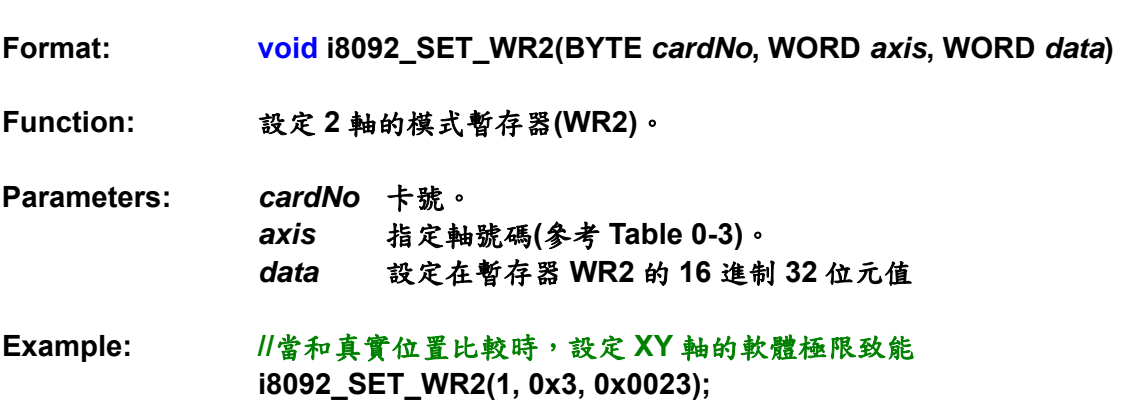

#### **i8092\_SET\_WR3**

**Format: void i8092\_SET\_WR3(BYTE** *cardNo***, WORD** *axis***, WORD** *data***) Function:** 設定 **2** 軸的模式暫存器**(WR3)**。 **Parameters: cardNo 是板號。** *axis* 是指定軸號碼**(**參考 **Table 0-3)**。 *data*設定在暫存器 **WR3** 的 **16** 進制 **32** 位元值 **Example: //**設定 **XY** 軸非對稱 **T** 曲線模式  **i8092\_SET\_WR3(1, 0x3, 0x0003);** 

#### **i8092\_SET\_WR4**

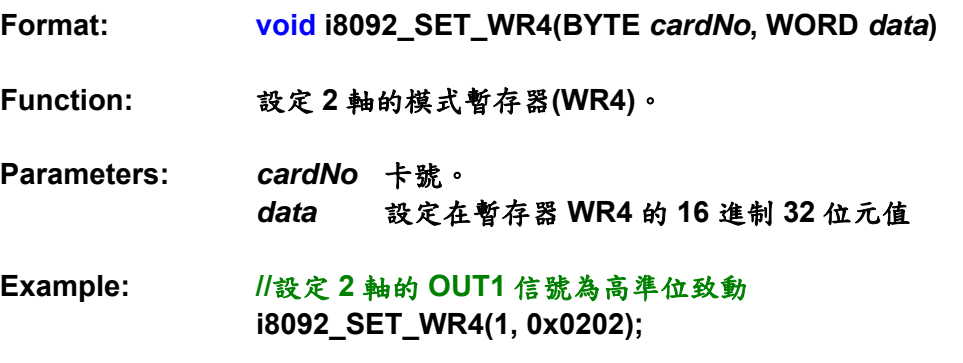

#### **i8092\_SET\_WR5**

**Format: void i8092\_SET\_WR5(BYTE** *cardNo***, WORD** *data***)** 

**Function:** 設定 **2** 軸的模式暫存器**(WR5)**。

- **Parameters:** *cardNo*卡號。 *data*設定在暫存器 **WR5** 的 **16** 進制 **32** 位元值
- **Example: //**設定 **X**、**Y** 軸的常數向量速度模式  **i8092\_SET\_WR5(1, 0x0300);**

#### **i8092\_GET\_RR0**

**Format: void i8092\_GET\_RR0(BYTE** *cardNo***)** 

**Function:** 讀回主要狀態暫存器**(RR0)**。

**Parameters:** *cardNo*卡號。

**Example: //**取回 **1** 卡的主要狀態暫存器**(RR0)**的值  **i8092\_GET\_RR0(1);** 

#### **i8092\_GET\_RR1**

**Format: void i8092\_GET\_RR1(BYTE** *cardNo***, WORD** *axis***)** 

**Function:** 讀回主要狀態暫存器**(RR1)**。

**Parameters:** *cardNo* 卡號。 *axis*指定軸號碼**(**參考 **Table 0-3)**。

**Example: //**讀回 **X** 軸的主要狀態暫存器**(RR1)**的值  **i8092\_GET\_RR1(1, 0x1);** 

#### **i8092\_GET\_RR2**

**Format: void i8092\_GET\_RR2(BYTE** *cardNo***, WORD** *axis***)** 

**Function:** 讀回主要狀態暫存器**(RR2)**。

**Parameters:** *cardNo*卡號。 *axis* 指定軸號碼**(**參考 **Table 0-3)**。

**Example: //**讀回 **X** 軸的主要狀態暫存器**(RR2)**的值  **i8092\_GET\_RR2(1, 0x1);** 

#### **i8092\_GET\_RR3**

**Format: void i8092\_GET\_RR3(BYTE** *cardNo***, WORD** *axis***)** 

**Function:** 讀回主要狀態暫存器**(RR3)**。

**Parameters:** *cardNo*卡號。 *axis* 是指定軸號碼**(**參考 **Table 0-3)**。

**Example: //**取回 **X** 軸的主要狀態暫存器**(RR3)**的值  **i8092\_GET\_RR3(1, 0x1);** 

#### **i8092\_GET\_RR4**

- **Format: void i8092\_GET\_RR4(BYTE** *cardNo***)**
- **Function:** 讀回主要狀態暫存器**(RR4)**。
- **Parameters:** *cardNo* 卡號。
- **Example: //**讀回 **1** 卡的主要狀態暫存器**(RR4)**的值  **i8092\_GET\_RR4(1);**

#### **i8092\_GET\_RR5**

- **Format: void i8092\_GET\_RR5(BYTE** *cardNo***)**
- **Function:** 讀回主要狀態暫存器**(RR5)**。
- **Parameters:** *cardNo* 卡號。
- **Example: //**取回 **1** 卡的主要狀態暫存器**(RR5)**的值  **i8092\_GET\_RR5(1);**

# **A.7.2** 函式初始設定

在 **i8092.h**,我們對 **I8092** 運動控制卡定義一些常數及結構。

### 板號及槽位定義

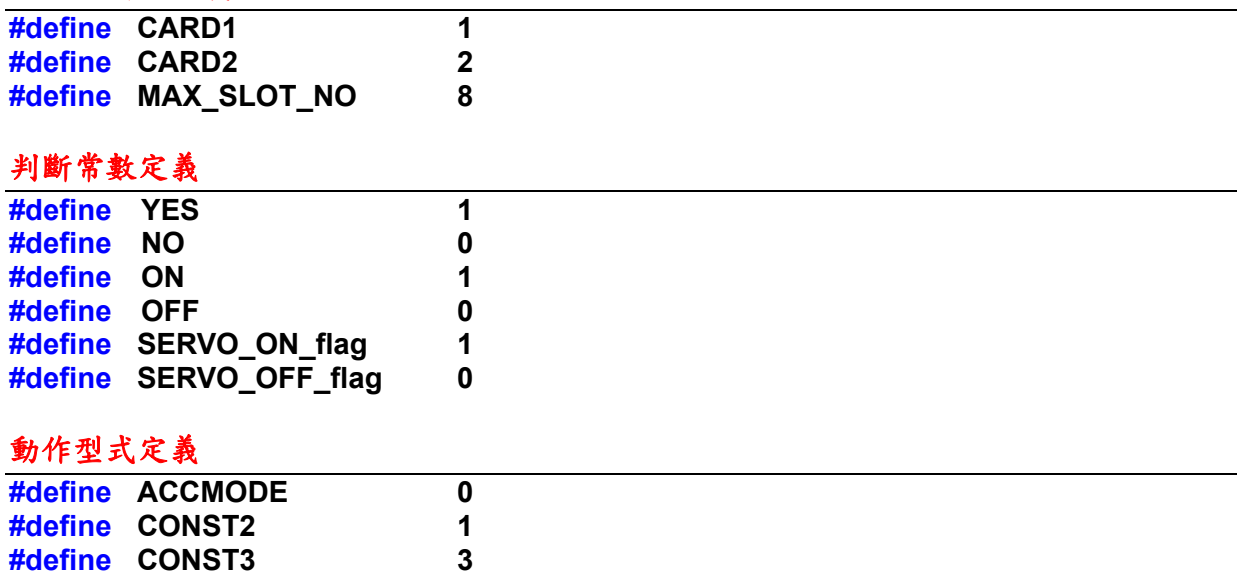

#### 中斷條件因子

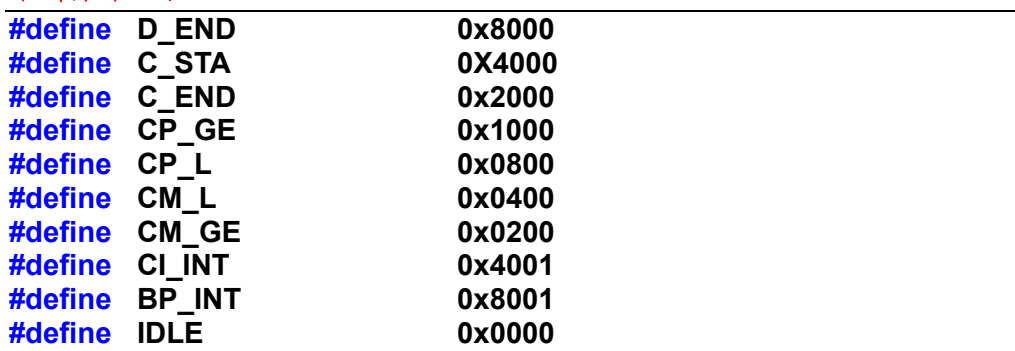

### 資料型態轉換

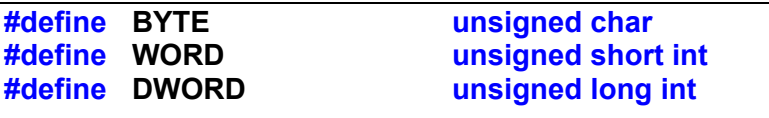

### 命令暫存器

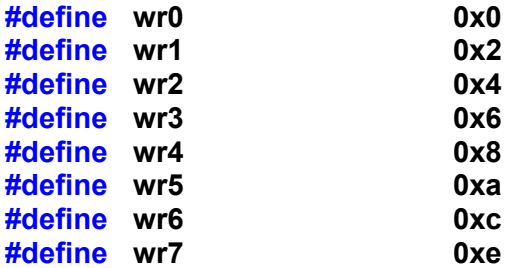
## 狀態暫存器

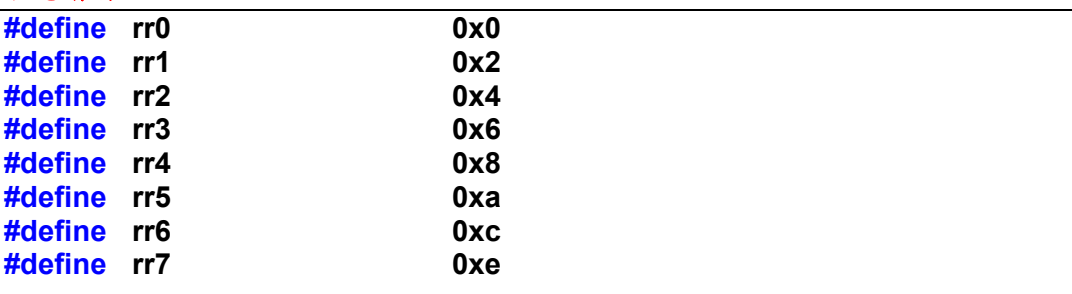

## 軸定義

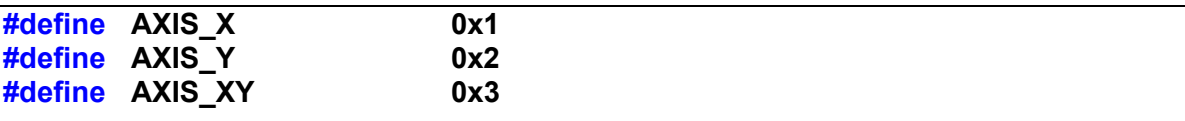

## 驅動型式定義

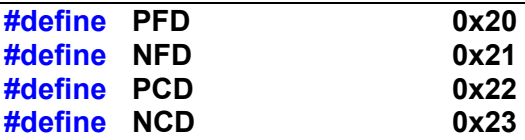

**Table0-4** 函式初始設定

| 函式名稱                     | 描述                     |
|--------------------------|------------------------|
| <b>18092 PULSE MODE</b>  | 設定輸入脈衝模式。              |
| i8092_SET_R              | 設定範圍。                  |
| <b>i8092_GET_R</b>       | 讀取範圍。                  |
| i8092_HLMTP_LEVEL        | 硬體正極限切換信號邏輯準位設定。       |
| <b>i8092_HLMTM_LEVEL</b> | 硬體負極限切換信號邏輯準位設定。       |
| <b>i8092_SLMTP_MODE</b>  | 軟體正極限切換信號模式設定。         |
| <b>i8092 SLMTM_MODE</b>  | 軟體負極限切換信號模式設定。         |
| <b>i8092_COMPARE_LP</b>  | 這個函式可以設定COMP+/一暫存器和邏輯位 |
|                          | 置計數器比較。                |
| <b>i8092_COMPARE_EP</b>  | 這個函式可以設定COMP+/-暫存器和實際位 |
|                          | 置計數器比較。                |
| <b>18092 RESET CARD</b>  | 重設成電源開啟狀態。             |

**Format: void i8092\_PULSE\_MODE(BYTE** *cardNo***, WORD** *axis***, WORD** *nMode***)** 

**Function:** 設定輸出脈衝模式。

**Parameters:** *cardNo*卡號。 *axis*指定軸號碼**(**參考 **Table 0-3)**。 *nMode* 如表 **Table0-6** 

**Table0-5** 脈衝輸出模式表

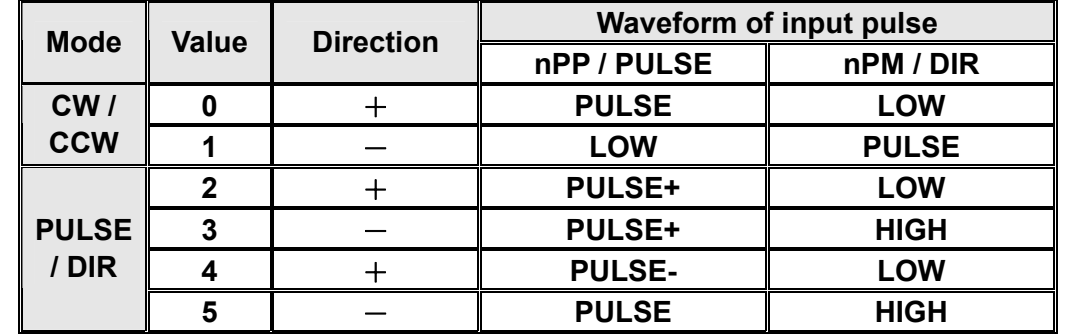

**Example: //**將所有選擇軸設定為 **CW/CCW (Dir +)**模式  **i8092\_PULSE\_MODE(1, 0xf, 2);** 

**i8092\_SET\_R** 

**Format: void i8092\_SET\_R(BYTE** *cardNo***, WORD** *axis***, DWORD** *data***)** 

**Function: "R"**指**"**範圍**"**,是決定多種驅動速度,加減速度的參數。

**Parameters:** *cardNo*卡號。 *axis* 指定軸號碼**(**參考 **Table 0-3)**。

**Example: //** 設至倍率為**10**倍 **i8092\_SET\_R(1, 0xf, 800000);** 

註: 如果驅動速度參數的最大值設定為**8000**,而且驅動速度設為**40KPPS**。 則使用者可以設定**V=8000**、**R=1600000**。因為**40K**是**8000**的**5**倍,所以設定 **R=8000000/5**。

### **i8092\_GET\_R**

**Format: DWORD i8092\_GET\_R(BYTE** *cardNo***, WORD** *axis***)** 

**Function:** 從全域變數讀回範圍值。

**Parameters:** *cardNo*卡號。 *axis* 指定軸號碼**(**參考 **Table 0-3)**。

**Example: //**讀回 **X** 軸範圍值  **i8092\_GET\_R(1, 0x1);** 

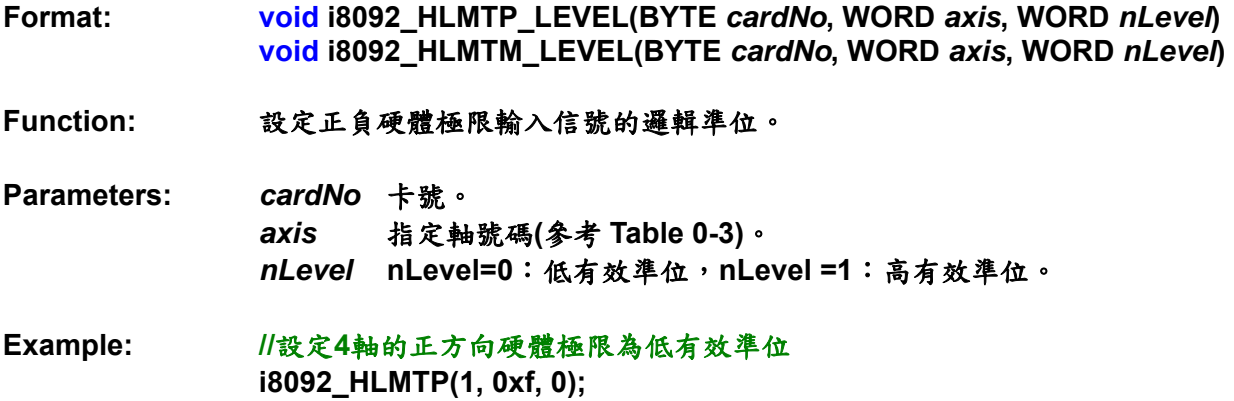

**i8092\_SLMTP\_MODE i8092\_SLMTM\_MODE** 

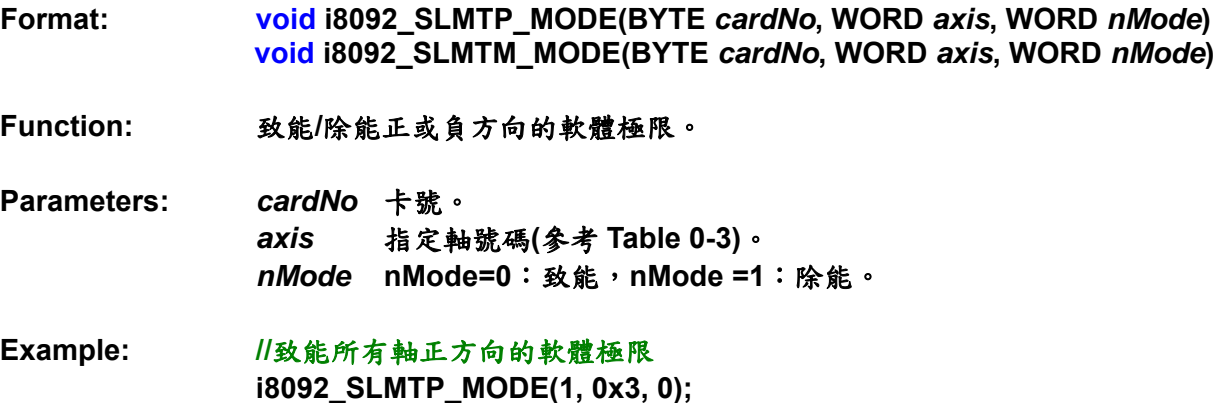

#### **i8092\_COMPARE\_LP**

**Format: void i8092\_COMPARE\_LP(BYTE** *cardNo***, WORD** *axis***)** 

**Function:** 這個函式可以設定**COMP**+**/**-暫存器和邏輯位置計數器比較。

**Parameters:** *cardNo*卡號。 *axis*指定軸號碼**(**參考**Table 0-3)**。

**Example: //**將**XY**軸的比較對象設為邏輯位置  **i8092\_COMPARE\_LP(1, 0x3);** 

## **i8092\_COMPARE\_EP**

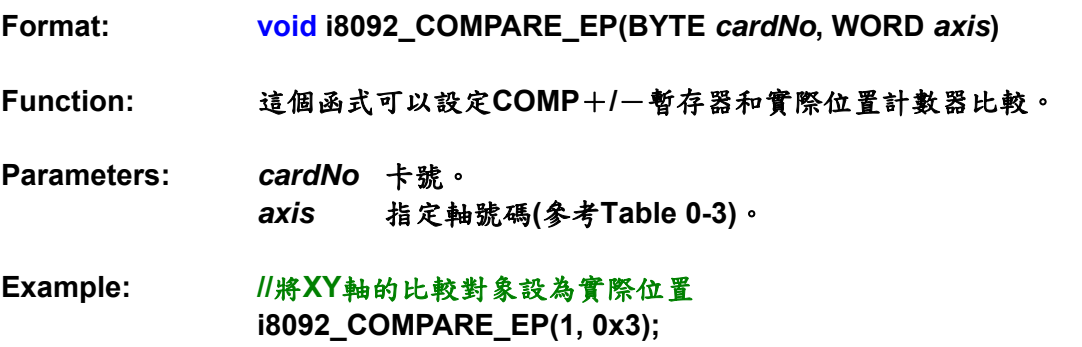

## **i8092\_RESET\_CARD**

- **Format: void i8092\_RESET\_CARD(BYTE** *cardNo***)**
- **Function:** 重設成電源開啟狀態。
- **Parameters:** *cardNo*卡號。
- **Example: i8092\_RESET\_CARD(1); //**重置第**1**卡。

註: 當這個位元**(WR0/D15)**是設成**1**,但是其他是**0**,在這命令寫入後**PS400**將被重置。

## **A.7.3** 位置控制函式

邏輯位置計數器是計算在**MCX312**的驅動脈波數。當正向脈波輸出時,計數器加**1**; 當一個反向脈波輸出時,計數器減**1**。真實位置計數器將從外部編碼器計算輸入脈波數。 輸入脈波的種類可以分成**A/B**相方波和上**/**下**(**順時針**/**逆時針**)**脈波。任何時間主機的中央 處理器可以讀寫這兩種計數器。計數器是正負**32**位元,計算範圍在**-231 ~ +231**之間。

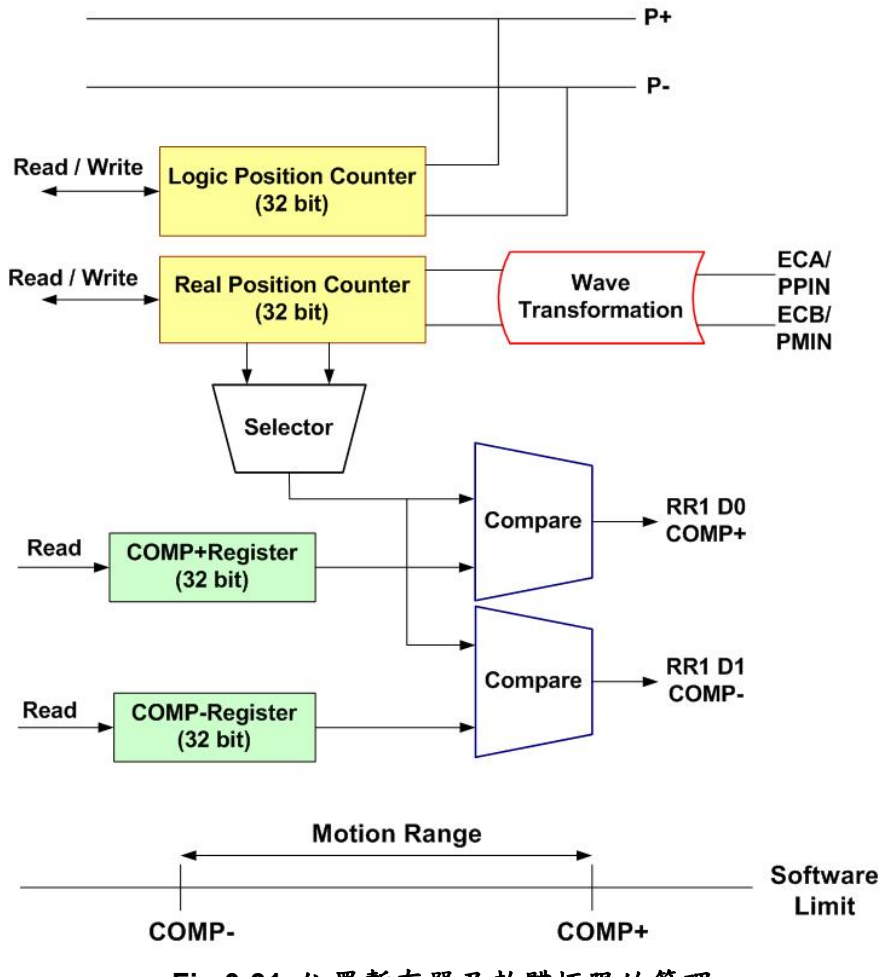

**Fig.0-31** 位置暫存器及軟體極限的管理

**Table0-6** 位置控制函數

| 函式名稱                       | 描述             |
|----------------------------|----------------|
| i8092_SET_LP               | 邏輯位置計數器設定      |
| <b>i8092 SET EP</b>        | 實際位置計數器設定      |
| <b>i8092_GET_LP</b>        | 讀取邏輯位置計數器      |
| <b>i8092 GET EP</b>        | 讀取實際位置計數器      |
| <b>i8092 GET CV</b>        | 讀取目前驅動速度       |
| <b>i8092 GET CA</b>        | 讀取目前加(減)速度     |
| <b>i8092 SET CP</b>        | 設定正向軟體極限       |
| <b>i8092_SET_CM</b>        | 設定反向軟體極限       |
| <b>18092 VRING ENABLE</b>  | 設定位置計數器為環狀計數   |
| <b>i8092_VRING_DISABLE</b> | 取消位置計數器為環狀計數   |
| <b>18092 AVTRI ENABLE</b>  | 致能預防三角形速度曲線的產生 |
| <b>18092 AVTRI DISABLE</b> | 除能預防三角形速度曲線的產生 |

## **i8092\_SET\_LP**

**Format: void i8092\_SET\_LP(BYTE** *cardNo***, WORD** *axis***, long** *dwdata***)** 

**Function:** 邏輯位置計數器設定,將之設為 **0** 可以重置計數器值。

**Parameters:** *cardNo*卡號。 *axis*指定軸號碼**(**參考 **Table 0-3)**。 *dwdata* 邏輯位置計數器輸入值,資料範圍:**-231~+231**。

**Example: //**清除 **XY** 軸邏輯位置計數器值 **i8092\_SET\_LP(1, 0x1, 0); i8092\_SET\_LP(1, 0x2, 0);** 

## **i8092\_SET\_EP**

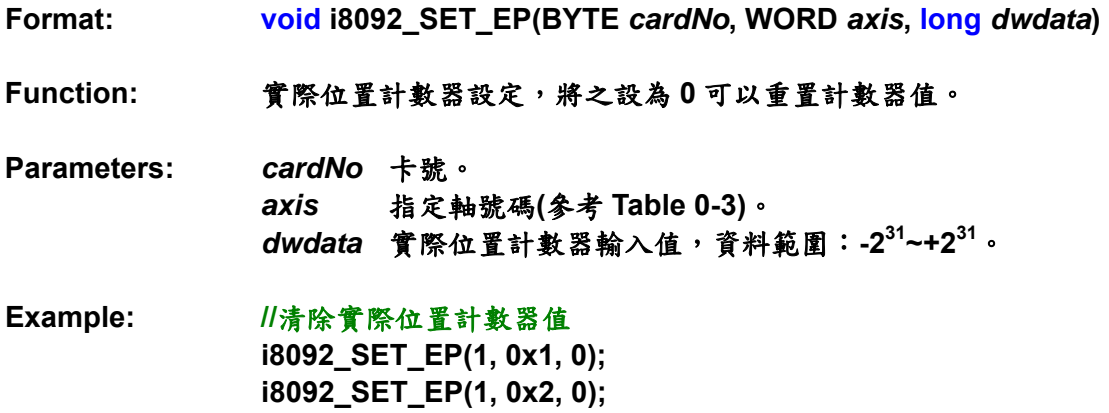

## **i8092\_GET\_LP**

**Format: long i8092\_GET\_LP(BYTE** *cardNo***, WORD** *axis***)** 

**Function:** 讀取當時邏輯位置計數器的值,而且將被設定在讀取暫存器**RR6**和**RR7**。

**Parameters:** *cardNo*卡號。 *axis*指定軸號碼**(**參考 **Table 0-3)**。

**Example: //**讀取 **X**、**Y** 軸的邏輯位置計數器  **i8092\_GET\_LP(1, 0x1); i8092\_GET\_LP(1, 0x2);** 

## **i8092\_GET\_EP**

**Format: long i8092\_GET\_EP(BYTE** *cardNo***, WORD** *axis***) Function:** 讀取當時實際位置計數器的值,而且將被設定在讀取暫存器**RR6**和**RR7**。 **Parameters:** *cardNo*卡號。

*axis* 指定軸號碼**(**參考 **Table 0-3)**。

**Example: //**讀取 **X**、**Y** 軸的實際位置計數器  **i8092\_GET\_EP(1, 0x1); i8092\_GET\_EP(1, 0x2);** 

## **i8092\_GET\_CV**

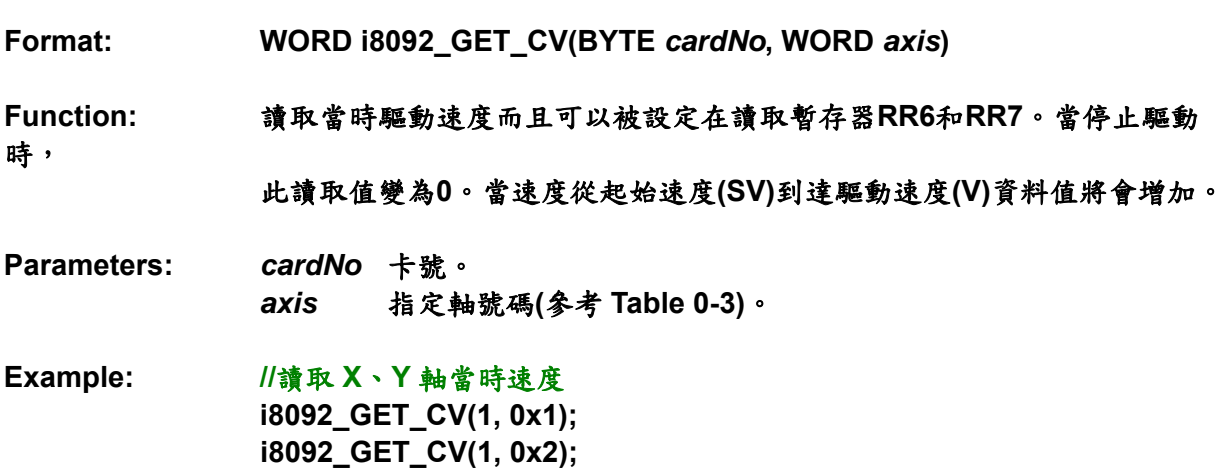

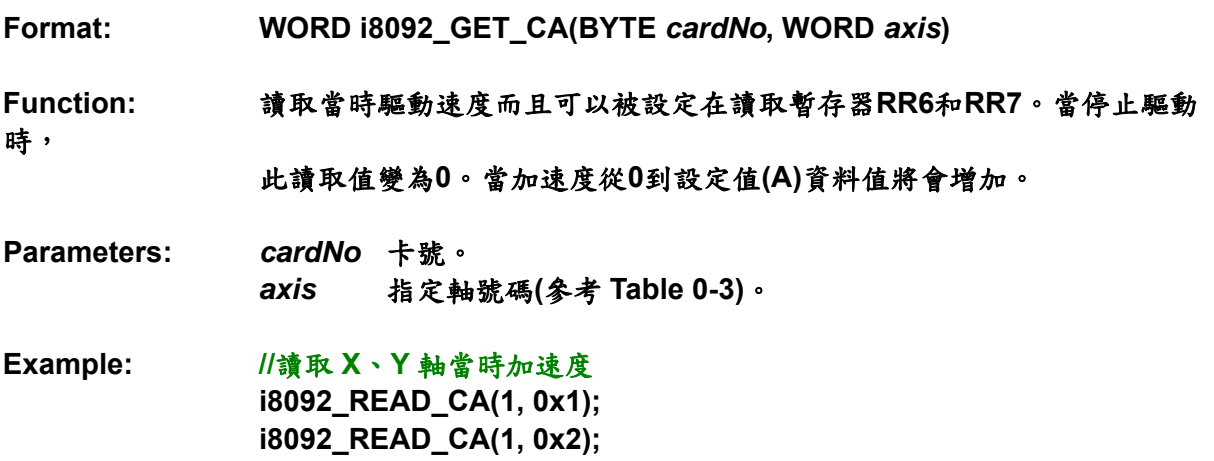

## **i8092\_SET\_CP i8092\_SET\_CM**

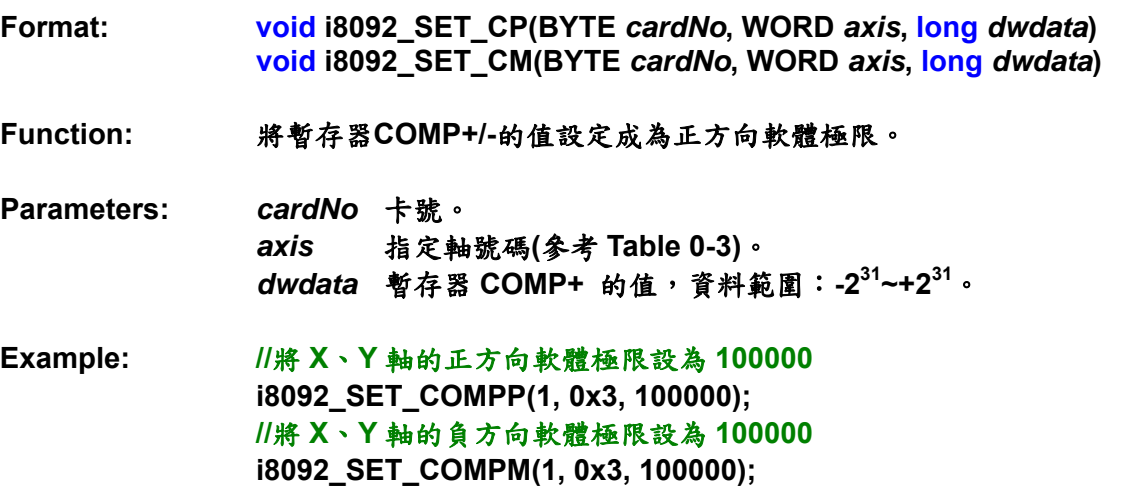

## **i8092\_VRING\_ENABLE i8092\_VRING\_DISABLE**

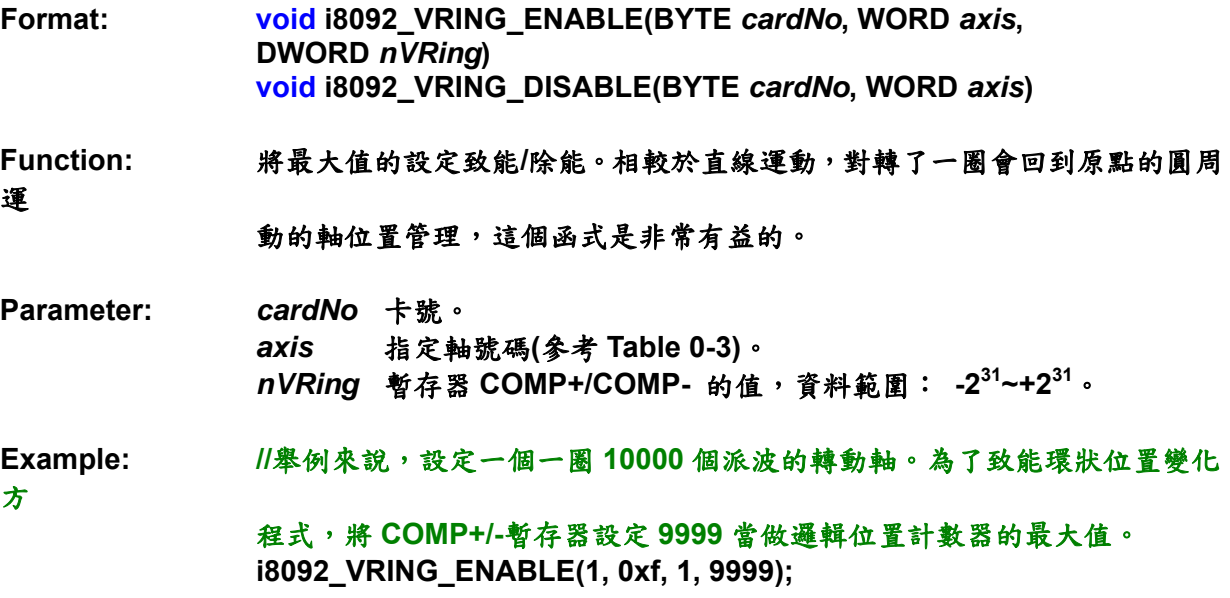

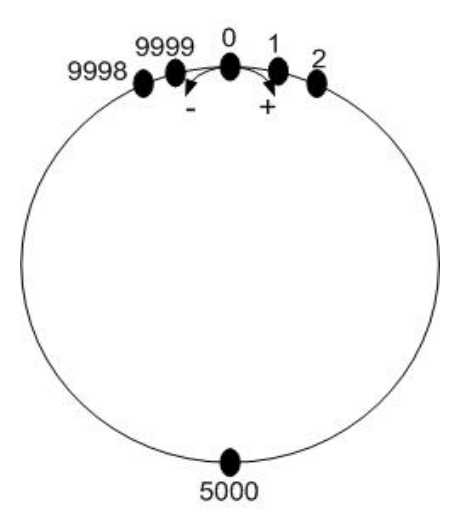

**Fig.0-32** 環狀位置計數器最大值 **9999** 的操作

註:1.環狀變化函式的致能除能設定是對每一軸,然而,邏輯位置計數器和實際位置 計數器是不能獨立致能或除能的。 2. 如果環狀變化函式被致能,那麼軟體極限函式就不能被使用。

#### **i8092\_AVTRI\_ENABLE**

**Format: void i8092\_AVTRI\_ENABLE(BYTE** *cardNo***, WORD** *axis***)** 

**Function:** 致能預防三角形速度曲線的產生。

**Parameters:** *cardNo*卡號。 *axis*指定軸號碼**(**參考 **Table 0-3)**。

Example: i8092\_AVTRI\_ENABLE(1, AXIS\_X); **//**設定第 **1** 卡 **X** 軸,致能預防三角形速度的產生。

#### **i8092\_AVTRI\_DISABLE**

**Format: void i8092\_AVTRI\_DISABLE(BYTE** *cardNo***, WORD** *axis***)** 

**Function:** 除能預防三角形速度曲線的產生。

**Parameters:** *cardNo*卡號。 *axis*指定軸號碼**(**參考 **Table 0-3)**。

Example: i8092\_AVTRI\_ENABLE(1, AXIS\_X); **//**設定第 **1** 卡 **X** 軸,除能預防三角形速度的產生。

## **A.8.4** 基本運動命令函式

**i-8092** 的基本運動命令都列在 **Table0-8**。這些函式的設定包含範圍**(R)**、倍數**(M)**、 起始速度**(SV)**、驅動速度**(V)**、加速度**(A)**、減速度**(D)**、加速度比**(K)**、輸出脈波數**(P)**、**T** 曲線加減速和 **S** 曲線加減速。整個命令程序應該要和初始命令暫存器一起設定。在設定 完相關參數之後,**CPU** 透過 **MCX312** 送出資料和命令;最後,命令進入邏輯位置計數 器,然後會送到驅動器去控制馬達。

| 函數名稱                      | 描述                |
|---------------------------|-------------------|
| <b>i8092_SET_SV</b>       | 設定初始速度            |
| <b>i8092_SET_V</b>        | 設定驅動速度            |
| <b>i8092_SET_A</b>        | 設定加速度             |
| <b>i8092 SET D</b>        | 設定減速度             |
| <b>i8092_SET_K</b>        | 設定加速比             |
| <b>i8092_SET_L</b>        | 設定減速比             |
| <b>i8092 SET_PULSE</b>    | 設定輸出脈波數           |
| <b>i8092 SET AO</b>       | 設定加速計數補償          |
| <b>i8092_SET_TCURVE</b>   | T曲線加減速模式致能        |
| <b>i8092_SET_SCURVE</b>   | S曲線加減速模式致能        |
| i8092_SET_AUTODEC         | 設定自動減速            |
| <b>i8092 SET MANDEC</b>   | 設定手動減速            |
| <b>i8092 DRV FDRIVE</b>   | 設定固定脈波驅動模式        |
| <b>i8092 DRV CDRIVE</b>   | 設定連續驅動模式          |
| <b>i8092 SET_SYMMETRY</b> | 設定對稱性 T/S 曲線加減速模式 |
| i8092_SET_ASYMMETRY       | 設定非對稱性T曲線加減速模式    |
| i8092_STOP_WAIT           | 驅動和等待停止           |
| <b>i8092_STOP_SLOWLY</b>  | 遲緩的停止             |
| i8092_STOP_SUDDENLY       | 緊急停止              |
| i8092_DRV_HOLD            | 保持驅動              |
| <b>18092 DRV START</b>    | 驅動狀態保持釋放/完成狀態清除   |

**Table0-7** 基本運動命令函式

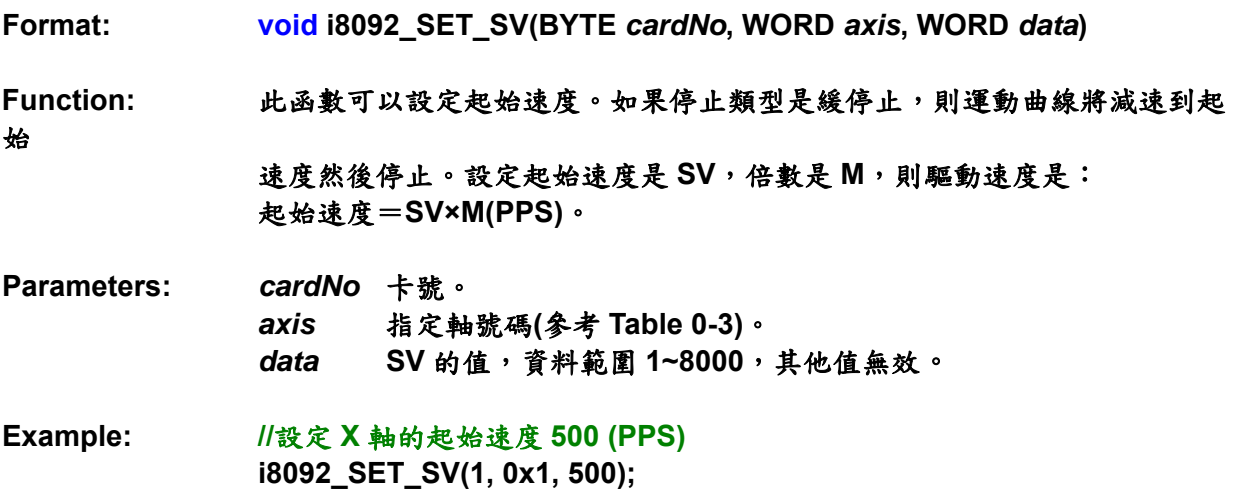

#### **i8092\_SET\_V**

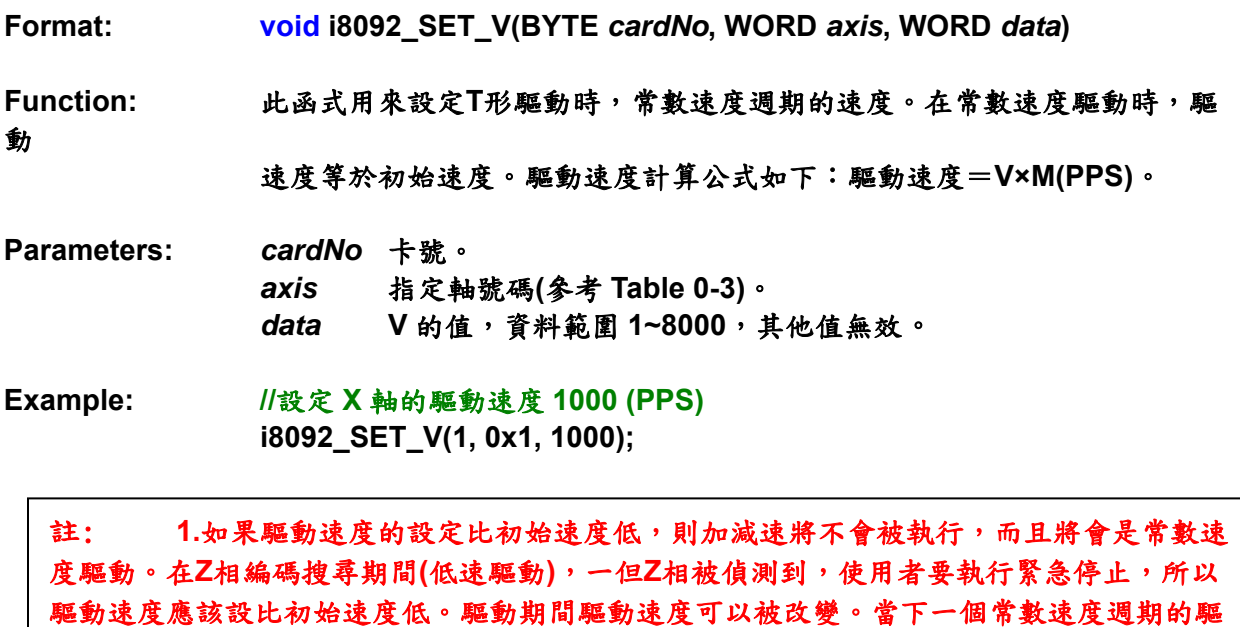

動速度設定好,加減速將被執行去達到新設定的驅動速度,然後一個常數速度驅動開始。

## 註: **2.**固定脈波的**S**曲線加減速驅動模式中,驅動期間的驅動速度無法改變。連續**S**曲線 加減速驅動模式中,如果在加減速期間速度改變,**S**曲線的特性無法精確的遵循軌跡。最好的 方法是在常數速度期間才改變驅動速度。

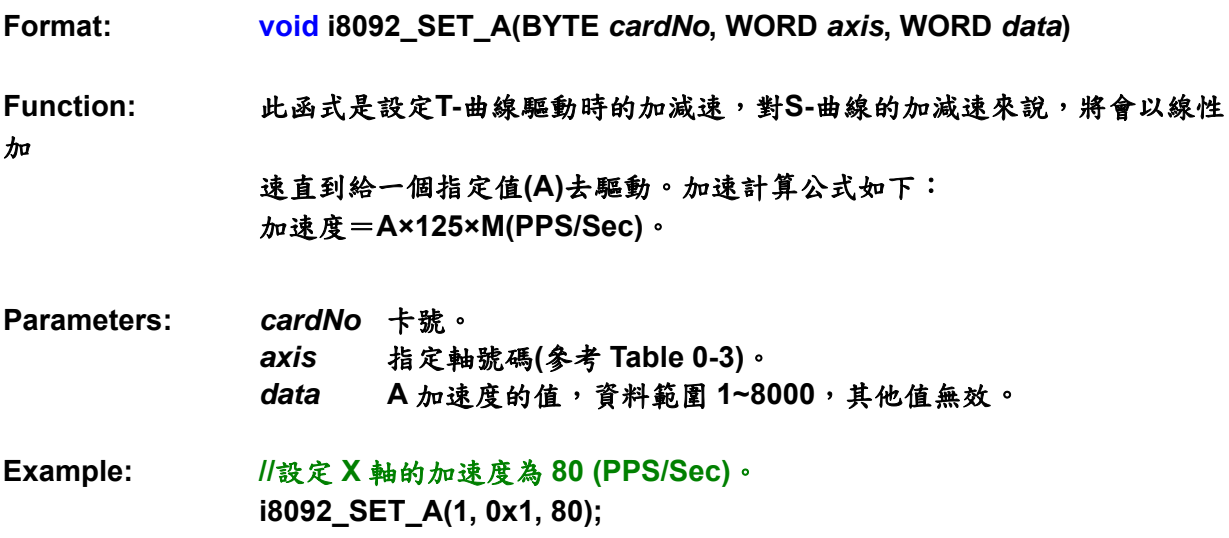

## **i8092\_SET\_D**

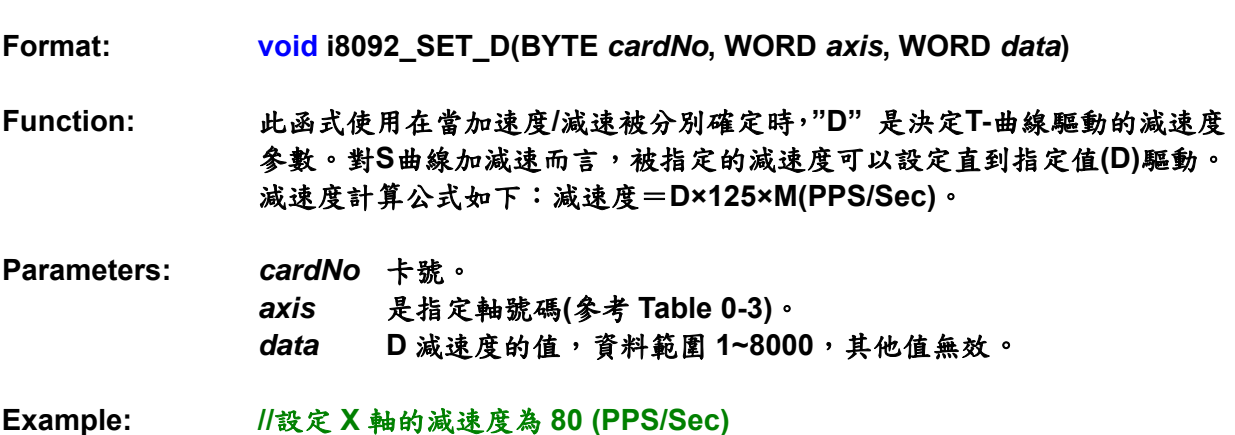

 **i8092\_SET\_D(1, 0x1, 80);** 

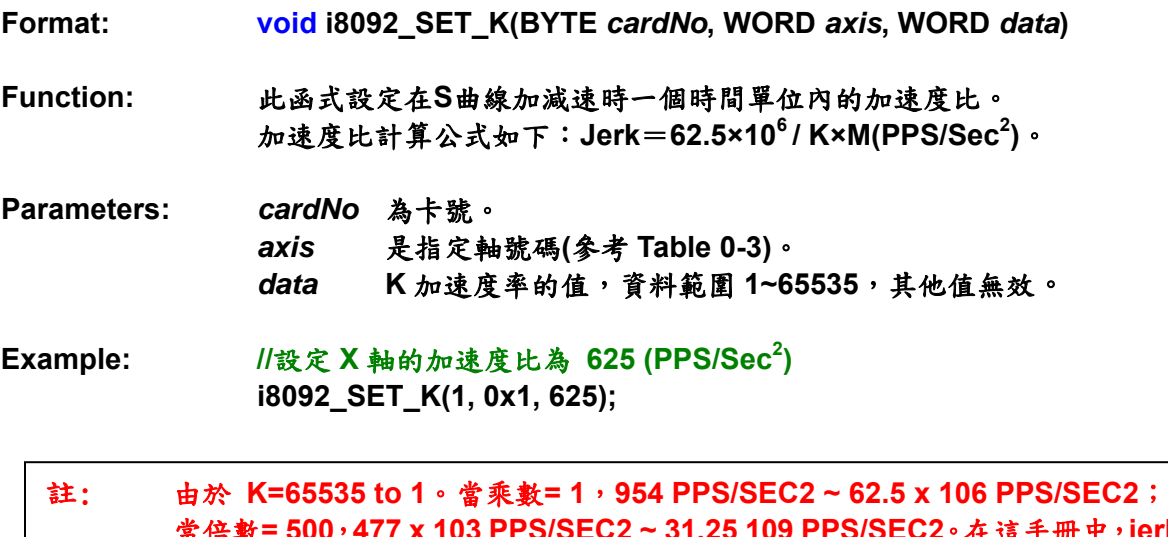

#### 當倍數**= 500**,**477 x 103 PPS/SEC2 ~ 31.25 109 PPS/SEC2**。在這手冊中,**jerk**  被定義成單位時間內加速度的加速度比。然而,**jerk** 應該包括加速度的減少率 和減速度的增加率。

## **i8092\_SET\_PULSE**

**Format: void i8092\_SET\_PULSE(BYTE** *cardNo***, WORD** *axis***, DWORD** *data***)** 

**Function:** 此函式設定在固定脈波驅動時的全部輸出脈波數。這個值是絕對的正數值, 在驅動期間輸出脈波數可以被改變。

**Parameters:** *cardNo*為卡號。 *axis*是指定軸號碼**(**參考 **Table 0-3)**。 *data*脈波數範圍 **0~268435455**,其他值無效。

**Example: //**設定**X**軸的驅動脈波數為**10000 i8092\_SET\_PULSE(1, 0x1, 10000);**  **i8092\_SET\_AO** 

**Format: void i8092\_SET\_AO(BYTE** *cardNo***, WORD** *axis***, short int** *data***) Function:** 此函式執行加速計數器的補償。當機器使用步進馬達時此函式時常會用到, 高速減速時此函式可以避免減速過量。 **Parameters: cardNo 是板號。** *axis*是指定軸號碼**(**參考 **Table 0-3)**。 *data*減速補償值,範圍 **-32768~+32767** ,其他值無效。 **Example: //**設置緩衝脈波數為 **200 i8092\_SET\_AO(1, 0x1, 200);** 

#### **i8092\_SET\_AUTODEC**

**Format: void i8092\_SET\_AUTODEC(BYTE** *cardNo***, WORD** *axis***)** 

**Function:** 自動減速設定

**Parameters: cardNo** 板號。 *axis* 指定軸號碼**(**參考 **Table 0-3)**。

**Example: //**啟動 **4** 軸自動減速  **i8092\_SET\_AUTODEC(1, 0xf);** 

註: 此函式在 **T** 曲線作環狀補間時是無效的。

## **i8092\_SET\_MANDEC**

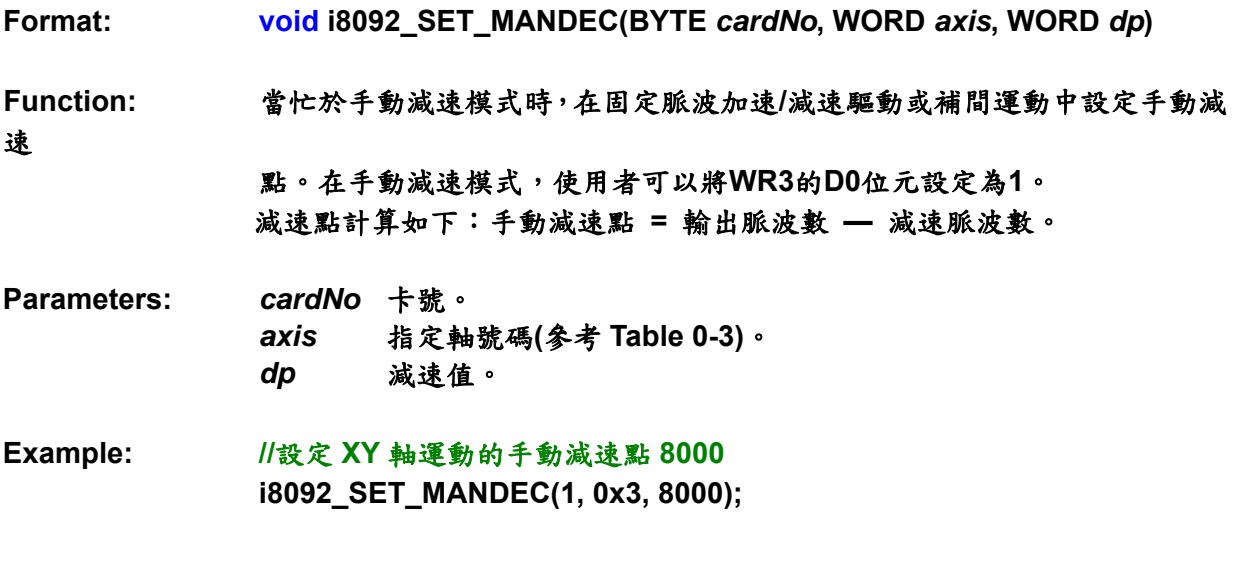

#### 註: 設定手動減速點適當的時間  **1.** 非對稱 **S** 曲線加減速  **2.** 環狀補間

### **i8092\_DRV\_FDRIVE**

**Format: void i8092\_DRV\_FDRIVE(BYTE** *cardNo***, WORD** *axis***, WORD** *nDir***)** 

**Function:** 設定固定脈波驅動。

- **Parameters:** *cardNo*是板號。 *axis*是指定軸號碼**(**參考 **Table 0-3)**。 *nDir* **nDir = 0:** 正方向,**nDir = 1:** 負方向。
- **Example: //**設定負方向固定脈波驅動。  **i8092\_DRV\_FDRIVE(1, 0x3, 1);**

#### **i8092\_DRV\_CDRIVE**

**Format: void i8092\_DRV\_CDRIVE(BYTE** *cardNo***, WORD** *axis***, WORD** *nDir***)** 

**Function:** 設定連續驅動。

**Parameters:** *cardNo*卡號。 *axis*指定軸號碼**(**參考 **Table 0-3)**。 *nDir* **nDir = 0:** 正方向,**nDir = 1:** 負方向。

**Example: //**設定正方向連續驅動  **i8092\_DRV\_CDRIVE(1, 0x3, 0 );** 

#### **i8092\_SET\_SYMMETRY**

**Format: void i8092\_SET\_SYMMETRY(BYTE** *cardNo***, WORD** *axis***)** 

**Function:** 設定對稱加減速。

**Parameters:** *cardNo*卡號。 *axis* 指定軸號碼**(**參考 **Table 0-3)**。

**Example: //**設定 **4** 軸對稱加減速運動  **i8092\_SET\_SYMMETRY(1, 0xf);** 

## **i8092\_SET\_ASYMMETRY**

**Format: void i8092\_SET\_ASYMMETRY(BYTE** *cardNo***, WORD** *axis***)** 

**Function:** 設定非對稱加減速。

**Parameters:** *cardNo*卡號。 *axis* 指定軸號碼**(**參考 **Table 0-3)**。

**Example: //**設定 **4** 軸非對稱加減速運動  **i8092\_SET\_ASYMMETRY(1, 0xf);** 

### **i8092\_STOP\_SLOWLY**

**Format: void i8092\_STOP\_SLOWLY(BYTE** *cardNo***, WORD** *axis***)** 

**Function:** 減速停止命令。

**Parameters:** *cardNo*卡號。 *axis*指定軸號碼**(**參考 **Table 0-3)**。

**Example: //**對 **4** 軸下減速停止命令  **i8092\_STOP\_SLOWLY(1, 0xf);** 

## **i8092\_STOP\_SUDDENLY**

**Format: void i8092\_STOP\_SUDDENLY(BYTE** *cardNo***, WORD** *axis***)** 

**Function:** 緊急停止命令。

**Parameters:** *cardNo*卡號。 *axis*指定軸號碼**(**參考 **Table 0-3)**。

**Example: //**對 **4** 軸下緊急停止命令  **i8092\_STOP\_SUDDENLY(1, 0xf);** 

## **i8092\_DRV\_HOLD**

**Format: void i8092\_DRV\_HOLD(BYTE** *cardNo***, WORD** *axis***)** 

- **Function:** 對開始驅動設定保持。
- **Parameters:** *cardNo*是板號。 *axis*是指定軸號碼**(**參考 **Table 0-3)**。
- **Example: i8092\_DRV\_HOLD(1, 0xf);**

#### **i8092\_DRV\_START**

**Format: void i8092\_DRV\_START(BYTE** *cardNo***, WORD** *axis***)** 

**Function:** 驅動狀態保持釋放,完成狀態時清除設定。

**Parameters:** *cardNo*卡號號。 *axis*指定軸號碼**(**參考 **Table 0-3)**。

**Example: i8092\_DRV\_SATRT(1, 0xf);** 

**Demo Program:** T/S 曲線加速/減速運動[對稱] **Parameters: cardNo=1, motion axes=0x3 (AXIS\_XY)** 

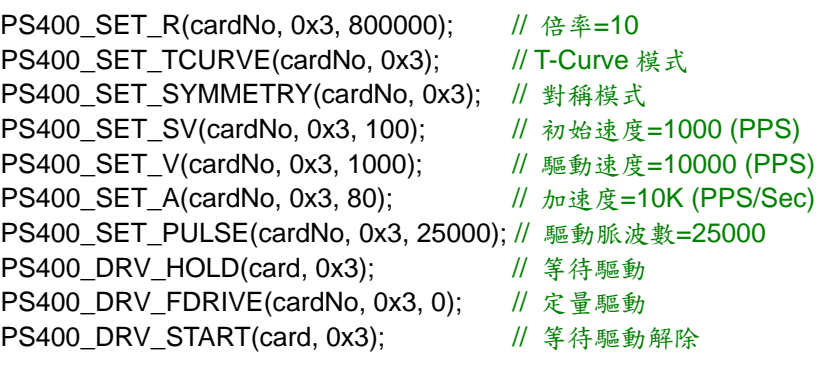

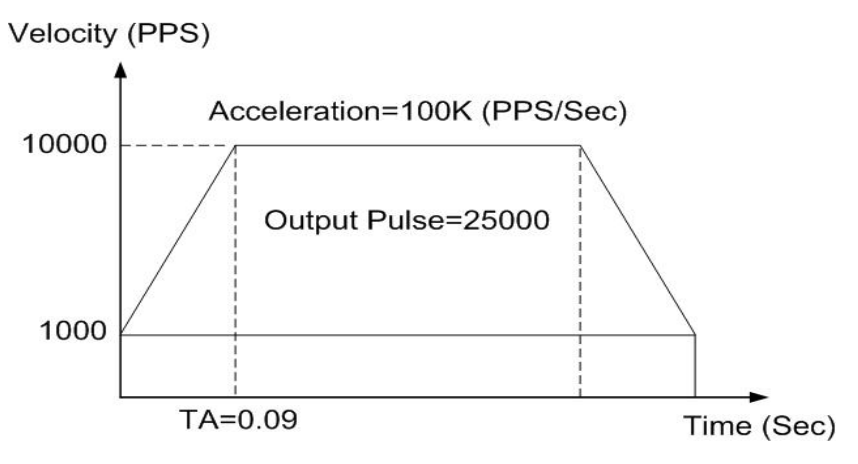

**Fig.0-33** 對稱性 **T** 曲線加**/**減速

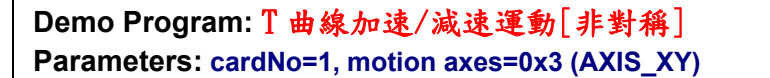

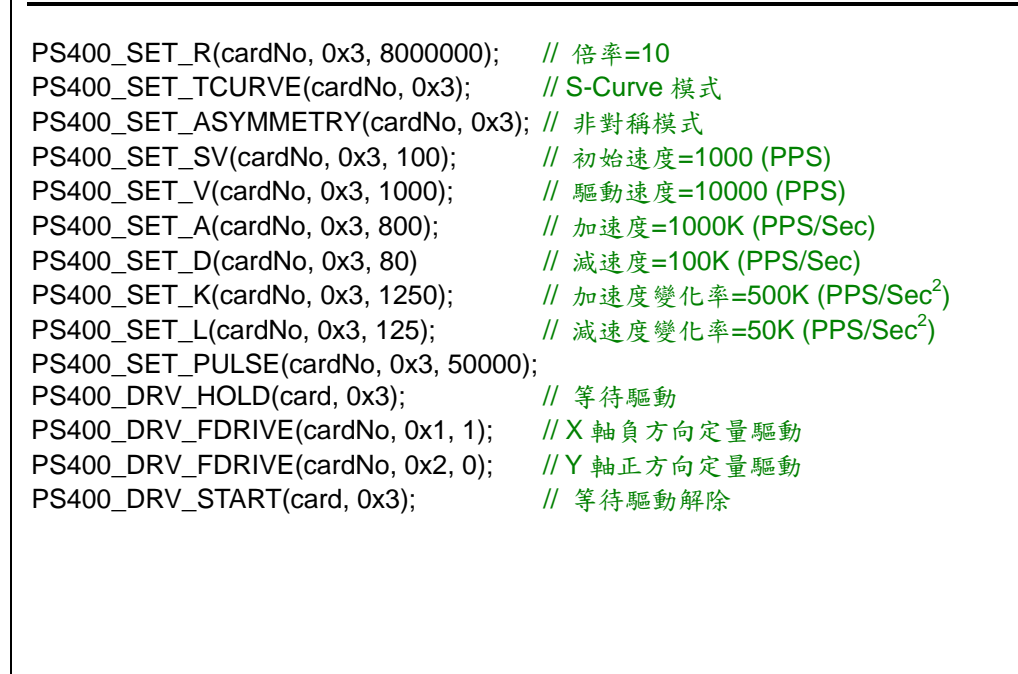

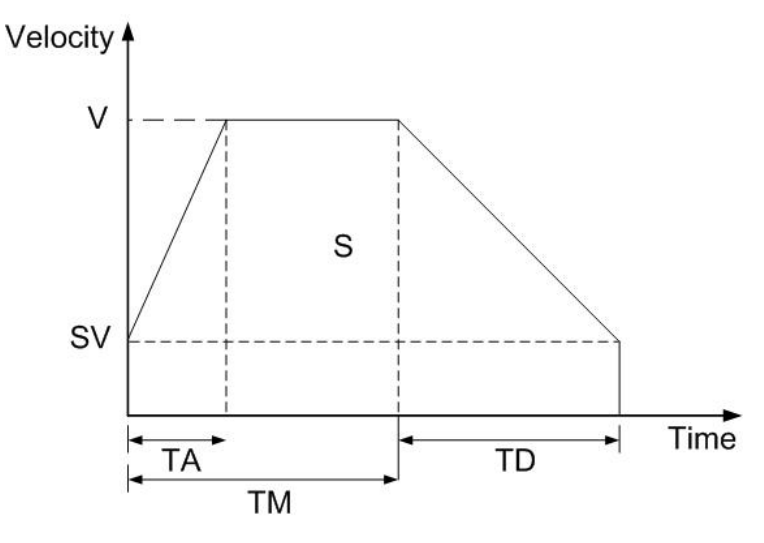

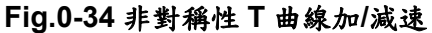

# **A.8.5** 補間函式

下圖是 **MCX312** 的補間函式方塊圖。由相同的 **X**、**Y** 軸控制部分和補間計算部分組 成。

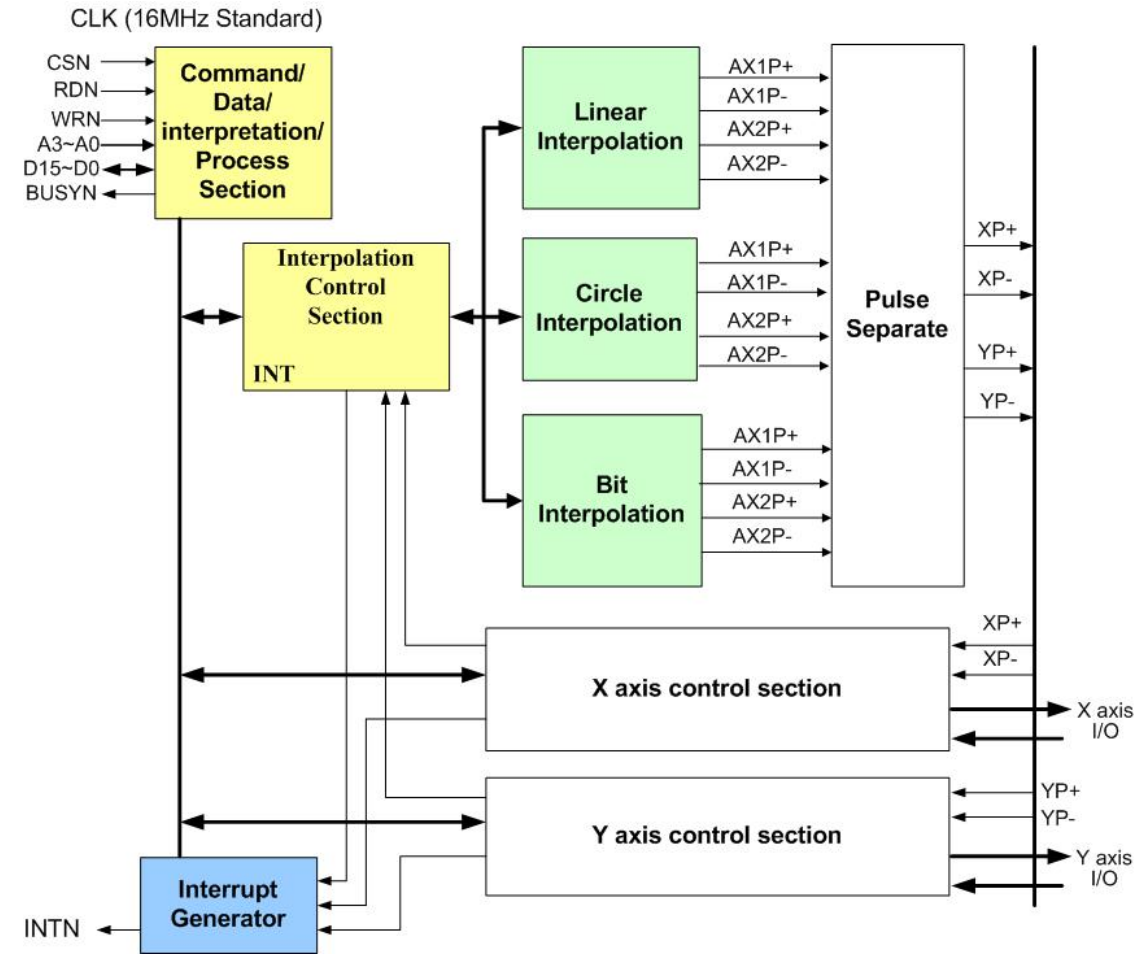

**Fig.0-35 MCX312** 函式方塊圖

**Table0-8** 補間函數

| 函式名稱                     | 描述            |
|--------------------------|---------------|
| <b>i8092_MOTION_TYPE</b> | 2 軸補間常數向量速度設定 |
| <b>i8092 SET_FINISH</b>  | 補間終點設定        |
| <b>i8092_LINE2D</b>      | 2 軸線性補間模式     |
| i8092_SET_CENTER         | 環狀補間中心設定      |
| <b>i8092_ARC_CW</b>      | 順時針方向弧形補間模式   |
| <b>i8092 ARC CCW</b>     | 逆時針方向弧形補間模式   |
| i8092_CIRCLE_CW          | 順時針方向圓形補間模式   |
| <b>i8092_CIRCLE_CCW</b>  | 逆時針方向圓形補間模式   |
| <b>18092 NEXT WAIT</b>   | 等待下一個補間命令     |
| <b>18092 BP ENABLE</b>   | 致能位元補間        |
| <b>i8092 BP DISABLE</b>  | 除能位元補間        |
| <b>i8092 BP CLEAR</b>    | 清除位元圖案補間      |
| <b>i8092 BP_STACK</b>    | 位元補間資料堆疊      |
| i8092_BP_WAIT            | 等待位元補間資料寫入    |

#### **i8092\_MOTION\_TYPE**

**Format: void i8092\_MOTION\_TYPE(BYTE** *cardNo***, WORD** *type***)** 

**Function:** 設定 **2** 軸向量速度模式。

**Parameter:** *cardNo*卡號。 *type*向量速度模式的參數設定**: type = 0**,常數向量速度模式無效。  **type = 1**、**2** 軸常數向量速度模式。

**Example: //**設定 **2** 軸向量速度模式  **i8092\_MOTION\_TYPE(1, 1);** 

關於線性補間函式分成 **3** 種模式:常**(**正切**)**速,**T** 曲線**(**正切**)**加速**/**減速,**S** 曲線**(**正 切**)**加速**/**減速。使用者必須設定下列參數:

- **●範圍: R**
- **起始速度: SV (PPS)**
- **驅動速度: V (PPS)**
- **加速度: A (PPS/Sec)**
- **終點: FP**

**i8092\_LINE\_2D** 

**Format: void i8092\_LINE\_2D(BYTE** *cardNo***, long** *fp1***, long** *fp2***)** 

**Function: 2** 軸直線補間。

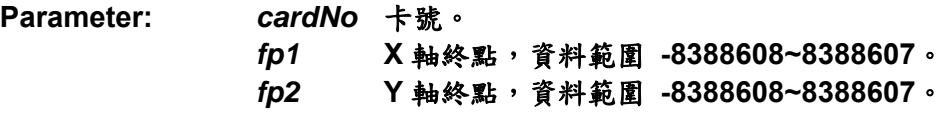

**Example: i8092\_LINE\_2D(1, 12000, 10000);** 

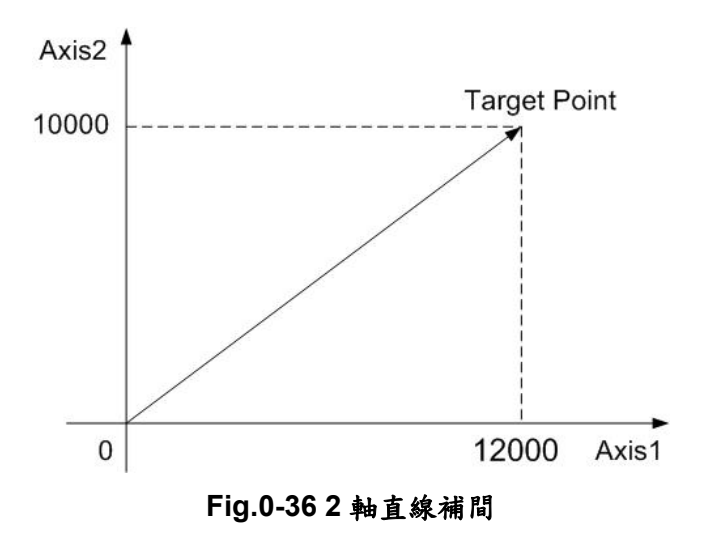

#### **Demo Program:** 2 軸直線補間 **Parameters: cardNo=1**

#### **// 2** 軸直線補間

i8092\_MOTION\_TYPE(cardNo, ACCMODE);  $\frac{1}{8}$  // 設定 2 軸向量加速模式 i8092\_SET\_R(CardNo, 0x1, 8000000);  $\sqrt{4\cdot 1}$  倍率設定 i8092\_SET\_R(cardNo,0x2, 8000000\*1414L/1000L); i8092\_SET\_SV(cardNo, 0x1, 100) // 初速度設定 i8092\_SET\_A(cardNo, 0x1, 500); <br>
and the contract of the contract of the contract of the contract of the contract of the contract of the contract of the contract of the contract of the contract of the contract of the cont i8092\_SET\_V(cardNo, 0x1, 5000); // 驅動速度設定 i8092\_LINE\_2D(cardNo,3000,4000);  $\frac{1}{2}$  轴補間

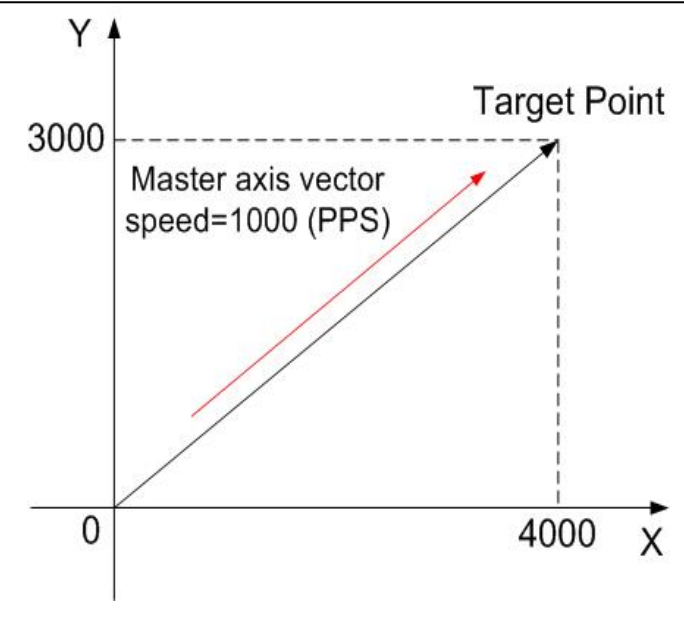

**Fig.0-37 2** 軸直線補間

## **i8092\_ARC\_CW**

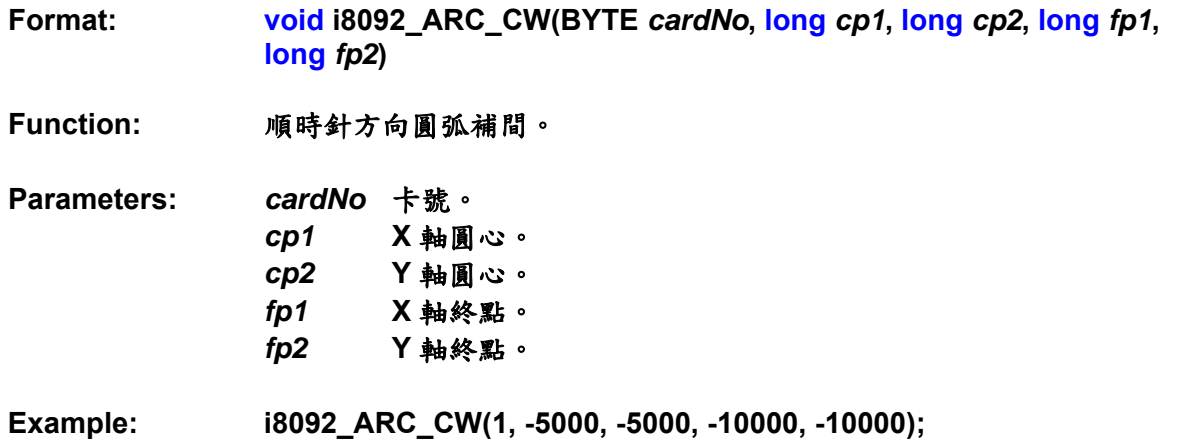

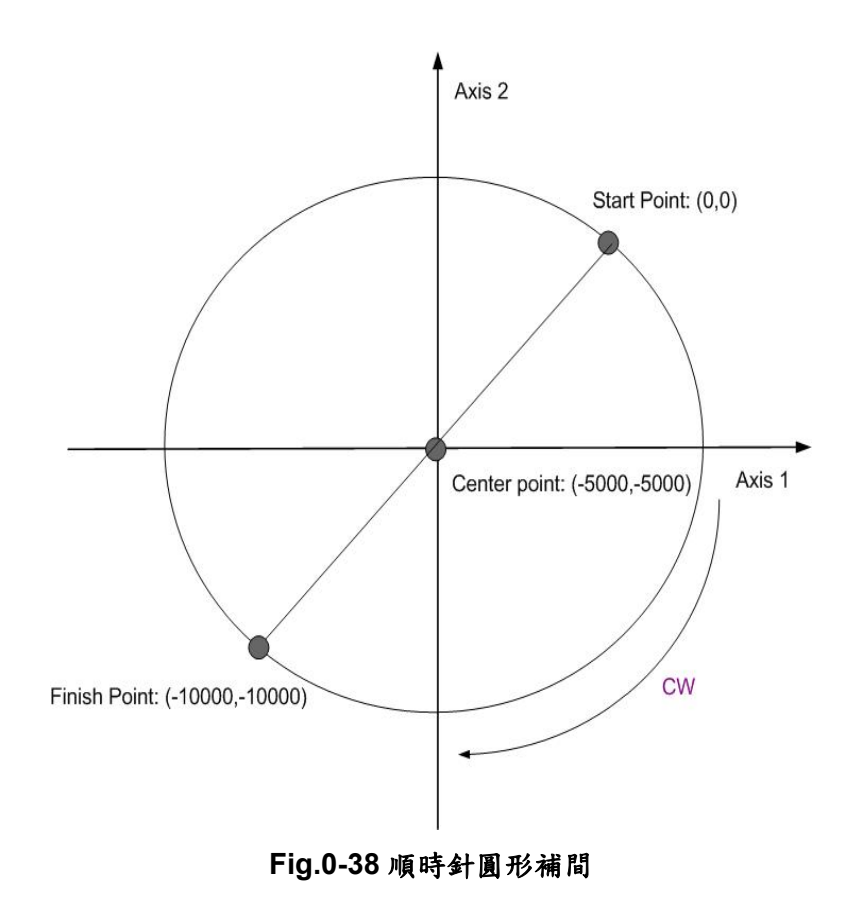

**Format: void i8092\_ARC\_CCW(BYTE** *cardNo***, long** *cp1***, long** *cp2***, long** *fp1***, long** *fp2***);** 

**Function:** 逆時針方向圓弧補間。

**Parameters:** *cardNo*卡號。 *cp1* **X** 軸圓心。 *cp2* **Y** 軸圓心。 *fp1* **X** 軸終點。 *fp2* **Y** 軸終點。

**Example: i8092\_ARC\_CCW(1, -5000, -5000, -10000, -10000);** 

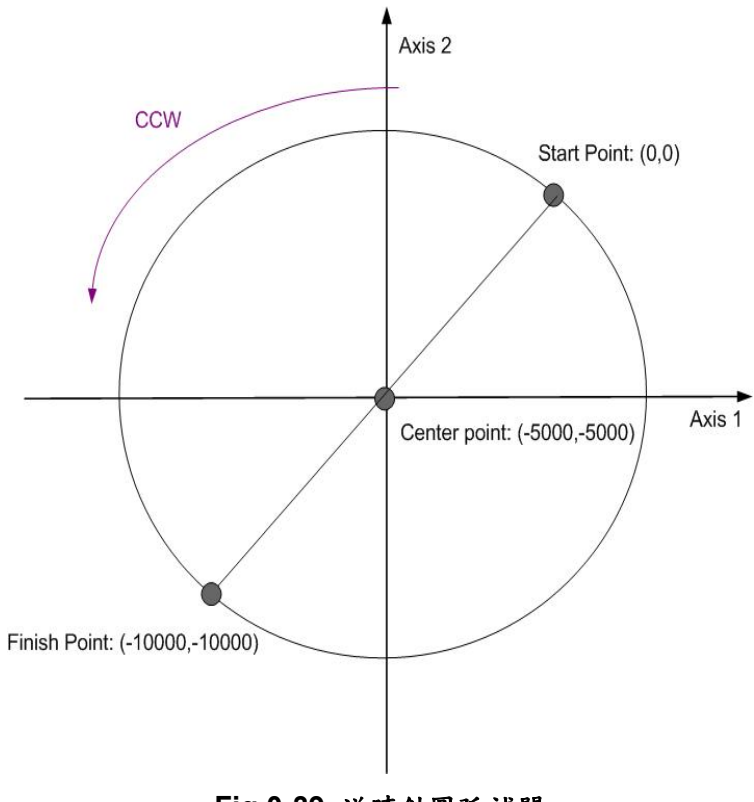

**Fig.0-39** 逆時針圓弧補間

## **i8092\_CIRCLE\_CW**

**Format: void i8092\_CIRCLE\_CW(BYTE** *cardNo***, long** *cp1***, long** *cp2***)** 

**Function:** 以順時針方向圓弧補間實現一個圓。

- **Parameters:** *cardNo*卡號。 *cp1* **X** 軸圓心。 *cp2* **Y** 軸圓心。
- **Example: i8092\_CIRCLE\_CW(1, 0, 10000);**

#### **i8092\_CIRCLE\_CCW**

**Format: void i8092\_CIRCLE\_CCW(BYTE** *cardNo***, long** *cp1***, long** *cp2***)** 

**Function:** 以逆時針方向圓弧補間實現一個圓。

- **Parameters:** *cardNo*卡號。 *cp1* **X** 軸圓心。 *cp2* **Y** 軸圓心。
- **Example: i8092\_CIRCLE\_CCW(1, 0, 10000);**

**Demo Program: 圓弧補間** 

**Parameters: cardNo=1, master axis=0x1 (AXIS\_X), 2nd axis=0x2 (AXIS\_Y)** 

#### **// T** 曲線加速的順時針圓弧補間**(See Fig.2-8)**

PS400\_MOTION\_TYPE(cardNo, ACCMODE);  $\frac{1}{10}$  数定 2 軸加速模式 PS400\_SET\_R(CardNo, Card[cardNo].ax1, 8000000); PS400\_SET\_R(cardNo,Card[cardNo].ax2, 8000000\*1414L/1000L); PS400\_SET\_SV(cardNo, Card[cardNo].ax1, 200); PS400\_SET\_V(cardNo, Card[cardNo].ax1, 3000); PS400\_SET\_A(cardNo, Card[cardNo].ax1, 625); PS400\_ARC\_CW(1, -5000, -5000, -10000, -10000); // 順時針弧形命令

#### **// T** 曲線加速的逆時針圓弧補間**(See Fig.2-9)**

PS400 MOTION TYPE(cardNo, ACCMODE);  $\frac{1}{10}$  設定 2 軸加速模式 PS400\_SET\_R(cardNo, Card[cardNo].ax1, 8000000); PS400\_SET\_R(cardNo,Card[cardNo].ax2, 8000000\*1414L/1000L); PS400\_SET\_SV(cardNo, Card[cardNo].ax1, 200); PS400\_SET\_V(cardNo, Card[cardNo].ax1, 3000); PS400 SET A(cardNo, Card[cardNo].ax1, 625); PS400\_ARC\_CCW(1, -5000, -5000, -10000, -10000); // 逆時針弧形命令

使用者可以使用線性和圓弧補間去組合特殊的曲線。有 **2** 種方式可以實現:輪詢和 中斷。**Fig. 0-50** 顯示連續執行從**(0,0)**開始的 **8** 個區塊範例。在區塊 **1**、**3**、**5** 和 **7** 會執行 線性補間;在區塊 2、4、6和8會執行圓形補間,而且軌跡是擁有半徑 1500 的四分之 一圓。補間驅動以常數向量進行:**1500 PPS**。

**i8092\_NEXT\_WAIT** 

- **Format: void i8092\_NEXT\_WAIT(BYTE** *cardNo***)**
- **Function:** 等待下一區塊的命令。

**Parameters:** *cardNo*卡號。

**Example: i8092\_NEXT\_WAIT(1);** 

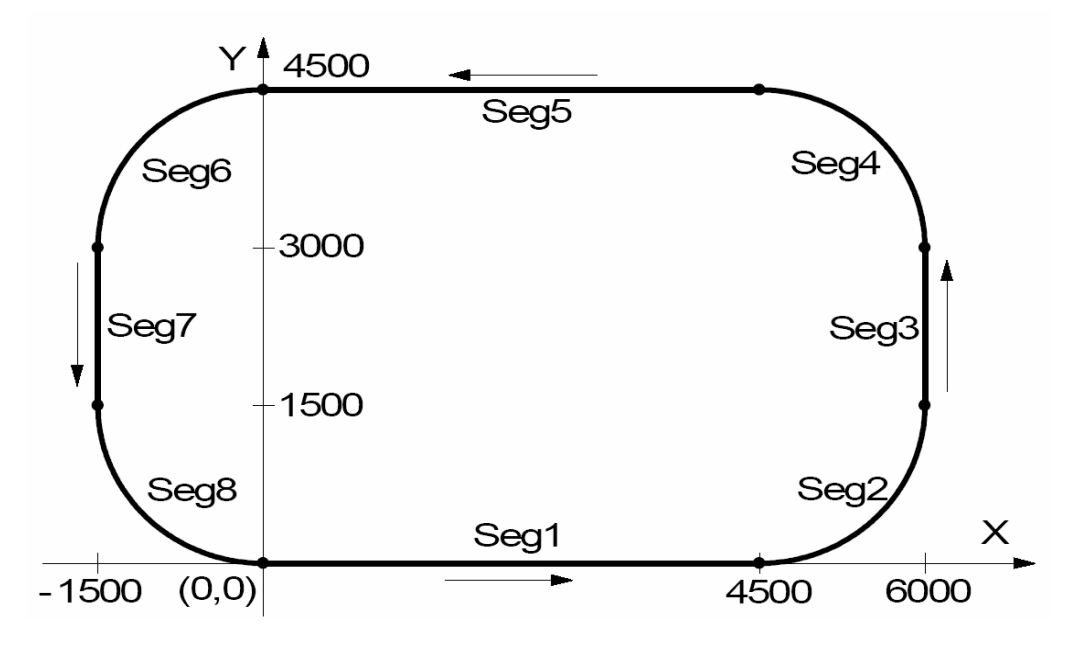

**Fig.0-40** 連續補間

## **i8092\_BP\_ENABLE i8092\_BP\_DISABLE**

- **Format: void i8092\_BP\_ENABLE(BYTE** *cardNo***) void i8092\_BP\_DISABLE(BYTE** *cardNo***)**
- **Function:** 開啟**/**關閉位元補間資料堆疊。

**Parameters:** *cardNo*卡號。

**Example: i8092\_BP\_ENABLE(1); i8092\_BP\_DISABLE(1);** 

## **i8092\_BP\_STACK i8092\_BP\_CLEAR**

- **Format: void i8092\_BP\_STACK(BYTE** *cardNo***) void i8092\_BP\_CLEAR(BYTE** *cardNo***)**
- **Function:** 堆疊**/**清除位元補間資料。
- **Parameters:** *cardNo*卡號。
- **Example: i8092\_BP\_STACK(1); i8092\_BP\_CLEAR(1);**

## **i8092\_BP\_WAIT**

**Format: void i8092\_BP\_WAIT(BYTE** *cardNo***)** 

**Function:** 等待位元補間資料輸出。

**Parameters:** *cardNo* 卡號。

**Example: i8092\_BP\_WAIT(1);**
依照下面流程圖,使用者可以使用直線補間 **DDA** 演算法去產生 **BP** 的資料。 然而 2  $L = \sqrt{{P_1}^2 + {P_2}^2}$  ,  $\mathsf{P_1}$  、 $\mathsf{P_2}$  是每軸的脈波數。

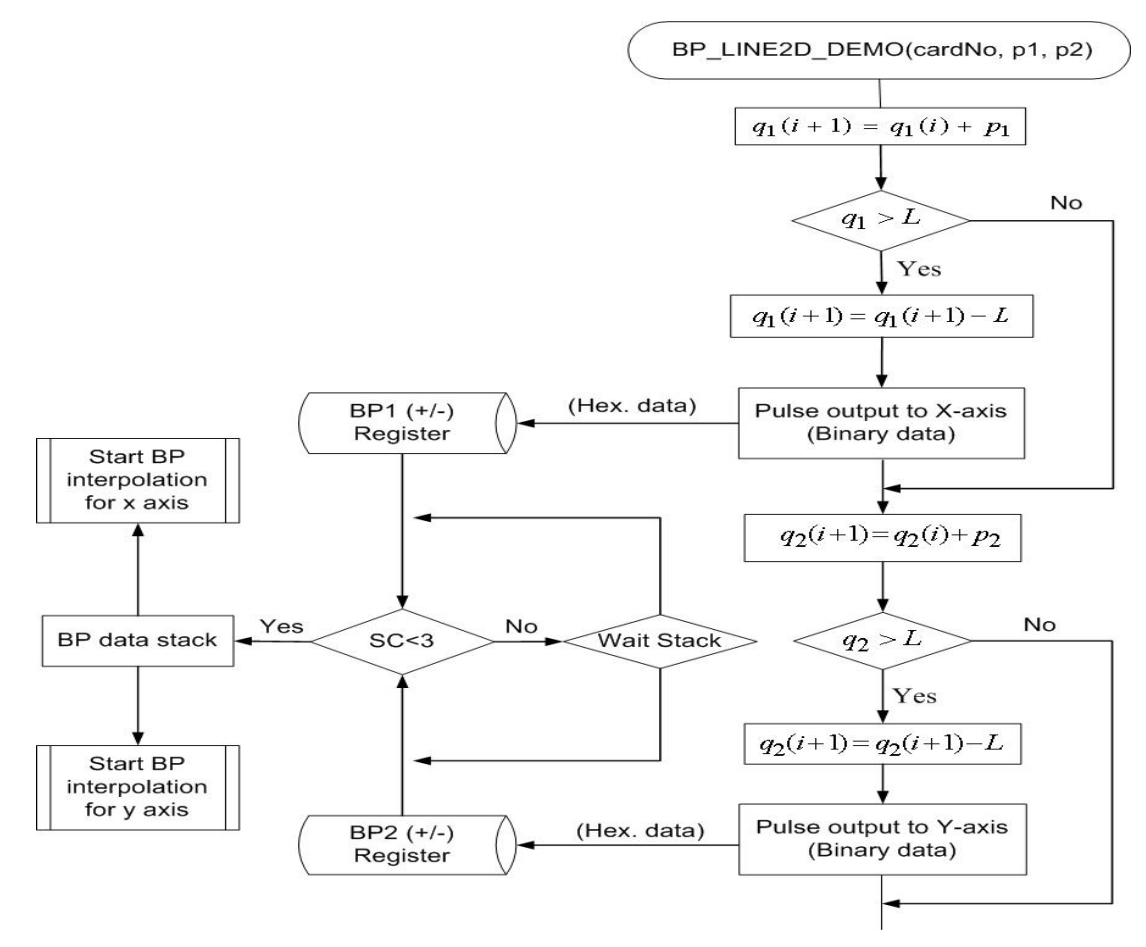

**Fig.0-41** 使用線性 **DDA** 方法的位元圖補間

註**:** 使用者呼叫 **PS400\_BP\_LINE2\_DEMO** 函式使用輪詢法和呼叫 **PS400\_BP\_LINE\_DEMO\_INT** 函式使用中斷法去實現位元圖。這兩個函式只有在 **I-8000** 是有效的。

**Demo Program:** 使用線性 DDA 資料的位元圖補間 **Parameters: cardNo=1, master axis=0x1 (AXIS\_X), 2nd axis=0x2 (AXIS\_Y), P1=30, P2=40** 

PS400\_MOTION\_TYPE(cardNo, ACCMODE ); PS400\_SET\_AUTODEC(cardNo, 0x3); // 開啟自動補間 PS400\_SET\_TCURVE(cardNo, 0x3); // 設定 T 曲線模式 PS400\_SET\_R(cardNo, 0x3, 8000000); // 倍數=1 PS400\_SET\_SV(cardNo, 0x3, 50); PS400\_SET\_V(cardNo, 0x3, 500); PS400\_SET\_A(cardNo, 0x3, 80); PS400\_BP\_ENABLE(cardNo);  $\frac{1}{\sqrt{m}}$  //開啟 BP 補間 PS400\_BP\_LINE2\_DEMO(cardNo, 30, 40); // 線性 DDA 資料堆疊 PS400\_BP\_DISABLE(cardNo);  $\frac{1}{8}$  // in  $\frac{1}{8}$  BP 補間

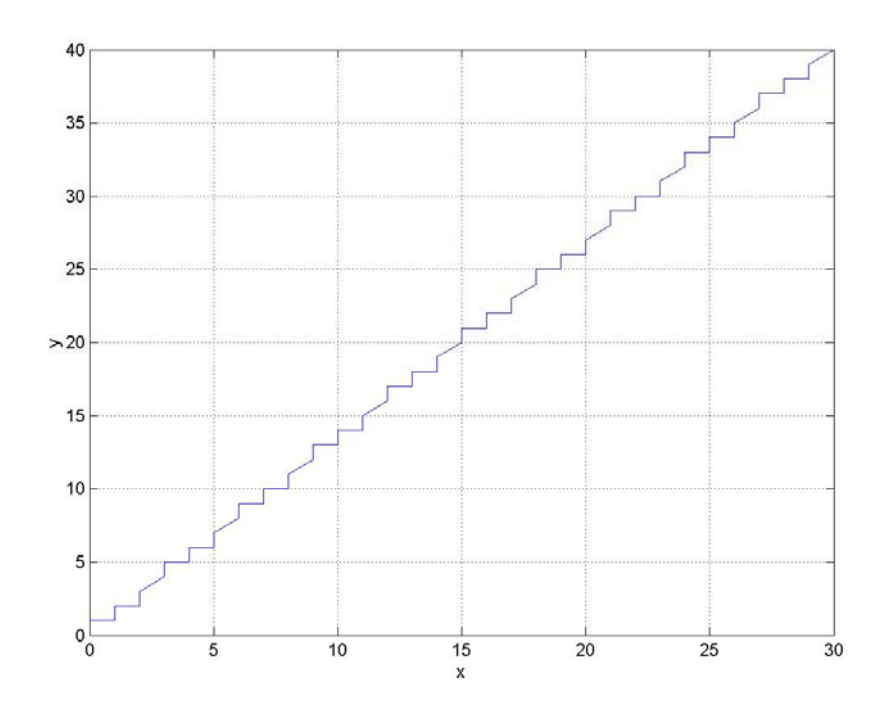

**Fig.0-42** 使用線性 **DDA** 方式的位元圖補間

## 使用直線 **DDA** 方式,設定 **P1=X** 軸**=30, P2=Y** 軸**=40**,線性 **DDA** 資料如下:

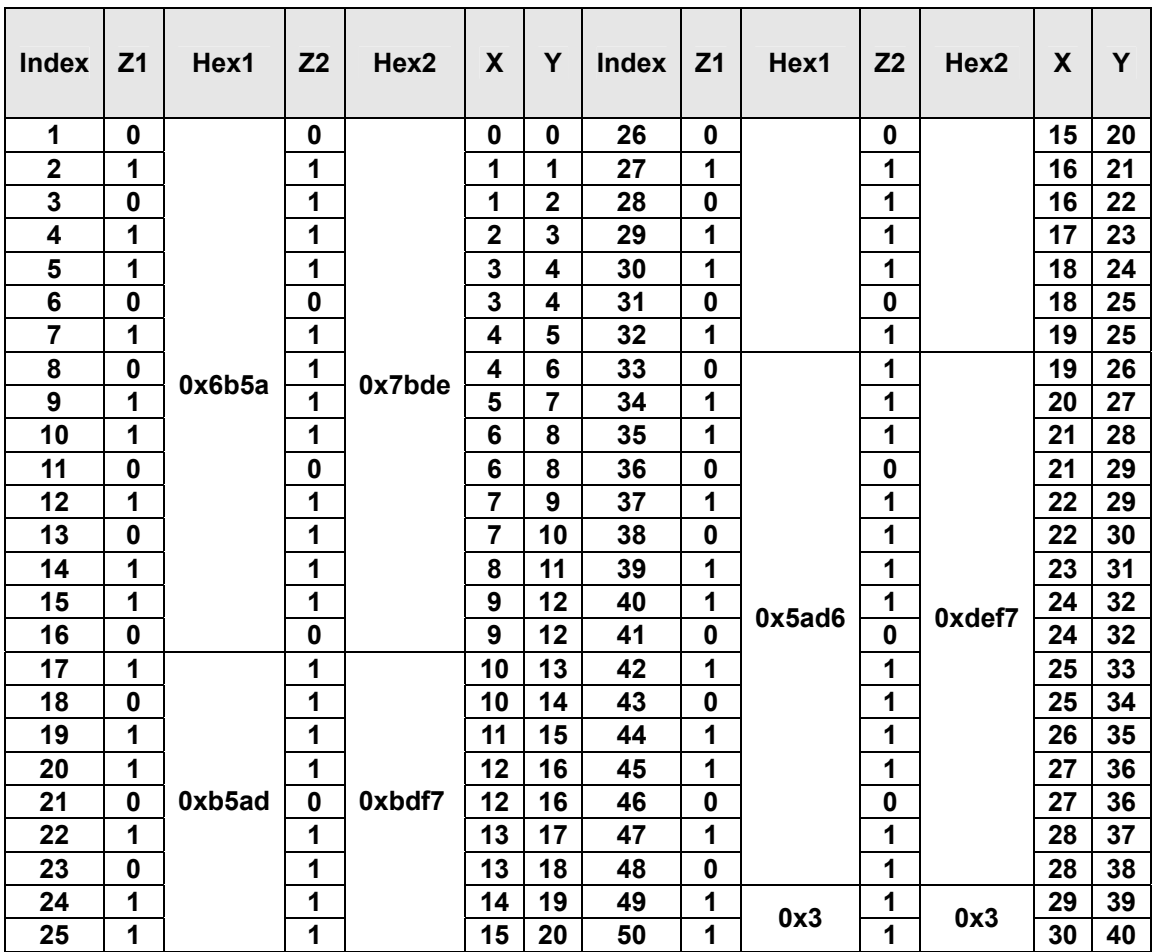

#### **Table0-9** 位元圖補間的 **DDA data**

 $\overline{\phantom{a}}$ 

註: **Z1, Z2** 是每個間隔的輸出脈波,**X**是**Z1**的總合,**Y**是**Z2**的總合,**16**進制一是由**16** 個**0**或**1(Z1)**組成的**16**位元字元**,** 而**16**進制二是由**16**個**0**或**1(Z2)**組成的**16**位元字元。

 $\overline{\phantom{a}}$ 

 $\overline{\phantom{a}}$  $\overline{\phantom{0}}$ 

# **A.8.6** 原點返回運動**(**軸歸零**)**函式

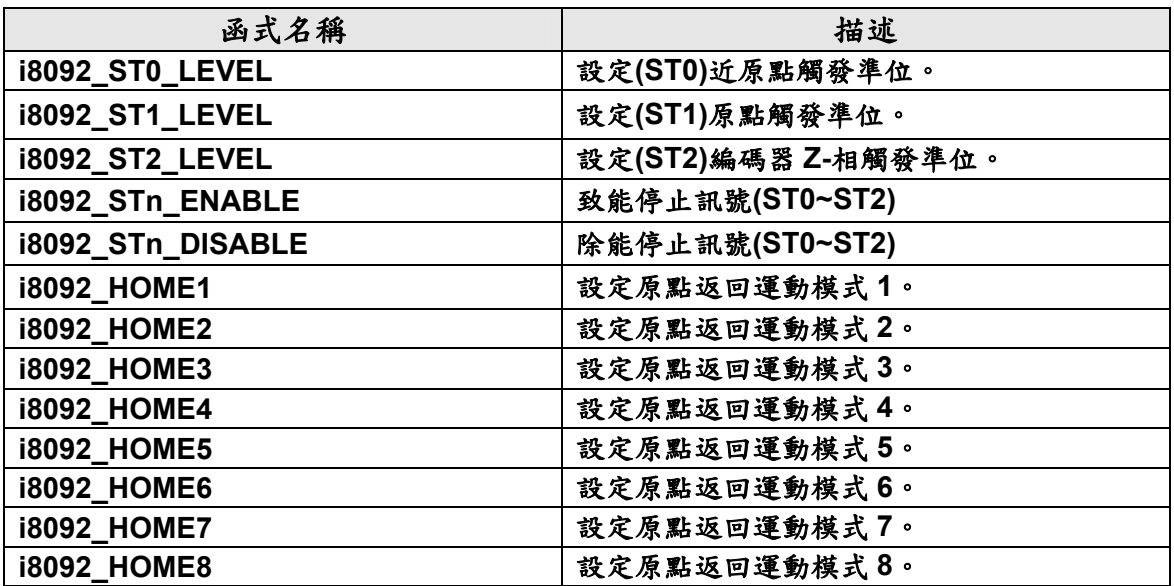

#### **Table0-10** 自動歸原點函式

#### **i8092\_ST0\_LEVEL**

**Format: void i8092\_ST0\_LEVEL(BYTE** *cardNo***, WORD** *axis***, WORD** *nLevel* **)** 

**Function:** 設定近原點**(IN0)**信號的邏輯準位。

- **Parameters:** *cardNo* 卡號。 *axis*指定軸號碼**(**參考表 **2-1)**。 *nLevel* **nLevel = 0:** 低準位觸發,**nLevel = 1:** 高準位觸發。
- **Example: i8092\_ST0\_LEVEL(1, 0x3, 0);**

## **i8092\_ST1\_LEVEL**

**Format: void i8092\_ST1\_LEVEL(BYTE** *cardNo***, WORD** *axis***, WORD** *nLevel* **)** 

**Function:** 設定原點**(ST1)**信號的邏輯準位。

- **Parameters:** *cardNo* 卡號。 *axis* 指定軸號碼**(**參考表 **2-1)**。 *nLevel* **nLevel = 0:** 低準位觸發,**nLevel = 1:** 高準位觸發。
- **Example: i8092\_ST1\_LEVEL(1, 0x3, 0);**

#### **i8092\_ST2\_LEVEL**

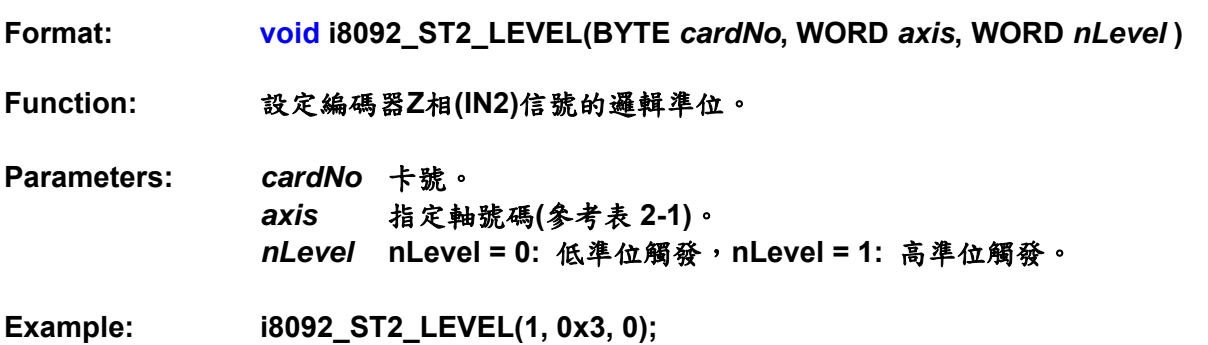

**i8092\_STn\_ENABLE i8092\_STn\_DISABLE** 

**Format: void i8092\_STn\_ENABLE(BYTE** *cardNo***, WORD** *axis***, WORD** *INn***) void i8092\_STn\_DISABLE(BYTE** *cardNo***, WORD** *axis***, WORD** *INn***) Function:** 致能**/**除能停止信號 **IN0~3**。 **Parameters:** *cardNo*卡號。 *axis* 指定軸號碼**(**參考 **Table 0-3)**。 *INn* **0~3: IN0~IN3 Example: //**對 **XY** 軸設定 **IN0**、 **IN1** 信號致能  **i8092\_STn\_ENABLE(1, 0x3, 0); i8092\_STn\_ENABLE(1, 0x3, 1);** 

#### **i8092\_HOME1**

**Format: void i8092\_HOME1(BYTE** *cardNo***, WORD** *axis***, WORD** *nDir,* **WORD** *v***)** 

**Description:** 原點返回運動模式 **1:** 原點訊號**(ST1)→**減速停止**.** 

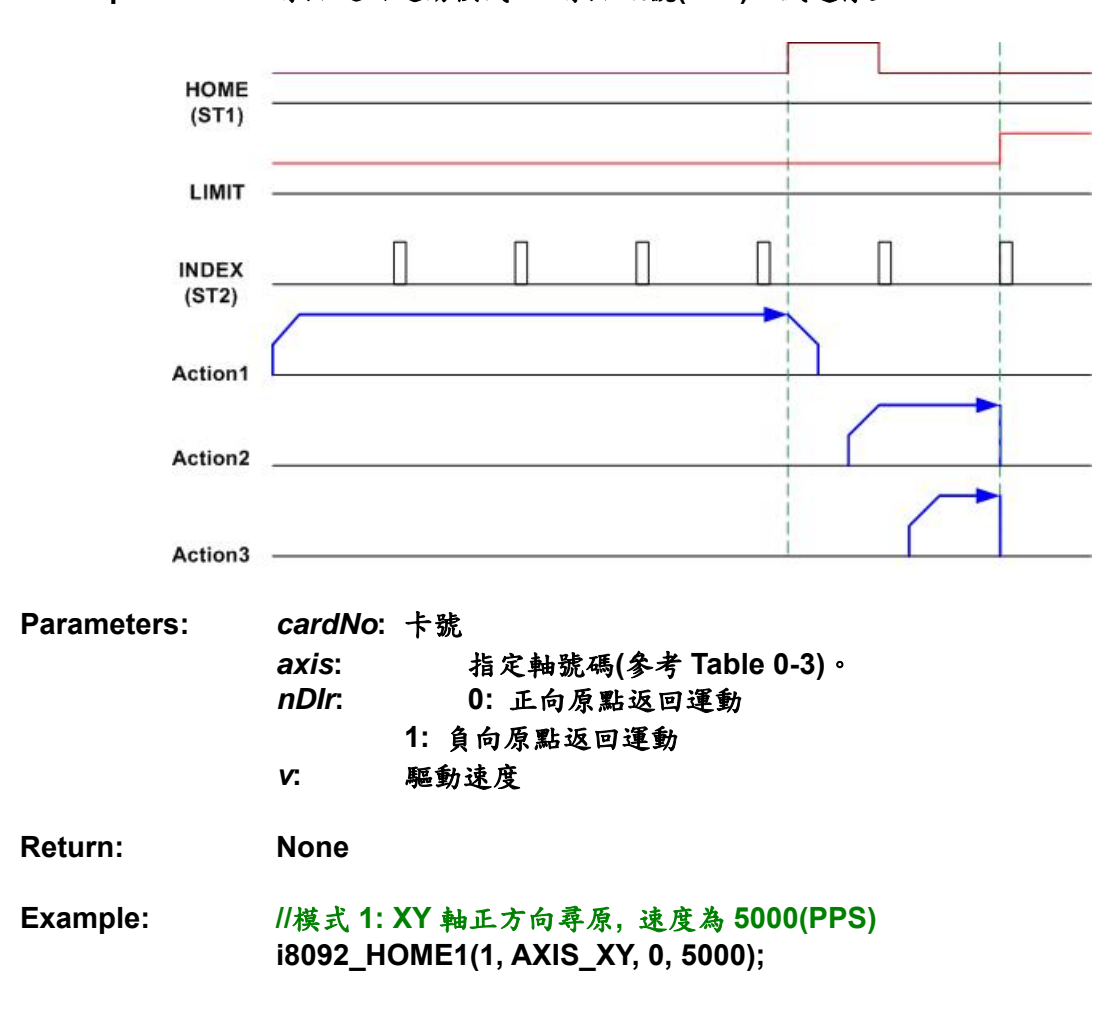

#### **i8092\_HOME2**

- **Format: void i8092\_HOME2(BYTE** *cardNo***, WORD** *axis***, WORD** *nDir,* **WORD** *v,*  **WORD** *hv***)**
- **Description:** 原點返回模式 **2:** 近原點訊號**(ST0)→**減速**→** 較低的等速度**→** 原點訊號**(ST1)→** 停止**.**

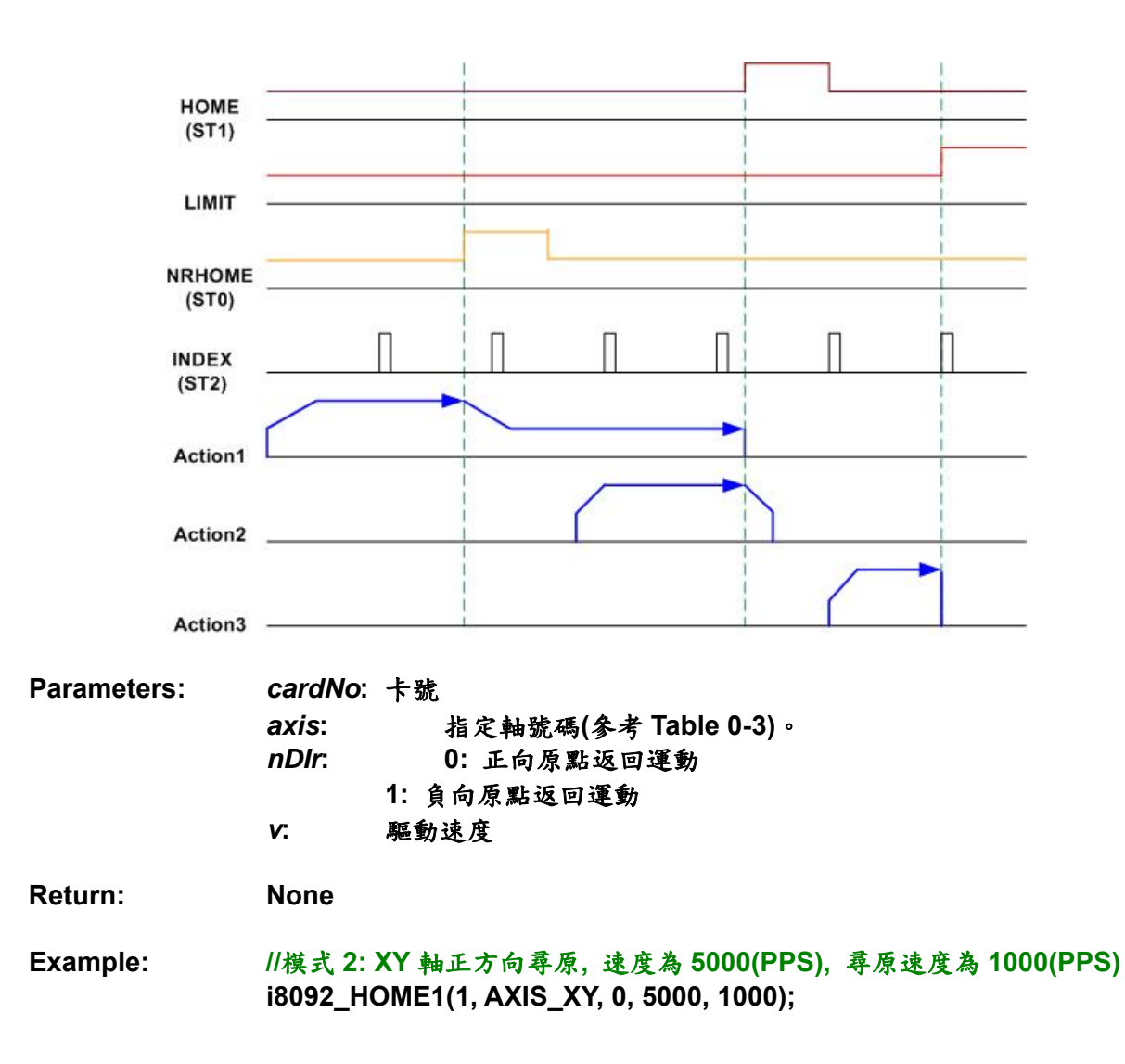

**Format: void i8092\_HOME3(BYTE** *cardNo***, WORD** *axis***, WORD** *nDir,* **WORD** *v,*  **WORD** *hv***)** 

**Description:** 原點返回運動模式**3:** 原點訊號**(ST1)→**減速**→** 較低的等速度**→** 編碼器**Z**相 訊號**(ST2)→** 停止**.** 

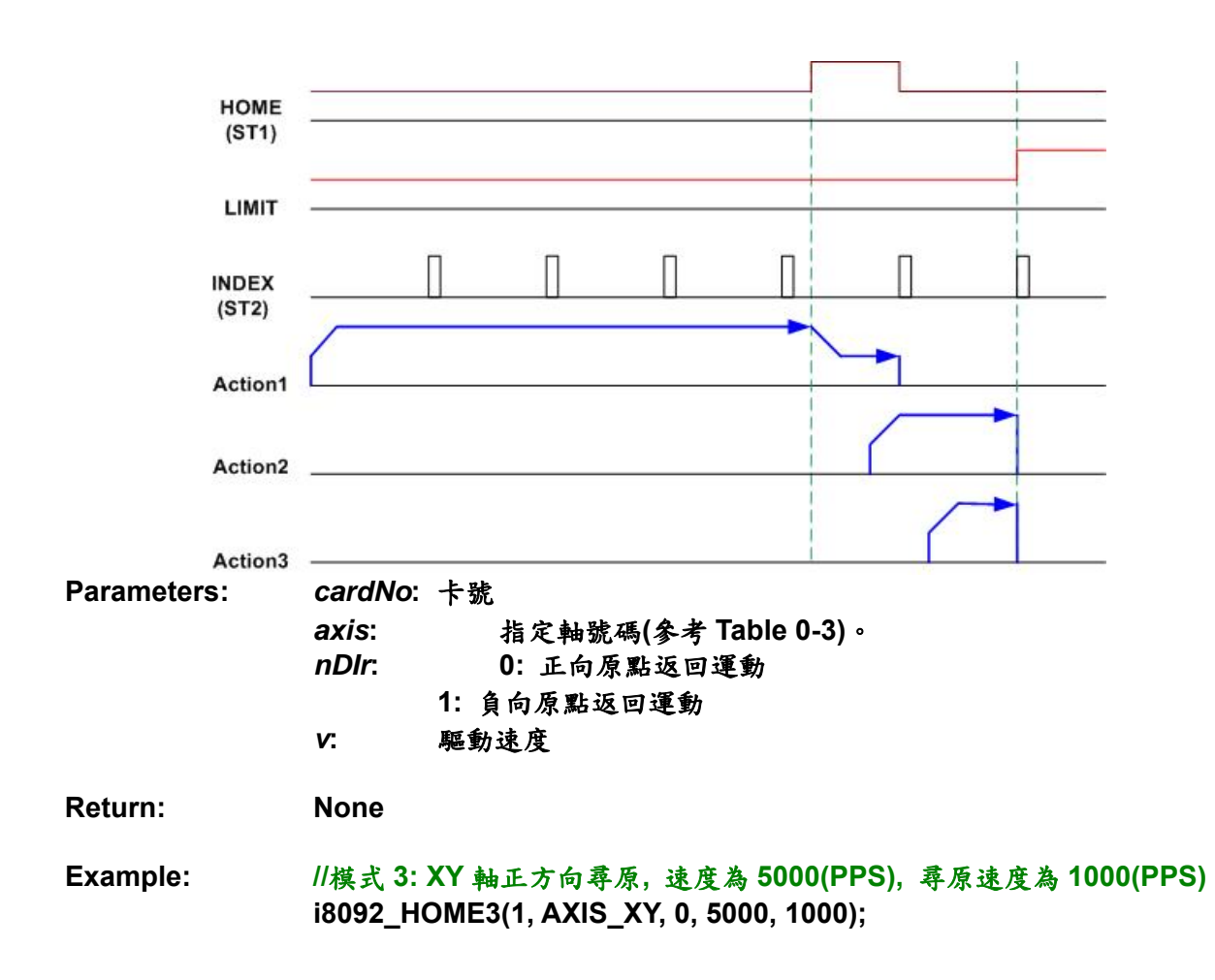

**Format: void i8092\_HOME4(BYTE** *cardNo***, WORD** *axis***, WORD** *nDir,* **WORD** *v,*  **WORD** *hv***)** 

**Description:** 原點返回運動模式 **4:** 近原點**(ST0) →**減速**→**較低的等速度**→**原點訊號 **(ST1)→** 等速度**→** 編碼器 **Z** 相訊號**(ST2)→** 停止**.** 

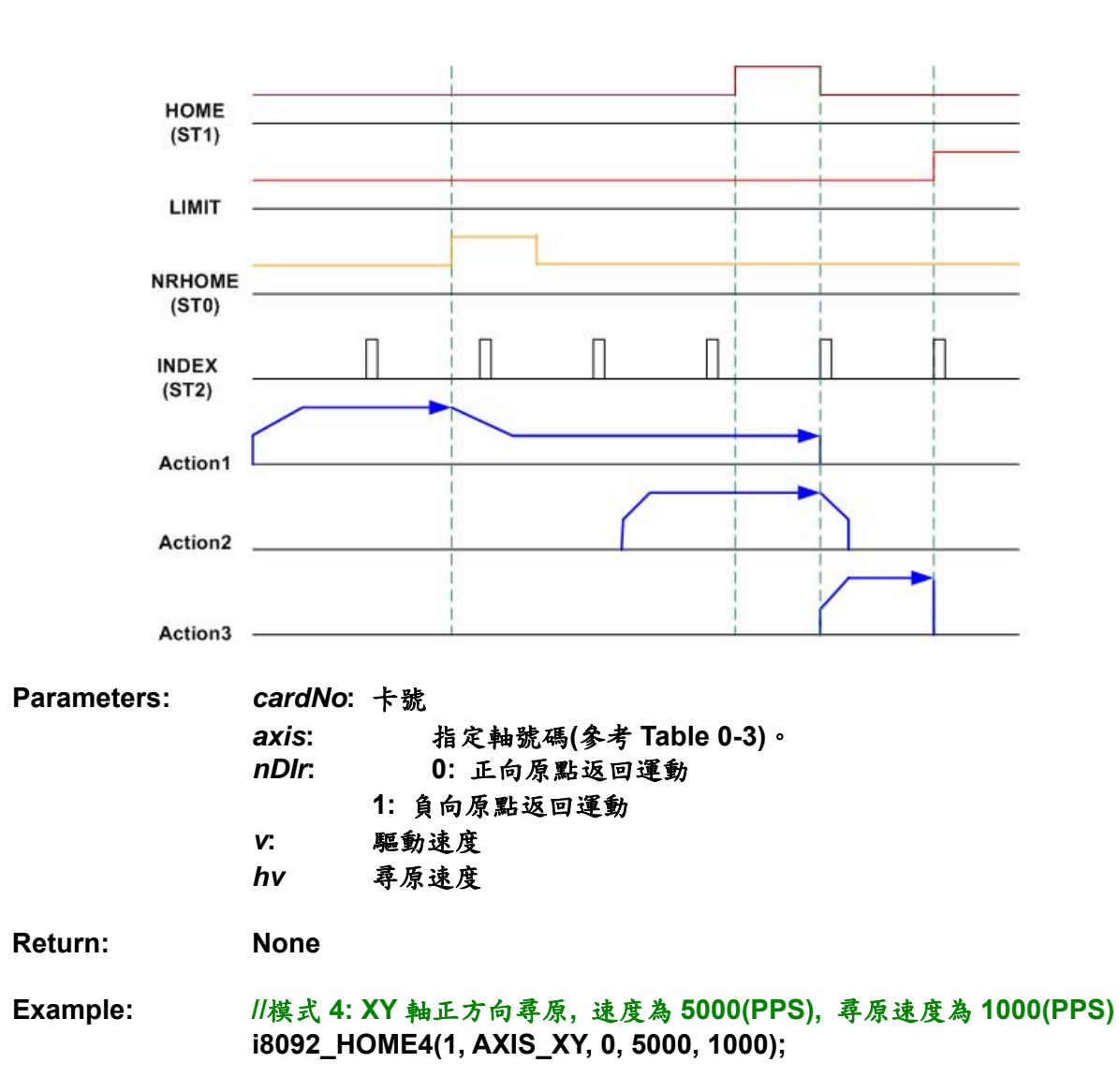

**Format: void i8092\_HOME5(BYTE** *cardNo***, WORD** *axis***, WORD** *nDir, long offset***) Description:** 原點返回運動模式 **5:** 原點訊號**(ST1)→** 等速度**→** 正負向偏移**→** 停止**.** 

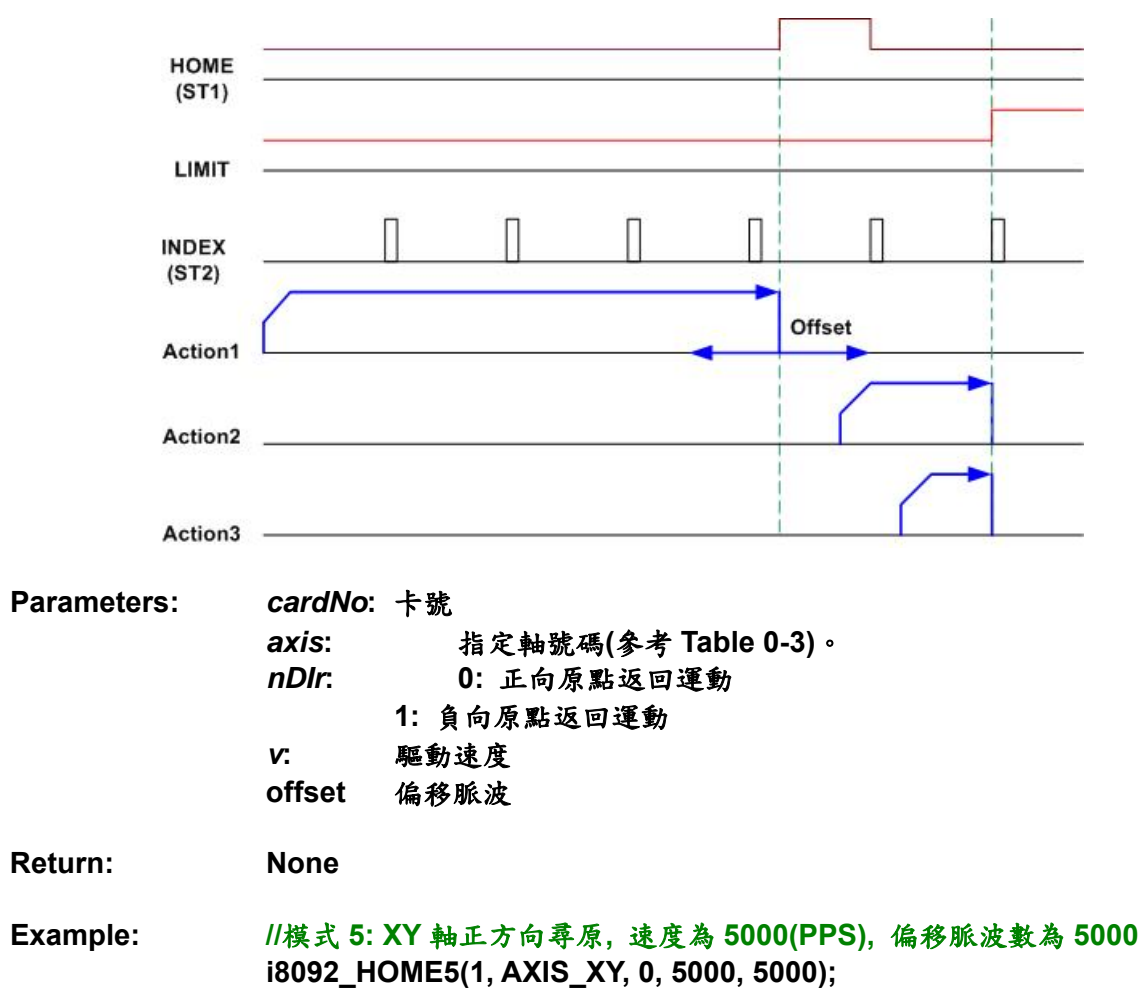

**Format: void i8092\_HOME6(BYTE** *cardNo***, WORD** *axis***, WORD** *nDir, long offset***)** 

**Description:** 原點返回運動模式 **6:** 近原點訊號**(ST0) →** 減速**→** 較低的等速度**→** 原點訊 號**(ST1)→** 等速度**→** 正負向偏移**→** 停止**.** 

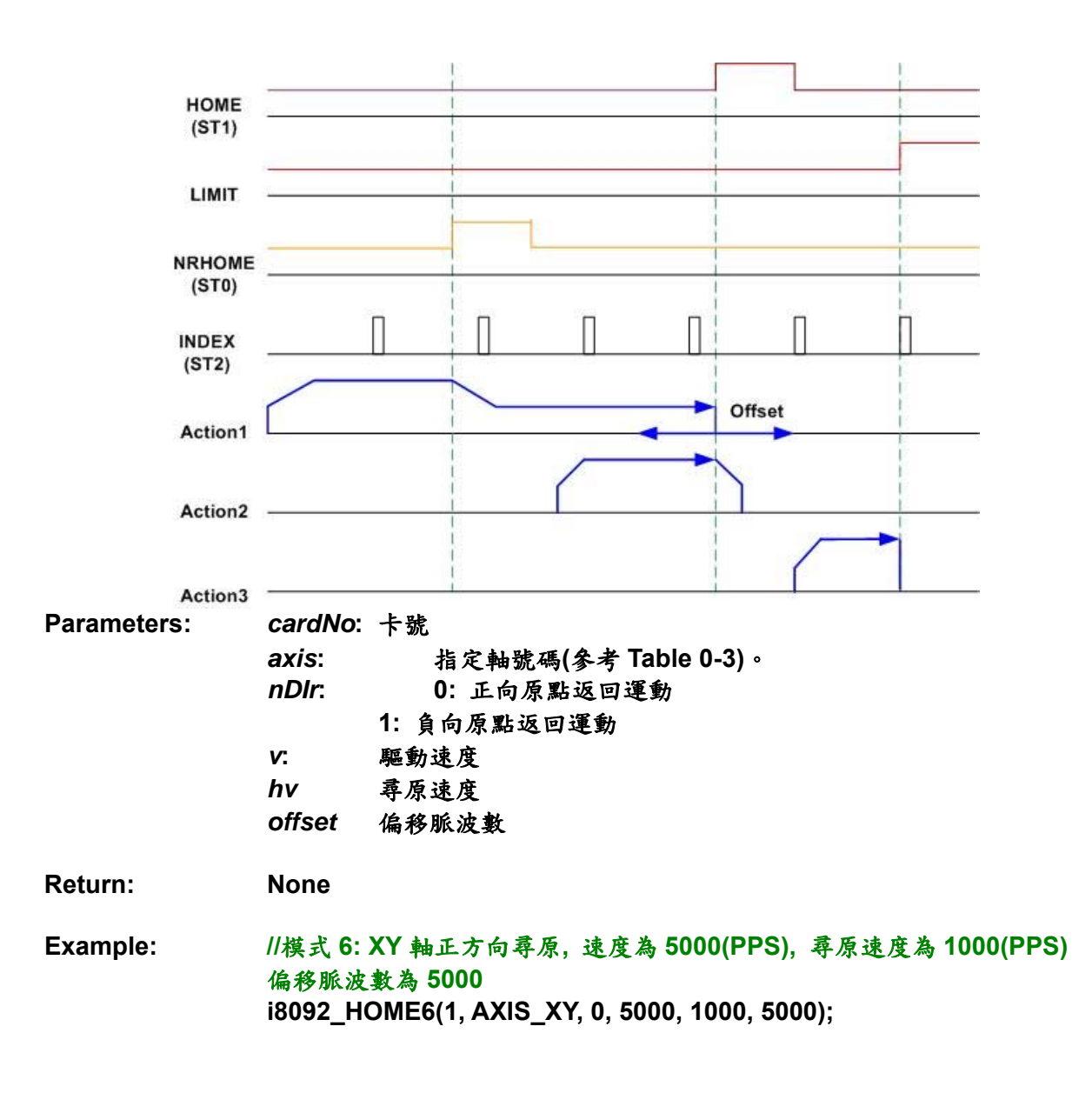

#### **i8092\_HOME7**

**Format: void i8092\_HOME7(BYTE** *cardNo***, WORD** *axis***, WORD** *nDir, long offset***)** 

**Description:** 原點返回運動模式 **7:**原點訊號**(ST1)→** 減速**→**較低的等速度**→** 編碼器 **Z** 相 訊號**(ST2) →** 正負向偏移**→** 停止**.** 

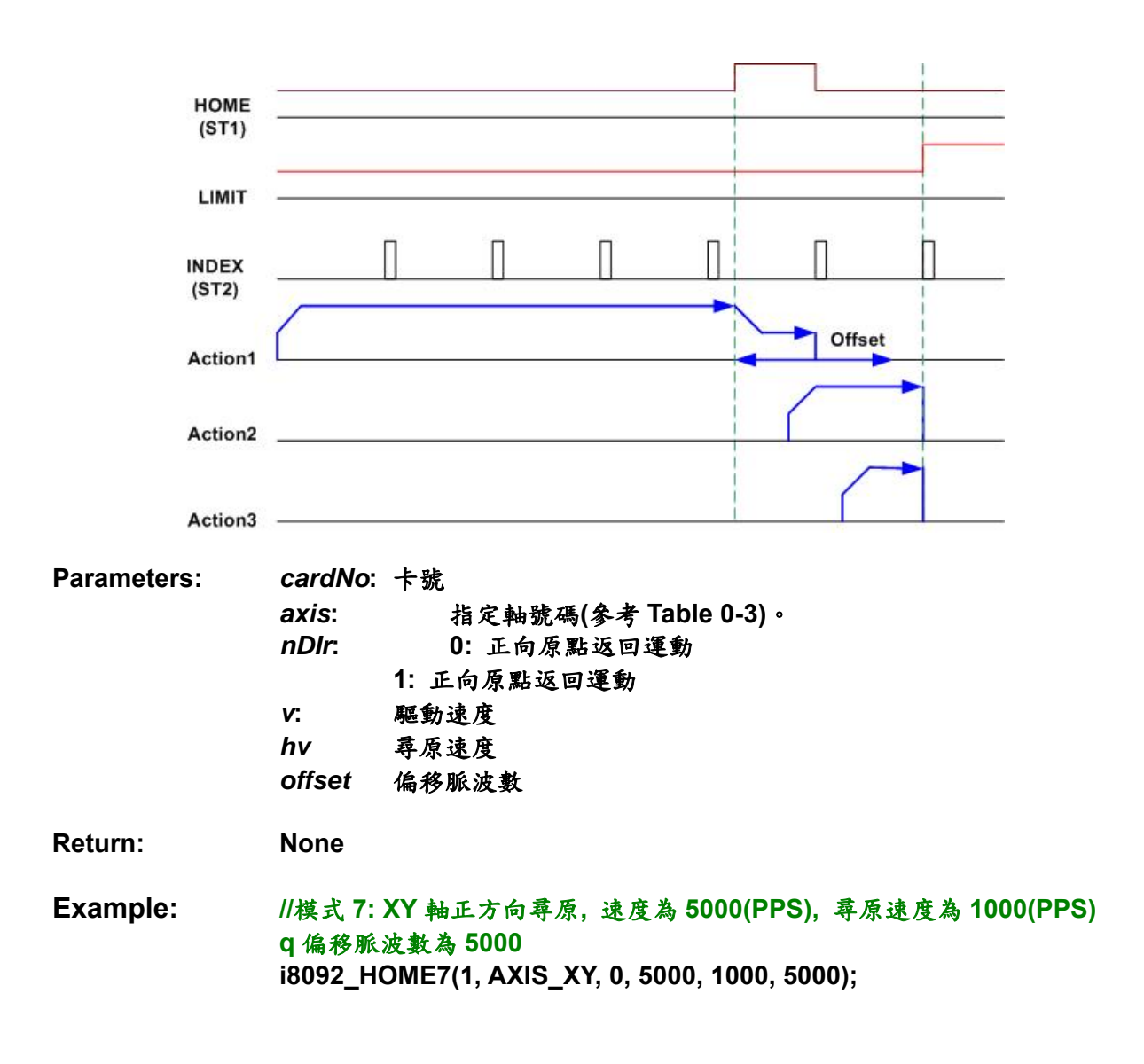

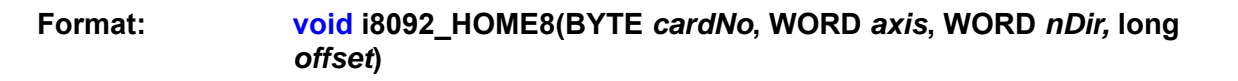

**Description:** 原點返回運動模式 **8:** 近原點訊號**(ST0)→** 減速**→**較低的等速度**→** 原點訊 號**(ST1)→** 等速度**→**編碼器 **Z** 相訊號**(ST2) →** 正負向偏移**→** 停止**.** 

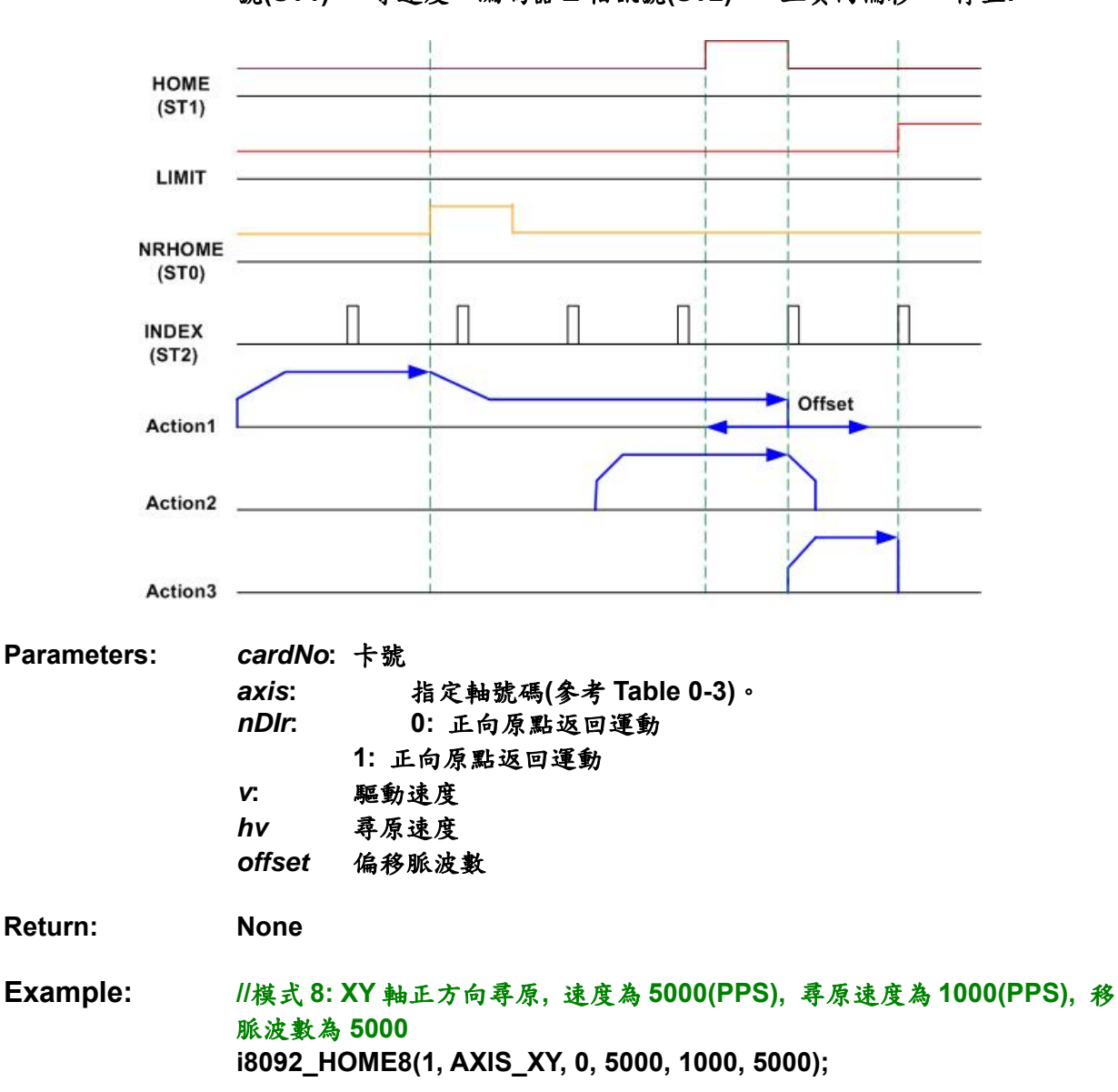

# **A.8.8 I/O** 信號函式

| 函式名稱                        | 敘述                   |
|-----------------------------|----------------------|
| <b>i8092_LIMITSTOP_MODE</b> | 設定碰觸硬體極限信號停止模式       |
| <b>i8092_ENCODER_MODE</b>   | 設定編碼器信號模式            |
|                             | (PULSE/DIR 或 CW/CCW) |
| i8092_ENCODER_DEVISION      | 設定 A/B 相編碼器輸入除頻      |
| <b>18092 ALARM ENABLE</b>   | 致能警報信號               |
| <b>18092 ALARM DISABLE</b>  | 除能警報信號               |
| i8092_INPOS_ENABLE          | 致能伺服定位輸入信號           |
| <b>i8092_INPOS_DISABLE</b>  | 除能伺服定位輸入信號           |
| <b>18092 ALARM LEVEL</b>    | 設定警報信號邏輯觸發準位         |
| <b>i8092_INPOS_LEVEL</b>    | 設定伺服定位輸入信號邏輯準位       |
| <b>i8092_INnSTOP_ENABLE</b> | 致能輸入驅動停止信號           |
| i8092_INnSTOP_DISABLE       | 除能輸入驅動停止信號           |
| <b>i8092_IN3_LEVEL</b>      | 設定 IN3 輸入信號,觸發準位是高或低 |
| <b>i8092_EXTDRV_DISABLE</b> | 設定外部信號除能             |
| i8092_EXTDRV_CDRIVE         | 設定外部信號連續脈波驅動模式       |
| i8092_EXTDRV_FDRIVE         | 設定外部信號固定脈波驅動模式       |
| <b>i8092 EXTDRV MANUAL</b>  | 設定外部信號手動脈波驅動模式       |
| <b>i8092_SET_OUT1</b>       | 設定外部 Output 1 狀態     |
| <b>i8092_DIGITAL_FILTER</b> | 設定數位濾波               |
| <b>18092 SERVO ON</b>       | 設定 Servo ON          |
| i8092_SERVO_OFF             | 設定 Servo OFF         |

**Table0-11 I/O** 信號函式

# **i8092\_LIMITSTOP\_MODE**

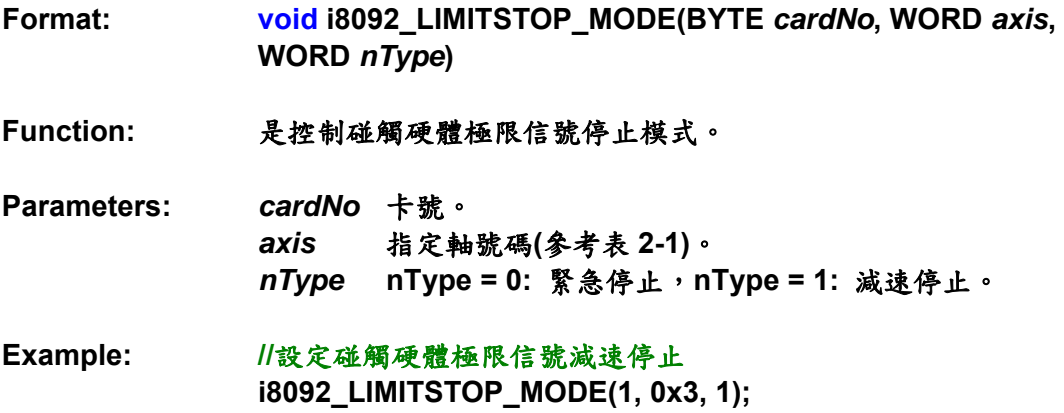

# **i8092\_ENCODER\_MODE**

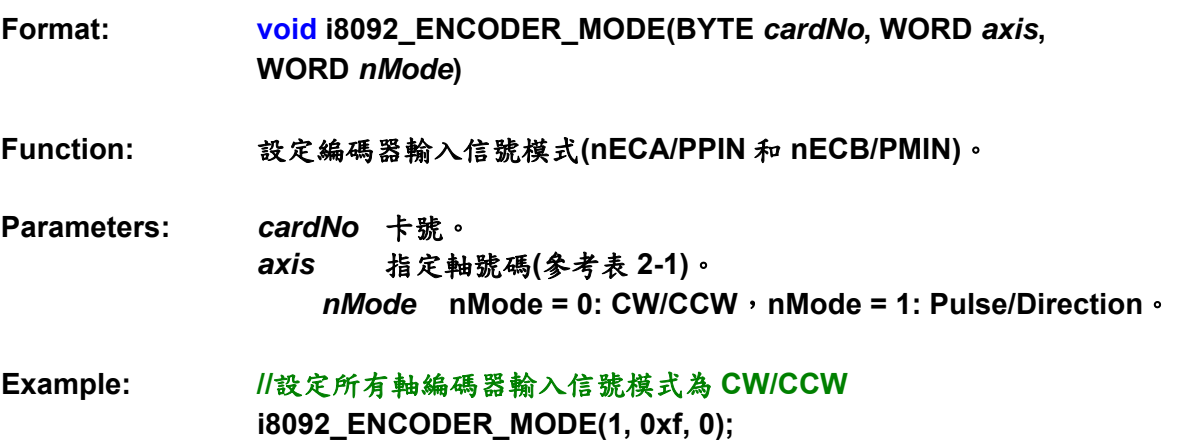

# **i8092\_ENCODER\_DEVISION**

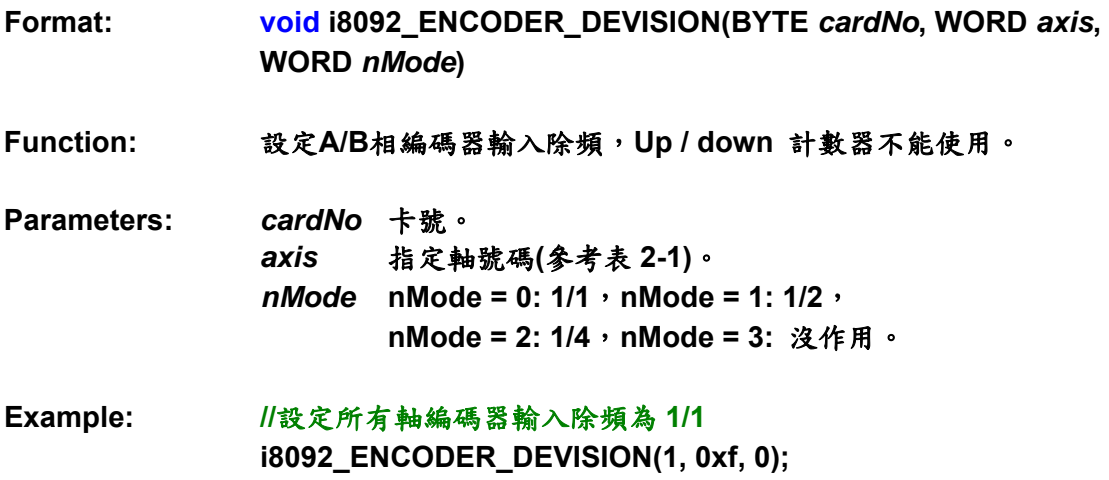

## **i8092\_ALARM\_ENABLE i8092\_ALARM\_DISABLE**

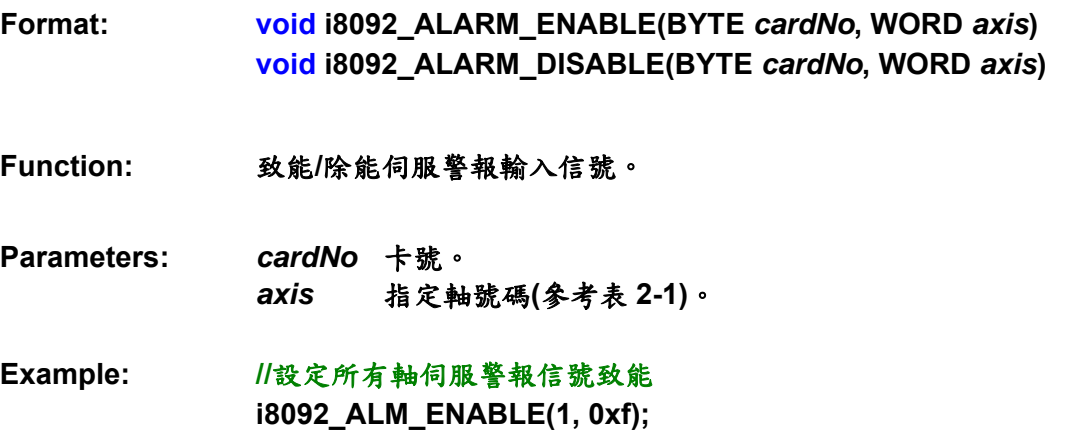

**Format: void i8092\_INPOS\_ENABLE(BYTE** *cardNo***, WORD** *axis***) void i8092\_INPOS\_DISABLE(BYTE** *cardNo***, WORD** *axis***)** 

**Function:** 致能**/**除能伺服定位輸入信號。

**Parameters:** *cardNo* 卡號。 *axis*是指定軸號碼**(**參考表 **2-1)**。

**Example: //**設定所有軸伺服定位信號致能  **i8092\_INPOS\_ENABLE(1, 0xf, 1);** 

#### **i8092\_ALARM\_LEVEL**

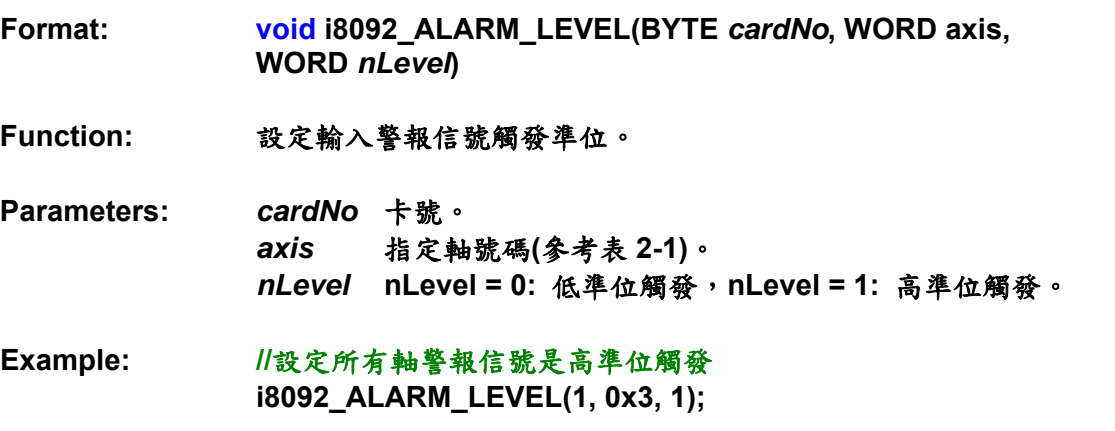

**i8092\_INPOS\_LEVEL** 

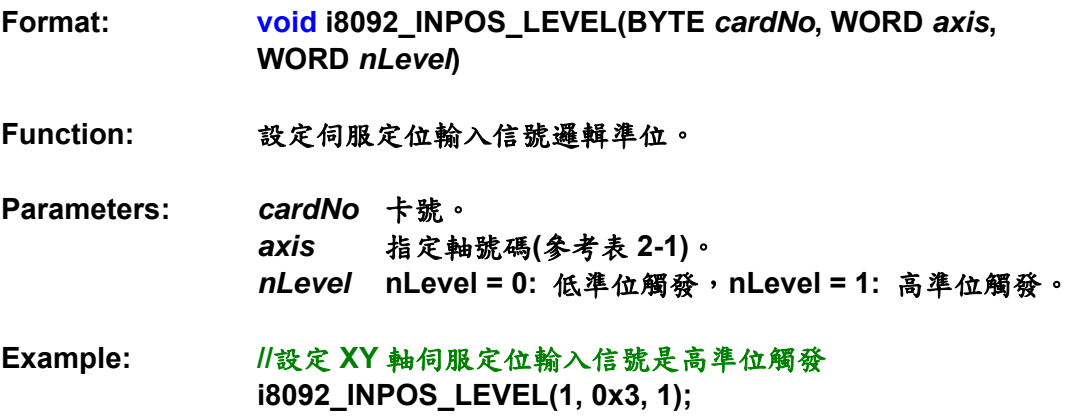

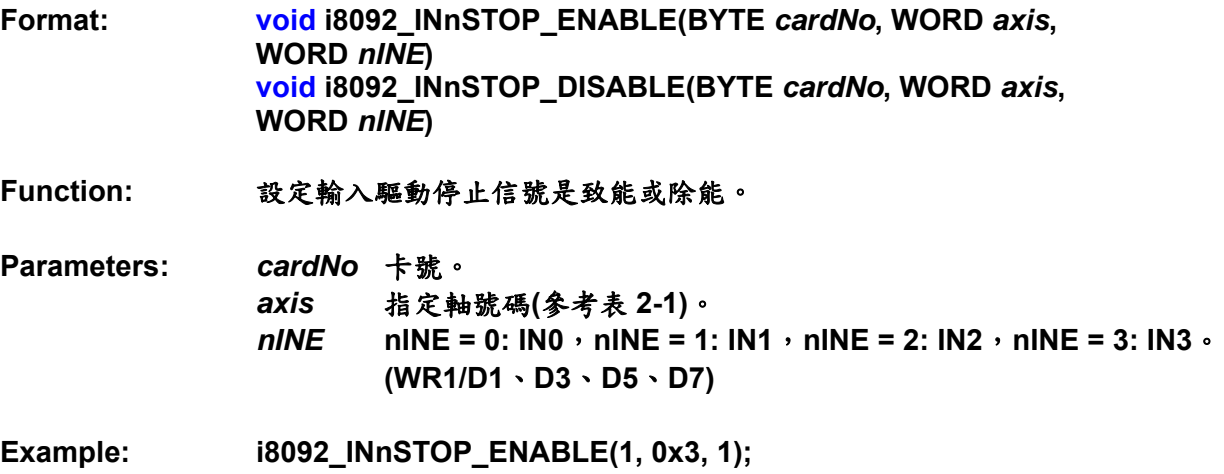

#### **i8092\_IN3\_LEVEL**

**Format: void i8092\_IN3\_LEVEL(BYTE** *cardNo***, WORD** *axis***, WORD** *nLevel* **)** 

**Function:** 設定**IN3**信號的邏輯準位。

- **Parameters:** *cardNo* 卡號。 *axis* 指定軸號碼**(**參考表 **2-1)**。 *nLevel* **nLevel = 0:** 低準位觸發,**nLevel = 1:** 高準位觸發。
- **Example: i8092\_IN3\_LEVEL(1, 0x3, 0);**

#### **i8092\_EXTDRV\_DISABLE**

**Format: void i8092\_EXTDRV\_DISABLE(BYTE** *cardNo***, WORD** *axis***)** 

**Function:** 設定外部驅動信號除能。

**Parameters:** *cardNo* 卡號。 *axis* 指定軸號碼**(**參考表 **2-1)**。

**Example: //**設定所有軸外部驅動信號除能  **i8092\_EXTDRV\_DISABLE(1, 0xf);** 

### **i8092\_EXTDRV\_CDRIVE**

**Format: void i8092\_EXTDRV\_CDRIVE(BYTE** *cardNo***, WORD** *axis***)** 

**Function:** 設定外部驅動信號為連續脈波驅動模式。

**Parameters:** *cardNo* 卡號。 *axis* 指定軸號碼**(**參考表 **2-1)**。

**Example: //**設定 **X**、**Y** 軸外部驅動信號為連續脈波驅動模式  **i8092\_EXTDRV\_CDRIVE(1, 0x3)** 

#### **i8092\_EXTDRV\_FDRIVE**

**Format: void i8092\_EXTDRV\_FDRIVE(BYTE** *cardNo***, WORD** *axis***)** 

**Function:** 設定外部驅動信號為固定脈波驅動模式。**.** 

- **Parameters:** *cardNo* 是板號。 *axis* 是指定軸號碼**(**參考表 **2-1)**。
- **Example: //**設定 **X**、**Y** 軸外部驅動信號為固定脈波驅動模式 **i8092\_EXTDRV\_FDRV(1, 0x3)**

#### **i8092\_EXDRV\_MANUAL**

**Format: void i8092\_EXDRIVING\_MANUAL(BYTE** *cardNo***, WORD** *axis***)** 

**Function:** 設定外部驅動信號為手動脈波驅動模式。

- **Parameters:** *cardNo* 卡號。  *axis* 指定軸號碼**(**參考表 **2-1)**。
- **Example: //**設定所有軸外部驅動信號為手動脈波驅動模式  **i8092\_EXTDRV\_MANUAL(1, 0xf)**

註: 當使用 i8092\_EXDRV\_MANUAL 函式,手動脈波驅動模式變成有效的。使用者能使用手輪接 收 A/B 相信號。

## **i8092\_SET\_OUT0**

**Format: void i8092\_SET\_OUT0(BYTE** *cardNo***, WORD** *axis***, WORD** *nLevel***)** 

**Function:** 設定 **OUTPUT 0** 信號輸出。

**Parameters:** *cardNo* 卡號。 *axis*指定軸號碼**(**參考表 **2-1)**。 *nLevel* **nLevel = 0:Off**,**nLevel = 1:On**。

**Example: //**設定 **X** 軸 **OUTPUT0** 信號為 **On i8092\_SET\_OUT0(1, 0x1, 1);** 

## **i8092\_SET\_OUT1**

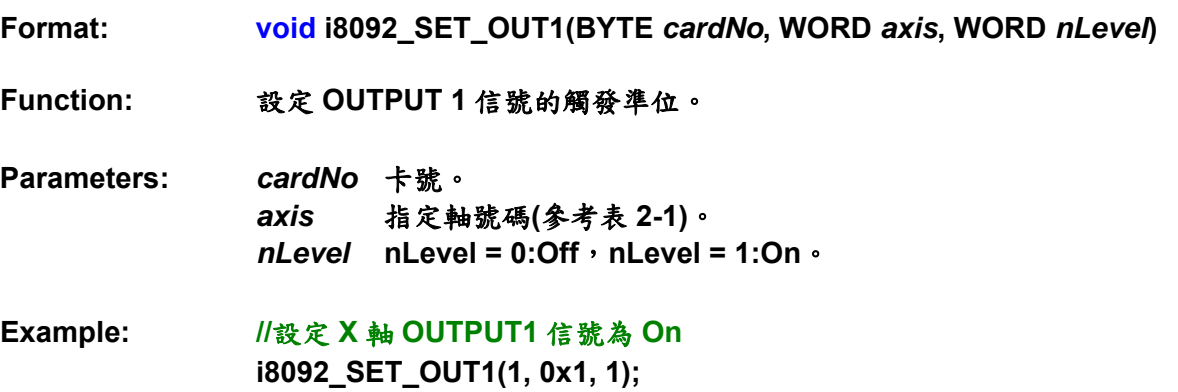

**Format: void i8092\_DIGITAL\_FILTER(BYTE** *cardNo***, WORD axis, WORD** *FEn***, WORD** *FLn***)** 

**Function:** 設定輸入信號數位濾波。

**Parameters:** *cardNo* 卡號。 *axis* 指定軸號碼**(**參考表 **2-1)**。 *FEn* 致能信號濾波暫存器

**Table0-12** 致能信號濾波暫存器

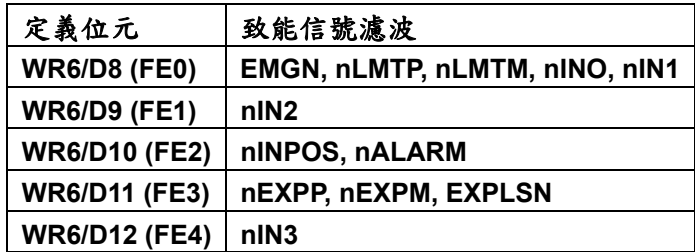

#### *FLn*固定的濾波時間

#### **Table0-13** 濾波時間選擇

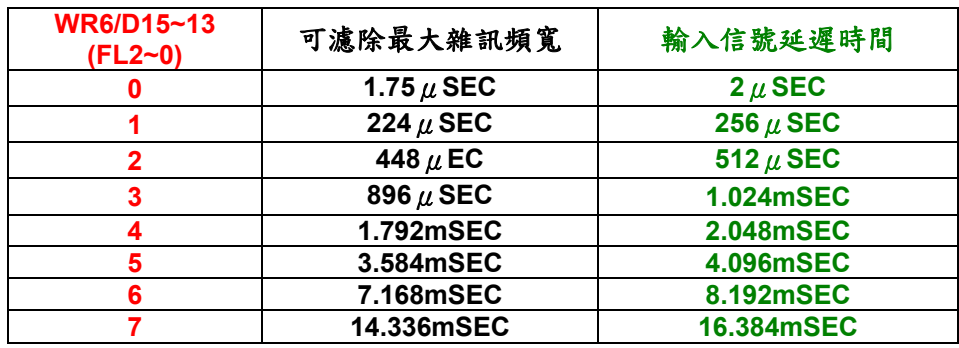

**Example: //**設定 **IN2** 輸入信號延遲時間 **= 256**μ**Sec i8092\_DIGITAL\_FILTER(1, 0xf, 0x0200, 0x4000);** 

#### **i8092\_SERVO\_ON**

**Format: void i8092\_SERVO\_ON(BYTE** *cardNo***, WORD** *axis***)** 

**Function:** 此函式是使用 **I8092\_SET\_OUTPUT1** 函式,去設定伺服 **On** 的狀態。

- **Parameters:** *cardNo* 卡號。 *axis* 指定軸號碼**(**參考表 **2-1)**。
- **Example: //** 設定 **XY** 軸 **Servo-On i8092\_SERVO\_ON(1, 0x3)**

## **i8092\_SERVO\_OFF**

**Format: void i8092\_SERVO\_OFF(BYTE** *cardNo***, WORD** *axis***)** 

**Function:** 這個函式是使用 **I8092\_SET\_OUTPUT1** 函式,去設定伺服 **Off** 的狀態。

- **Parameters:** *cardNo* 卡號。 *axis* 指定軸號碼**(**參考表 **2-1)**。
- **Example: //** 設定 **XY** 軸 **Servo-Off i8092\_SERVO\_OFF(1, 0x3)**

# **A.8.9** 中斷函式

## **Table0-14** 中斷函式表

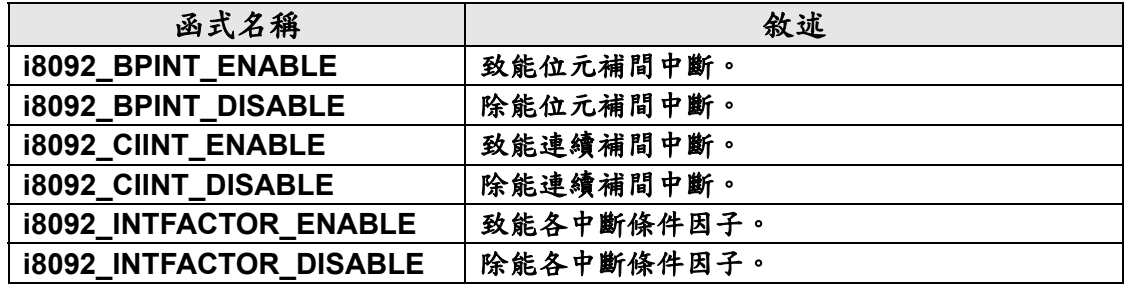

## **i8092\_BPINT\_ENABLE i8092\_BPINT\_DISABLE**

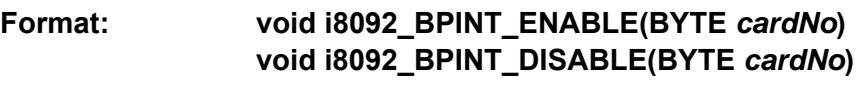

- **Function:** 致能**/**除能位元補間中斷。
- **Parameters:** *cardNo* 卡號。
- **Example: i8092\_BPINT\_DISABLE(1);**

**Format: void i8092\_CIINT\_ENABLE(BYTE** *cardNo***) void i8092\_CIINT\_DISABLE(BYTE** *cardNo***)** 

 **Function:** 致能**/**除能連續補間中斷。

- **Parameters:** *cardNo* 卡號。
- **Example: i8092\_CIINT\_ENABLE(1);**

#### **i8092\_INTFACTOR\_ENABLE i8092\_INTFACTOR\_DISABLE**

**Format: void i8092\_INTFACTOR\_ENABLE(BYTE** *cardNo***, WORD** *axis***, WORD nINT) void i8092\_INTFACTOR\_DISABLE(BYTE** *cardNo***, WORD** *axis***, WORD** *nINT***)** 

**Function:** 致能**/**除能各中斷條件因子。

**Parameters:** *cardNo* 卡號。 *axis* 指定軸號碼**(**參考表 **2-1)**。 *nINT* 是中斷條件因子之編號,如下表所示

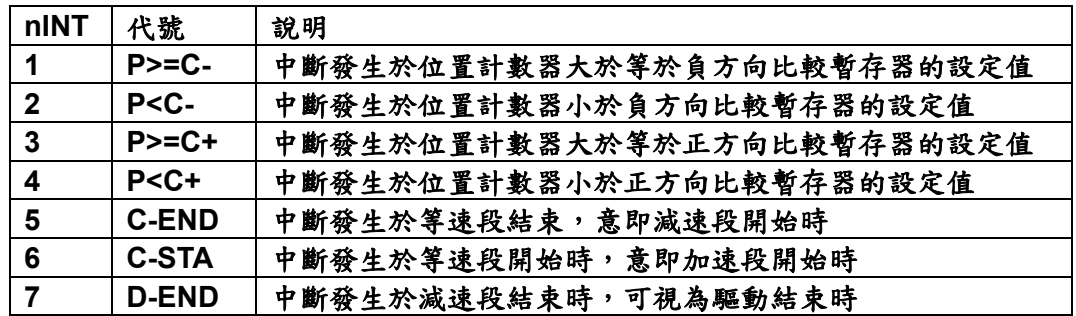

**Example: i8092\_INTFACTOR\_ENABLE(1, 0x3);** 

# **A.8.10 FRnet** 相關函式

#### **Table 0-15 FRnet** 函式表

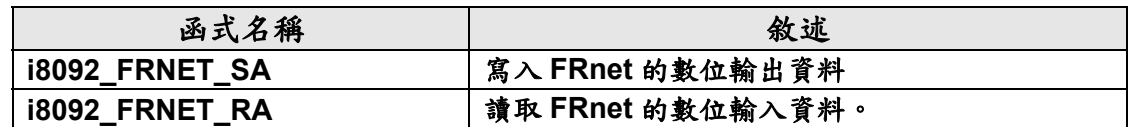

## **i8092\_FRNET\_SA**

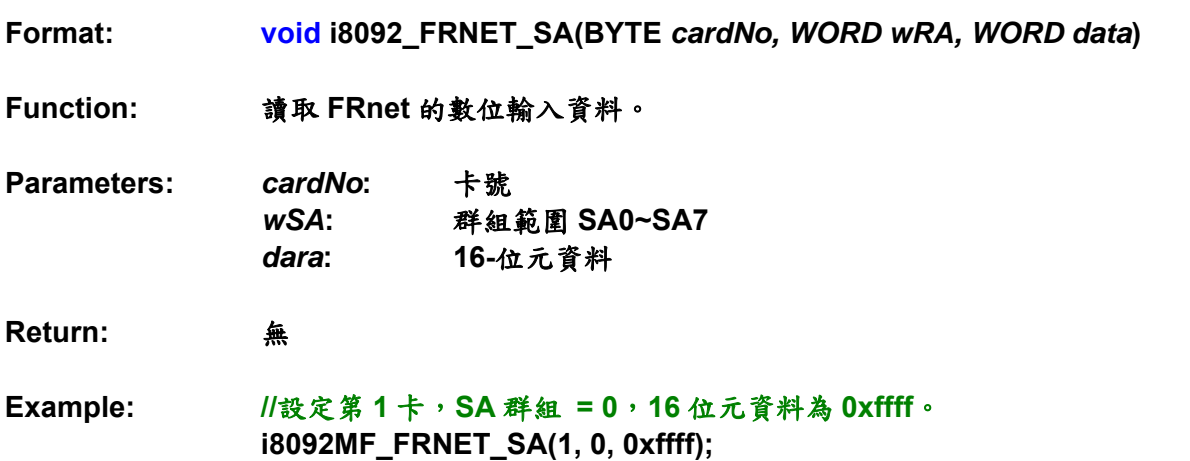

## **i8092\_FRNET\_RA**

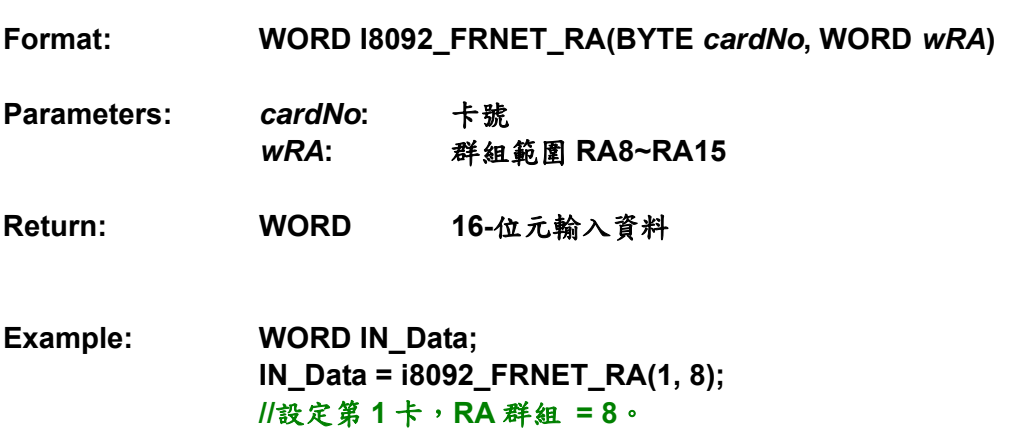

# **A. 9 i-8092** 命令列表

為了進階的使用者,參考如下的命令表,能幫助去開發自己的函式庫,或定義使用 在 **I8092** 的函式。使用者能參考附錄 **B** 或 **MCX312** 使用者手冊,得到更詳細的資訊。 **A.9.1** 資料寫入命令

| 符號           | 代碼<br>(cmd) | 命令          | 資料範圍                   | 資料<br>長度<br>(Byte)      |
|--------------|-------------|-------------|------------------------|-------------------------|
| R            | 00h         | 設定 Range    | 8,000,000~16,000       | 4                       |
| Κ            | 01h         | 設定加速度率 Jerk | $0 - 65,535$           | $\boldsymbol{2}$        |
| A            | 02h         | 設定加速度       | $1 - 8,000$            | $\boldsymbol{2}$        |
| D            | 03h         | 設定減速度       | $1 - 8,000$            | $\boldsymbol{2}$        |
| <b>SV</b>    | 04h         | 設定初始速度      | $1 - 8,000$            | $\overline{2}$          |
| $\mathbf v$  | 05h         | 設定驅動速度      | $1 - 8,000$            | $\overline{2}$          |
| P            | 06h         | 設定輸出脈波      | $0 - +2^{28}$          | $\overline{\mathbf{4}}$ |
| <b>FP</b>    | 06h         | 設定補間的終點     | $-2^{31}$ ~ + $2^{31}$ | $\overline{\mathbf{4}}$ |
| <b>DP</b>    | 07h         | 設定手動減速點     | $0 - 65,535$           | $\overline{2}$          |
| $\mathbf{C}$ | 08h         | 設定圓心        | $-2^{31}$ ~ + $2^{31}$ | 4                       |
| <b>LP</b>    | 09h         | 設定邏輯位置計數器   | $-2^{31}$ $-12^{31}$   | 4                       |
| EP           | 0Ah         | 設定編碼器位置計數器  | $-2^{31}$ $-12^{31}$   | 4                       |
| <b>CP</b>    | 0Bh         | 設定 COMP+暫存器 | $-2^{31}$ $-+2^{31}$   | 4                       |
| <b>CM</b>    | 0Ch         | 設定 COMP-暫存器 | $-2^{31}$ $-12^{31}$   | 4                       |
| <b>AO</b>    | 0Dh         | 設定補正脈波      | $0 - 65535$            | $\overline{2}$          |

**Table0-16** 資料寫入命令

# **A.9.2** 資料讀取命令

| 符號        | 代碼<br>(cmd) | 命令         | 資料範圍                 | 資料<br>長度<br>(Byte) |
|-----------|-------------|------------|----------------------|--------------------|
| LP        | 10h         | 讀取邏輯位置計數器  | $-2^{31}$ $-+2^{31}$ |                    |
| EP.       | 11h         | 讀取編碼器位置計數器 | $-2^{31}$ $-+2^{31}$ |                    |
| <b>CV</b> | 12h         | 讀取目前驅動速度   | $1 - 8,000$          | 2                  |
| <b>CA</b> | 13h         | 讀取目前加減速    | $1 - 8,000$          | 2                  |

資料讀取命令

**A.9.3** 驅動命令

驅動命令

| 代碼<br>(cmd) | 命令        |
|-------------|-----------|
| 20h         | 固定脈波正方向驅動 |
|             |           |
| 21h         | 固定脈波負方向驅動 |
| 22h         | 連續脈波正方向驅動 |
| 23h         | 連續脈波負方向驅動 |
| 24h         | 驅動暫停      |
| 25h         | 驅動暫停解除    |
| 26h         | 減速停止      |
| 27h         | 緊急停止      |

# **A.9.4** 補間命令

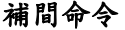

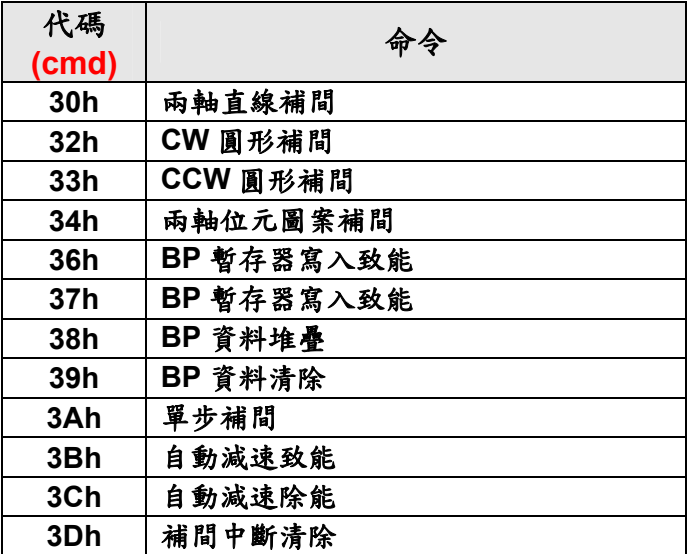

**A.9.5** 其他命令

其他命令

| 代碼    | 命令      |
|-------|---------|
| (cmd) |         |
| 62h   | 執行自動歸原點 |
| 65h   | 同步運動作用  |
| 0Fh   | 各軸選擇開關  |

# 附錄 **B (MCX312 Register)**

## 附錄 **B** 內容節錄自 **"MCX312 User's Manual.pdf" NOVA electronics**。

# **B.1 Command Register: WR0**

**Command register is used for the axis assignment and command registration for each axis in MCX312. The register consists of the bit for axis assignment, bit for setting command code, and bit for command resetting.** 

**After the axis assignment and command code have been written to the register, this command will be executed immediately. The data such as drive speed setting and data writing command must be written to registers WR6 and WR7 first. Otherwise, when the reading command is engaged, the data will be written and set, through IC internal circuit, to registers RR6 and RR7. When using the 8-bit data bus, the user should write data into the high word byte (H), then low word byte (L).** 

**It requires 250 nSEC (maximum) to access the command code when CLK=16MHz. The input signal BUSYN is on the Low level at this moment. Please don' t write the next command into WR0 before BUSYN return to the Hi level. WR0** 

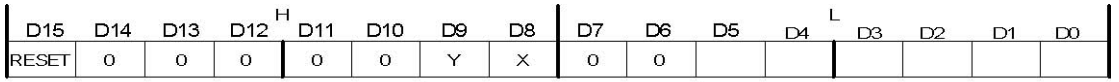

**Axis Assignment Command Code** 

**D5 ~ 0 Command code setting Please refer to chapter 5 and the chapters following for further description of command codes.** 

**D9 ~ 8 Axis assignment When the bits of the axis are set to 1, the axis is assigned. The assignment is not limited only for one axis, but for multi-axes simultaneously. It is possible to write the same parameters also. However, the data reading is only for one assigned axis. Whenever the interpolation is commanded, the bits of the assigned axis (axes) should be set 0.** 

**D15 RESET IC command resetting When this bit is set to 1, but others are 0, the IC will be reset after command writing. After command writing, the BUSYN signal will be on the Low level within 875 nSEC (When CLK=16 MHz) maximum. When 8-bit data bus is used, the reset is activated when the command (80h) is written to register WR0H.** 

**RESET bit should be set to 0 when the other commands are written.** 

# **B.2 Mode Register1: WR1**

**Each axis is with mode register WR1. The axis specified by NOP command or the condition before decides which axis' s register will be written. The register consists of the bit for setting enable / disable and enable logical levels of input signal STOP2~STOP0 (decelerating stop / sudden stop during the driving) and bit for occurring the interrupt enable / disable. Once SP2~SP0 are active, when the fixed / continuous driving starts, and also when STOP signal becomes the setting logical level, the decelerating stop will be performed during the acceleration / deceleration driving and the sudden stop will be performed during the constant speed driving.** 

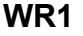

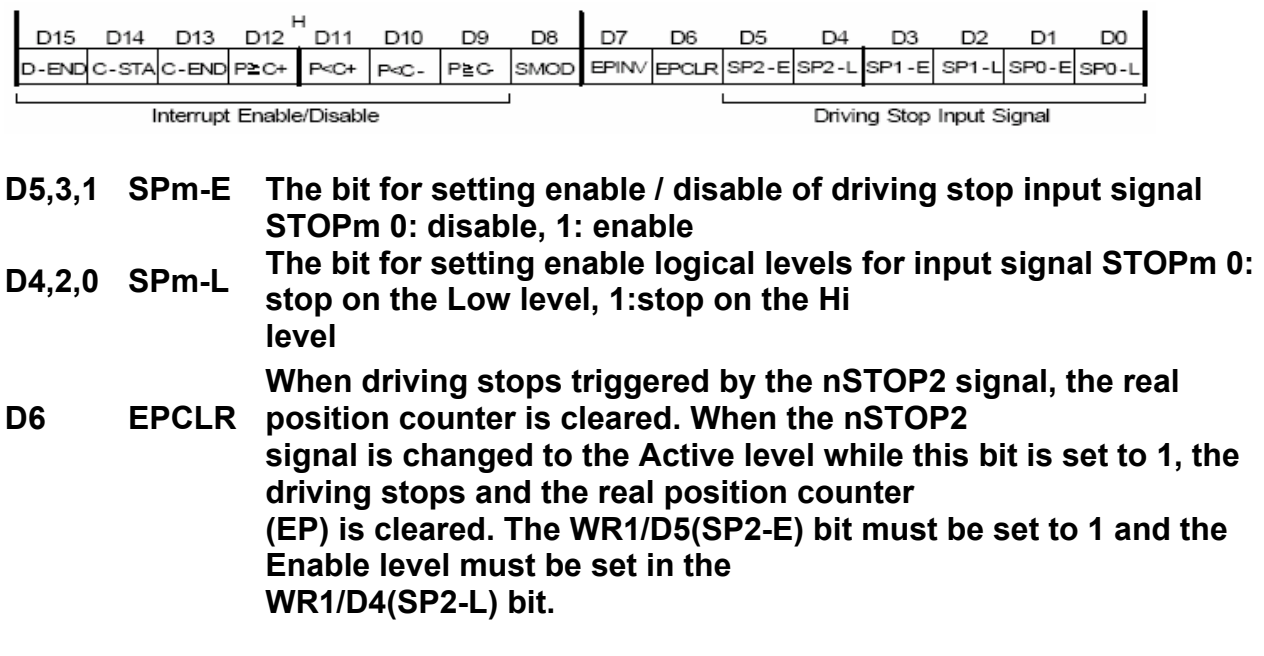

**D7 EPINV Reverse increase / decrease of real position counter.** 

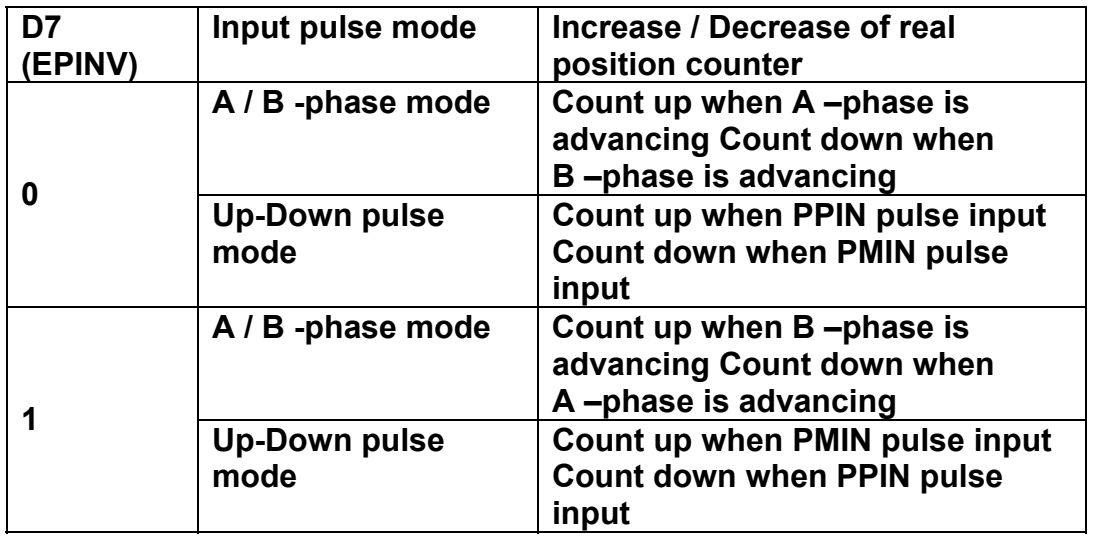

**D8 SM0D Setting for prioritizing to reach specified drive speed during S curve acceleration / deceleration driving. 1: enable For the following bits, the interrupt is set: 1: enable, 0: disable** 

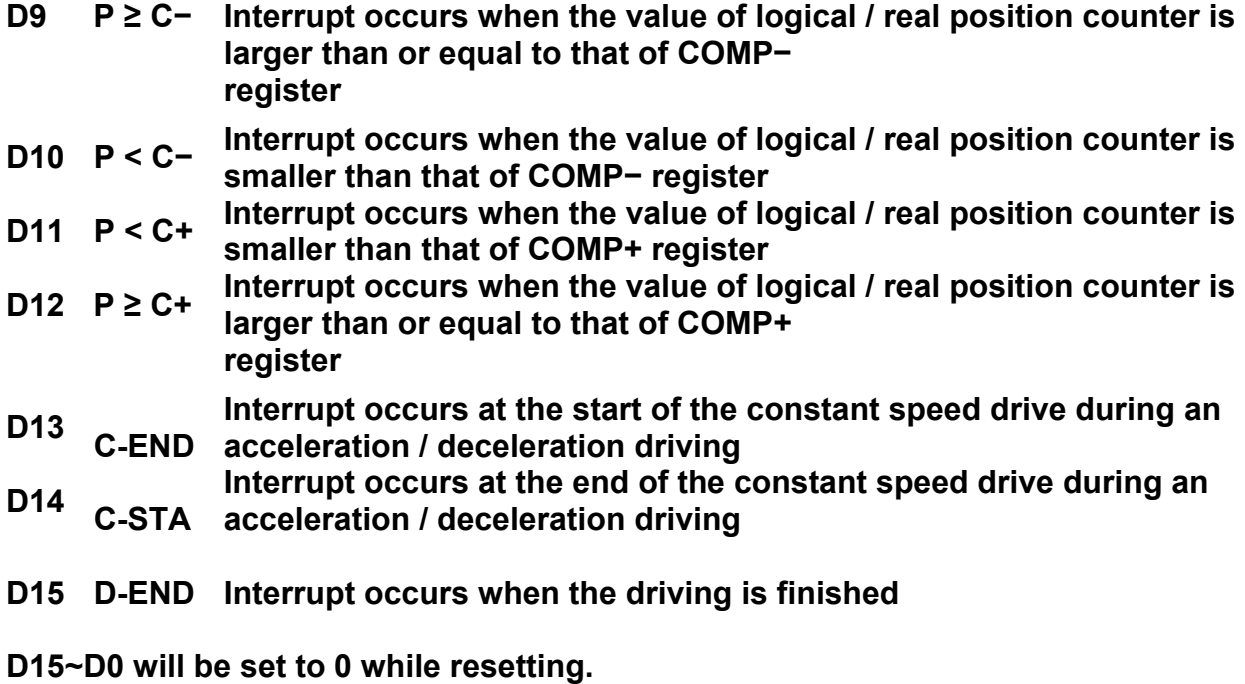

# **B.3 Mode Register2: WR2**

**Each axis is with mode register WR2. The axis specified by NOP command or the condition before decides which axis' s register will be written. WR2 can be used for setting: (1). external limit inputs, (2). driving pulse types, (3). encoder signal types, and (4). the feedback signals from servo drivers.** 

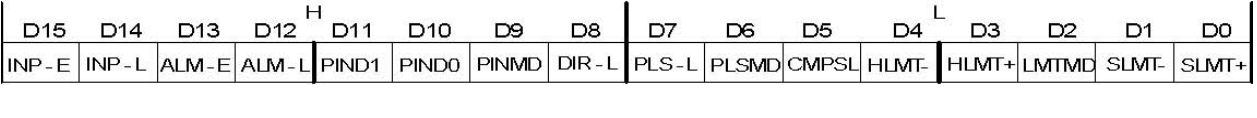

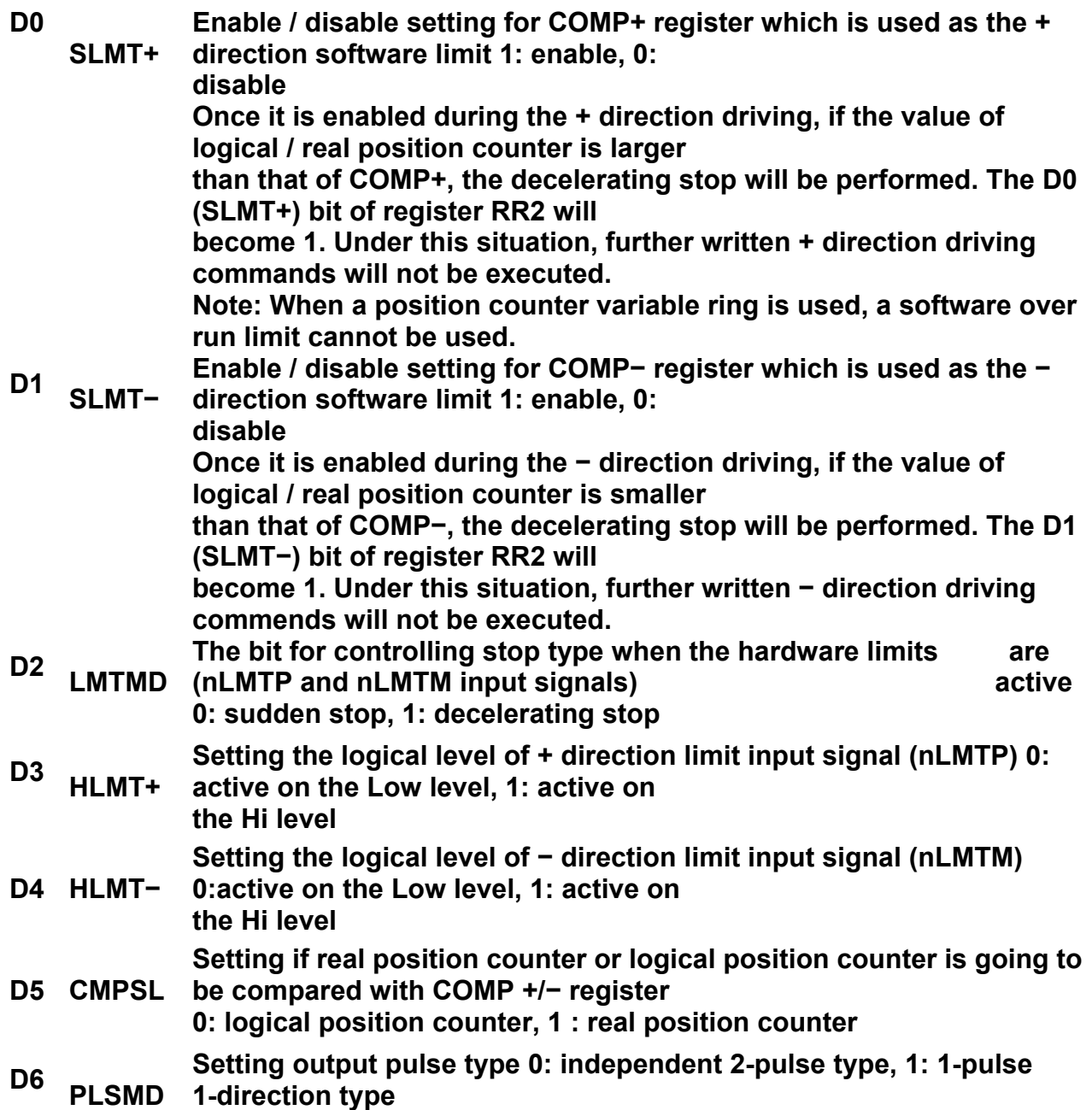

 **When independent 2-pulse type is engaged, + direction pulses are output through the output signal** 

 **nPP/PLS, and − direction pulses through nPM/DIR.** 

 **When 1-pulse 1-direction type is engaged, + and − directions pulses are output through the output signal** 

 **nPP/PLS, and nPM/DIR is for direction signals.** 

 **[Note] Please refer to Chapter 13.2 and 13.3 for the output timing of pulse signal (nPLS) and direction** 

 **signal (nDIR) when 1-pulse 1-direction type is engaged.** 

**D7 PLS-L Setting logical level of driving pulses 0: positive logical level, 1: negative logical level** 

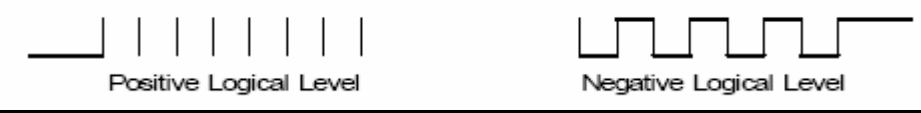

**D8 DIR-L Setting logical level of the direction (nPM/DIR) output signal for 1-pulse mode DIR-L** 

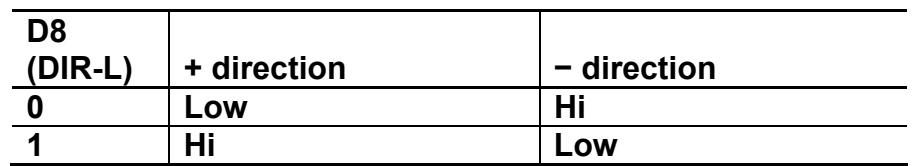

**D9 PINMD Setting the type of encoder input signals (nECA/PPIN and nECB/PMIN)** 

**0: quadrature pulse input type 1: Up / Down pulse input type** 

**Real position counter will count up or down when encoder input signal is triggered. When quadrature pulse input type is engaged, the "count up" will happen if the positive logical level pulses are input to phase A; the "count down" will happen if the positive logical level pulses are input to phase B. So, it will count up and down when these 2 signals go up (↑) and down (↓).** 

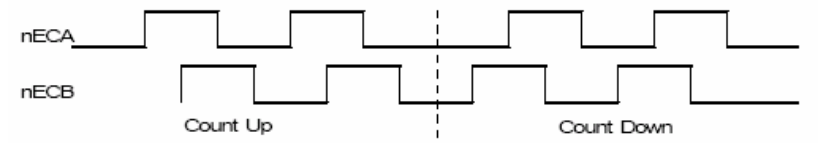

**When Up / Down pulse input type is engaged, nECA/PPIN is for " count up" input, and nECB/PMIN is for "count down" input. So, it will count up when the positive pulses go up (↑).** 

**D11,10 PIND1,0 The division setting for quadrature encoder input.** 

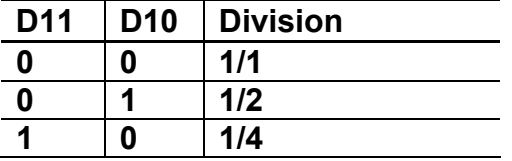
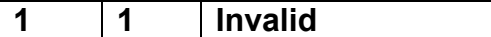

**Up / down pulse input is not available.** 

- **D12 ALM-L level, 1: active on the Hi level Setting active level of input signal nALARM 0: active on the Low**
- **D13 ALM-E disable, 1: enable Setting enable / disable of servo alarm input signal nALARM 0: When it is enabled, MCX312 will check the input signal. If it is active, D14 (ALARM) bit of RR2 register will become 1. The driving stops. D14 INP-L Setting logical level of nINPOS input signal 0: active on the Low level, 1: active on the Hi level D15 INP-E Setting enable/disable of in-position input signal nINPOS from servo driver 0: disable, 1: enable When it is enabled, bit n-DRV of RR0 (main status) register does not return to 0 until nINPOS signal is active after the driving is finished.**
- **D15~D0 will be set to 0 while resetting.**

# **B.4 Mode Register3: WR3**

**Each axis is with mode register WR3. The axis specified by NOP command or the condition before decides which axis' s register will be written. WR3 can be used for manual deceleration, individual deceleration, S-curve acceleration / deceleration, the setting of external operation mode, the setting of input signal filter, and so on.** 

**WR3** 

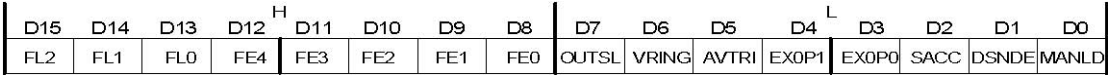

**D0 MANLD Setting manual / automatic deceleration for the fixed acceleration / deceleration driving** 

**0: automatic deceleration, 1: manual deceleration The decelerating point should be set if the manual deceleration mode is engaged.** 

**D1 DSNDE Setting decelerating rate which is in accordance with the rate of the acceleration or an individual decelerating rate** 

**0: acceleration,1: deceleration** 

**When 0 is set, acceleration value is used as acceleration / deceleration during acceleration / deceleration driving. When 1 is set, acceleration value is used during acceleration driving and deceleration value is used during deceleration driving. 1 should be set for non-symmetrical trapezoidal acceleration / deceleration driving.** 

**D2 SACC Setting trapezoidal driving / S-curve driving** 

**0: trapezoidal driving, 1: S-curve driving** 

**Before S-curve driving is engaged, jerk (K) should be set.** 

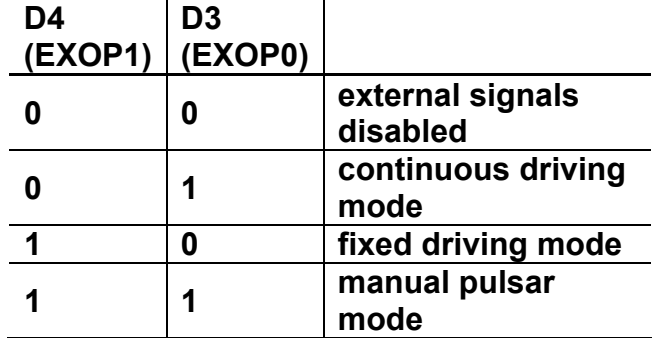

**D4,3 EXOP1,0 Setting the external input signals (nEXPP, nEXPM) for driving** 

**When the continuous driving mode is engaged, the + direction drive pulses will be output continuously** 

**once the nEXPP signal is on the Low level; the − direction pulses will be output continuously once the** 

**nEXPM signal is on the Low level. When the fixed driving mode is engaged, the + direction fixed driving** 

**starts once the nEXPP signal is falling to the Low level from the Hi level; the − direction fixed driving** 

**starts once the nEXPM signal is falling to the Low level from the Hi level.** 

**In manual pulsar mode, fixed driving in the + direction is activated at ↑ f the nEXPP signal when the** 

**nEXPM signal is at the Low level. The fixed driving is activated at ↓ of the nEXPP signal when the** 

**nEXPM signal is at the Low level.** 

- **D5 AVTRI Prevent triangle waveforms during fixed driving at the trapezoidal acceleration / deceleration. 0: disable, 1: enable. [Note] WR3/D5 bit should be reset to 0 when continuous driving is performed after fixed driving. D6 VRING Enable the variable ring function of logical position and real position**
- **counter. 0: disable, 1: enable. D7 OUTSL (nOUT7~0) Driving status outputting or used as general purpose output signals**

The setting of each bit in WR4 register will be output to nOUT7~0.

1: nOUT7~0: driving status output (see the table below)

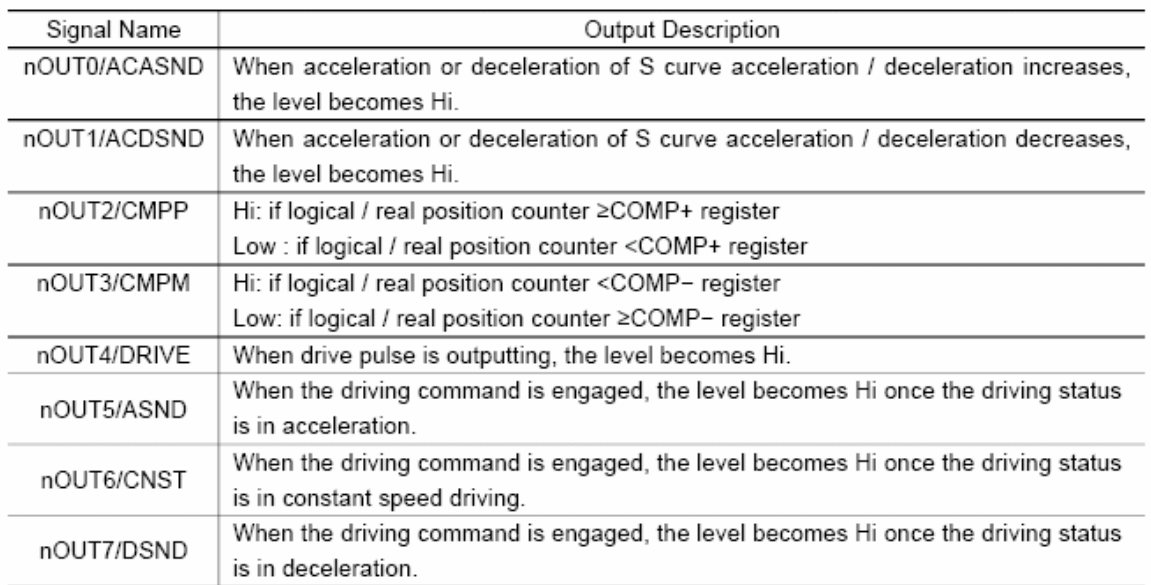

#### **D12~8 FE4~0 Set whether the input signal filter function enables or signal passes through. 0: through, 1: enable.**

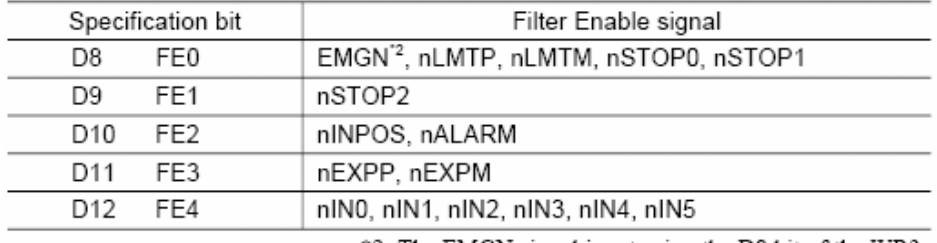

\*2: The EMGN signal is set using the D8 bit of the WR3 register of the X axis.

#### **D15~13 FL2~0 Set a time constant of the filter.**

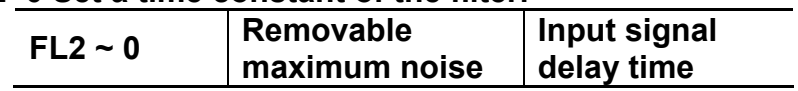

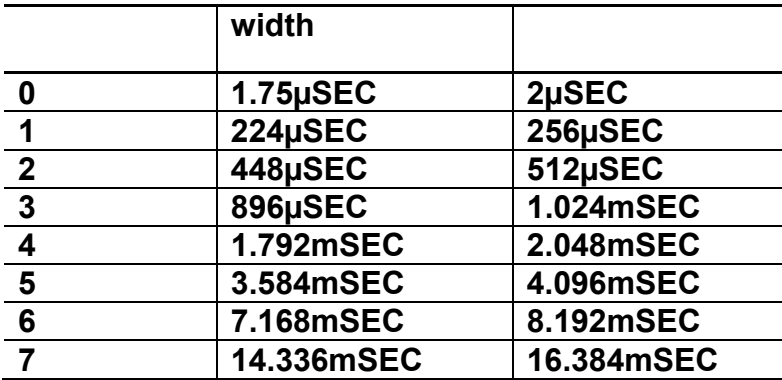

**D15~D0 will be set to 0 while resetting.** 

# **B.5 Output Register: WR4**

**This register is used for setting the general purpose output signals nOUT7~0. This 16-bit register locates 8 output signals of each axis. It can be also used as a 16-bit general purpose output. It is Low level output when the bit is set 0, and Hi level output when the bit is set 1.** 

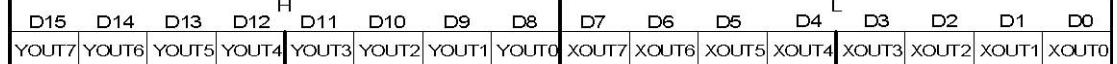

**D15~D0 will be set to 0 while resetting, and nOUT7~0 signals become Low level.** 

#### **4.8 Interpolation Mode Register: WR5**

**This register is used for setting constant vector speed mode, multichip interpolation mode, 1-step interpolation mode and interrupt during the interpolation.** 

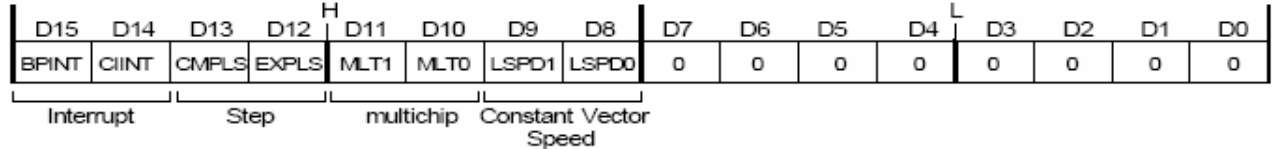

### **D9,8 LSPD1,0 Constant vector speed mode setting of interpolation driving D15~D0 will be set to 0 while resetting.**

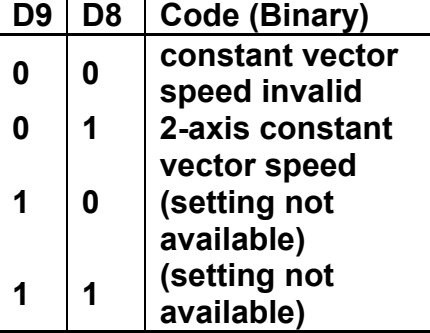

**When 2-axis constant vector speed mode is engaged, the user should set the range (R) of the Y axis to be 1.414 times of the range (R) of the X axis. D11,10** 

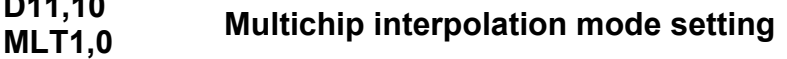

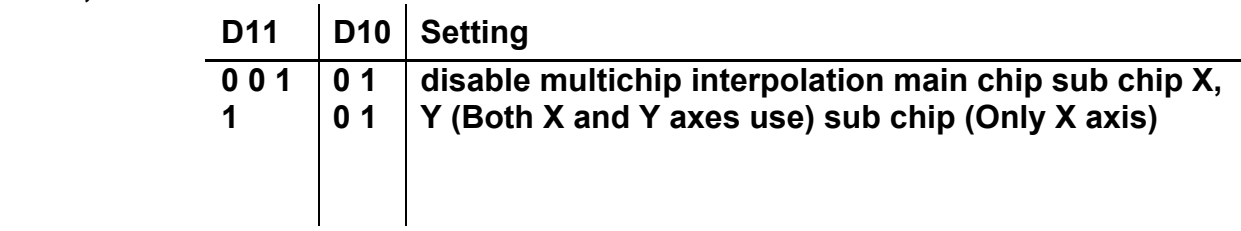

**D12 EXPLS When it is 1, the external (MPLS) controlled single step interpolation mode is engaged.** 

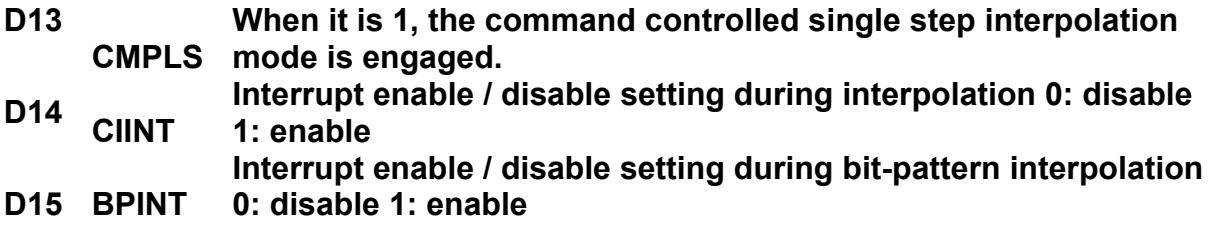

# **B.7 Data Register: WR6/WR7**

**Data registers are used for setting the written command data. The low-word data-writing 16-bit (WD15~WD0) is for register RR6 setting, and the high-word data-writing 16-bit (WD31~WD16) is for register RR7 setting.** 

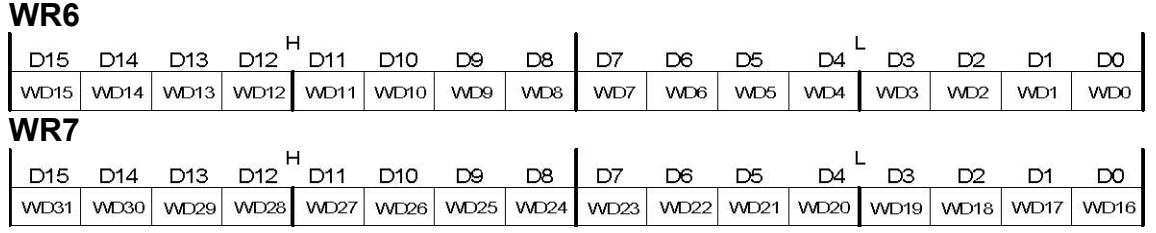

**The user can write command data with a designated data length into the write register. It does not matter to write WR6 or WR7 first (when 8-bit data bus is used, the registers are WR6L, WR6H, WR7L and WR7H). The written data is binary formatted; 2' complement is for negatives. For command data, the user should use designated data length. For instance, the circular interpolation of the finish point should be set by a signed 32-bit format with the data length of 4 bytes, although its calculatable data range is from –8,388,608 to +8,388,607 signed 24-bit format.** 

**The contents of WR6 and WR7 are unknown while resetting.** 

# **B.8 Main Status Register: RR0**

**This register is used for displaying the driving and error status of each axis. It also displays interpolation driving, ready signal for continuous interpolation, quadrant of circular interpolation and stack counter of bit pattern interpolation.** 

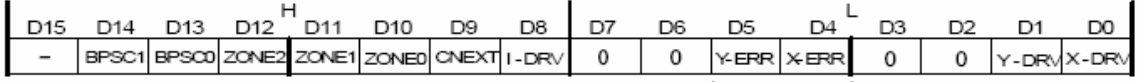

<u>\_\_\_\_\_\_\_\_\_\_\_\_\_\_\_</u><br>Error Status of Each Axis Driving Status of Each Axis

**D1, 0 n-DRV Displaying driving status of each axis When the bit is 1, the axis is an outputting drive pulse. ; when the bit is 0, the driving of the axis is finished. Once the in-position input signal nINPOS for servomotor is active, nINPOS will return to 0 after the drive pulse output is finished.** 

**D5, 4 n-ERR Displaying error status of each axis If any of the error bits (D6~D0) of each axis's RR2 register and any of the error-finish bits (D15~D12) of each axis' s RR1 register becomes 1, this bit will become 1. D8 I-DRV Displaying interpolation driving status While the interpolation drive pulses are outputting, the bit is 1.** 

**D9 CNEXT Displaying the possibility of continuous interpolation data writing When the bit is 1, it is ready for inputting parameters for next node and also ready for writing interpolation command data.** 

**D12 ~ 10 ZONEm Displaying the quadrant of the current position in circular** 

#### **interpolation**

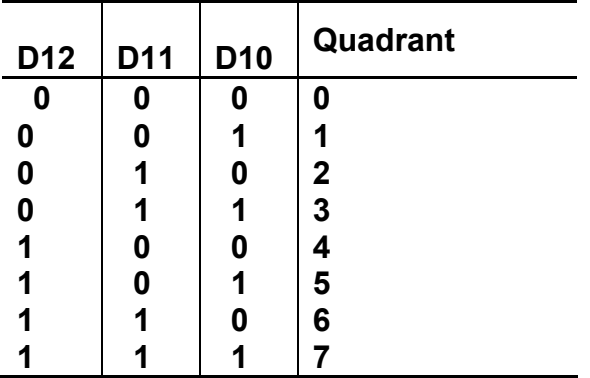

**D14,13 BPSC1,0 In bit pattern interpolation driving, it displays the value of the stack counter (SC).** 

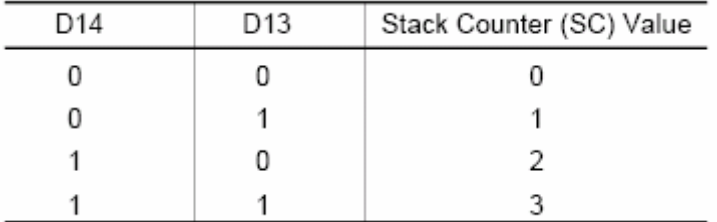

**In bit pattern interpolation driving, when SC = 3, it shows the stack is full. When SC = 2, there is one word (16-bit) space for each axis. When SC = 1, there is a 2-word (16-bit × 2) for each axis. When SC = 0, it shows all the stacks are empty, and the bit-pattern interpolation is finished.** 

# **B.9 Status Register 1: RR1**

**Each axis is with status register 1. The axis specified by NOP command or the condition before decides which axis' s register will be read. The register can display the comparison result between logical / real position counter and COMP +/− , the acceleration status of acceleration / deceleration driving, jerk of S-curve acceleration / deceleration and the status of driving finishing.** 

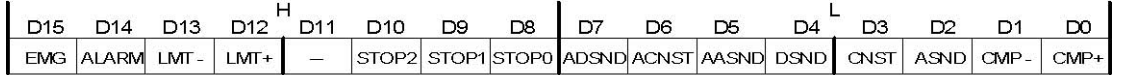

#### **Status of Driving Finishing**

**D0 CMP+ Displaying the comparison result between logical / real position counter and COMP+ register 1: logical / real position counter ≥ COMP+ register 0: logical / real position counter < COMP+ register** 

- **D1 CMP<sup>−</sup> Displaying the comparison result between logical / real position counter and COMP− register 1: logical / real position counter < COMP− register 0: logical / real position counter ≥ COMP− register**
- **D2 ASND It becomes 1 when in acceleration.**
- **D3 CNST It becomes 1 when in constant speed driving.**
- **D4 DSND It becomes 1 when in deceleration.**

**D5 AASND increases. In S-curve, it becomes 1 when acceleration / deceleration** 

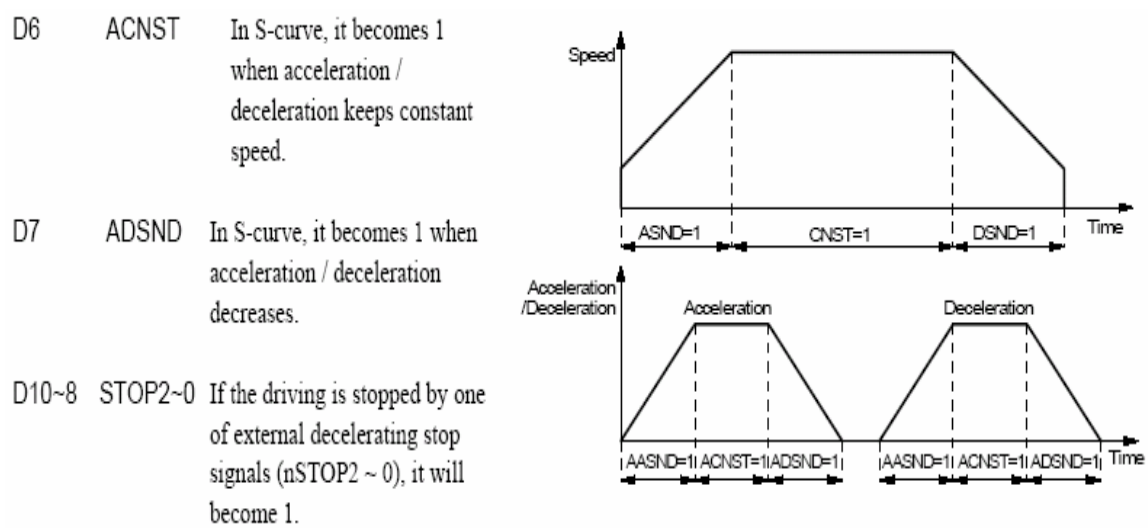

**D12 LMT+ If the driving is stopped by +direction limit signal (nLMTP), it will become 1.** 

**D13 LMT− If the driving is stopped by −direction limit signal (nLMTM), it will become 1.** 

**D14 ALARM If the driving is stopped by nALARM from servo drivers, it will become 1.** 

**D15 EMG If the driving is stopped by external emergency signal (EMGN), it will become 1.** 

 **The Status Bits of Driving Finishing** 

**These bits are keeping the factor information of driving finishing. The factors for driving finishing in fixed driving and continuous driving are shown as follows:** 

**a. when all the drive pulses are output in fixed driving,** 

**b. when deceleration stop or sudden stop command is written,** 

**c. when software limit is enabled, and is active,** 

**d. when external deceleration signal is enabled, and active,** 

**e. when external limit switch signals (nLMTP, nLMTM) become active,** 

**f. when nALARM signal is enabled, and active, and** 

**g. when EMGN signal is on the Low level.** 

**Above factors "a." and "b." can be controlled by the host CPU, and factor "c." can be confirmed by register RR2 even the driving is finished. As for factors "d." ~ "g.", the error status is latched in RR2 until next driving command or a clear command (25h) is written.** 

**After the driving is finished, if the error factor bits D15~D12 become 1, n-ERR bit of main status register RRO will become 1.** 

**Status bit of driving finishing can be cleared when next driving command is written, or when the finishing status clear command (25h) is used.** 

# **B.10 Status Register 2: RR2**

**Each axis is with status register 2. The axis specified by NOP command or the condition before decides which axis' s register will be read. This register is for reflecting the error information. When an error occurs, the error information bit is set to 1. When one or more of D6 to D0 bits of RR2 register are 1, n-ERR bits of main status register RR0 become 1.** 

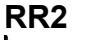

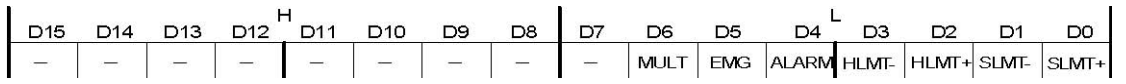

**D0 SLMT+ During the + direction driving, when logical / real position counter ≥COMP+ (COMP+ enabled, and used as software limit)** 

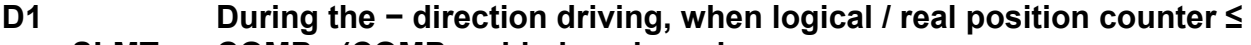

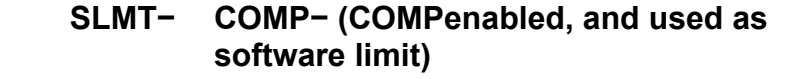

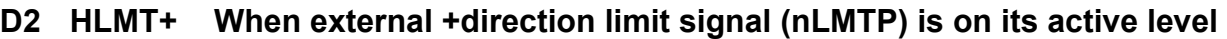

- **D3 HLMT− When external −direction limit signal (nLMTM) is on its active level**
- **D4 ALARM level When the alarm signal (nALARM) for servo motor is on its active**
- **D5 EMG When emergency stop signal (EMGN) becomes Low level.**

**D6 MULT This bit is only for the X axis of main chip at the multichip interpolation. When an error occurs in any axis of sub chip during multichip interpolation, it will become 1.** 

**In driving, when hardware / software limit is active, the decelerating stop or sudden stop will be executed. Bit SLMT+ / − will not become 1 during the reverse direction driving.** 

### **B.11 Status Register 3: RR3**

**Each axis is with status register 3. The axis specified by NOP command or the condition before decides which axis' s register will be read.** 

**This register is for reflecting the interrupt factor. When interrupt happens, the bit with the interrupt factor becomes 1. The user should set the interrupt factor through register WR1 to perform the interrupt.** 

**To generate an interrupt, interrupt enable must be set for each factor in the WR1 register.** 

#### **RR3**

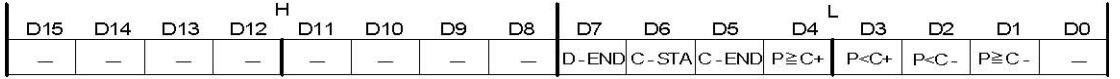

**D1 P ≥ C− Once the value of logical / real position counter is larger than that of COMP− register D2 P < C− Once the value of logical / real position counter is smaller than that of COMP− register D3 P < C+ Once the value of logical / real position counter is smaller than that of COMP+ register D4 P ≥ C+ Once the value of logical / real position counter is larger than that of COMP+ register D5 C-END When the pulse output is finished in the constant speed drive during an acceleration / deceleration driving D6 C-STA When the pulse output is started in the constant speed drive during an acceleration / deceleration driving D7 D-END When the driving is finished When one of the interrupt factors occurs an interrupt, the bit of the register becomes 1, and the interrupt output signal (INTN)** 

**will become the Low level. The host CPU will read register RR3 of the interrupted axis, the bit of RR3 will be cleared to 0, and the interrupt signal will return to the non-active level. For a 8-bit data bus, all the bits are cleared when the RR3L register is read.** 

### **B.12 Input Register: RR4 / RR5**

**RR4 and RR5 are used for displaying the input signal status. The bit is 0 if the input is on the Low level; the bit is 1 if the input is on the Hi level. These input signals can be used as general input signal when they are not used as function except for nLMTP/M signal.** 

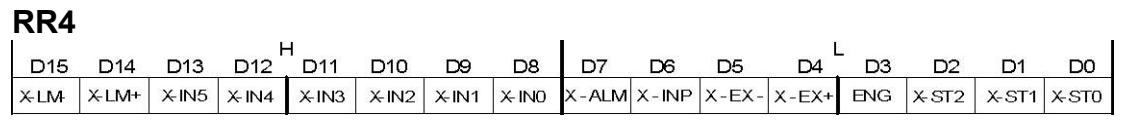

#### **RR5**

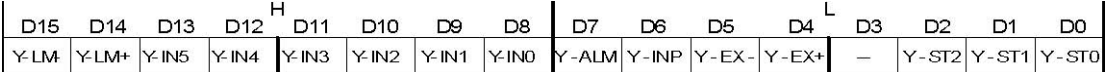

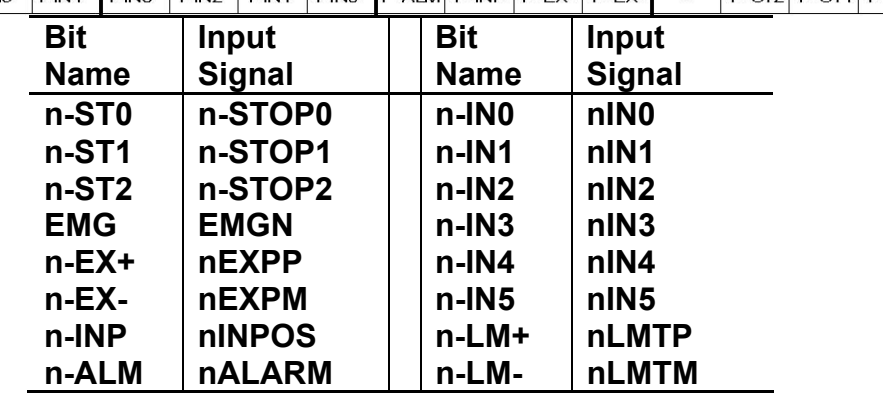

### **B.13 Data-Read Register: RR6 / RR7**

**According to the data-read command, the data of internal registers will be set into registers RR6 and RR7. The low word 16 bits (D15 ~ D0) is set in RR6 register, and the high word 16 bits (D31 ~ D16) is set in RR7 register for data reading. RR6** 

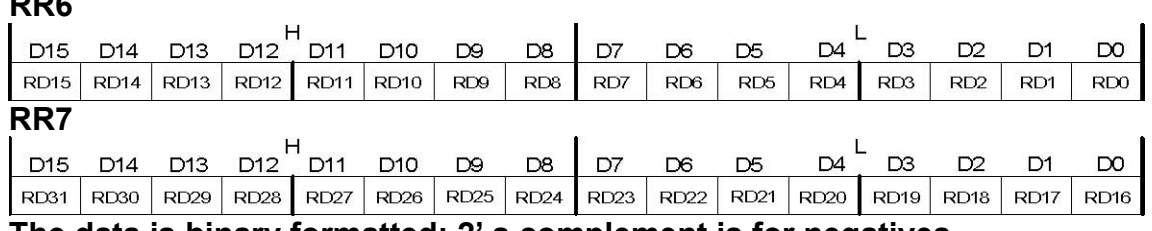

**The data is binary formatted; 2' s complement is for negatives.**